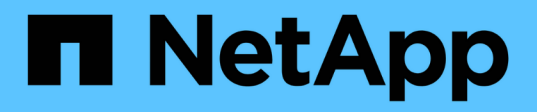

## **impostare...** SANtricity commands

NetApp March 22, 2024

This PDF was generated from https://docs.netapp.com/it-it/e-series-cli/commands-a-z/setasyncmirrorgroup.html on March 22, 2024. Always check docs.netapp.com for the latest.

# **Sommario**

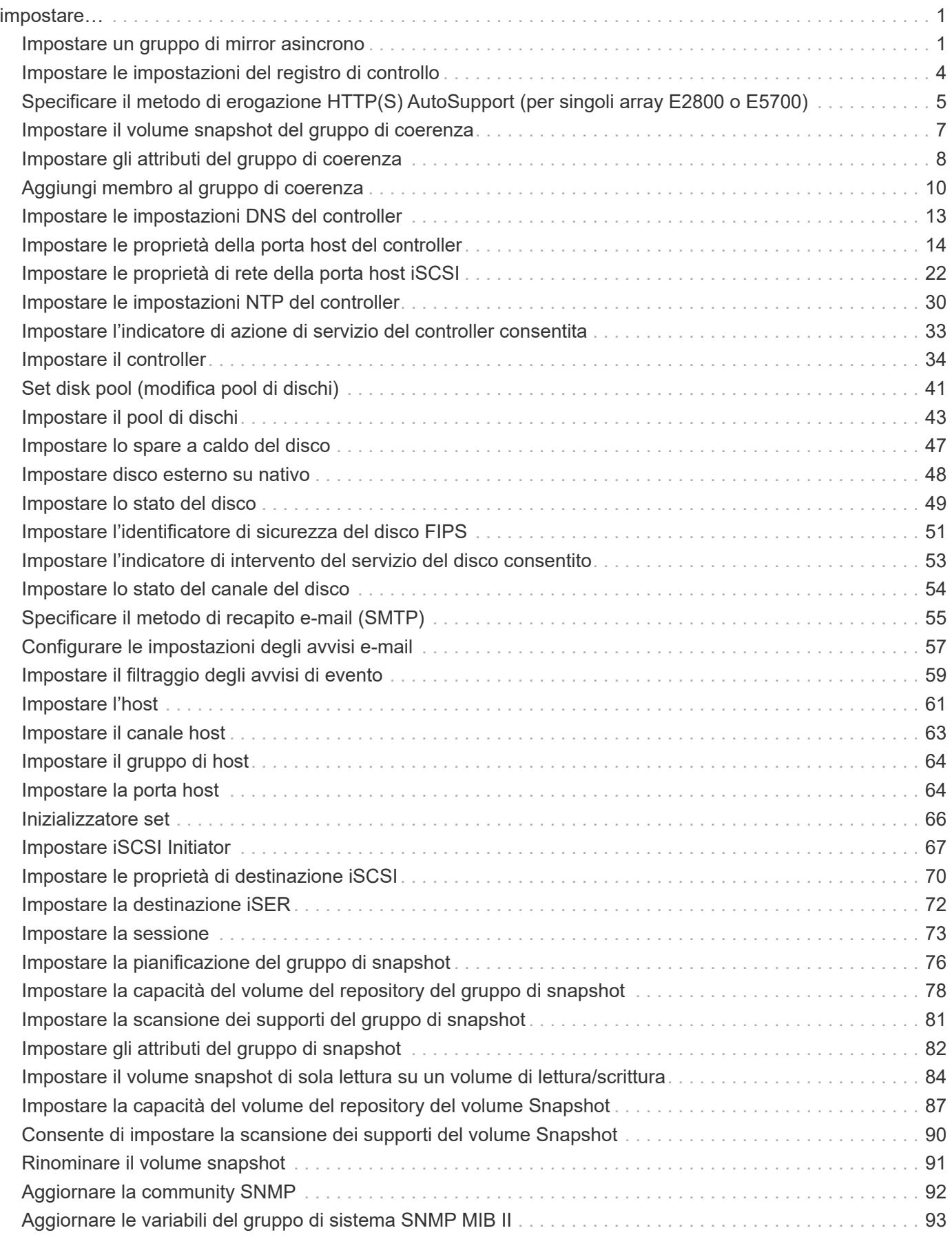

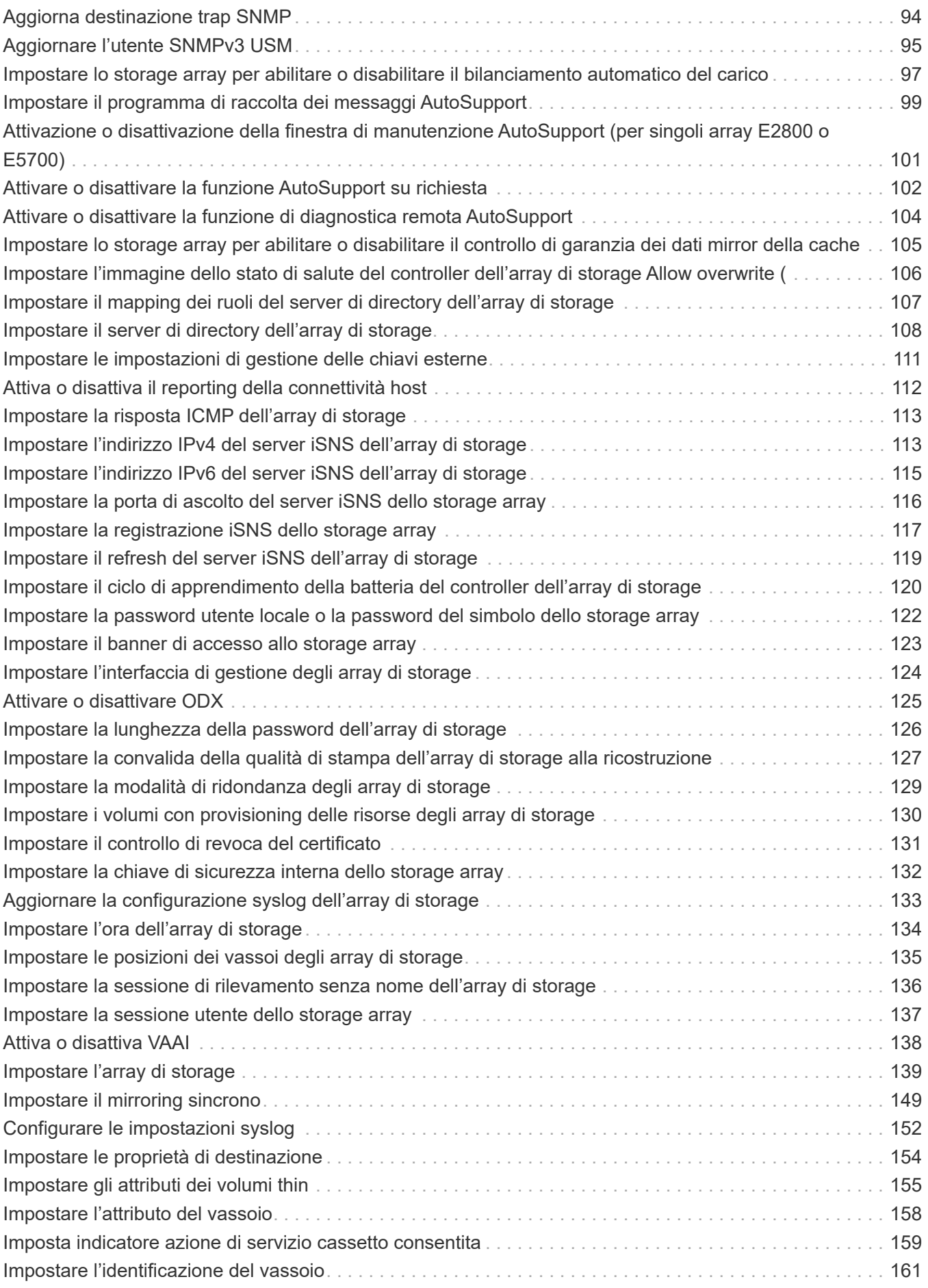

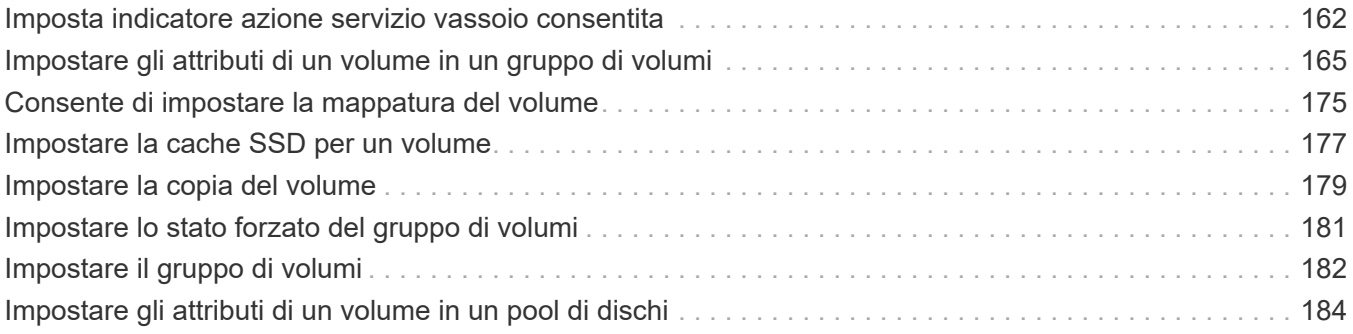

# <span id="page-4-0"></span>**impostare…**

## <span id="page-4-1"></span>**Impostare un gruppo di mirror asincrono**

Il set asyncMirrorGroup il comando modifica le impostazioni di sincronizzazione e le soglie di avviso che il proprietario del controller del lato primario del gruppo di mirror asincrono utilizza quando esegue una sincronizzazione iniziale o una risincronizzazione.

#### **Array supportati**

Questo comando si applica a qualsiasi singolo storage array, inclusi E2700, E5600, E2800, E5700, Array EF600 e EF300, purché tutti i pacchetti SMcli siano installati.

#### **Ruoli**

Per eseguire questo comando su un array di storage E2800, E5700, EF600 o EF300, è necessario disporre del ruolo Storage Admin o Support Admin.

#### **Contesto**

La modifica delle impostazioni di sincronizzazione influisce sulle operazioni di sincronizzazione di tutte le coppie mirrorate all'interno del gruppo di mirror asincrono.

#### **Sintassi**

```
set asyncMirrorGroup [asyncMirrorGroupName]
[volume="repos_xxxx" increaseRepositoryCapacity
(repositoryVolume=("repos_xxxx")]
[syncInterval=integer (minutes | hours | days)]
[warningSyncThreshold=integer (minutes | hours | days)]
[warningRecoveryThreshold=integer (minutes | hours | days)]
[userLabel="New_asyncMirrorGroupName"]
[warningThresholdPercent=percentValue]
[role=(primary | secondary)]
[autoResync=(TRUE | FALSE)]
```
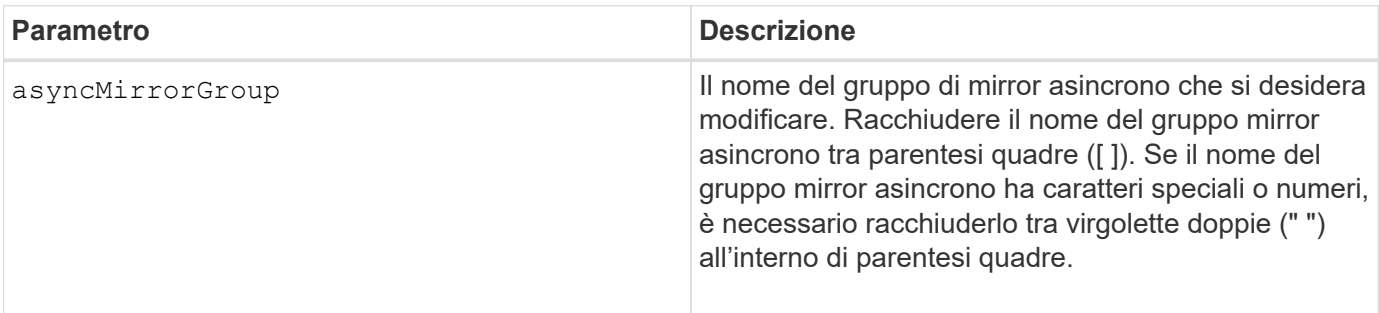

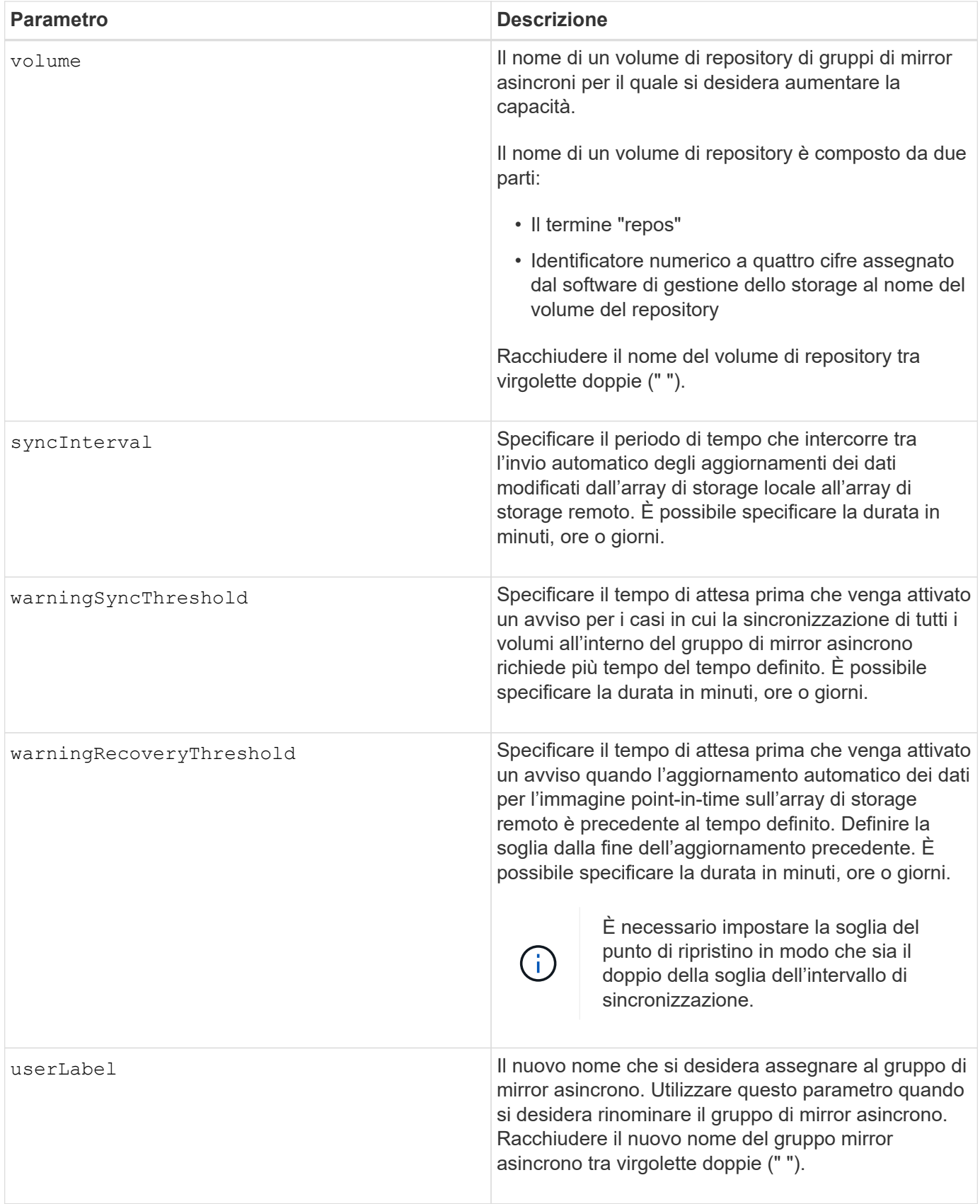

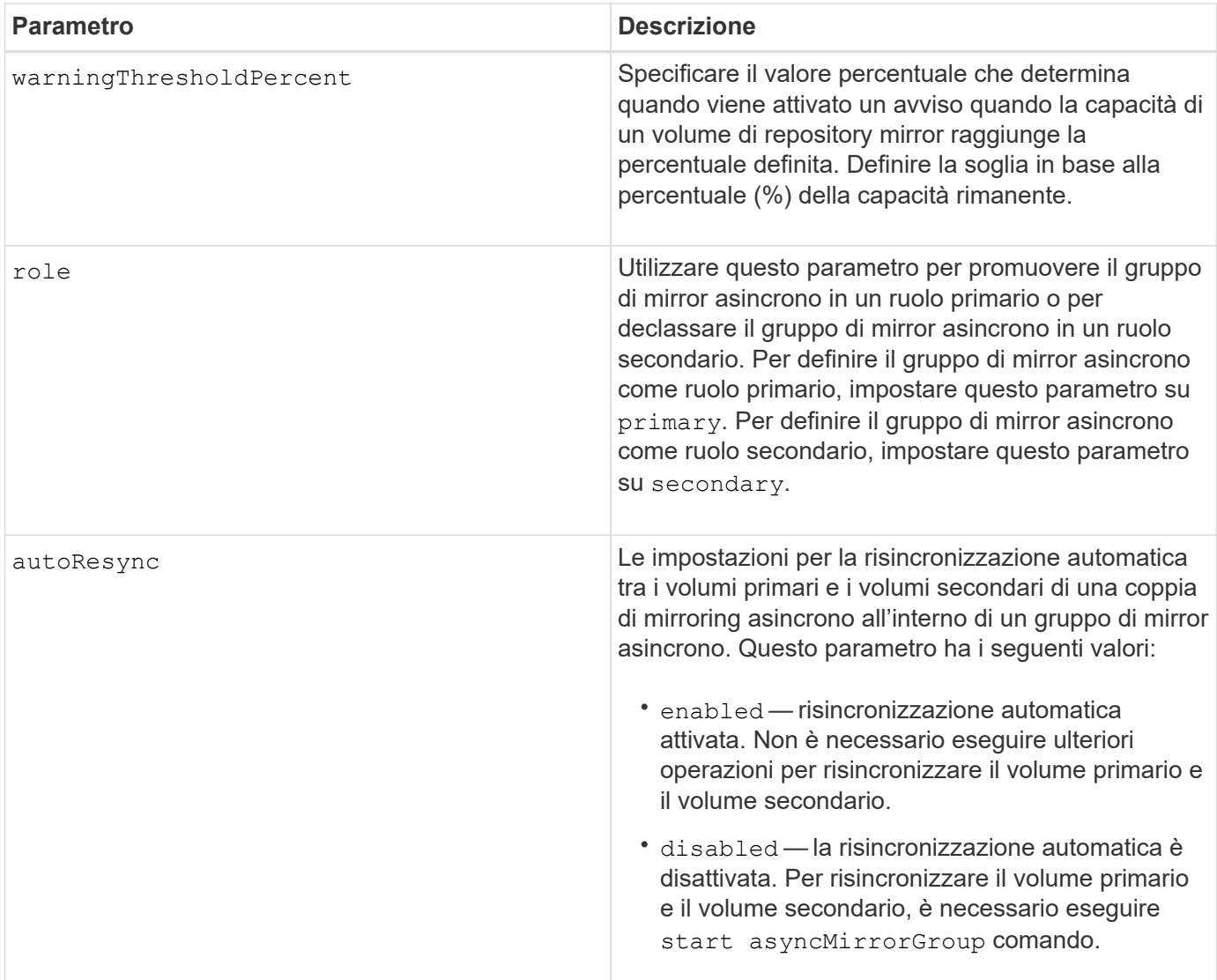

#### **Note**

È possibile utilizzare qualsiasi combinazione di caratteri alfanumerici, caratteri di sottolineatura (\_), trattini (-) e cancelletto ( n.) per i nomi. I nomi possono avere un massimo di 30 caratteri.

Quando si utilizza questo comando, è possibile specificare uno o più parametri. Tuttavia, non è necessario utilizzare tutti i parametri.

Un volume di repository di gruppi di mirror asincroni è un volume espandibile strutturato come un insieme concatenato di un massimo di 16 entità di volume standard. Inizialmente, un volume di repository espandibile ha un solo volume. La capacità del volume di repository espandibile è esattamente quella del singolo volume. È possibile aumentare la capacità di un volume di repository espandibile allegando altri volumi di repository inutilizzati. La capacità del volume del repository espandibile composito diventa quindi la somma delle capacità di tutti i volumi standard concatenati.

#### **Livello minimo del firmware**

7.84

11.80 aggiunge il supporto degli array EF600 e EF300

## <span id="page-7-0"></span>**Impostare le impostazioni del registro di controllo**

Il set auditLog il comando configura le impostazioni del registro di controllo.

#### **Array supportati**

Questo comando si applica a un singolo array di storage E2800, E5700, EF600 o EF300. Non funziona sugli storage array E2700 o E5600.

#### **Ruoli**

Per eseguire questo comando su un array di storage E2800, E5700, EF600 o EF300, è necessario disporre del ruolo Security Admin.

#### **Sintassi**

```
set auditLog (logLevel={all | writeOnly} |
      fullPolicy={overwrite | preventSystemAccess} |
      maxRecords=n | warningThreshold=n)
```
#### **Parametri**

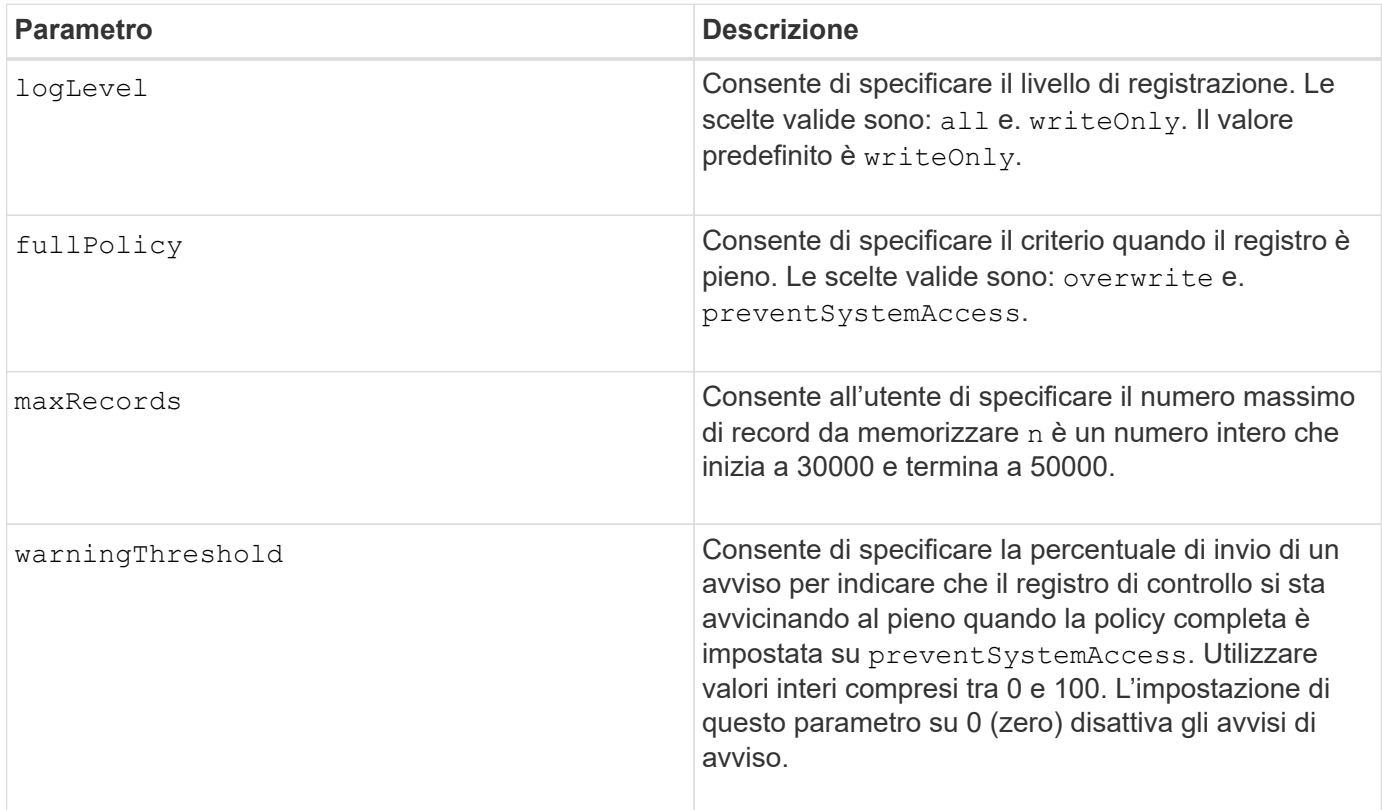

#### **Esempi**

```
SMcli -n Array1 -c "set auditLog logLevel=writeOnly
fullPolicy=preventSystemAccess maxRecords=40000 warningThreshold=90;"
SMcli completed successfully.
```
#### **Livello minimo del firmware**

8.40

## <span id="page-8-0"></span>**Specificare il metodo di erogazione HTTP(S) AutoSupport (per singoli array E2800 o E5700)**

Il set storageArray autoSupport deliveryMethod Command imposta il metodo di invio dei messaggi AutoSupport a HTTP(S).

#### **Array supportati**

Questo comando si applica a un singolo array di storage E2800, E5700, EF600 o EF300. Non funziona sugli storage array E2700 o E5600.

#### **Ruoli**

Per eseguire questo comando su un array di storage E2800, E5700, EF600 o EF300, è necessario disporre del ruolo Storage Admin o Support Admin.

#### **Sintassi**

```
set storageArray autoSupport deliveryMethod={HTTP | HTTPS}
     {direct | proxyConfigScript="proxyConfigScriptUrl" |
proxyServer hostAddress=address portNumber=portNumber
  [userName="username" password="password"]}
```
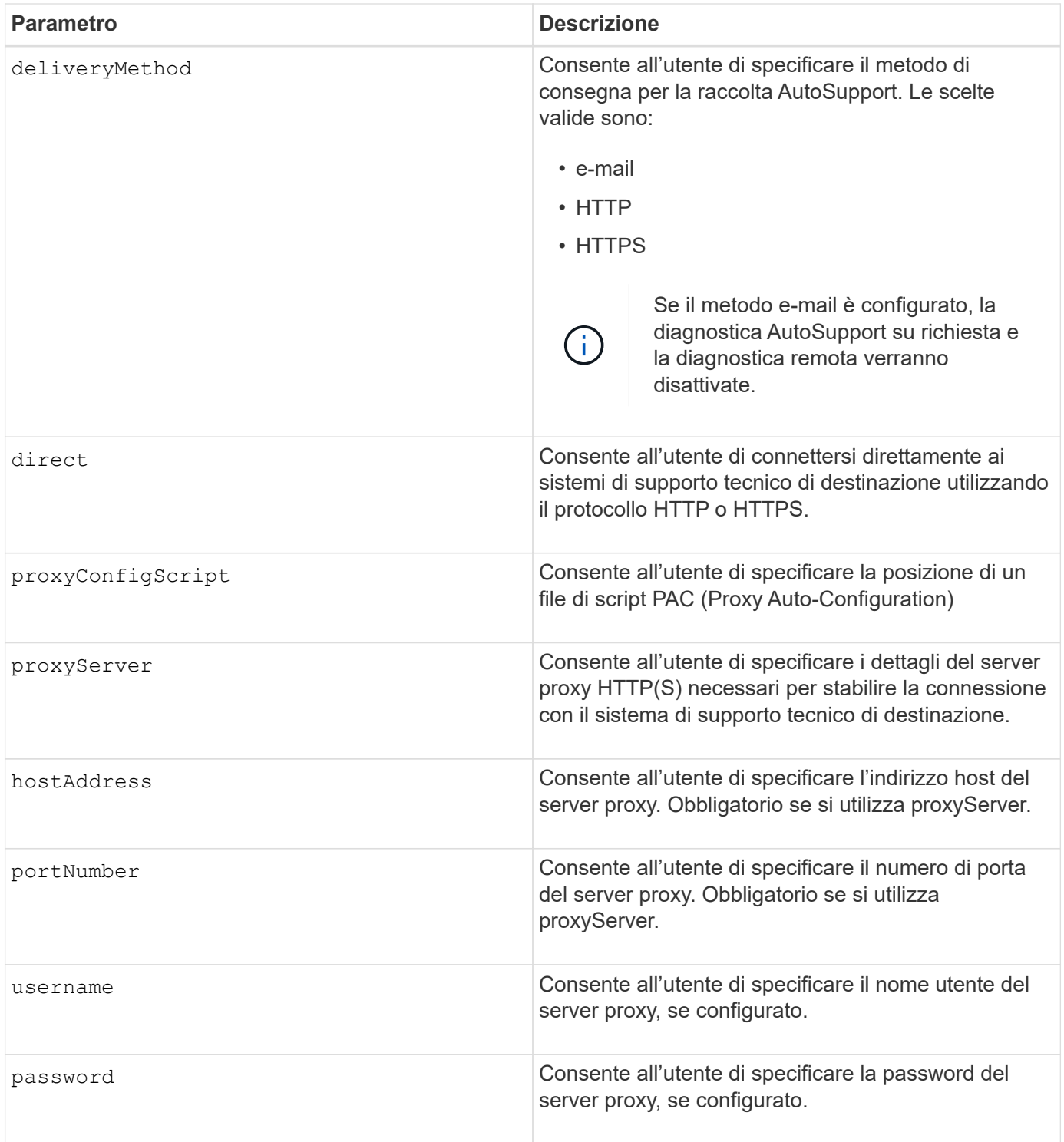

### **Livello minimo del firmware**

8.40

### **Esempi**

```
SMcli -n Array1 -c "set storageArray autoSupport deliveryMethod=HTTP
direct;"
SMcli -n Array1 -c "set storageArray autoSupport deliveryMethod=HTTP
proxyConfigScript=\"http://company.com/~username/proxy.pac\";"
SMcli -n Array1 -c "set storageArray autoSupport deliveryMethod=HTTPS
proxyServer hostAddress=10.117.12.112 portNumber=8080 userName=\"tracyt\"
password=\"1234456\";"
SMcli completed successfully.
```
#### **Verifica**

Inviare un messaggio di prova utilizzando start storageArray autoSupport deliveryTest per verificare che i metodi di consegna siano impostati correttamente.

#### **Livello minimo del firmware**

8.40

### <span id="page-10-0"></span>**Impostare il volume snapshot del gruppo di coerenza**

Il set cgSnapVolume il comando crea un nome univoco per un volume di snapshot di un gruppo di coerenza.

#### **Array supportati**

Questo comando si applica a qualsiasi singolo storage array, inclusi E2700, E5600, E2800, E5700, Array EF600 e EF300, purché tutti i pacchetti SMcli siano installati.

#### **Ruoli**

Per eseguire questo comando su un array di storage E2800, E5700, EF600 o EF300, è necessario disporre del ruolo di amministratore dello storage.

#### **Sintassi**

```
set cgSnapVolume [cgSnapVolumeName]
userLabel="cgSnapVolumeName"
```
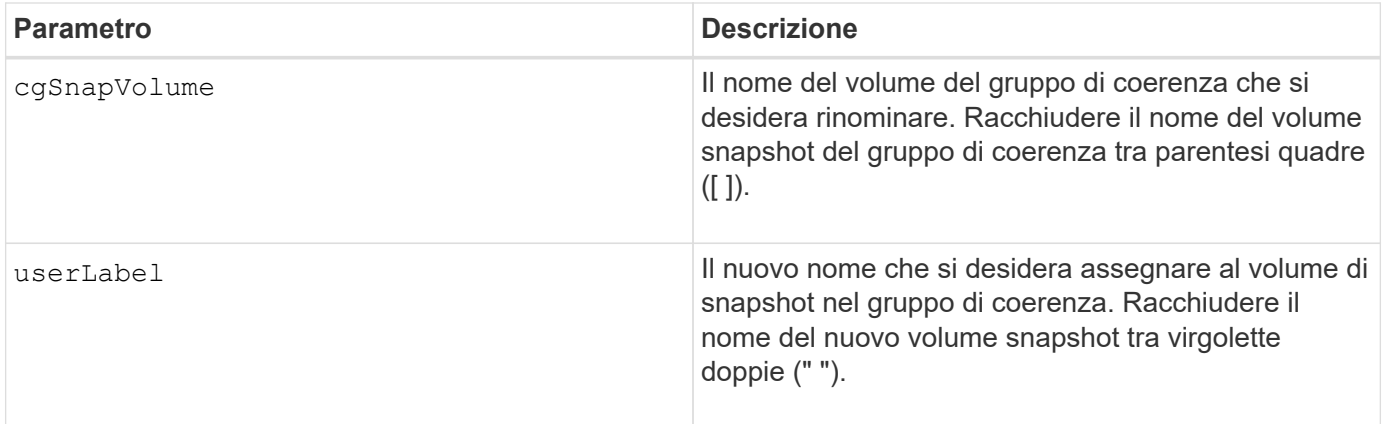

#### **Note**

È possibile utilizzare qualsiasi combinazione di caratteri alfanumerici, caratteri di sottolineatura (\_), trattini (-) e cancelletto ( n.) per i nomi. I nomi possono avere un massimo di 30 caratteri.

#### **Livello minimo del firmware**

7.83

## <span id="page-11-0"></span>**Impostare gli attributi del gruppo di coerenza**

Il set consistencyGroup il comando definisce le proprietà di un gruppo di coerenza snapshot.

#### **Array supportati**

Questo comando si applica a qualsiasi singolo storage array, inclusi E2700, E5600, E2800, E5700, Array EF600 e EF300, purché tutti i pacchetti SMcli siano installati.

#### **Ruoli**

Per eseguire questo comando su un array di storage E2800, E5700, EF600 o EF300, è necessario disporre del ruolo di amministratore dello storage.

#### **Sintassi**

```
set consistencyGroup ["consistencyGroupName"]
[userLabel="consistencyGroupName"]
[repositoryFullPolicy=(failBaseWrites | purgeSnapImages)]
[repositoryFullLimit=percentValue]
[autoDeleteLimit=numberOfSnapImages]
[rollbackPriority=(lowest | low | medium | high | highest)]
```
#### **Parametri**

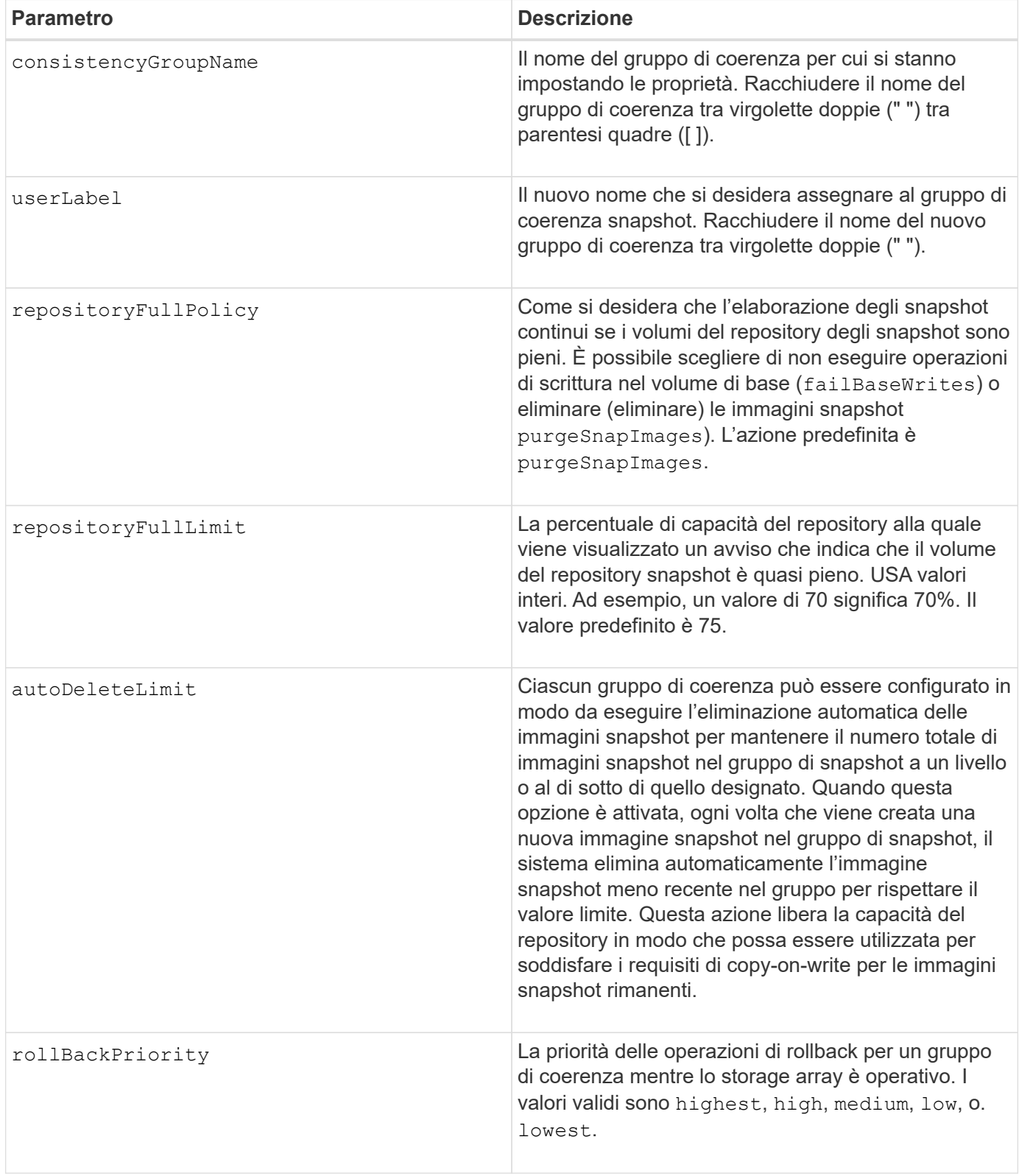

### **Note**

È possibile utilizzare qualsiasi combinazione di caratteri alfanumerici, caratteri di sottolineatura (\_), trattini (-) e cancelletto ( n.) per i nomi. I nomi possono avere un massimo di 30 caratteri.

Quando si utilizza questo comando, è possibile specificare uno o più parametri. Tuttavia, non è necessario utilizzare tutti i parametri.

La priorità di rollback definisce la quantità di risorse di sistema da allocare all'operazione di rollback a scapito delle prestazioni del sistema. Un valore di high Indica che l'operazione di rollback ha la priorità su tutti gli altri i/o host Un valore di low Indica che l'operazione di rollback deve essere eseguita con un impatto minimo sull'i/o host

#### **Eliminazione automatica**

È possibile configurare ciascun gruppo di snapshot in modo che esegua l'eliminazione automatica delle relative immagini snapshot per mantenere il numero totale di immagini snapshot nel gruppo di snapshot pari o inferiore a un numero massimo di immagini. Quando il numero di immagini snapshot nel gruppo di snapshot è al limite massimo, il autoDeleteLimit il parametro elimina automaticamente le immagini snapshot ogni volta che viene creata una nuova immagine snapshot nel gruppo di snapshot. Il autoDeleteLimit il parametro elimina le immagini snapshot meno recenti nel gruppo di snapshot fino a quando non viene raggiunto il numero massimo di immagini definito con il parametro. L'eliminazione delle immagini Snapshot in questo modo libera la capacità del repository in modo che possa essere utilizzata per soddisfare i requisiti di copy-on-write per le immagini Snapshot rimanenti.

#### **Livello minimo del firmware**

7.83

## <span id="page-13-0"></span>**Aggiungi membro al gruppo di coerenza**

Il set consistencyGroup addCGMemberVolume il comando aggiunge un nuovo volume di base come membro a un gruppo di coerenza esistente.

#### **Array supportati**

Questo comando si applica a qualsiasi singolo storage array, inclusi E2700, E5600, E2800, E5700, Array EF600 e EF300, purché tutti i pacchetti SMcli siano installati.

#### **Ruoli**

Per eseguire questo comando su un array di storage E2800, E5700, EF600 o EF300, è necessario disporre del ruolo di amministratore dello storage.

#### **Contesto**

È possibile specificare un volume di repository esistente per il nuovo membro del gruppo di coerenza o creare un nuovo volume di repository. Quando si crea un nuovo volume di repository, si identifica un gruppo di volumi esistente o un pool di dischi esistente in cui si desidera il volume di repository.

#### **Sintassi da utilizzare con un volume di repository esistente**

```
set consistencyGroup ["consistencyGroupName"]
addCGMemberVolume="baseVolumeName"
repositoryVolume="volumeGroupName"
```
#### **Sintassi da utilizzare quando si crea un nuovo volume di repository in un gruppo di volumi**

```
set consistencyGroup ["consistencyGroupName"]
addCGMemberVolume="baseVolumeName"
repositoryVolume=("volumeGroupName" capacity=
capacityValue(KB|MB|GB|TB|bytes))
```
#### **Sintassi da utilizzare quando si crea un nuovo volume di repository in un pool di dischi**

```
set consistencyGroup ["consistencyGroupName"]
addCGMemberVolume="baseVolumeName"
repositoryVolume=("diskPoolName" capacity=
capacityValue(KB|MB|GB|TB|bytes))
```
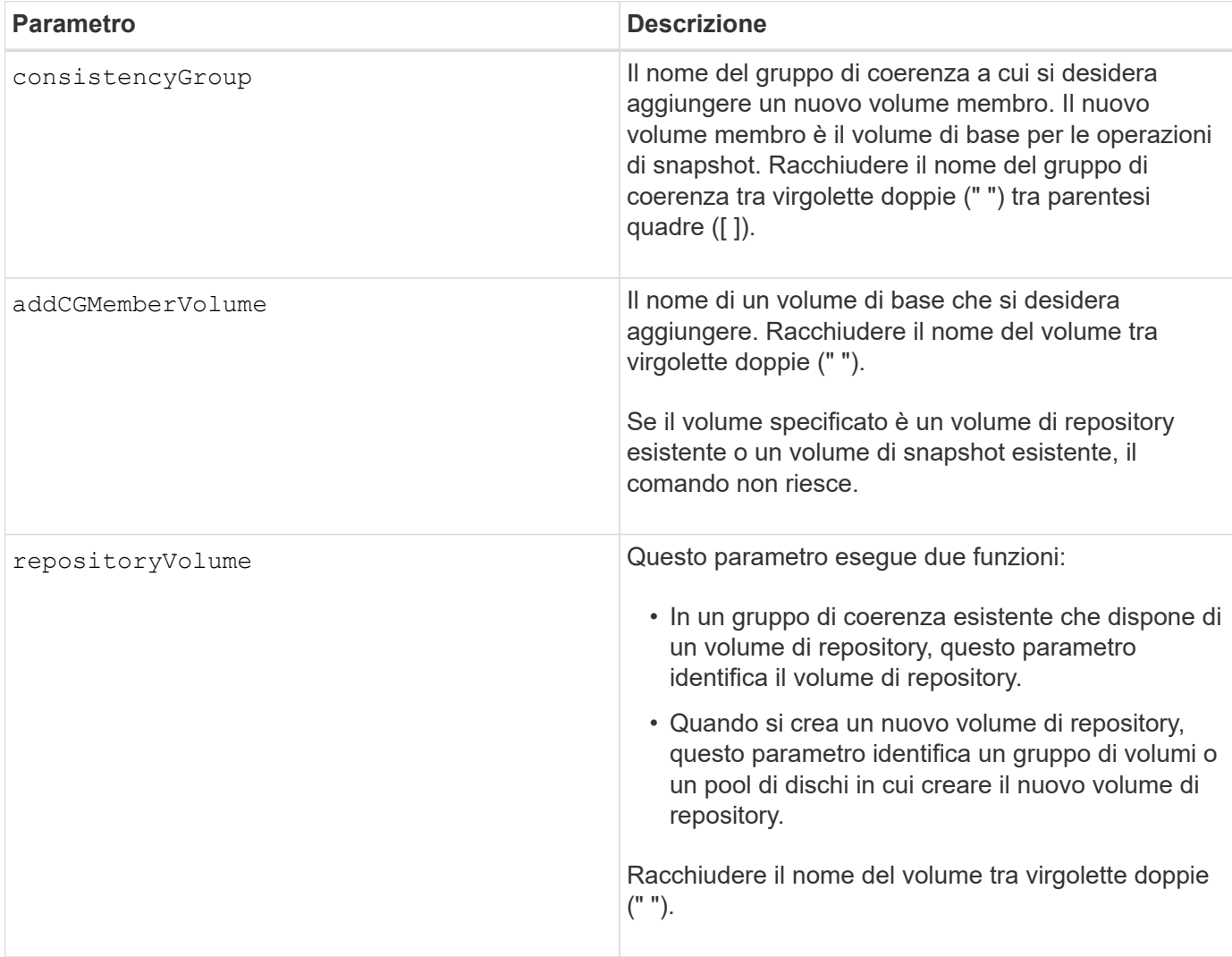

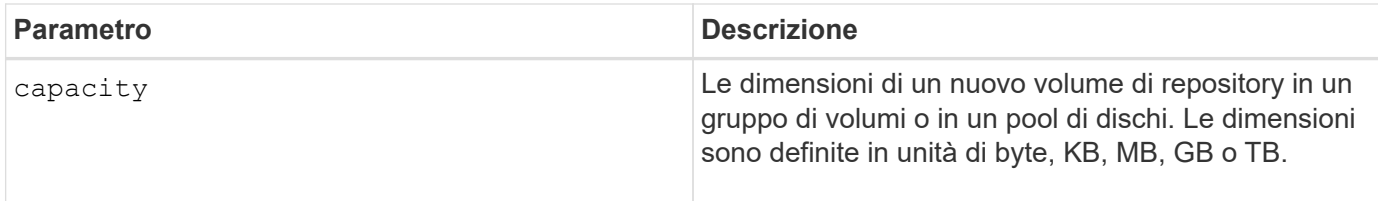

#### **Note**

È possibile utilizzare qualsiasi combinazione di caratteri alfanumerici, caratteri di sottolineatura (\_), trattini (-) e cancelletto ( n.) per i nomi. I nomi possono avere un massimo di 30 caratteri.

Un gruppo di coerenza è un insieme di volumi di base che sono i volumi di origine per gli snapshot. I volumi di base vengono raccolti in un gruppo di coerenza in modo da poter eseguire le stesse operazioni di snapshot su ciascuno dei volumi di base. Nel contesto di questo comando, il termine *member* indica un volume di base per le operazioni di snapshot. È possibile manipolare le immagini Snapshot associate ai membri di un gruppo di coerenza attraverso operazioni di tipo batch, mantenendo la coerenza tra le immagini Snapshot.

Ogni volume membro deve avere un volume repository corrispondente. È possibile definire la relazione tra il volume membro e il volume repository utilizzando repositoryVolume parametro. Il repositoryVolume il parametro può eseguire una delle seguenti azioni:

- Identificare un volume di repository esistente connesso al gruppo di coerenza.
- Identificare un gruppo di volumi o un pool di dischi in cui si desidera creare un nuovo volume di repository.

L'aggiunta di un membro a un gruppo di coerenza con un repository esistente ha due scopi:

• È possibile creare un volume di repository completamente nuovo eseguendo il comando senza repositoryVolume parametro. Quando si esegue il comando senza repositoryVolume il comando crea un nuovo volume di repository nel gruppo di volumi o nel pool di dischi in cui sono memorizzati tutti gli altri volumi di repository. Un esempio di utilizzo di questo comando è:

set consistencyGroup ["First Images"] addCGMemberVolume="Data 020212"

• È possibile riutilizzare un volume di repository esistente se tale volume di repository è vuoto e non è correlato a un altro volume membro. Questa operazione può essere utile se si desidera mantenere una particolare sequenza o relazione per i volumi del repository. Per riutilizzare un volume di repository vuoto esistente, è necessario conoscere il nome del volume di repository. Per determinare il nome del volume di repository, utilizzare show allVolumes summary comando. Tutti i nomi dei volumi di repository hanno il modulo repos\_XXXX dove XXXX è un identificatore univoco generato dal software di gestione dello storage. Un esempio di utilizzo di questo comando è:

```
set consistencyGroup ["First Images"] addCGMemberVolume="Data 020212"
repositoryVolume="repos_0011"
```
È possibile posizionare il volume del repository in un gruppo di volumi o in un pool di dischi di propria scelta. Non è necessario che il volume di repository si trovi nella stessa posizione degli altri volumi di repository. Per posizionare il volume del repository in un gruppo di volumi o in un pool di dischi a scelta, utilizzare repositoryVolume e identificare il gruppo di volumi o il pool di dischi e le dimensioni del volume di repository. Un esempio di utilizzo di questo comando è:

```
set consistencyGroup ["First Images"] addCGMemberVolume="Data 020212"
repositoryVolume=("12" capacity=2 GB)
```
In questo esempio, "12" è il nome di un gruppo di volumi esistente o di un pool di dischi esistente. Il parametro Capacity definisce le dimensioni desiderate per il gruppo di volumi del repository.

Quando si crea un nuovo volume di repository in un gruppo di volumi o in un pool di dischi, è necessario includere tra parentesi il nome e la capacità del gruppo di volumi o il nome e la capacità del pool di dischi.

#### **Livello minimo del firmware**

7.83

### <span id="page-16-0"></span>**Impostare le impostazioni DNS del controller**

Il set controller DNSServers Il comando aggiorna le impostazioni DNS (Domain Name System) di un controller. Il DNS viene utilizzato per risolvere i nomi di dominio completi per i controller e un server NTP (Network Time Protocol).

#### **Array supportati**

Questo comando si applica a qualsiasi singolo storage array, inclusi E2700, E5600, E2800, E5700, Array EF600 e EF300, purché tutti i pacchetti SMcli siano installati.

#### **Ruoli**

Per eseguire questo comando su un array di storage E2800, E5700, EF600 o EF300, è necessario disporre del ruolo di amministratore dello storage.

### **Contesto**

Prima di iniziare, assicurarsi che:

- È stato configurato un server DNS.
- Si conoscono gli indirizzi di un server DNS primario e di un server DNS di backup, in caso di guasto del server DNS primario. Questi indirizzi possono essere indirizzi IPv4 o IPv6.

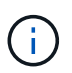

È necessario inviare questo comando a entrambi i controller. Questo comando è specifico del controller.

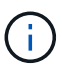

Se le porte di gestione dell'array sono già state configurate con DHCP (Dynamic host Configuration Protocol) e si dispone di uno o più server DNS o NTP associati alla configurazione DHCP, non è necessario configurare manualmente DNS/NTP. In questo caso, l'array avrebbe già ottenuto automaticamente gli indirizzi del server DNS/NTP.

#### **Sintassi**

#### **Parametri**

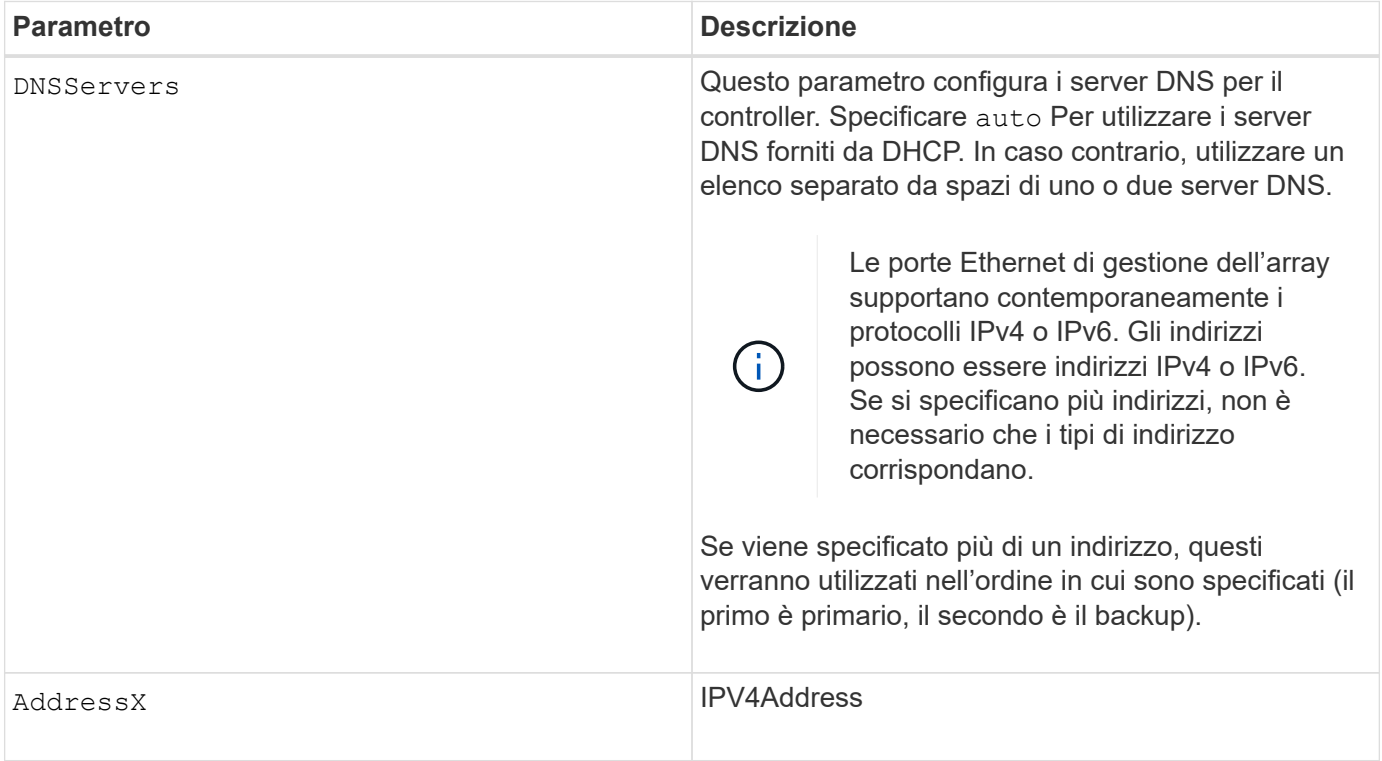

### **Esempi**

```
set controller[a] DNSServers=auto;
set controller[a] DNSServers=(192.168.1.1);
set controller[b] DNSServers=(192.168.1.1 192.168.1.105);
set controller[b] DNSServers=(2001:0db8:85a3:0000:0000:8a2e:0370:7334
192.168.1.1)
```
#### **Livello minimo del firmware**

8.25

## <span id="page-17-0"></span>**Impostare le proprietà della porta host del controller**

Il set controller hostPort Il comando modifica le proprietà di rete per i seguenti tipi di porte host: ISCSI, iSER, NVMe over InfiniBand e NVMe over RoCE. Le modifiche apportate alle proprietà includono le proprietà IPv4 e IPv6, la velocità della porta e il payload massimo del frame.

#### **Array supportati**

Questo comando si applica a un singolo array di storage E2800, E5700, EF600 o EF300. Non funziona sugli storage array E2700 o E5600.

#### **Ruoli**

Per eseguire questo comando su un array di storage E2800, E5700, EF600 o EF300, è necessario disporre del ruolo Storage Admin o Support Admin.

#### **Contesto**

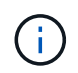

Questo comando sostituisce il deprecato [Impostare le proprietà di rete della porta host iSCSI](#page-25-0) comando.

#### **Sintassi**

```
set controller [(a|b)] hostPort ["portLabel"[, "physical"|"virtual"]]
      (IPV4Address=(0-255).(0-255).(0-255).(0-255) |
      IPv6LocalAddress=(FE80):(0000):(0000):(0000):(0-FFFF):(0-FFFF):(0-
FFFF): (0-FFFF) |
      IPv6RoutableAddress=(0-FFFF):(0-FFFF):(0-FFFF):(0-FFFF): (0-FFFF):(0-
FFFF):(0-FFFF):(0-FFFF) |
      IPv6RouterAddress=(0-FFFF):(0-FFFF):(0-FFFF):(0-FFFF): (0-FFFF):(0-
FFFF):(0-FFFF):(0-FFFF) |
      enableIPv4=(TRUE | FALSE) |
      enableIPv6=(TRUE | FALSE) |
      enableIPv4Vlan=(TRUE | FALSE) |
      enableIPv6Vlan=(TRUE | FALSE) |
      enableIPv4Priority=(TRUE | FALSE) |
      enableIPv6Priority=(TRUE | FALSE) |
      fecMode=(auto:none:reedSolomon:fireCode) |
      IPv4ConfigurationMethod=(static | dhcp) |
      IPv6ConfigurationMethod=(static | auto) |
      IPv4GatewayIP=(0-255).(0-255).(0-255).(0-255) |
      IPv6HopLimit=[0-255] |
      IPv6NdDetectDuplicateAddress=[0-255] |
      IPv6NdReachableTime=[0-65535] |
      IPv6NdRetransmitTime=[0-65535] |
      IPv6NdTimeOut=[0-65535] |
      IPv4Priority=[0-7] |
      IPv6Priority=[0-7] |
      IPv4SubnetMask=(0-255).(0-255).(0-255).(0-255) |
      IPv4VlanId=[1-4094] |
      IPv6VlanId=[1-4094] |
      maxFramePayload=[1500-9000] |
      tcpListeningPort=(3260 | [49152-65535]) |
      portSpeed=(autoNegotiate | 10 | 25 | 40 | 50 | 100))
```
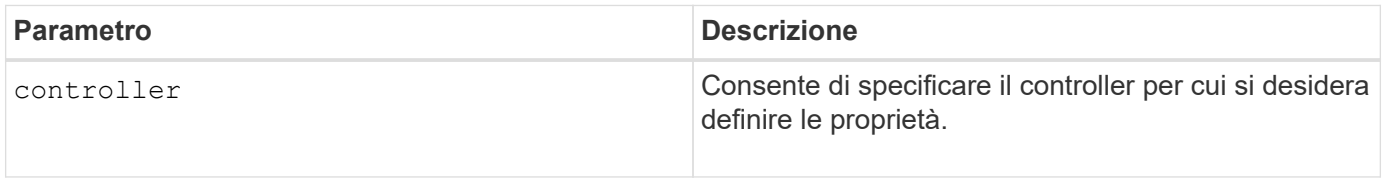

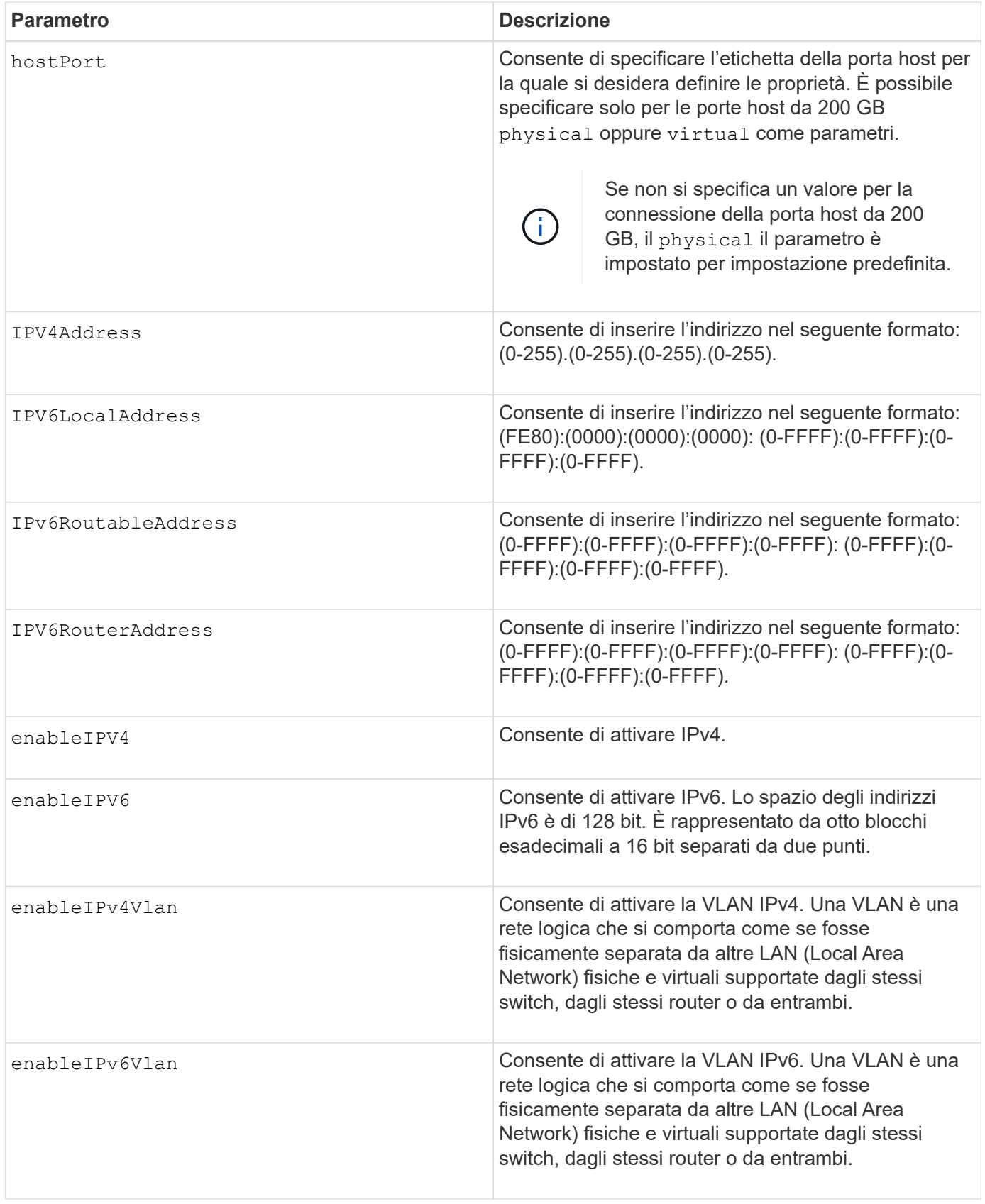

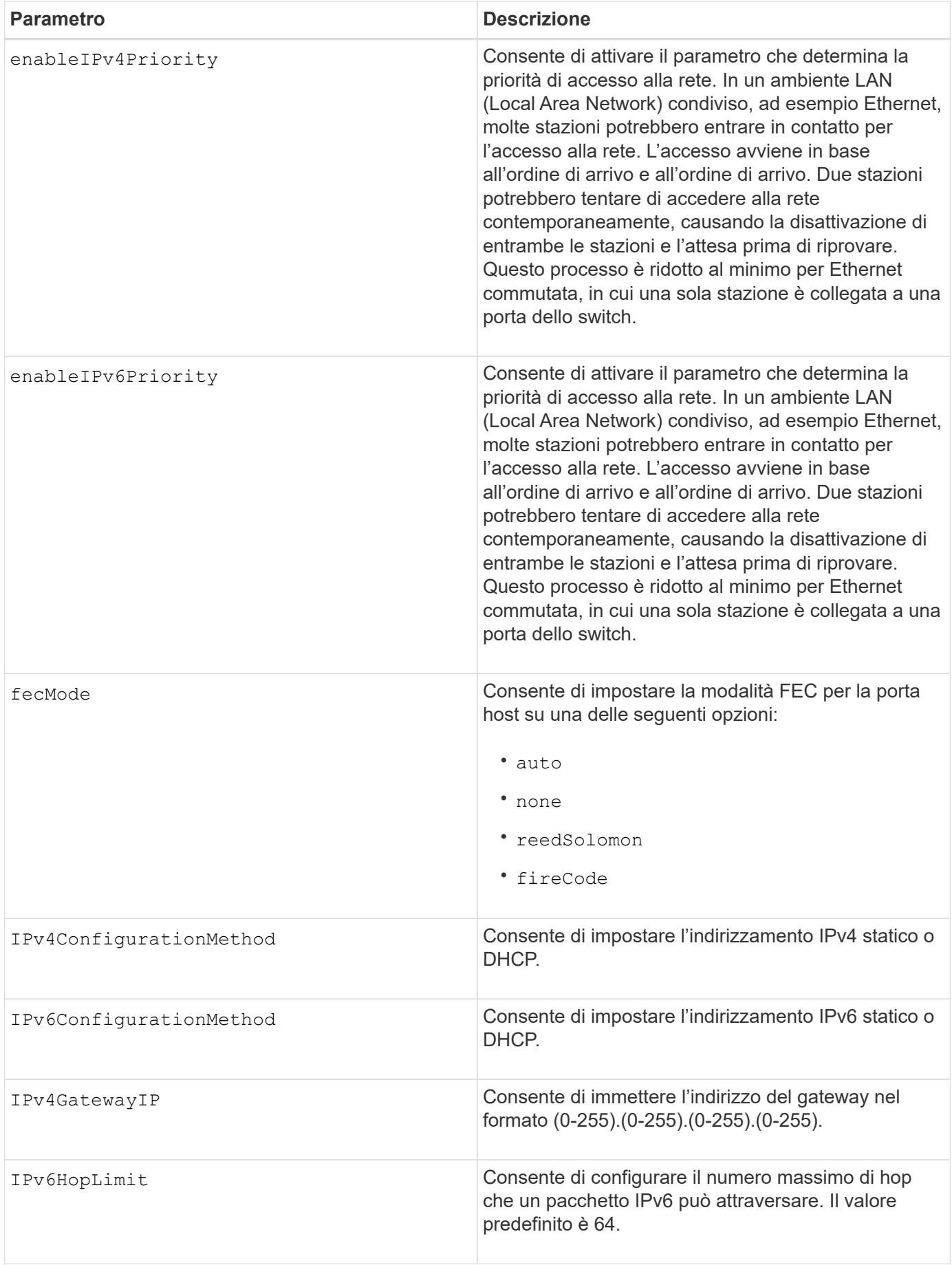

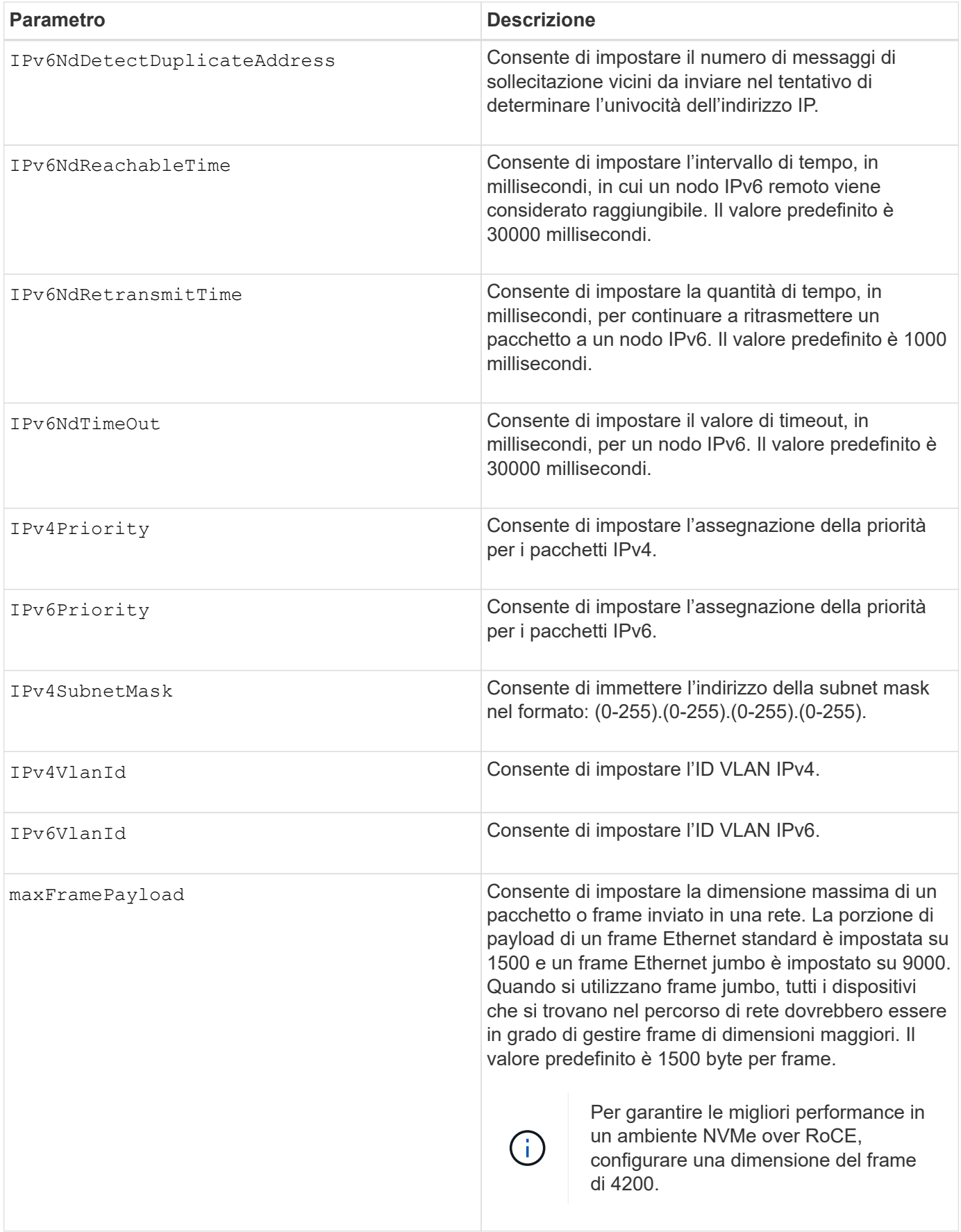

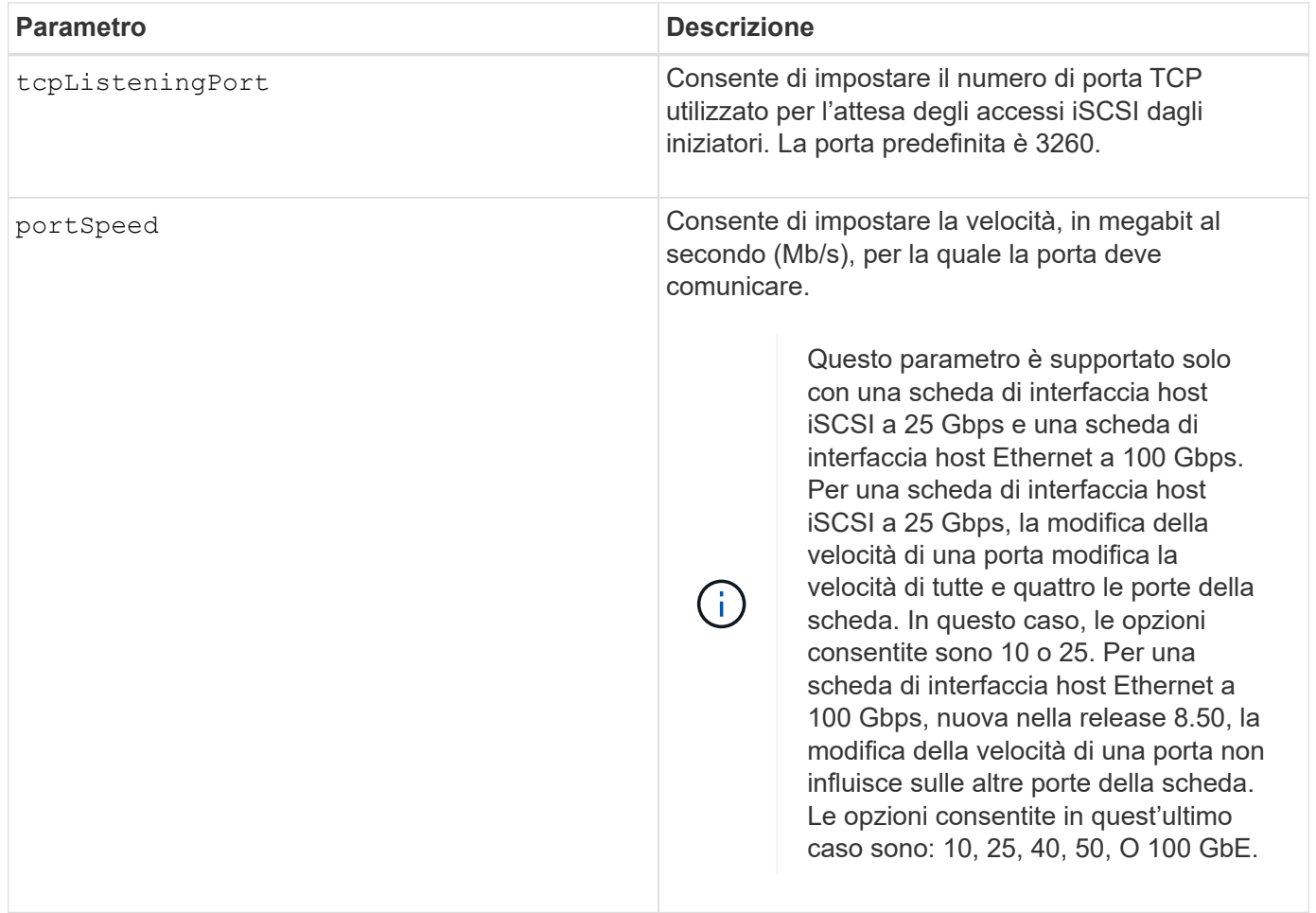

### **Supporto dei parametri in base al tipo di porta host**

Il supporto dei parametri varia in base al tipo di porta host (iSCSI, iSER, NVMe over InfiniBand o NVMe over RoCE), come descritto nella seguente tabella:

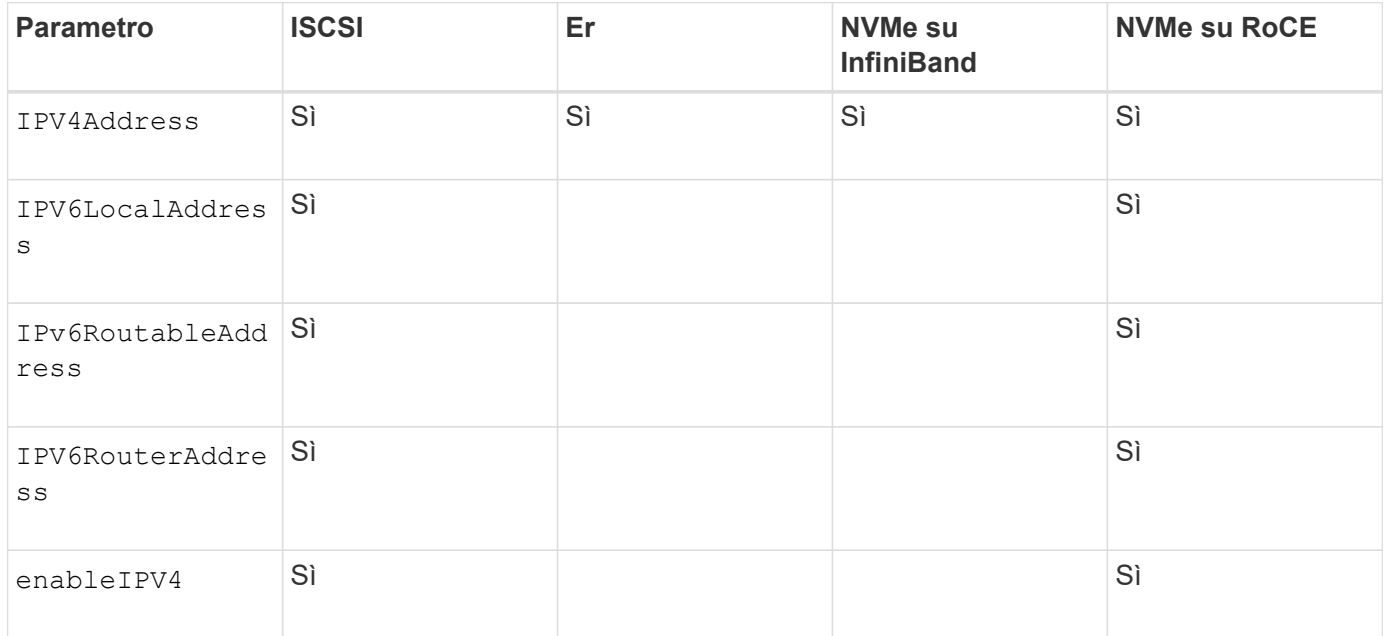

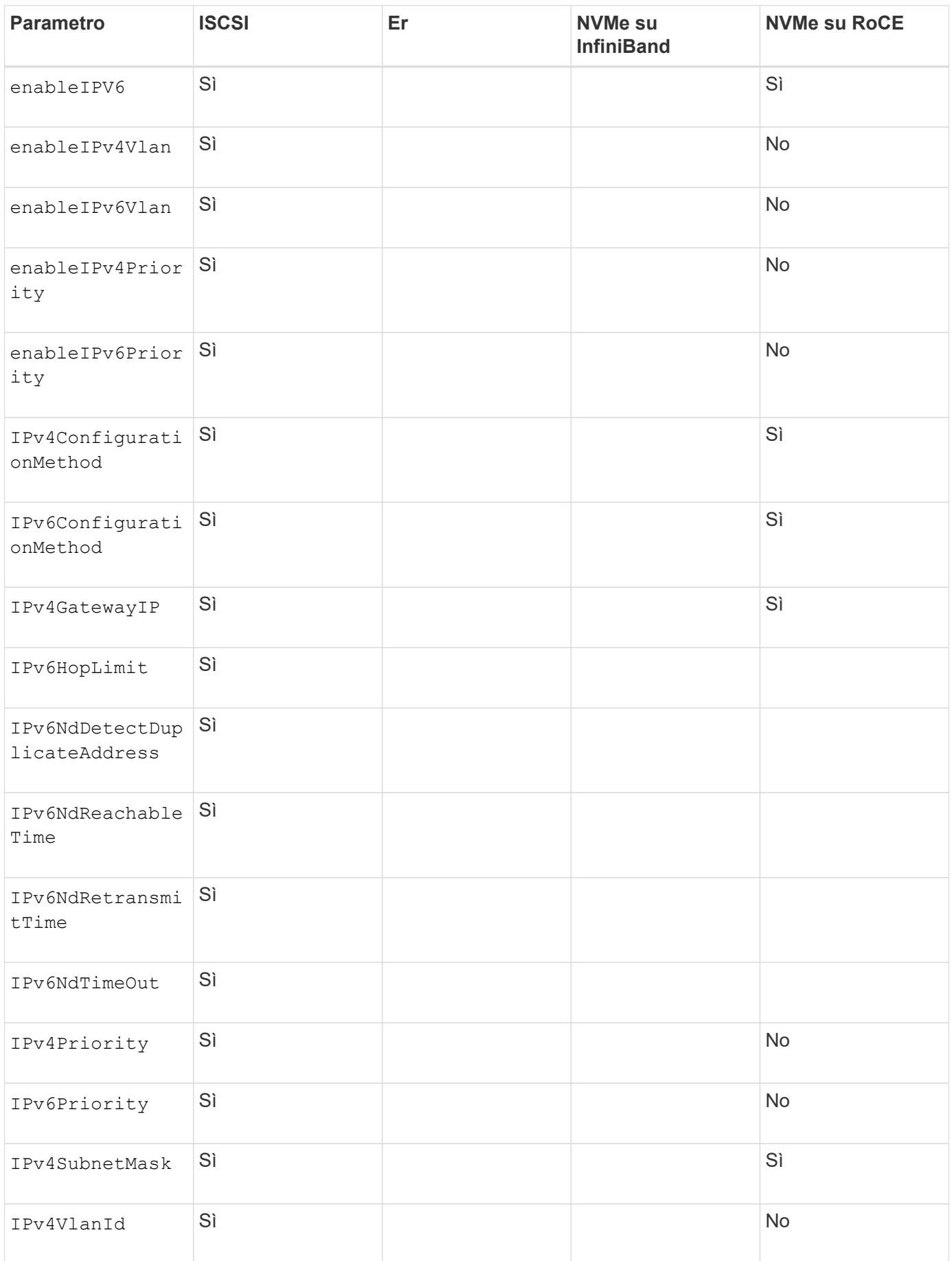

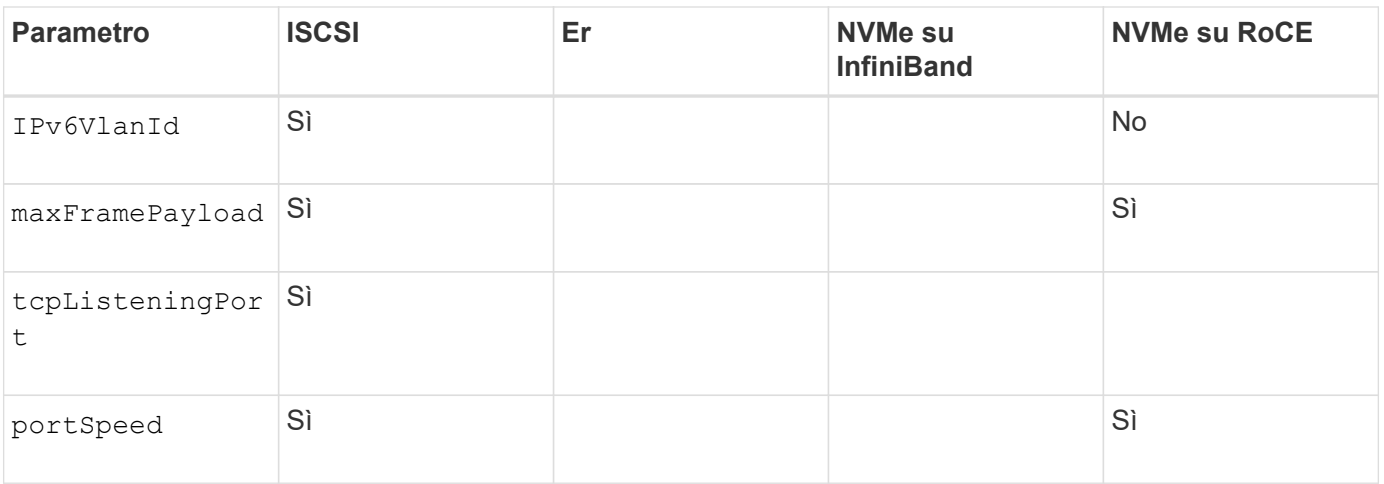

#### **Livello minimo del firmware**

8.41

8.50 - aggiunta di informazioni sull'ambiente NVMe over RoCE.

11.70.1 aggiunto il fecMode parametro.

## <span id="page-25-0"></span>**Impostare le proprietà di rete della porta host iSCSI**

Il set controller iscsiHostPort Il comando modifica le proprietà di rete di una porta host, incluse le proprietà IPv4 e IPv6, la velocità della porta e il payload massimo del frame.

#### **Array supportati**

Questo comando si applica a qualsiasi singolo storage array, inclusi E2700, E5600, E2800, E5700, Array EF600 e EF300, purché tutti i pacchetti SMcli siano installati.

#### **Ruoli**

Per eseguire questo comando su un array di storage E2800, E5700, EF600 o EF300, è necessario disporre del ruolo di amministratore dello storage.

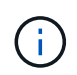

Questo comando è obsoleto e viene sostituito da [Impostare le proprietà della porta host del](#page-17-0) [controller](#page-17-0) comando.

#### **Sintassi**

```
set controller [(a|b)]
iscsiHostPort [portLabel]
```
([IPv4Address=(0-255).(0-255).(0-255).(0-255) ]|

```
[IPv6LocalAddress=(0-FFFF):(0-FFFF):(0-FFFF):(0-FFFF): (0-FFFF):(0-
FFFF):(0-FFFF):(0-FFFF)] |
```

```
[IPv6RoutableAddress=(0-FFFF):(0-FFFF):(0-FFFF):(0-FFFF): (0-FFFF):(0-
FFFF):(0-FFFF):(0-FFFF) ]|
```

```
[IPv6RouterAddress=(0-FFFF):(0-FFFF):(0-FFFF):(0-FFFF): (0-FFFF):(0-
FFFF):(0-FFFF):(0-FFFF) ]|
```
[enableIPv4=(TRUE | FALSE) | enableIPv6=(TRUE | FALSE)] |

[enableIPv4Vlan=(TRUE | FALSE) | enableIPv6Vlan=(TRUE | FALSE)] |

[enableIPv4Priority=(TRUE | FALSE) | enableIPv6Priority=(TRUE | FALSE) ]|

[IPv4ConfigurationMethod=(static | dhcp) ]|

```
[IPv6ConfigurationMethod=(static | auto)] |
```
[IPv4GatewayIP=(TRUE | FALSE)] |

[IPv6HopLimit=[0-255] ]|

[IPv6NdDetectDuplicateAddress=[0-256] ]|

[IPv6NdReachableTime=[0-65535] ]|

[IPv6NdRetransmitTime=[0-65535]] |

```
[IPv6NdTimeOut=[0-65535] ]|
```

```
[IPv4Priority=[0-7] | IPv6Priority=[0-7] ]|
```

```
[IPv4SubnetMask=(0-255).(0-255).(0-255).(0-255)] |
```

```
[IPv4VlanId=[1-4094] | IPv6VlanId=[1-4094]] |
```
[maxFramePayload=[\*frameSize\*]] |

[tcpListeningPort=[3260, 49152-65536] ]|

[portSpeed=[(10 | 25)])

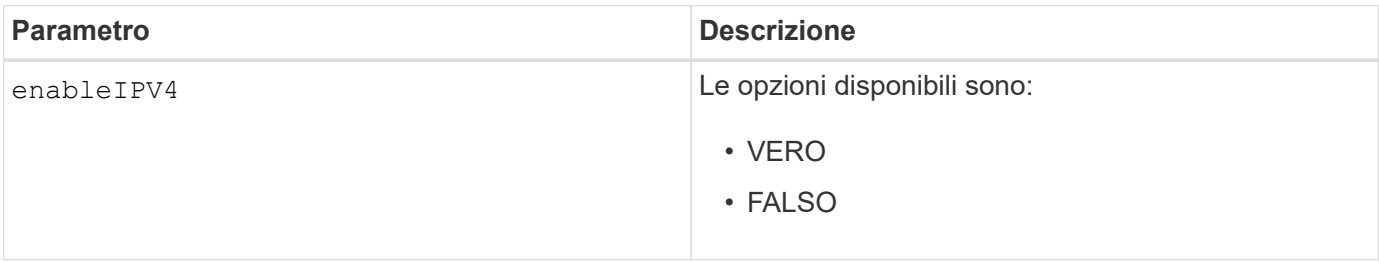

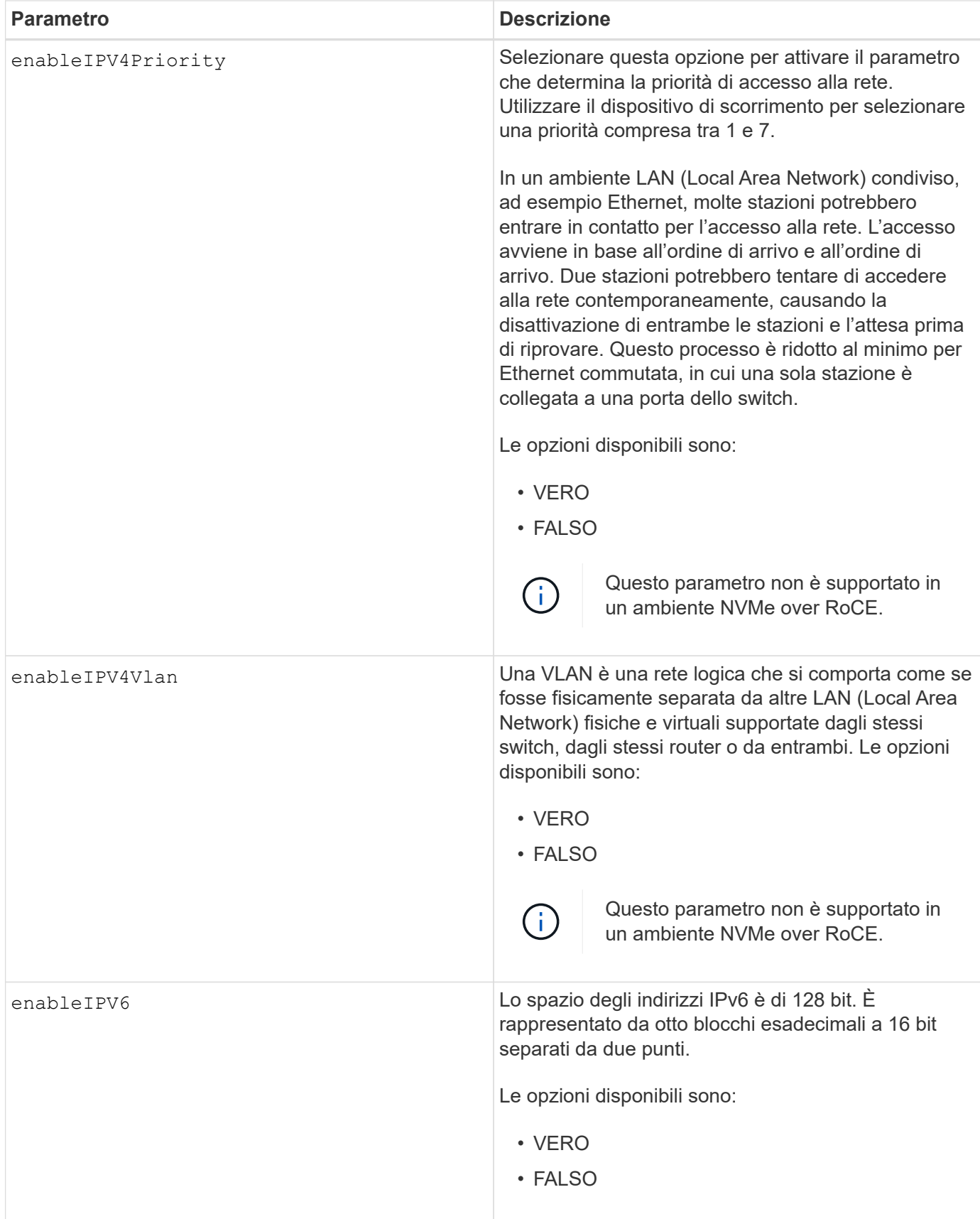

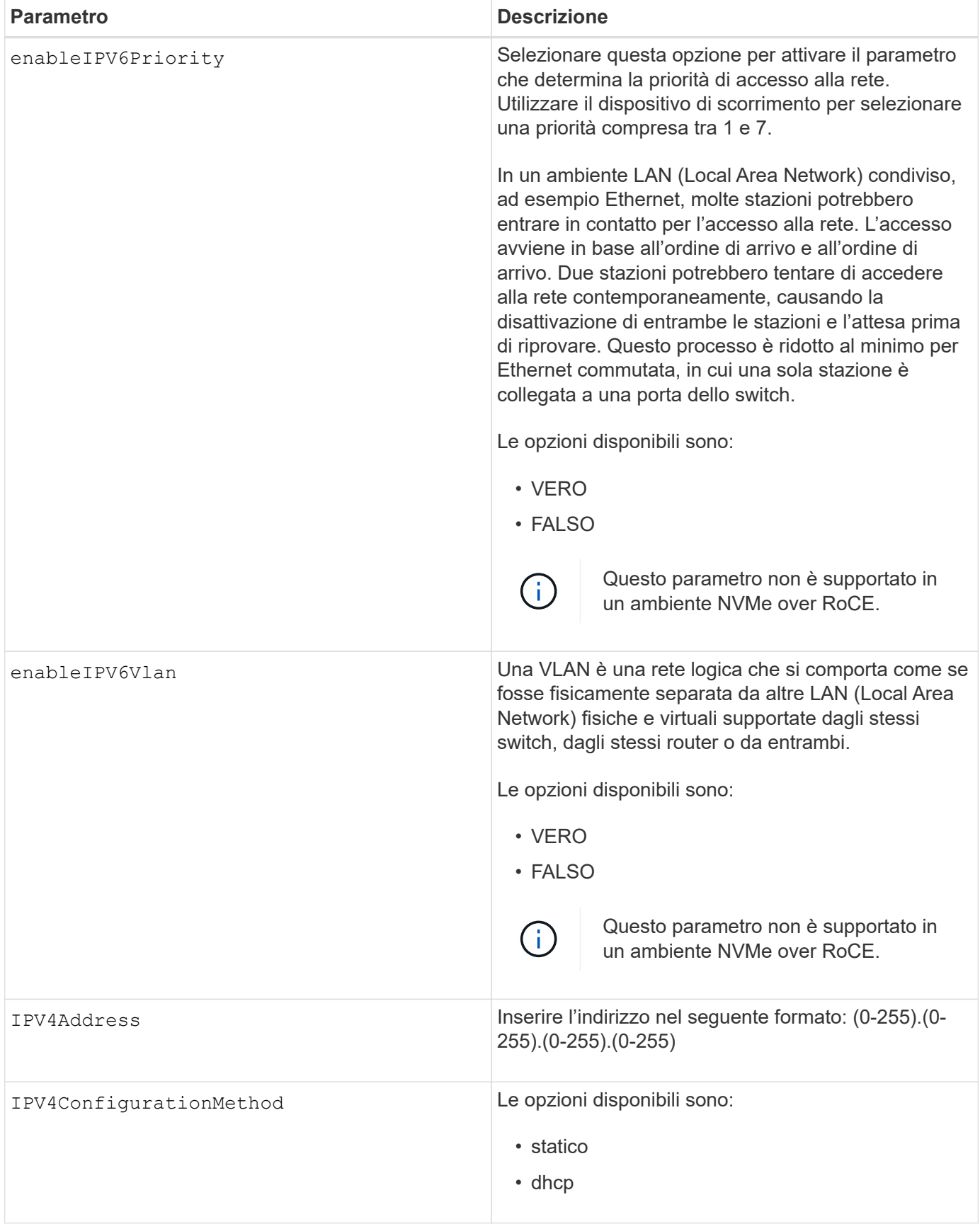

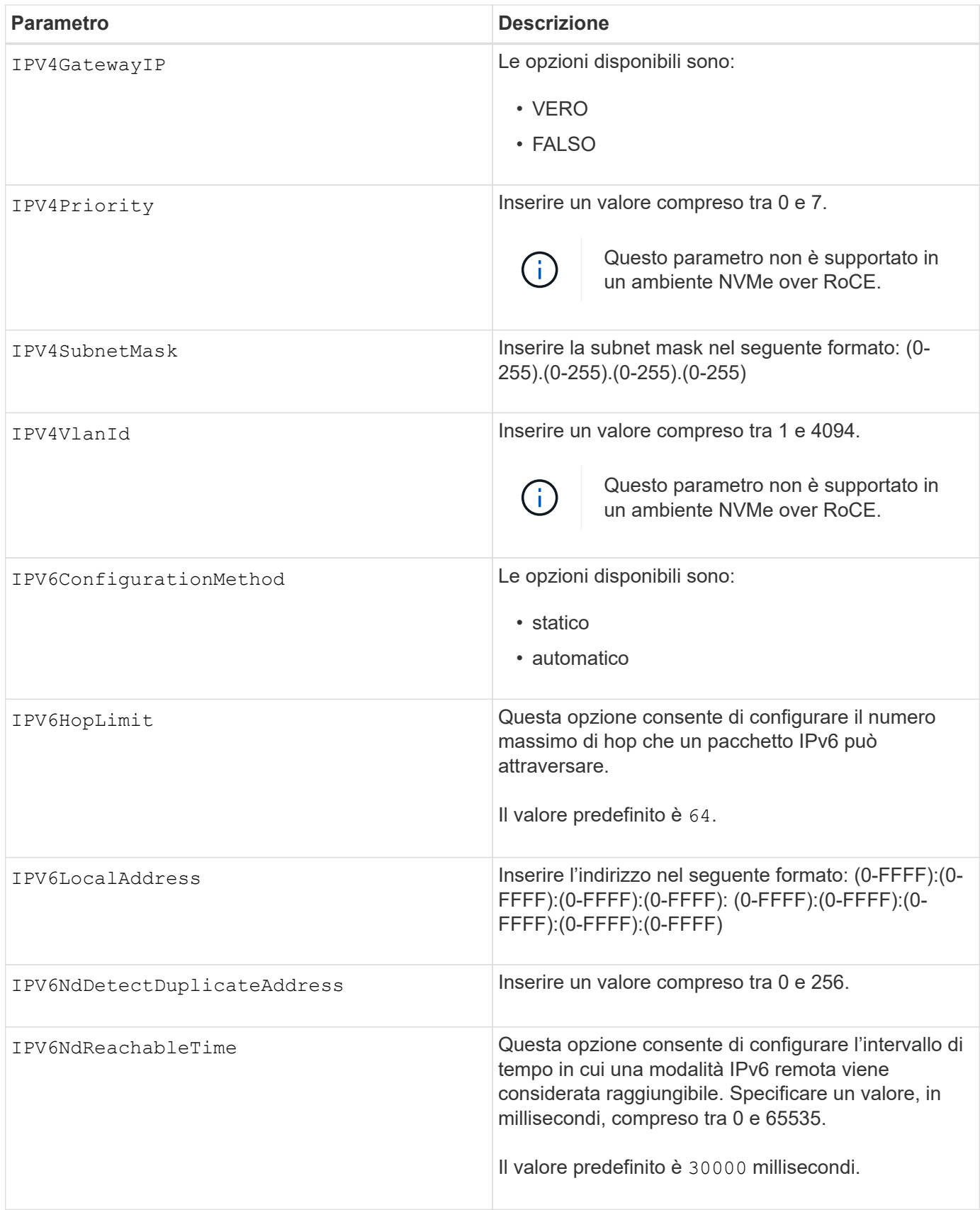

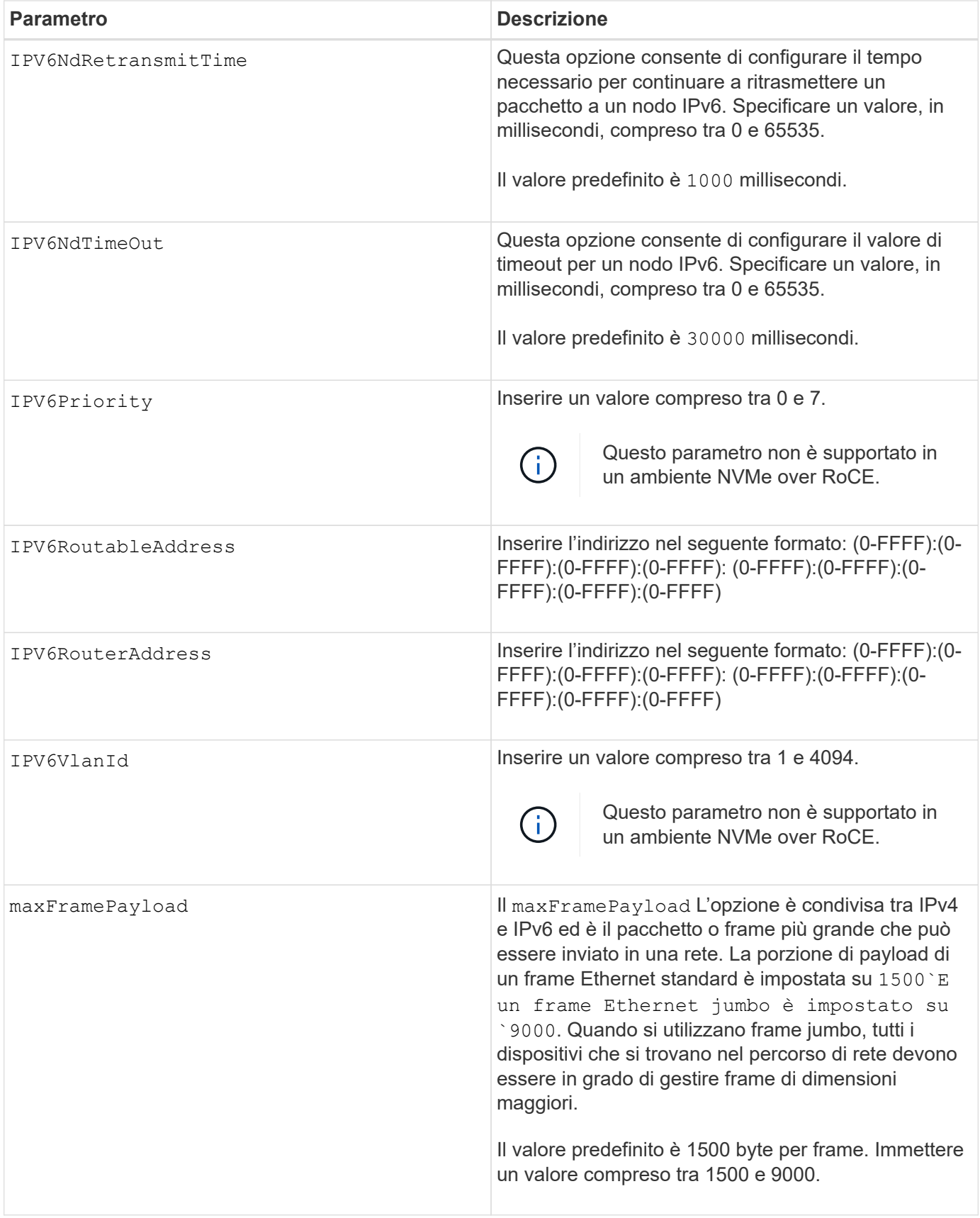

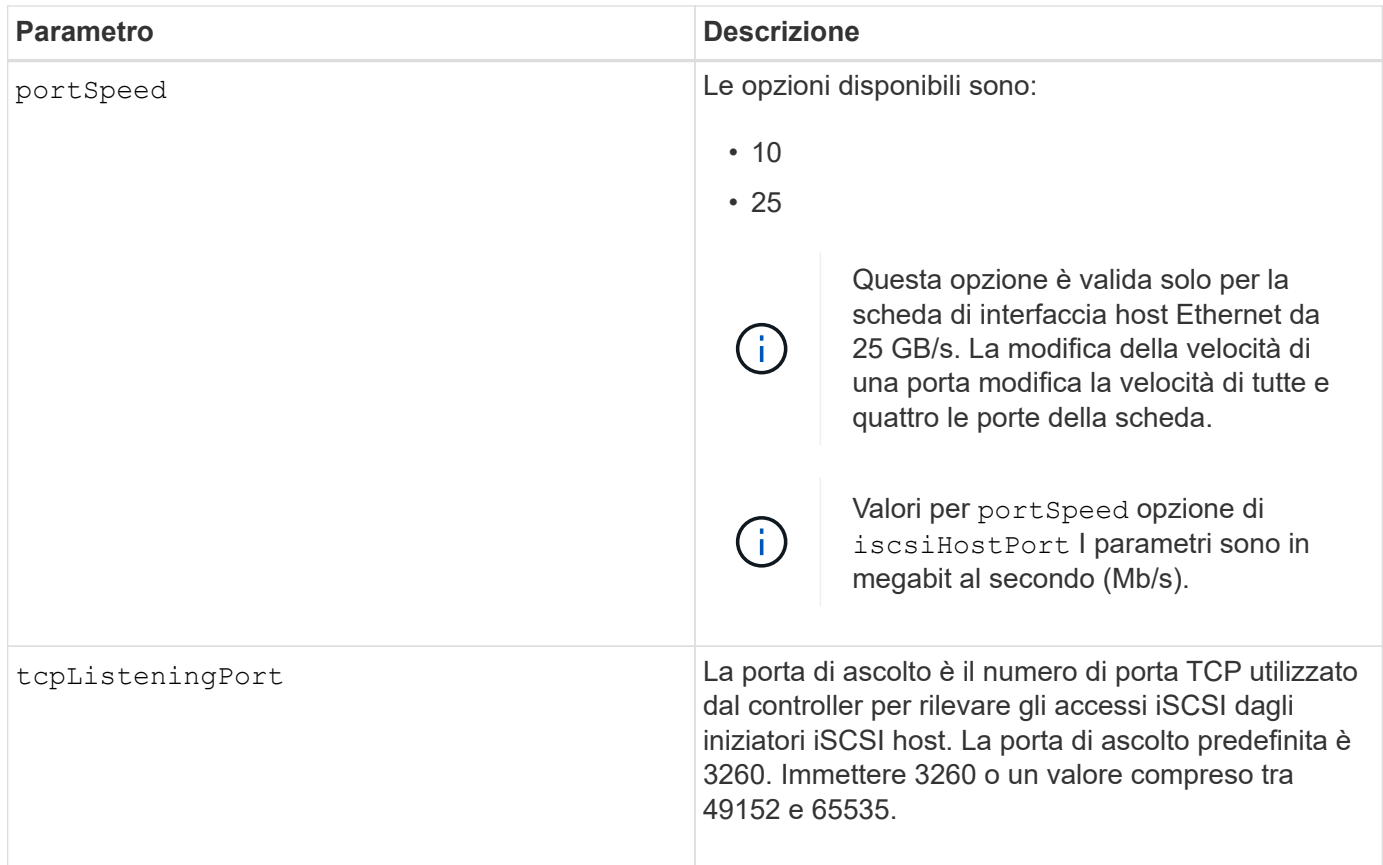

#### **Identificazione di un'etichetta della porta host iSCSI**

Specificare un'etichetta per la porta host. Per specificare l'etichetta della porta host, procedere come segue:

- 1. Se non si conosce l'etichetta della porta host iSCSI, eseguire show controller comando.
- 2. Nella sezione host interface (interfaccia host) dei risultati, individuare la porta host che si desidera selezionare.

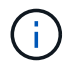

L'etichetta della porta è il valore completo restituito per Port campo.

3. Racchiudere l'intero valore dell'etichetta della porta tra virgolette e parentesi quadre: ["portLabel"]. Ad esempio, se l'etichetta della porta è Ch 2, Specificare la porta host iSCSI come segue:

iscsiHostPort[\"ch 2\"]

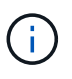

Se si utilizza una riga di comando di Windows e l'etichetta contiene una pipe (|), il carattere dovrebbe essere escape (usando ^); in caso contrario, verrà interpretato come un comando. Ad esempio, se l'etichetta della porta è e0b | 0b, Specificare la porta host iSCSI come segue:

iscsiHostPort[\"e0b^|0b\"]

Per la compatibilità con le versioni precedenti, il numero iscsiPort, racchiuso da parentesi graffe [ ] invece che da virgolette e parentesi graffe [" "], può ancora essere utilizzato per i controller E2700, E5600 o EF560 (e altre generazioni precedenti di controller e-Series o EF-Series). Per questi controller, i valori validi per iscsiPortNumber sono i seguenti:

• Per i controller con porte host integrate, la numerazione è 3, 4, 5 o 6.

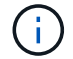

• Solo per i controller con porte host su una scheda di interfaccia host, la numerazione è 1, 2, 3 o 4.

Un esempio della sintassi precedente è il seguente:

iscsiHostPort[3]

#### **Livello minimo del firmware**

7.15 aggiunge le nuove opzioni di porta host iSCSI.

7.60 aggiunge portSpeed opzione.

8.10 revisiona il metodo di identificazione delle porte host iSCSI.

8.40 revisiona il portSpeed opzione di iscsiHostPort Parametro da notare che è valido solo per la scheda di interfaccia host Ethernet da 25 GB/s e che la modifica della velocità di una porta modifica la velocità di tutte e quattro le porte della scheda.

8.41 questo comando è obsoleto.

### <span id="page-33-0"></span>**Impostare le impostazioni NTP del controller**

Il set controller NTPServers Command imposta le impostazioni NTP per il controller in modo che il controller possa sincronizzare automaticamente i clock con un host esterno utilizzando SNTP (Simple Network Time Protocol).

#### **Array supportati**

Questo comando si applica a qualsiasi singolo storage array, inclusi E2700, E5600, E2800, E5700, Array EF600 e EF300, purché tutti i pacchetti SMcli siano installati.

#### **Ruoli**

Per eseguire questo comando su un array di storage E2800, E5700, EF600 o EF300, è necessario disporre del ruolo Storage Admin o Support Admin.

#### **Contesto**

Quando questa funzione è attivata, il controller interroga periodicamente il server NTP configurato, quindi utilizza i risultati per aggiornare l'orologio interno dell'ora del giorno. Se solo un controller ha attivato NTP, il controller alternativo sincronizza periodicamente il proprio clock con il controller che ha attivato NTP. Se nessuno dei due controller ha attivato NTP, i controller sincronizzano periodicamente i propri orologi.

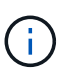

Questo comando è specifico del controller. Non è necessario configurare NTP su entrambi i controller; tuttavia, in questo modo si migliora la capacità dell'array di rimanere sincronizzato in caso di guasti hardware o di comunicazione.

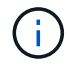

Se si configura NTP utilizzando un nome di dominio completo, è necessario configurare anche il DNS su tali controller per eseguire correttamente l'operazione.vedere [Impostare le impostazioni](#page-16-0) [DNS del controller](#page-16-0) per ulteriori informazioni.

#### **Sintassi**

```
set controller(a|b) NTPServers=(disabled|auto|(Address1
[keyIdentifier=integerLiteral() keyType=stringLiteral()
passPhrase=stringLiteral()] [Address2 [keyIdentifier=integerLiteral()
keyType=stringLiteral() passPhrase=stringLiteral()]]))
```
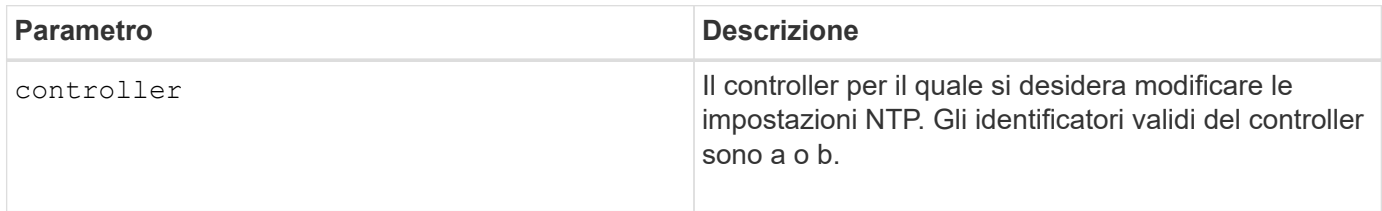

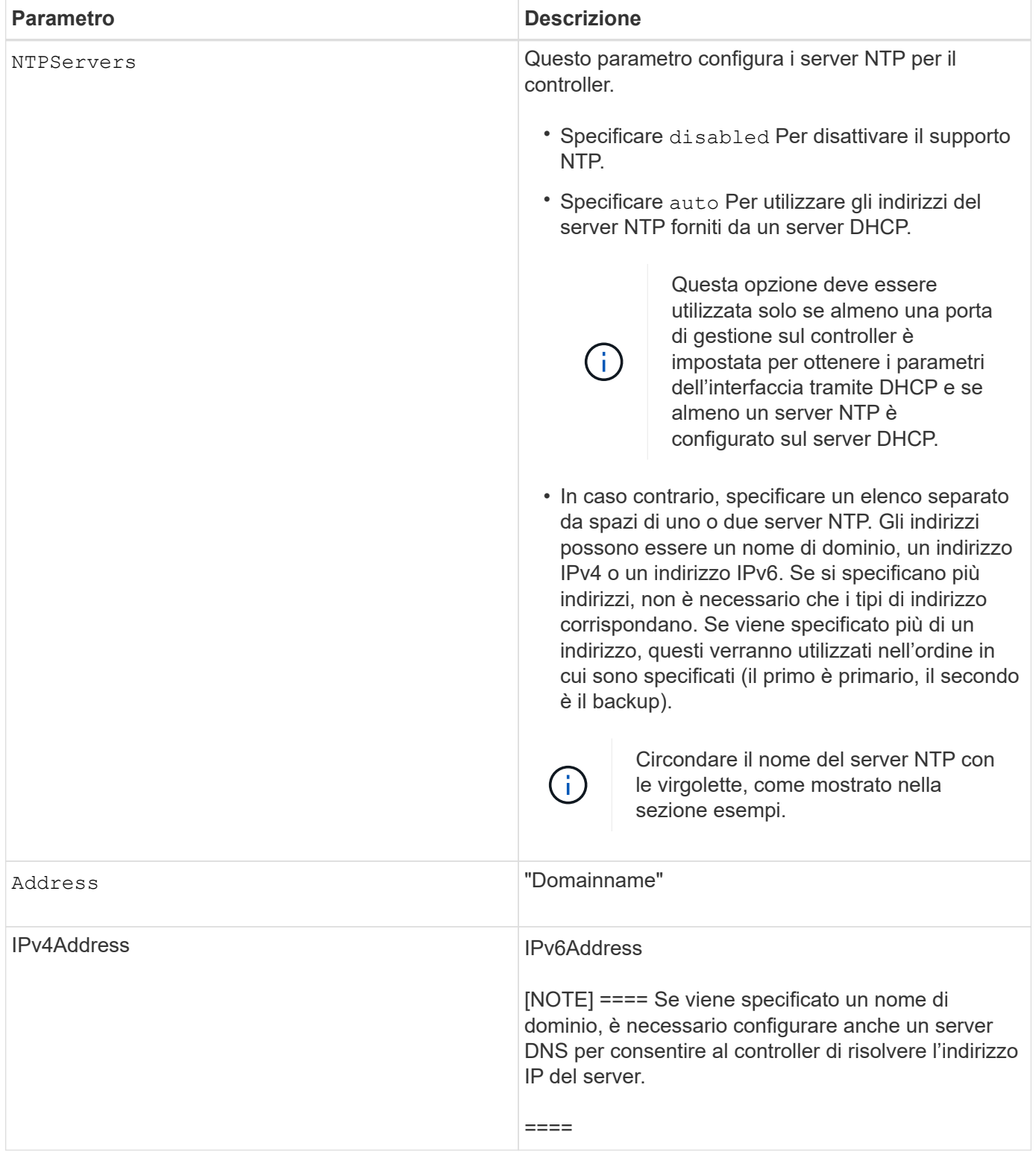
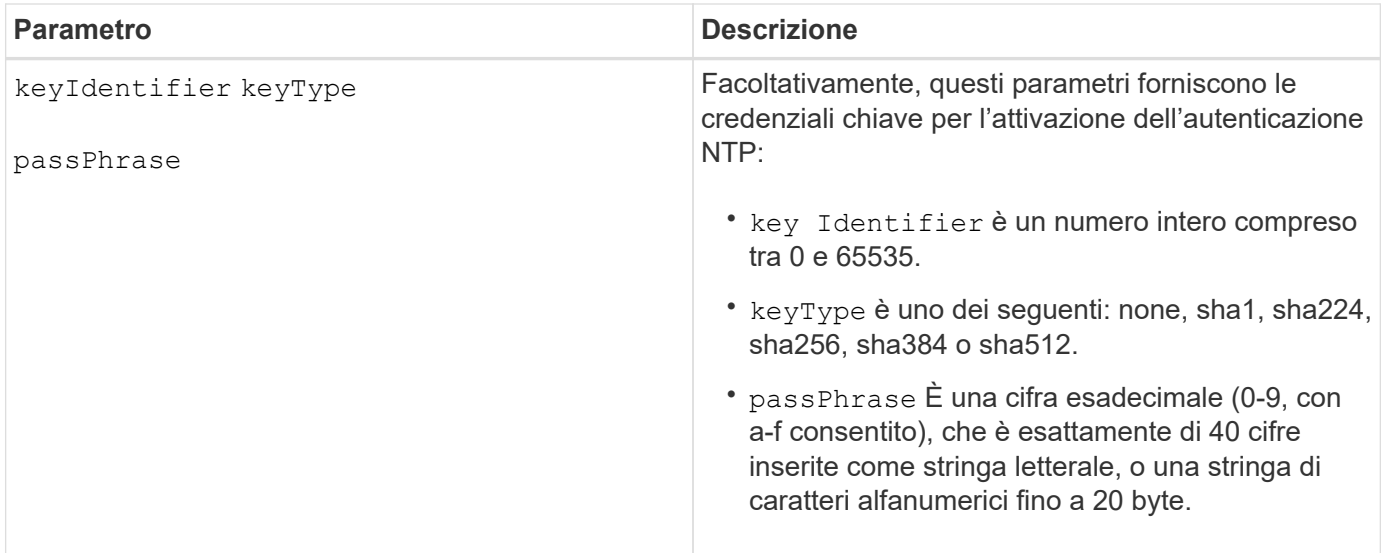

## **Esempi**

```
set controller[a] NTPServers=disabled;
set controller[a] NTPServers=auto;
set controller[a] NTPServers=("0.pool.ntp.org" keyIdentifier=3
keyType="sha1" passPhrase="SomePassword1" "1.us.pool.ntp.org"
keyIdentifier=3 keyType="sha1" passPhrase=" SomePassword1");
set controller[b] NTPServers=(192.168.1.105 keyIdentifier=3 keyType="sha1"
passPhrase=" SomePassword1" "1.us.pool.ntp.org");
set controller[b] NTPServers=(set controller[b]
NTPServers=(2001:0db8:85a3:0000:0000:8a2e:0370:7334 keyIdentifier=3
keyType="sha1" passPhrase=" SomePassword1");
```
#### **Livello minimo del firmware**

8.25

8.42 aggiunge i parametri delle credenziali chiave per l'autenticazione NTP.

# **Impostare l'indicatore di azione di servizio del controller consentita**

Il set controller Command consente di attivare o disattivare la spia Service Action Allowed (azione di servizio consentita) su un controller nel vassoio di un controller o di un controller

# **Array supportati**

Questo comando si applica a qualsiasi singolo array di storage, inclusi gli array E2700 e E5600.

# **Contesto**

Se lo storage array non supporta la funzione indicatore luminoso azione servizio consentita, questo comando restituisce un errore. Se lo storage array supporta il comando ma non è in grado di accendere o spegnere l'indicatore luminoso, questo comando restituisce un errore. (Per accendere o spegnere la spia Service Action Allowed (azione di servizio consentita) sul contenitore della ventola di alimentazione o sul contenitore della batteria di interconnessione, utilizzare set tray serviceAllowedIndicator comando.)

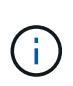

Questo comando è valido solo per E2700, E5600 o EF560 (e per altre generazioni precedenti di controller e-Series o EF-Series). Il vassoio del controller E2800 è dotato di un singolo indicatore di attenzione che si illumina solo quando 1) si verifica un guasto e 2) il componente guasto può essere rimosso in modo sicuro.

#### **Sintassi**

```
set controller [(a| b)]
serviceAllowedIndicator=(on | off)
```
# **Parametri**

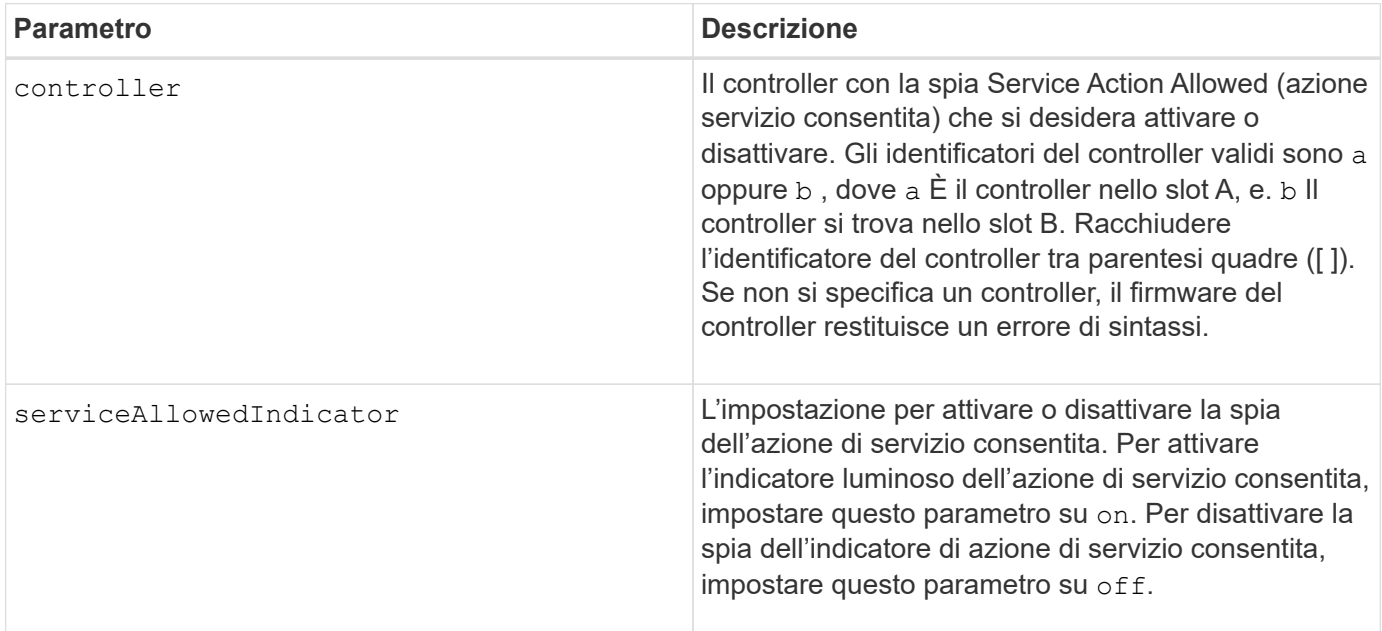

# **Livello minimo del firmware**

6.14

# **Impostare il controller**

Il set controller command definisce gli attributi per i controller.

## **Array supportati**

Questo comando si applica a qualsiasi singolo storage array, inclusi E2700, E5600, E2800, E5700, Array EF600 e EF300, purché tutti i pacchetti SMcli siano installati.

#### **Ruoli**

Per eseguire questo comando su un array di storage E2800, E5700, EF600 o EF300, è necessario disporre del ruolo di amministratore dello storage.

#### **Sintassi**

```
set controller [(a|b)]
[availability=(online | offline | serviceMode)]
[ethernetPort [(1| 2)] ethernetPortOptions]
[globalNVSRAMByte [nvsramOffset]=(nvsramByteSetting | nvsramBitSetting)]
[hostNVSRAMByte [hostType, nvsramOffset]=(nvsramByteSetting |
nvsramBitSetting)]
[IPv4GatewayIP=ipAddress]
[IPv6RouterAddress=ipv6Address]
[iscsiHostPort [portLabel] iscsiHostPortOptions]
[rloginEnabled=(TRUE | FALSE)]
[serviceAllowedIndicator=(on | off)]
```
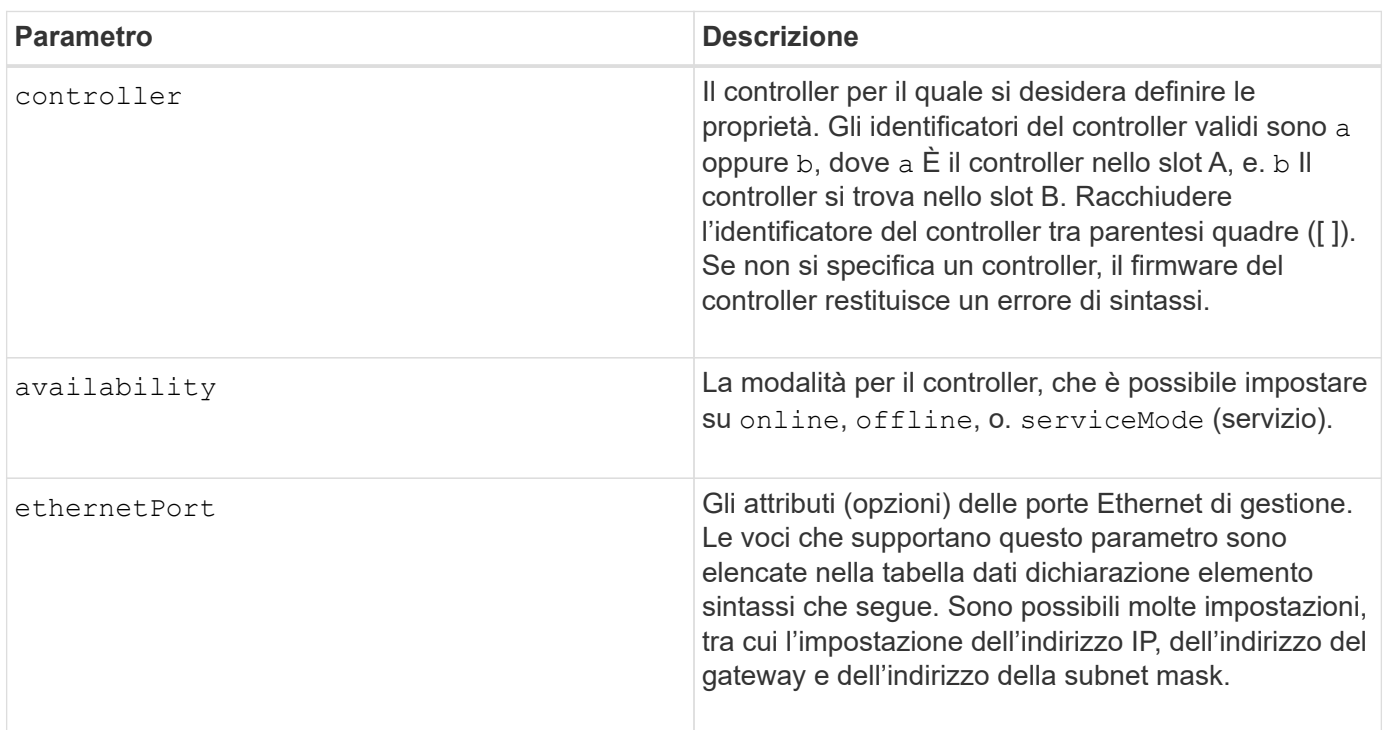

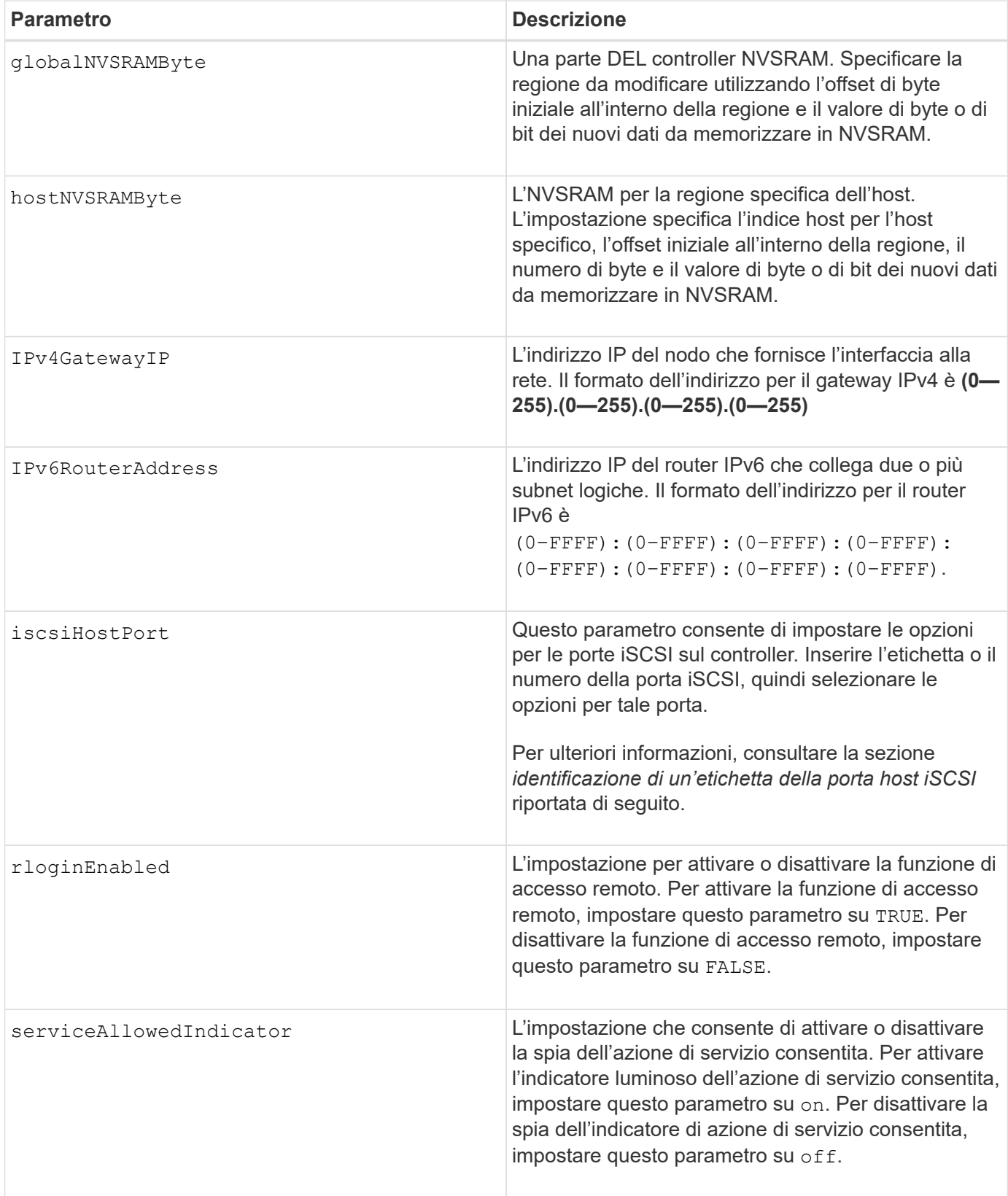

# **Identificazione di un'etichetta della porta host iSCSI**

Specificare un'etichetta per la porta host. Per specificare l'etichetta della porta host, procedere come segue:

1. Se non si conosce l'etichetta della porta host iSCSI, eseguire show controller comando.

2. Nella sezione host interface (interfaccia host) dei risultati, individuare la porta host che si desidera selezionare.

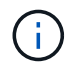

L'etichetta della porta è il valore completo restituito per Port campo.

3. Racchiudere l'intero valore dell'etichetta della porta tra virgolette e parentesi quadre: ["portLabel"]. Ad esempio, se l'etichetta della porta è Ch 2, Specificare la porta host iSCSI come segue:

iscsiHostPort[\"ch 2\"]

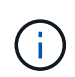

Se si utilizza una riga di comando di Windows e l'etichetta contiene una pipe (|), il carattere dovrebbe essere escape (usando ^); in caso contrario, verrà interpretato come un comando. Ad esempio, se l'etichetta della porta è e0b | 0b, Specificare la porta host iSCSI come segue:

iscsiHostPort[\"e0b^|0b\"]

Per la compatibilità con le versioni precedenti, il numero iscsiPort, racchiuso da parentesi graffe [ ] invece che da virgolette e parentesi graffe [" "], può ancora essere utilizzato per i controller E2700, E5600 o EF560 (e altre generazioni precedenti di controller e-Series o EF-Series). Per questi controller, i valori validi per iscsiPortNumber sono i seguenti:

- Per i controller con porte host integrate, la numerazione è 3, 4, 5 o 6.
- Solo per i controller con porte host su una scheda di interfaccia host, la numerazione è 1, 2, 3 o 4.

Un esempio della sintassi precedente è il seguente:

```
iscsiHostPort[3]
```
#### **Opzioni per il parametro ethernetPort**

```
enableIPv4=(TRUE | FALSE) |
```
enableIPv6=(TRUE | FALSE) |

```
IPv6LocalAddress=(0-FFFF):(0-FFFF):(0-FFFF):(0-FFFF): (0-FFFF):(0-
FFFF):(0-FFFF):(0-FFFF) |
```

```
IPv6RoutableAddress=(0-FFFF):(0-FFFF):(0-FFFF):(0-FFFF): (0-FFFF):(0-
FFFF):(0-FFFF):(0-FFFF) |
```
IPv4Address=(0-255).(0-255).(0-255).(0-255) |

```
IPv4ConfigurationMethod=[(static | dhcp)] |
```

```
IPv4SubnetMask=(0-255).(0-255).(0-255).(0-255) |
```
duplexMode=(TRUE | FALSE) |

portSpeed=[(autoNegotiate | 10 | 100 | 1000)]

#### **Opzioni per il parametro iSCSIHostPort**

```
IPv4Address=(0-255).(0-255).(0-255).(0-255) |
```

```
IPv6LocalAddress=(0-FFFF):(0-FFFF):(0-FFFF):(0-FFFF): (0-FFFF):(0-
FFFF):(0-FFFF):(0-FFFF) |
```

```
IPv6RoutableAddress=(0-FFFF):(0-FFFF):(0-FFFF):(0-FFFF): (0-FFFF):(0-
FFFF):(0-FFFF):(0-FFFF) |
```

```
IPv6RouterAddress=(0-FFFF):(0-FFFF):(0-FFFF):(0-FFFF): (0-FFFF):(0-
FFFF):(0-FFFF):(0-FFFF) |
```
enableIPv4=(TRUE | FALSE) | enableIPv6=(TRUE | FALSE) |

enableIPv4Vlan=(TRUE | FALSE) | enableIPv6Vlan=(TRUE | FALSE) |

```
enableIPv4Priority=(TRUE | FALSE) | enableIPv6Priority=(TRUE | FALSE) |
```
IPv4ConfigurationMethod=(static | dhcp) |

IPv6ConfigurationMethod=(static | auto) |

IPv4GatewayIP=(TRUE | FALSE) |

IPv6HopLimit=[0-255] |

IPv6NdDetectDuplicateAddress=[0-256] |

IPv6NdReachableTime=[0-65535] |

IPv6NdRetransmitTime=[0-65535] |

IPv6NdTimeOut=[0-65535] |

IPv4Priority=[0-7] | IPv6Priority=[0-7] |

IPv4SubnetMask=(0-255).(0-255).(0-255).(0-255) |

```
IPv4VlanId=[1-4094] | IPv6VlanId=[1-4094] |
```
maxFramePayload=[\*frameSize\*] |

tcpListeningPort=[3260, 49152-65536] |

```
portSpeed=[( 10 | 25)]
```
#### **Note**

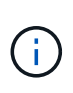

Prima della versione del firmware 7.75, il set controller il comando supportava un NVSRAMByte parametro. Il NVSRAMByte il parametro è obsoleto e deve essere sostituito con hostNVSRAMByte o il globalNVSRAMByte parametro.

Quando si utilizza questo comando, è possibile specificare uno o più parametri. Non è necessario utilizzare tutti i parametri.

Impostazione di availability parametro a. serviceMode fa sì che il controller alternativo assuma la proprietà di tutti i volumi. Il controller specificato non dispone più di volumi e si rifiuta di assumere la proprietà di altri volumi. La modalità di servizio è persistente durante i cicli di ripristino e i cicli di alimentazione fino al availability il parametro è impostato su online.

Utilizzare show controller NVSRAM Per visualizzare le informazioni DI NVSRAM. Prima di apportare modifiche A NVSRAM, contatta il supporto tecnico per scoprire quali regioni DI NVSRAM è possibile modificare.

Quando il duplexMode l'opzione è impostata su TRUE, La porta Ethernet selezionata è impostata su full duplex. Il valore predefinito è half duplex (il duplexMode il parametro è impostato su FALSE).

Per assicurarsi che le impostazioni IPv4 o IPv6 siano applicate, è necessario impostarle iscsiHostPort opzioni:

- enableIPV4= TRUE
- enableIPV6= TRUE

Lo spazio degli indirizzi IPv6 è di 128 bit. È rappresentato da otto blocchi esadecimali a 16 bit separati da due punti.

Il maxFramePayload L'opzione è condivisa tra IPv4 e IPv6. La porzione di payload di un frame Ethernet standard è impostata su 1500`E un frame Ethernet jumbo è impostato su `9000. Quando si utilizzano frame jumbo, tutti i dispositivi che si trovano nel percorso di rete devono essere in grado di gestire frame di dimensioni maggiori.

Il portSpeed L'opzione è espressa in megabit al secondo (Mb/s).

Valori per portSpeed opzione di iscsiHostPort I parametri sono in megabit al secondo (Mb/s).

I seguenti valori sono i valori predefiniti per iscsiHostOptions:

- Il IPv6HopLimit l'opzione è 64.
- Il IPv6NdReachableTime l'opzione è 30000 millisecondi.
- Il IPv6NdRetransmitTime l'opzione è 1000 millisecondi.
- Il IPv6NdTimeOut l'opzione è 30000 millisecondi.
- Il tcpListeningPort l'opzione è 3260.

# **Livello minimo del firmware**

7.15 rimuove bootp E aggiunge le nuove opzioni della porta Ethernet e le nuove opzioni della porta host iSCSI.

7.50 sposta il IPV4Gateway e il IPV6RouterAddress Dalle opzioni della porta host iSCSI al comando.

7.60 aggiunge portSpeed opzione di iscsiHostPort parametro.

7.75 depreca NVSRAMByte parametro.

8.10 revisiona il metodo di identificazione delle porte host iSCSI.

# **Set disk pool (modifica pool di dischi)**

Il set diskPool Il comando aggiunge capacità a un pool di dischi (Dynamic Capacity Expansion o DCE) o modifica la proprietà del controller per l'intero pool di dischi.

#### **Array supportati**

Questo comando si applica a qualsiasi singolo storage array, inclusi E2700, E5600, E2800, E5700, Array EF600 e EF300, purché tutti i pacchetti SMcli siano installati.

#### **Ruoli**

Per eseguire questo comando su un array di storage E2800, E5700, EF600 o EF300, è necessario disporre del ruolo di amministratore dello storage.

#### **Contesto**

Queste due operazioni si escludono a vicenda.

#### **Sintassi**

```
set diskPool [diskPoolName]
(addDrives=[trayID1,drawerID1,slotID1 ... trayIDn,drawerIDn,slotIDn] |
addCapacity=(diskPoolCapacity))
[owner(a | b)]
```
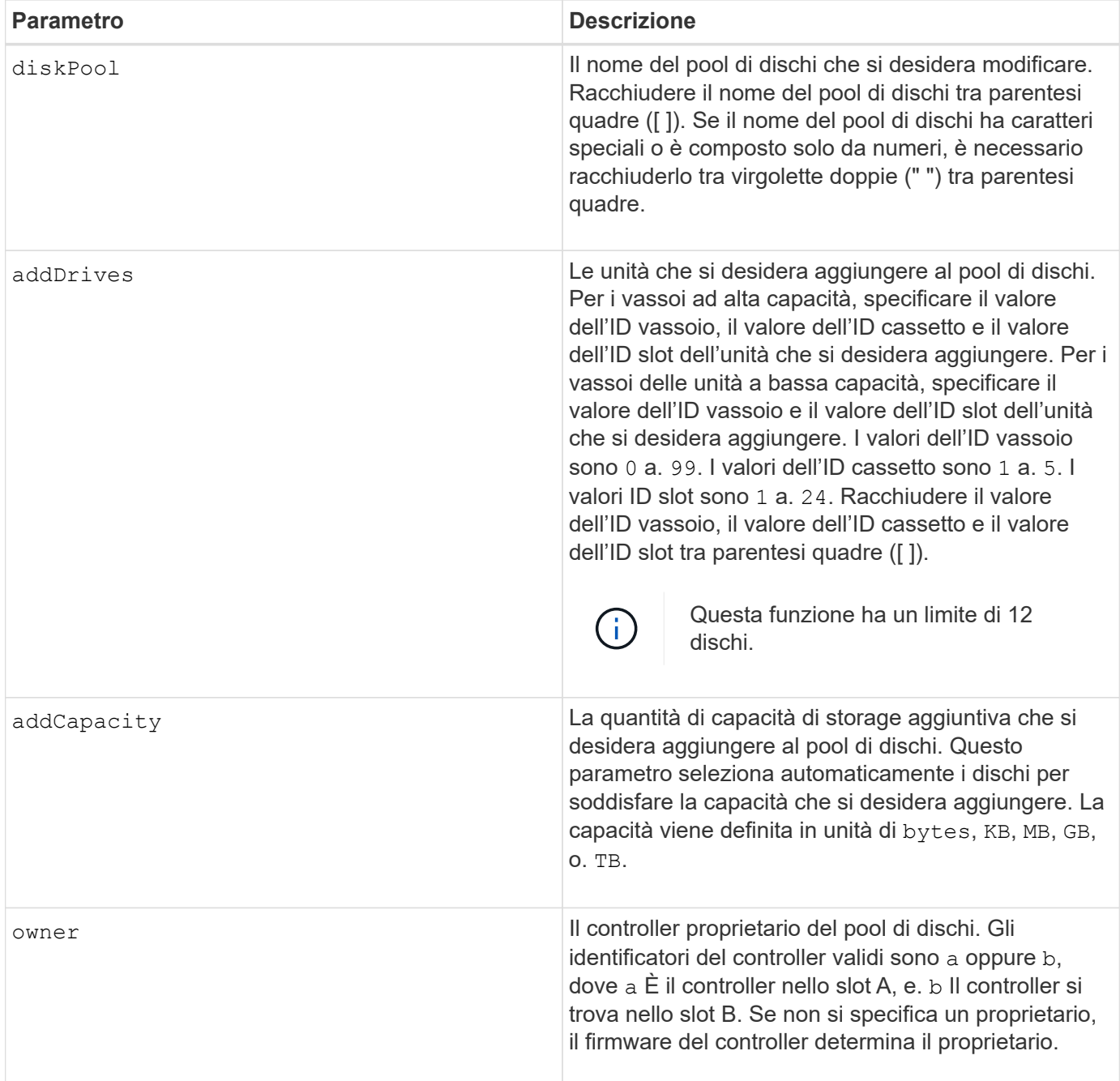

#### **Note**

I volumi già presenti nel pool di dischi rimangono online e disponibili per le operazioni di i/o mentre si aggiungono nuove unità. Prima di aggiungere capacità, il pool di dischi deve trovarsi nello stato completo. Se il pool di dischi non si trova nello stato completo, eseguire set diskPool complete prima di aggiungere nuovi dischi.

Per aggiungere capacità, specificare i singoli dischi con addDrives o una quantità di capacità del disco con addCapacity parametro. Se si utilizza addDrives, l'host deve convalidare il set di dischi prima di consentire l'esecuzione dell'operazione. Se si utilizza addCapacity parametro, la capacità specificata viene considerata come capacità minima da aggiungere. I dischi candidati con la migliore corrispondenza per la qualità del servizio e una capacità superiore o uguale a quella specificata vengono utilizzati. Se non è disponibile alcun candidato con una corrispondenza minima, o l'elenco di dischi specificato non è disponibile o vengono rilevate corrispondenze errate degli attributi, l'operazione non riesce.

È inoltre possibile utilizzare questo comando per modificare la proprietà di un pool di dischi da un controller nell'array di storage all'altro. L'utilizzo di questo comando per modificare la proprietà si esclude a vicenda con l'utilizzo del comando per aggiungere dischi o capacità.

# **Livello minimo del firmware**

7.83

# **Impostare il pool di dischi**

Il set diskPool command imposta gli attributi associati a un pool di dischi in base ai parametri specificati.

# **Array supportati**

Questo comando si applica a qualsiasi singolo storage array, inclusi E2700, E5600, E2800, E5700, Array EF600 e EF300, purché tutti i pacchetti SMcli siano installati.

#### **Ruoli**

Per eseguire questo comando su un array di storage E2800, E5700, EF600 o EF300, è necessario disporre del ruolo di amministratore dello storage.

## **Sintassi**

```
set (diskPool [diskPoolName] |
diskPools [diskPoolName1 ... diskPoolNameN] | allDiskPools)
[reservedDriveCount=reservedDriveCountValue]
[warningThreshold=(warningThresholdValue | default)]
[criticalThreshold=(criticalThresholdValue | default)]
[criticalPriority=(highest | high | medium |low |lowest)]
[degradedPriority=(highest |high |medium |low |lowest)]
[backgroundPriority=(highest | high | medium |low |lowest)]
[userLabel=diskPoolName]
```
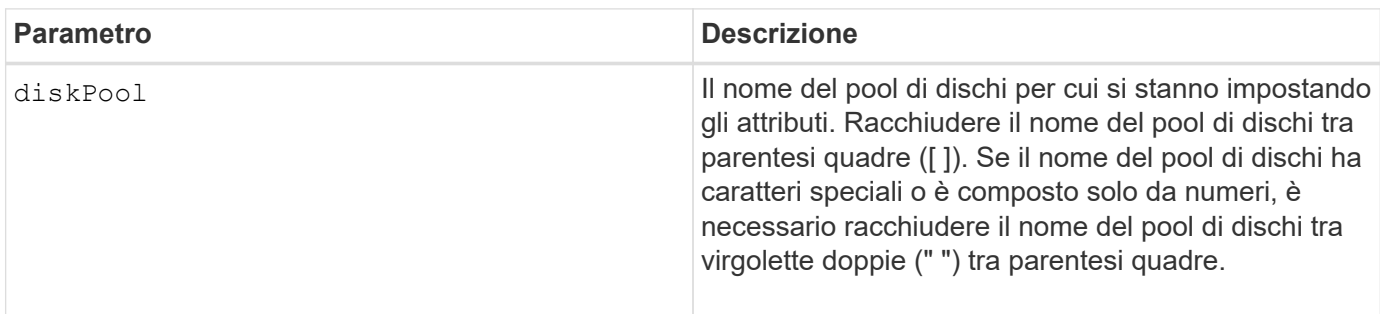

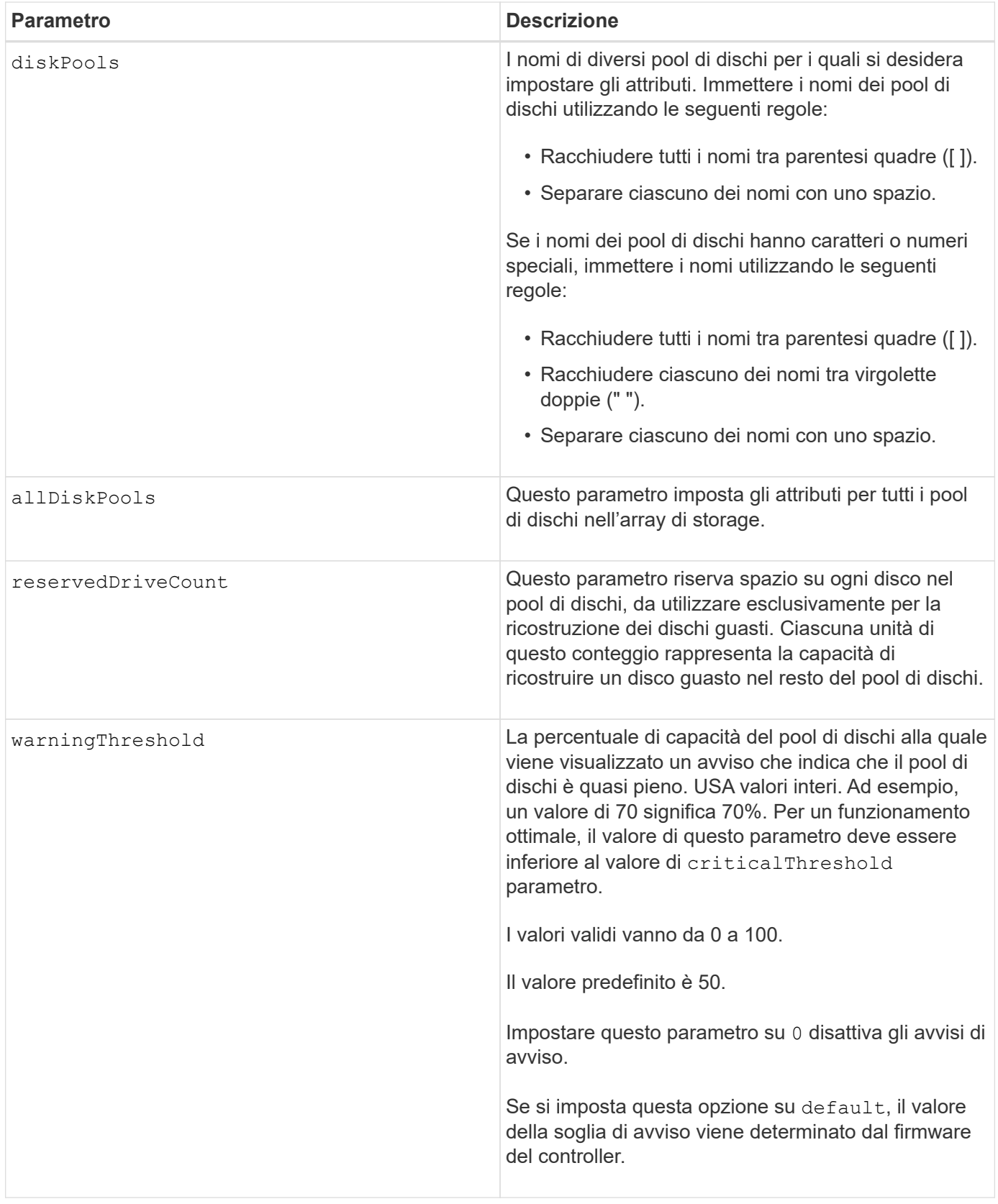

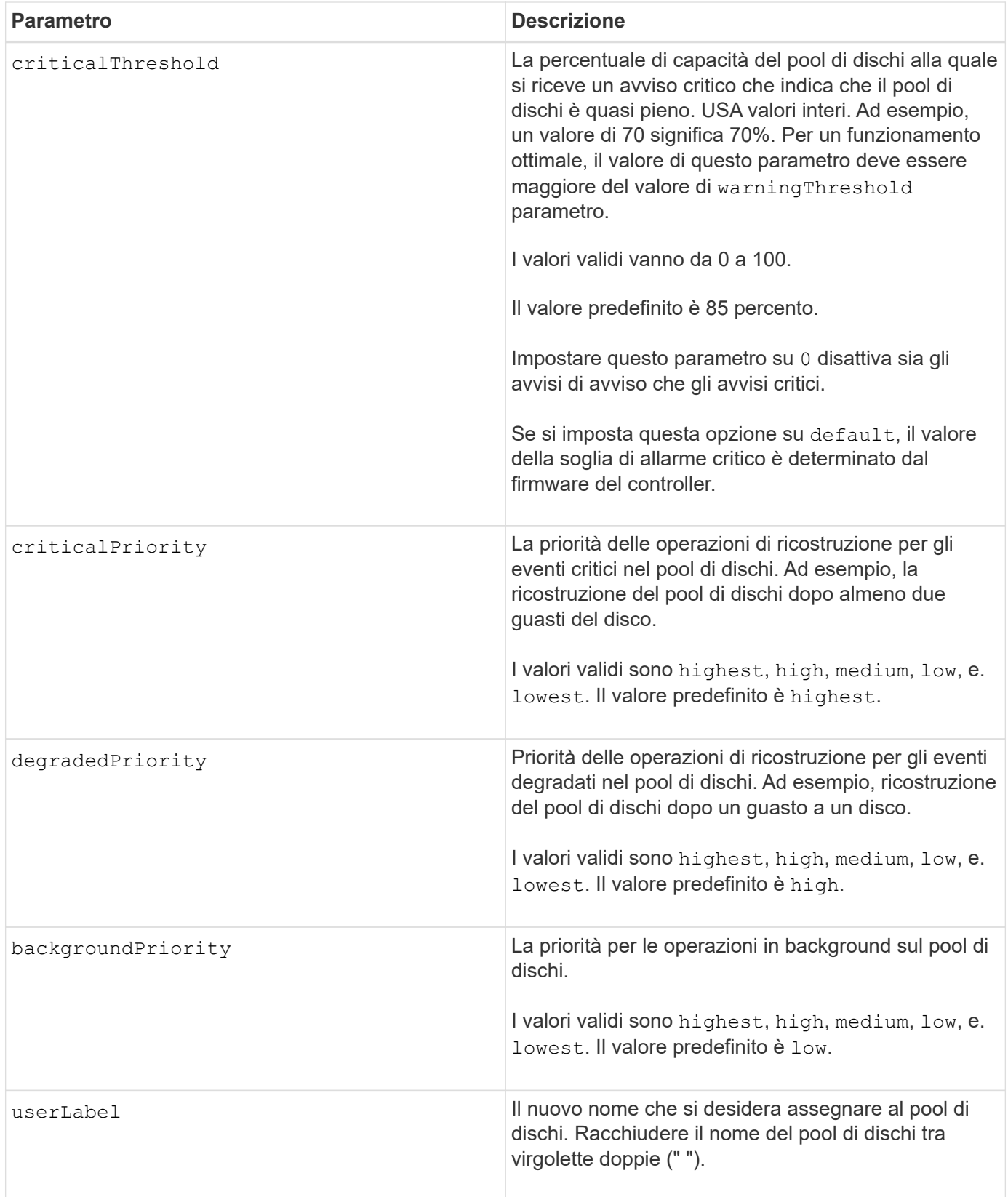

## **Note**

Ciascun nome del pool di dischi deve essere univoco. È possibile utilizzare qualsiasi combinazione di caratteri alfanumerici, caratteri di sottolineatura (\_), trattini (-) e cancelletto ( n.) per l'etichetta utente. Le etichette dell'utente possono contenere un massimo di 30 caratteri.

È possibile specificare un set arbitrario di pool di dischi. Se si selezionano più pool di dischi, impostare un valore per userLabel causa un errore.

Se non si specifica un valore per un parametro opzionale, viene assegnato un valore predefinito.

#### **Soglie di avviso del pool di dischi**

Ogni pool di dischi dispone di due livelli di avvisi progressivamente gravi per informare gli utenti quando la capacità di storage del pool di dischi si sta avvicinando al pieno. La soglia per un avviso è la percentuale della capacità utilizzata rispetto alla capacità totale utilizzabile nel pool di dischi. Gli avvisi sono:

- Attenzione questo è il primo livello di avviso che indica che la capacità utilizzata in un pool di dischi si sta quasi esaurendo. Quando viene raggiunta la soglia per l'avviso di avviso, viene generata una condizione di intervento richiesto e viene inviato un evento al software di gestione dello storage. La soglia di avviso viene superata dalla soglia critica. La soglia di avviso predefinita è 50%.
- Critico questo è il livello più grave di avviso che la capacità utilizzata in un pool di dischi si sta avvicinando al pieno. Quando viene raggiunta la soglia per l'avviso critico, viene generata una condizione di intervento richiesto e un evento viene inviato al software di gestione dello storage. La soglia di avviso viene superata dalla soglia critica. La soglia predefinita per l'avviso critico è 85%.

Per essere efficace, il valore di un avviso di avviso deve essere sempre inferiore al valore di un avviso critico. Se il valore per l'avviso di avviso è uguale al valore per un avviso critico, viene inviato solo l'avviso critico.

#### **Operazioni in background del pool di dischi**

I pool di dischi supportano queste operazioni in background:

- Ricostruzione
- IAF (Instant Availability Format)
- Formato
- Espansione dinamica della capacità (DCE)
- Riduzione dinamica della capacità (DCR)
- Dynamic Volume Expansion (DVE) (per i pool di dischi, il DVE non è un'operazione in background, ma il DVE è supportato come operazione sincrona).

I pool di dischi non accodano i comandi in background. È possibile avviare diversi comandi in background in sequenza, ma avviando più operazioni in background alla volta si ritarda il completamento dei comandi avviati in precedenza. I livelli di priorità relativi per le operazioni in background supportate sono:

- 1. Ricostruzione
- 2. Formato
- 3. IAF
- 4. DCE/DCR

#### **Livello minimo del firmware**

7.83

# **Impostare lo spare a caldo del disco**

Il set drive hotSpare il comando assegna o disassegna uno o più dischi come hot spare.

# **Array supportati**

Questo comando si applica a qualsiasi singolo storage array, inclusi E2700, E5600, E2800, E5700, Array EF600 e EF300, purché tutti i pacchetti SMcli siano installati.

# **Ruoli**

Per eseguire questo comando su un array di storage E2800, E5700, EF600 o EF300, è necessario disporre del ruolo di amministratore dello storage.

## **Sintassi**

```
set (drive [trayID,[drawerID,]slotID] | drives[trayID1,[drawerID1,]slotID1
... trayIDn,[drawerIDn,]slotIDn])
hotSpare=(TRUE | FALSE)
```
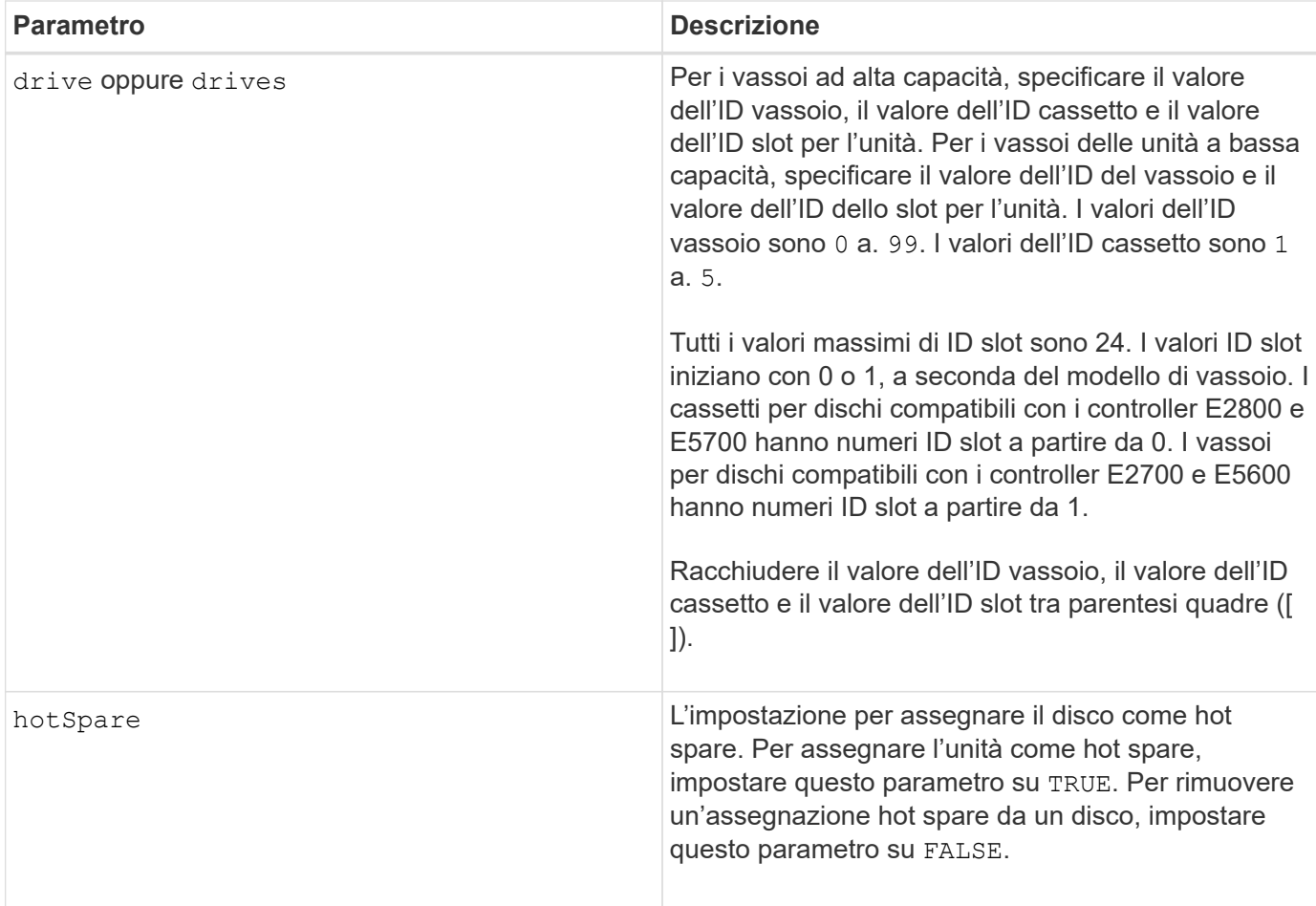

# **Note**

Il drive il parametro supporta sia i vassoi per dischi ad alta capacità che quelli a bassa capacità. Un vassoio per dischi ad alta capacità dispone di cassetti che trattengono le unità. I cassetti scorrono fuori dal vassoio dell'unità per consentire l'accesso alle unità. Un vassoio per unità a bassa capacità non dispone di cassetti. Per un vassoio dell'unità ad alta capacità, è necessario specificare l'identificativo (ID) del vassoio dell'unità, l'ID del cassetto e l'ID dello slot in cui si trova l'unità. Per un vassoio dell'unità a bassa capacità, è necessario specificare solo l'ID del vassoio dell'unità e l'ID dello slot in cui si trova un'unità. Per un vassoio dell'unità a bassa capacità, un metodo alternativo per identificare una posizione per un'unità consiste nel specificare l'ID del vassoio dell'unità, impostare l'ID del cassetto su `0`E specificare l'ID dello slot in cui si trova un'unità.

## **Livello minimo del firmware**

6.10

7.60 aggiunge drawerID input dell'utente.

# **Impostare disco esterno su nativo**

Il set drive nativeState il comando aggiunge le unità mancanti (esterne) al gruppo di volumi originale e le rende parte del gruppo di volumi nel nuovo array di storage.

## **Array supportati**

Questo comando si applica a qualsiasi singolo storage array, inclusi E2700, E5600, E2800, E5700, Array EF600 e EF300, purché tutti i pacchetti SMcli siano installati.

#### **Ruoli**

Per eseguire questo comando su un array di storage E2800, E5700, EF600 o EF300, è necessario disporre del ruolo di amministratore dello storage.

#### **Contesto**

Un disco viene considerato nativo quando fa parte di un gruppo di volumi in un array di storage. Un disco viene considerato estraneo quando non appartiene a un gruppo di volumi in un array di storage o quando non viene importato con i dischi di un gruppo di volumi che vengono trasferiti a un nuovo array di storage. Quest'ultimo errore crea un gruppo di volumi incompleto sul nuovo array di storage.

Utilizzare questa operazione solo per il ripristino di emergenza: Quando uno o più dischi devono essere modificati dallo stato di un disco esterno e riportati allo stato nativo all'interno del gruppo di volumi originale.

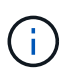

**Possibile corruzione dei dati o perdita di dati** — l'utilizzo di questo comando per motivi diversi da quanto indicato in precedenza potrebbe causare la perdita dei dati senza notifica.

#### **Sintassi**

```
set (drive=(trayID,[drawerID,]slotID) | drives=(trayID1,[drawerID1
,]slotID1 ... trayIDn,[drawerIDn,]slotIDn) |
allDrives) nativeState
```
# **Parametri**

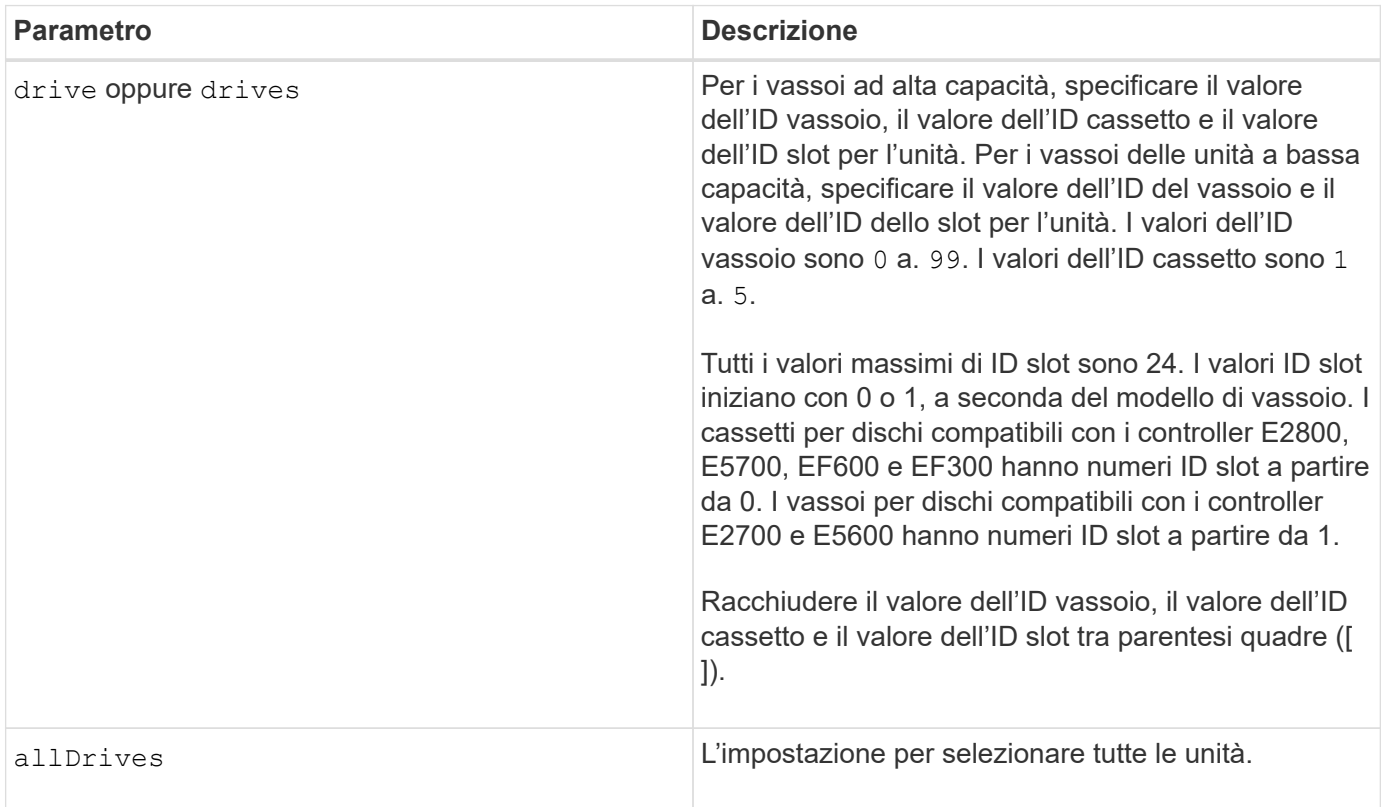

# **Note**

Il drive il parametro supporta sia i vassoi per dischi ad alta capacità che quelli a bassa capacità. Un vassoio per dischi ad alta capacità dispone di cassetti che trattengono le unità. I cassetti scorrono fuori dal vassoio dell'unità per consentire l'accesso alle unità. Un vassoio per unità a bassa capacità non dispone di cassetti. Per un vassoio dell'unità ad alta capacità, è necessario specificare l'identificativo (ID) del vassoio dell'unità, l'ID del cassetto e l'ID dello slot in cui si trova l'unità. Per un vassoio dell'unità a bassa capacità, è necessario specificare solo l'ID del vassoio dell'unità e l'ID dello slot in cui si trova un'unità. Per un vassoio dell'unità a bassa capacità, un metodo alternativo per identificare una posizione per un'unità consiste nel specificare l'ID del vassoio dell'unità, impostare l'ID del cassetto su `0`E specificare l'ID dello slot in cui si trova un'unità.

# **Livello minimo del firmware**

7.10

7.60 aggiunge drawerID input dell'utente.

# **Impostare lo stato del disco**

Il set drive operationalState Il comando imposta un disco sullo stato Failed

(guasto).

## **Array supportati**

Questo comando si applica a qualsiasi singolo storage array, inclusi E2700, E5600, E2800, E5700, Array EF600 e EF300, purché tutti i pacchetti SMcli siano installati.

#### **Ruoli**

Per eseguire questo comando su un array di storage E2800, E5700, EF600 o EF300, è necessario disporre del ruolo di amministratore dello storage.

## **Contesto**

Per riportare un disco allo stato ottimale, utilizzare revive drive comando.

#### **Sintassi**

set drive [*trayID*,[*drawerID*,]*slotID*] operationalState=failed [copyDrive]

#### **Parametro**

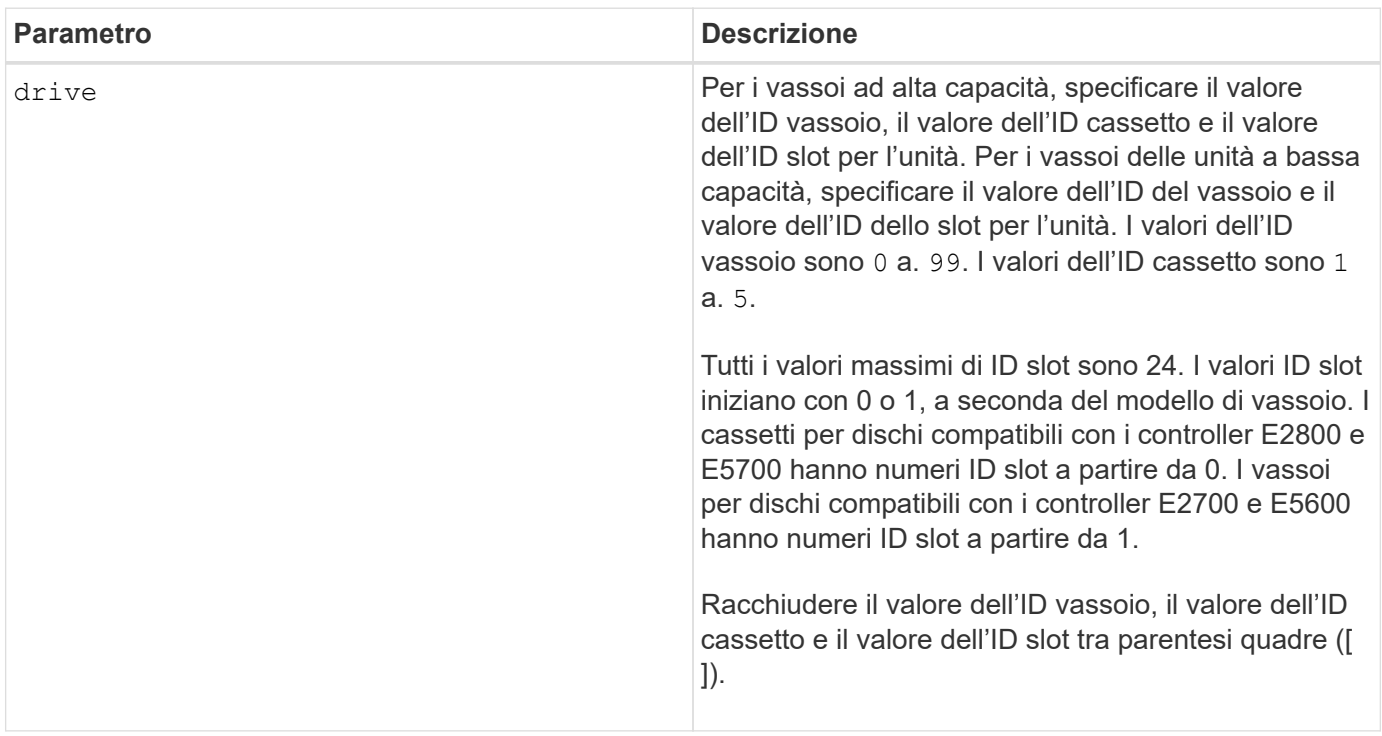

#### **Note**

Il drive il parametro supporta sia i vassoi per dischi ad alta capacità che quelli a bassa capacità. Un vassoio per dischi ad alta capacità dispone di cassetti che trattengono le unità. I cassetti scorrono fuori dal vassoio dell'unità per consentire l'accesso alle unità. Un vassoio per unità a bassa capacità non dispone di cassetti. Per un vassoio dell'unità ad alta capacità, è necessario specificare l'identificativo (ID) del vassoio dell'unità, l'ID del cassetto e l'ID dello slot in cui si trova l'unità. Per un vassoio dell'unità a bassa capacità, è necessario

specificare solo l'ID del vassoio dell'unità e l'ID dello slot in cui si trova un'unità. Per un vassoio dell'unità a bassa capacità, un metodo alternativo per identificare una posizione per un'unità consiste nel specificare l'ID del vassoio dell'unità, impostare l'ID del cassetto su `0`E specificare l'ID dello slot in cui si trova un'unità.

# **Livello minimo del firmware**

5.20

7.60 aggiunge *drawerID* input dell'utente.

# **Impostare l'identificatore di sicurezza del disco FIPS**

Il set drive securityID Il comando viene utilizzato per ripristinare le impostazioni originali del produttore di un disco FIPS.

# **Array supportati**

Questo comando si applica a qualsiasi singolo storage array, inclusi E2700, E5600, E2800, E5700, Array EF600 e EF300, purché tutti i pacchetti SMcli siano installati.

# **Ruoli**

Per eseguire questo comando su un array di storage E2800, E5700, EF600 o EF300, è necessario disporre del ruolo Security Admin.

# **Contesto**

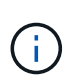

Questo comando ripristina un disco FIPS alle impostazioni originali del produttore e cancella tutti i dati del disco esistenti. Questa operazione è completamente irreversibile. Questo potrebbe essere necessario se il disco è bloccato a causa di un file della chiave di sicurezza non valido o mancante o di una password sconosciuta. Tutti i dati del disco esistenti verranno cancellati.

Per cancellare un disco FDE, utilizzare start secureErase comando.

#### **Sintassi**

set drive [*trayID*, [*drawerID*, ] slotID] securityID="string"

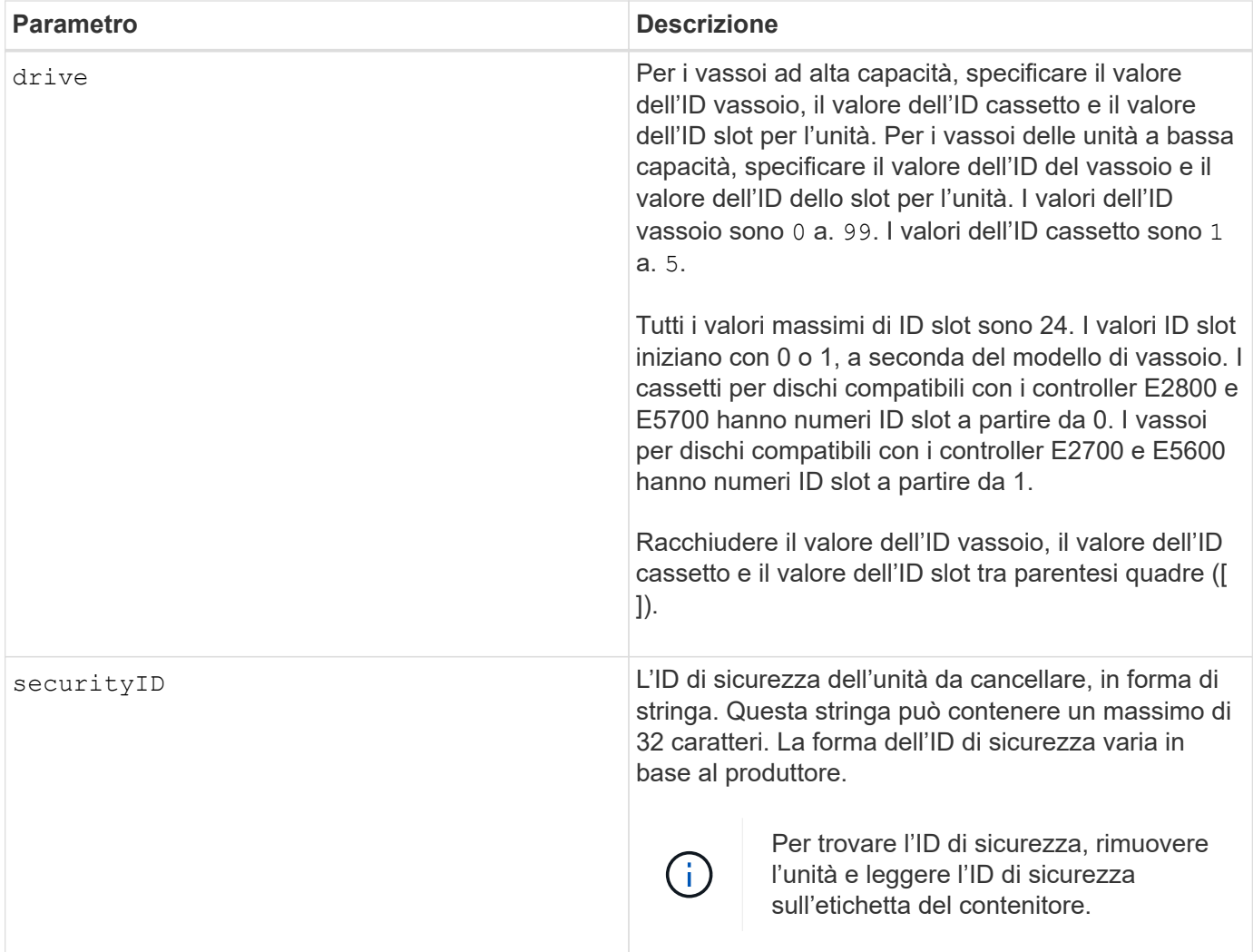

#### **Note**

Il drive il parametro supporta sia i vassoi per dischi ad alta capacità che quelli a bassa capacità. Un vassoio per dischi ad alta capacità dispone di cassetti che trattengono le unità. I cassetti scorrono fuori dal vassoio dell'unità per consentire l'accesso alle unità. Un vassoio per unità a bassa capacità non dispone di cassetti. Per un vassoio dell'unità ad alta capacità, è necessario specificare l'identificativo (ID) del vassoio dell'unità, l'ID del cassetto e l'ID dello slot in cui si trova l'unità. Per un vassoio dell'unità a bassa capacità, è necessario specificare solo l'ID del vassoio dell'unità e l'ID dello slot in cui si trova un'unità. Per un vassoio dell'unità a bassa capacità, un metodo alternativo per identificare una posizione per un'unità consiste nel specificare l'ID del vassoio dell'unità, impostare l'ID del cassetto su `0`E specificare l'ID dello slot in cui si trova un'unità.

# **Esempio**

set drive [1,31,4] securityID="V2zdvLTdGWdWyTALGHns";

# **Livello minimo del firmware**

8.25

# **Impostare l'indicatore di intervento del servizio del disco consentito**

Il set drive serviceAllowedIndicator Il comando attiva o disattiva la spia Service Action Allowed (azione di servizio consentita) su una o più unità nei vassoi delle unità che supportano la funzione Service Action Allowed indicator light (indicatore luminoso azione di servizio consentita).

## **Array supportati**

Questo comando si applica a qualsiasi singolo storage array, inclusi E2700, E5600, E2800, E5700, Array EF600 e EF300, purché tutti i pacchetti SMcli siano installati.

## **Ruoli**

Per eseguire questo comando su un array di storage E2800, E5700, EF600 o EF300, è necessario disporre del ruolo di amministratore dello storage.

## **Contesto**

Se lo storage array non supporta la funzione indicatore luminoso azione servizio consentita, questo comando restituisce un errore. Se lo storage array supporta il comando, ma non è in grado di accendere o spegnere l'indicatore luminoso, questo comando restituisce un errore.

#### **Sintassi**

```
set (drive [trayID,[drawerID,]slotID] | drives[trayID1,[drawerID1,]slotID1
... trayIDn,[drawerIDn,]slotIDn])
serviceAllowedIndicator=(on | off)
```
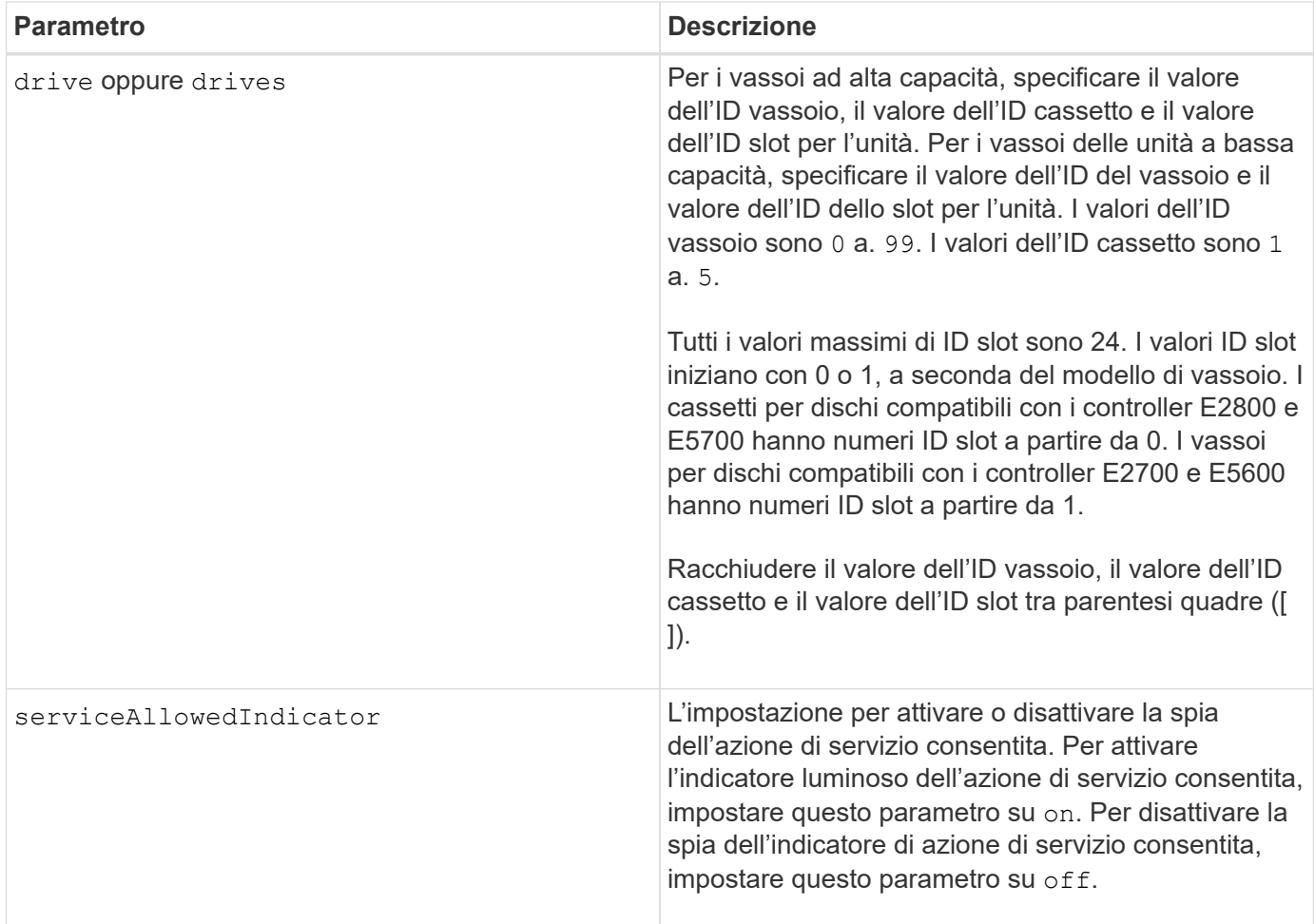

# **Note**

Il drive il parametro supporta sia i vassoi per dischi ad alta capacità che quelli a bassa capacità. Un vassoio per dischi ad alta capacità dispone di cassetti che trattengono le unità. I cassetti scorrono fuori dal vassoio dell'unità per consentire l'accesso alle unità. Un vassoio per unità a bassa capacità non dispone di cassetti. Per un vassoio dell'unità ad alta capacità, è necessario specificare l'identificativo (ID) del vassoio dell'unità, l'ID del cassetto e l'ID dello slot in cui si trova l'unità. Per un vassoio dell'unità a bassa capacità, è necessario specificare solo l'ID del vassoio dell'unità e l'ID dello slot in cui si trova un'unità. Per un vassoio dell'unità a bassa capacità, un metodo alternativo per identificare una posizione per un'unità consiste nel specificare l'ID del vassoio dell'unità, impostare l'ID del cassetto su `0`E specificare l'ID dello slot in cui si trova un'unità.

#### **Livello minimo del firmware**

6.16

7.60 aggiunge drawerID input dell'utente.

# **Impostare lo stato del canale del disco**

Il set driveChannel command definisce le prestazioni del canale di trasmissione.

# **Array supportati**

Questo comando si applica a qualsiasi singolo storage array, inclusi E2700, E5600, E2800, E5700, Array EF600 e EF300, purché tutti i pacchetti SMcli siano installati.

## **Ruoli**

Per eseguire questo comando su un array di storage E2800, E5700, EF600 o EF300, è necessario disporre del ruolo Storage Admin o Support Admin.

# **Sintassi**

```
set driveChannel [(1 | 2 | 3 | 4 | 5 | 6 | 7 | 8)]
status=(optimal | degraded)
```
## **Parametri**

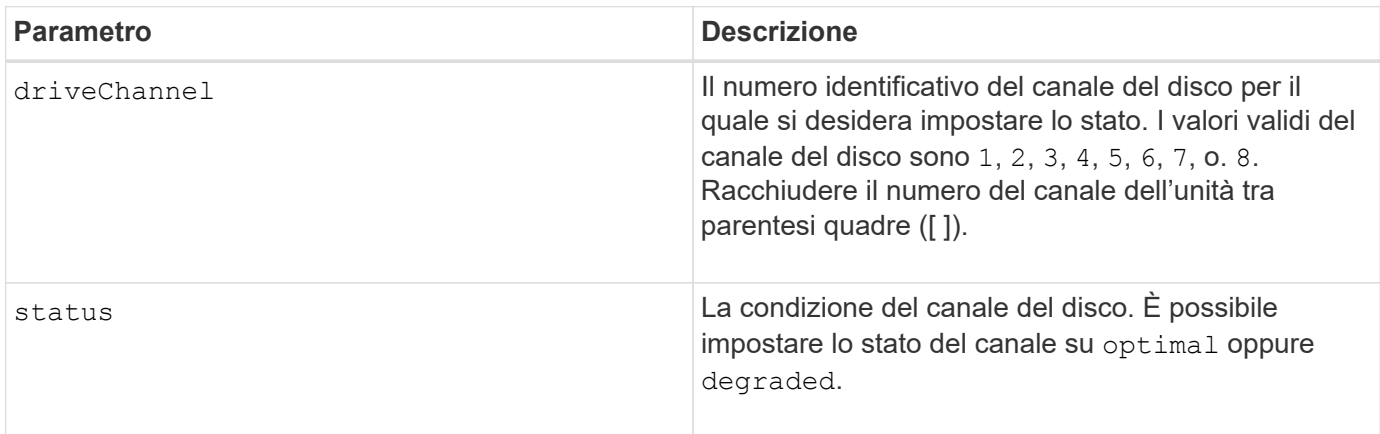

# **Note**

Utilizzare optimal Opzione per riportare un canale disco degradato allo stato ottimale. Utilizzare degraded opzione quando si verificano problemi nel canale del disco e l'array di storage richiede tempo aggiuntivo per il trasferimento dei dati.

# **Livello minimo del firmware**

6.10

7.15 aggiunge l'aggiornamento all'identificatore del canale del disco.

# **Specificare il metodo di recapito e-mail (SMTP)**

Il set storageArray autoSupport deliveryMethod Il comando imposta il metodo di recapito per l'invio dei messaggi AutoSupport alla posta elettronica (SMTP).

#### **Array supportati**

Questo comando si applica a un singolo array di storage E2800, E5700, EF600 o EF300. Non funziona sugli storage array E2700 o E5600.

#### **Ruoli**

Per eseguire questo comando su un array di storage E2800, E5700, EF600 o EF300, è necessario disporre del ruolo Storage Admin o Support Admin.

#### **Sintassi**

```
set storageArray autoSupport deliveryMethod=email
mailRelayServer="serverAddress" senderEmail="emailAddress"
```
#### **Parametri**

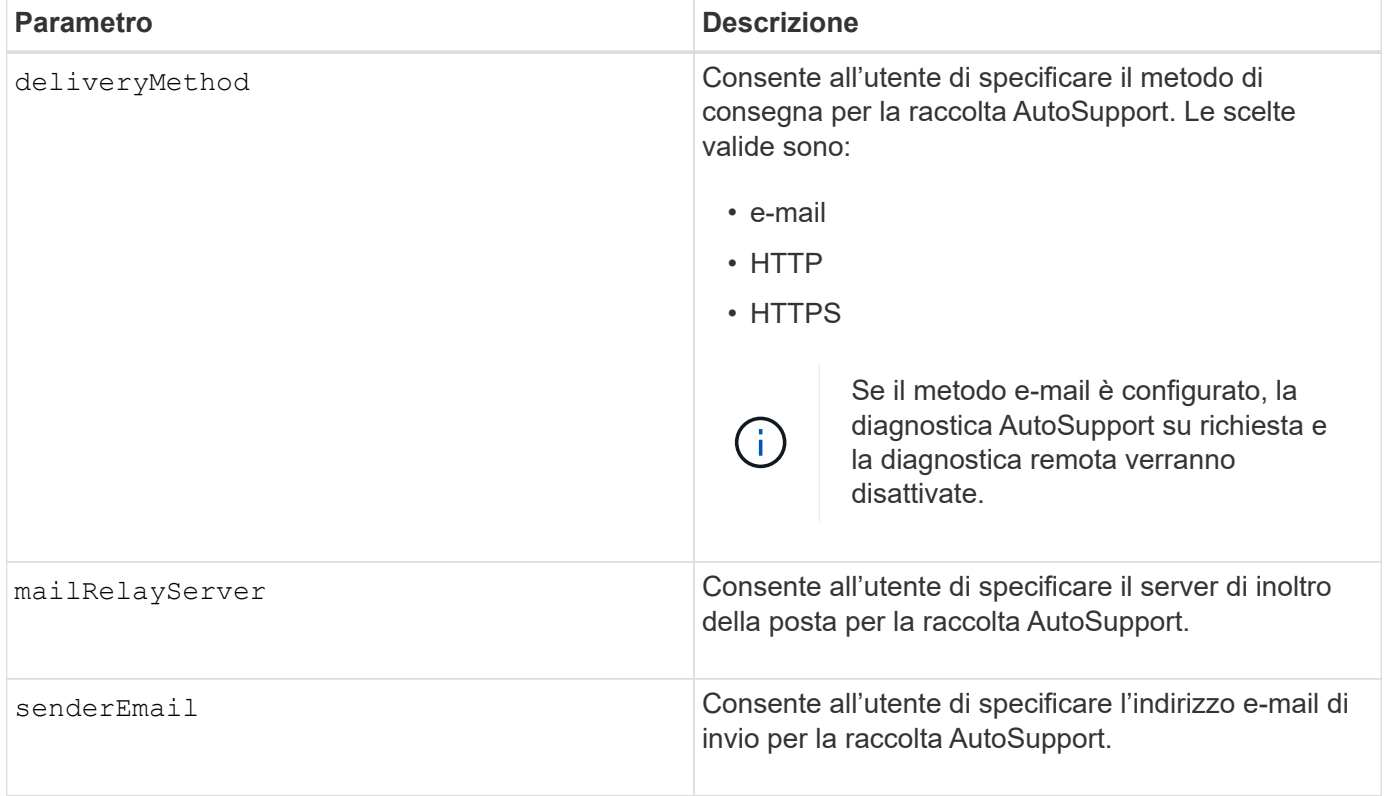

#### **Esempi**

```
SMcli -n Array1 -c "set storageArray autoSupportConfig
deliveryMethod=email mailRelayServer=\"mailserver.company.com\"
senderEmail=\"user@company.com\";"
SMcli completed successfully.
```
56

#### **Verifica**

Inviare un messaggio di prova utilizzando *start storageArray autoSupport deliveryTest* per verificare che i metodi di consegna siano impostati correttamente.

## **Livello minimo del firmware**

8.40

# **Configurare le impostazioni degli avvisi e-mail**

Il set emailAlert il comando consente di configurare l'e-mail per l'invio di un'e-mail a un'organizzazione o a un supporto tecnico specifico. L'avviso e-mail contiene un riepilogo dell'evento, informazioni dettagliate sullo storage interessato e informazioni di contatto del cliente.

## **Array supportati**

Questo comando si applica agli storage array E2800, E5700, EF600 e EF300. Tuttavia, è possibile utilizzare il comando come comando SMcli, non come comando script, per gli array E2700 o E5600. In questo caso, il comando si applica a tutti gli array nel dominio di gestione.

## **Sintassi**

```
set emailAlert
      serverAddress="serverAddress" |
      serverEncryption=none | smtps | starttls |
      serverPort=port value |
      serverUsername="username" |
      serverPassword="password" |
      senderAddress="emailAddress" |
      additionalContactInfo="filename" |
      (recipientAddresses=("emailAddress1" ... "emailAddressN") |
 addRecipientAddresses=("emailAddress1" ... "emailAddressN"))
```
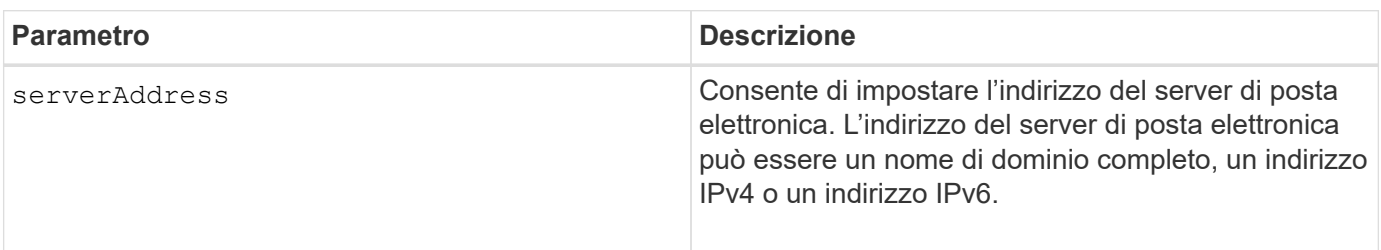

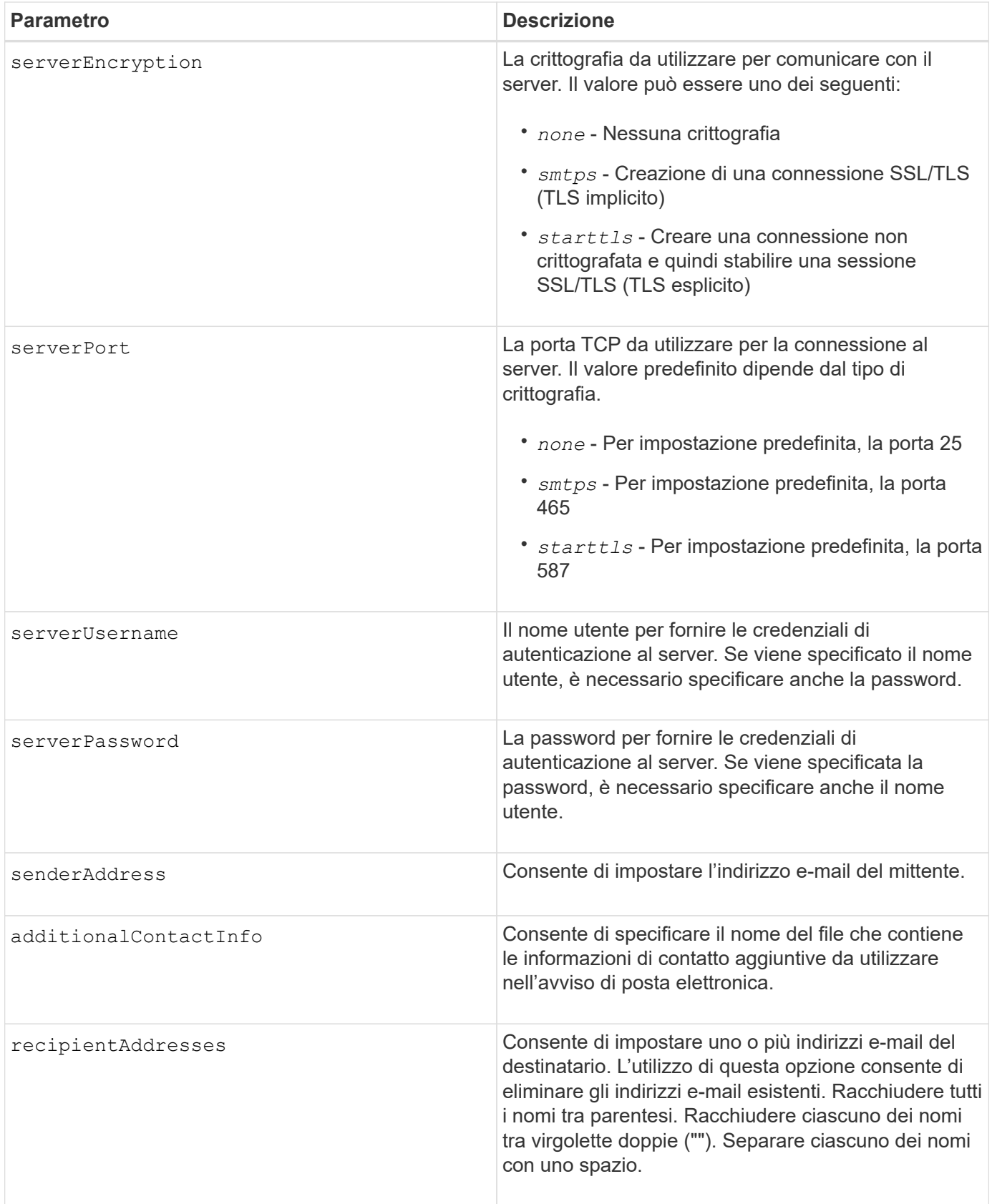

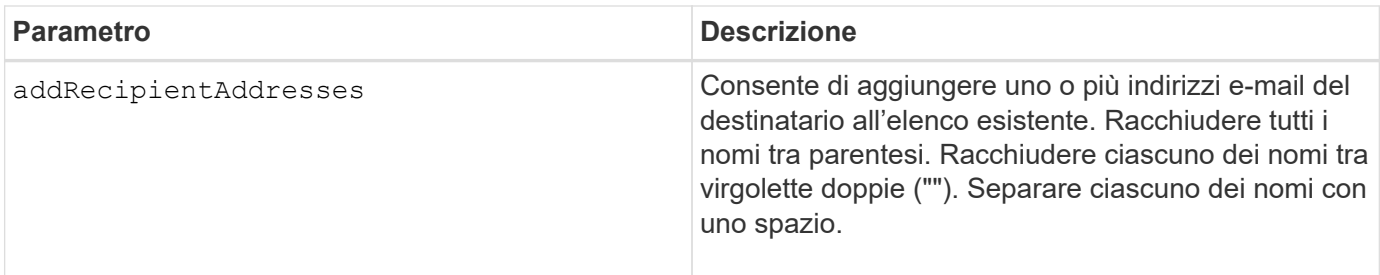

# **Esempi**

```
SMcli -n Array1 -c "set emailAlert
     serverAddress="email.server.domain.com"
      serverEncryption=("smtps") |
      serverPort="smtps" |
      serverUsername="username" |
      serverPassword="password" |
     senderAddress=no-reply@server.domain.com
     additionalContactInfo="C:\additionalInfo.txt"
     recipientAddresses=("person1@email.domain.com"
"person2@email.domain.com");"
SMcli -n Array1 -c "set emailAlert
addRecipientAddresses=("person3@netapp.com");"
SMcli completed successfully.
```
# **Livello minimo del firmware**

8.40

11.70.1 aggiunge serverEncryption, serverPort, serverUsername, e. serverPassword parametri.

# **Impostare il filtraggio degli avvisi di evento**

Il set event alert i comandi gestiscono la notifica degli eventi di avviso disattivando o attivando la notifica relativa a un evento specifico. Per impedire la notifica di uno specifico evento che può essere verificato, *block* it. Per abilitare la notifica su un evento specifico che può essere verificato, *sbloccherai*.

# **Array supportati**

Questo comando si applica solo agli array di storage E2700 ed E5600.

# **Contesto**

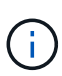

Questo comando è un comando SMcli, non un comando script. Eseguire questo comando da una riga di comando. Non è possibile eseguire questo comando dall'editor di script nel software di gestione dello storage

## **Contesto**

Quando si definisce lo storage array, è possibile configurare gli avvisi e definire la modalità di gestione degli avvisi di evento. Se l'array di storage è stato configurato per l'invio di avvisi, viene inviata una notifica a un destinatario designato quando si verifica un evento che può essere avvisato. La notifica può essere di uno o di tutti i seguenti tipi:

- e-mail
- syslog
- Notifiche trap SNMP

I comandi set event alert CLI funzionano su un singolo array di storage. Quando si eseguono i comandi su un array di storage, solo tale array di storage viene influenzato dai comandi. Gli altri array di storage che non hanno eseguito il comando CLI su di essi hanno il comportamento predefinito.

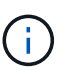

Il blocco di un avviso di evento non impedisce l'invio dell'evento al registro eventi di sistema. Tutti gli eventi continuano a essere pubblicati nel registro eventi.

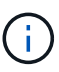

Non è possibile rendere gli eventi non-alertable disponibili utilizzando questo comando.

#### **Sintassi per bloccare un avviso di evento**

```
set blockEventAlert eventType
```
#### **Sintassi per sbloccare un avviso di evento**

```
set unBlockEventAlert eventType
```
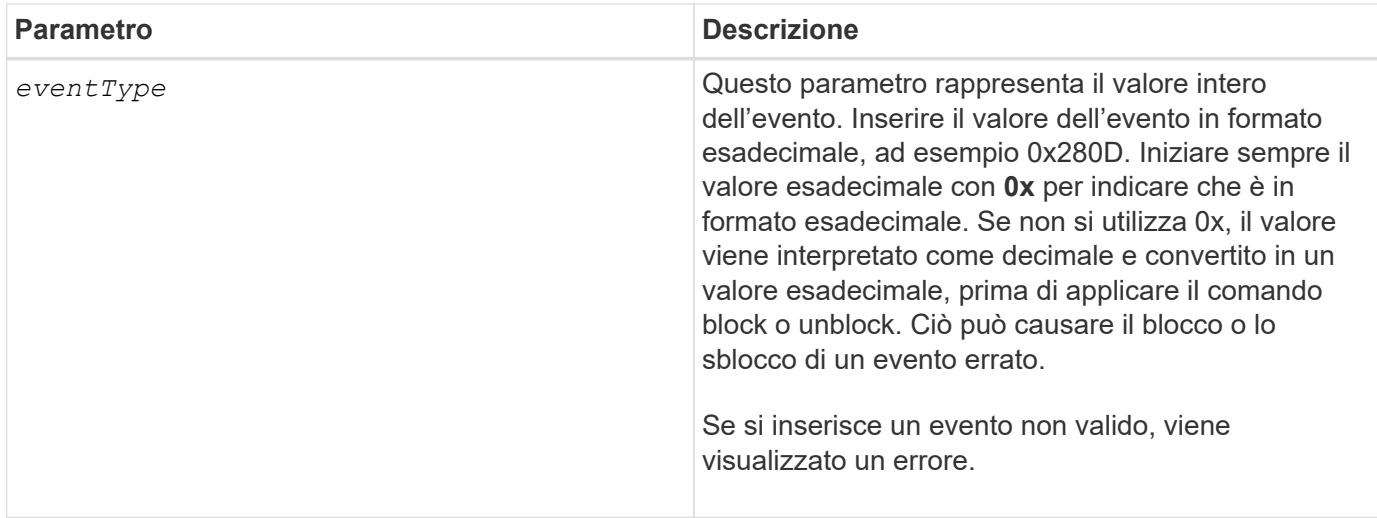

#### **Livello minimo del firmware**

8.10

# **Impostare l'host**

Il set host il comando assegna un host a un gruppo di host o lo sposta in un gruppo di host diverso.

## **Array supportati**

Questo comando si applica a qualsiasi singolo storage array, inclusi E2700, E5600, E2800, E5700, Array EF600 e EF300, purché tutti i pacchetti SMcli siano installati.

# **Ruoli**

Per eseguire questo comando su un array di storage E2800, E5700, EF600 o EF300, è necessario disporre del ruolo di amministratore dello storage.

#### **Contesto**

Con questo comando è possibile creare un nuovo gruppo di host e assegnare l'host al nuovo gruppo di host. Le azioni eseguite da questo comando dipendono dal fatto che l'host disponga di mappature singole o meno.

#### **Sintassi**

```
set host [hostName]
hostGroup=("hostGroupName" | none | defaultGroup)
userLabel="newHostName"
hostType=(hostTypeIndexLabel | hostTypeIndexNumber)
```
### **Parametri**

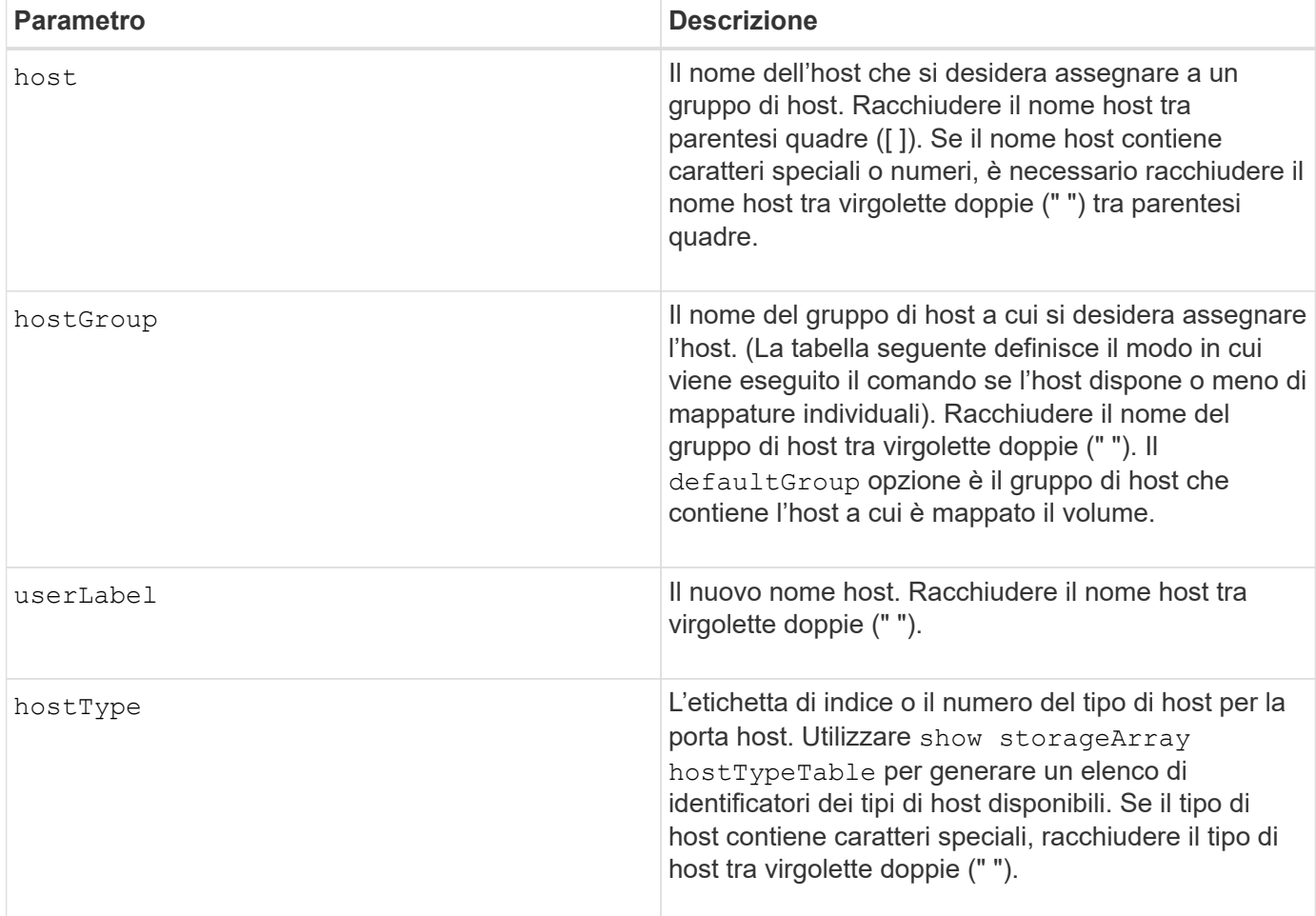

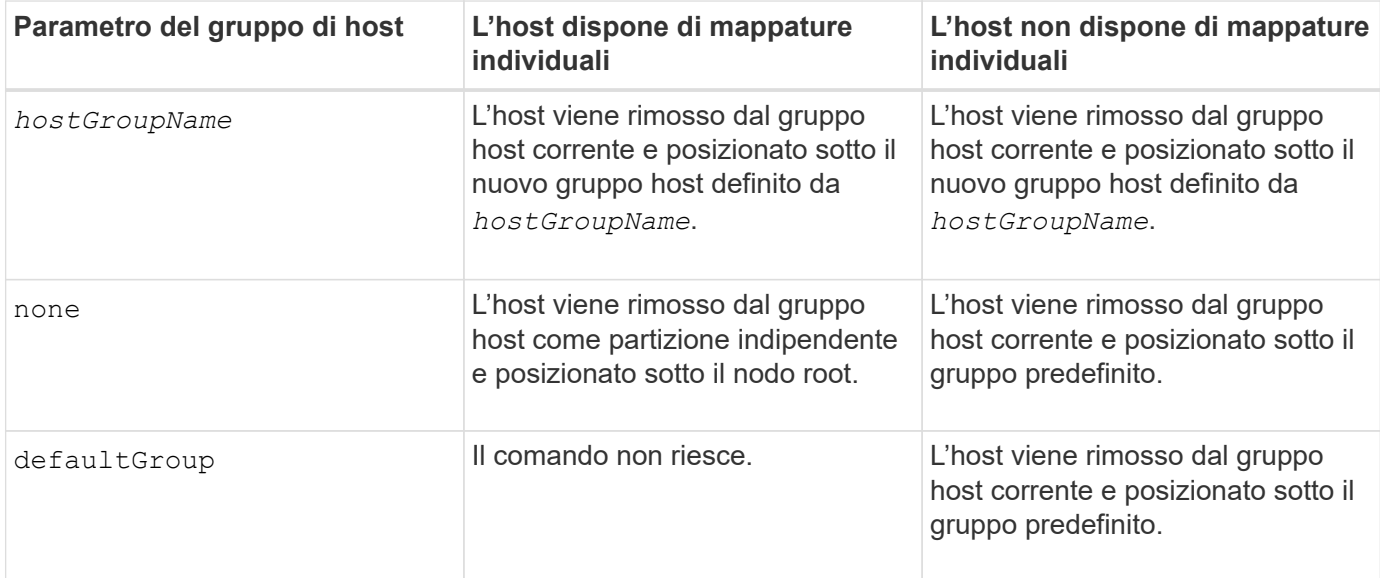

# **Note**

Quando si utilizza questo comando, è possibile specificare uno o più parametri opzionali.

Per i nomi, è possibile utilizzare qualsiasi combinazione di caratteri alfanumerici, trattini e caratteri di

sottolineatura. I nomi possono avere un massimo di 30 caratteri.

## **Livello minimo del firmware**

6.10

# **Impostare il canale host**

Il set hostChannel Command definisce l'ID loop per il canale host.

# **Array supportati**

Questo comando si applica a qualsiasi singolo storage array, inclusi E2700, E5600, E2800, E5700, Array EF600 e EF300, purché tutti i pacchetti SMcli siano installati.

# **Ruoli**

Per eseguire questo comando su un array di storage E2800, E5700, EF600 o EF300, è necessario disporre del ruolo di amministratore dello storage.

## **Sintassi**

```
set hostChannel [hostChannelNumber]
preferredID=portID
```
#### **Parametri**

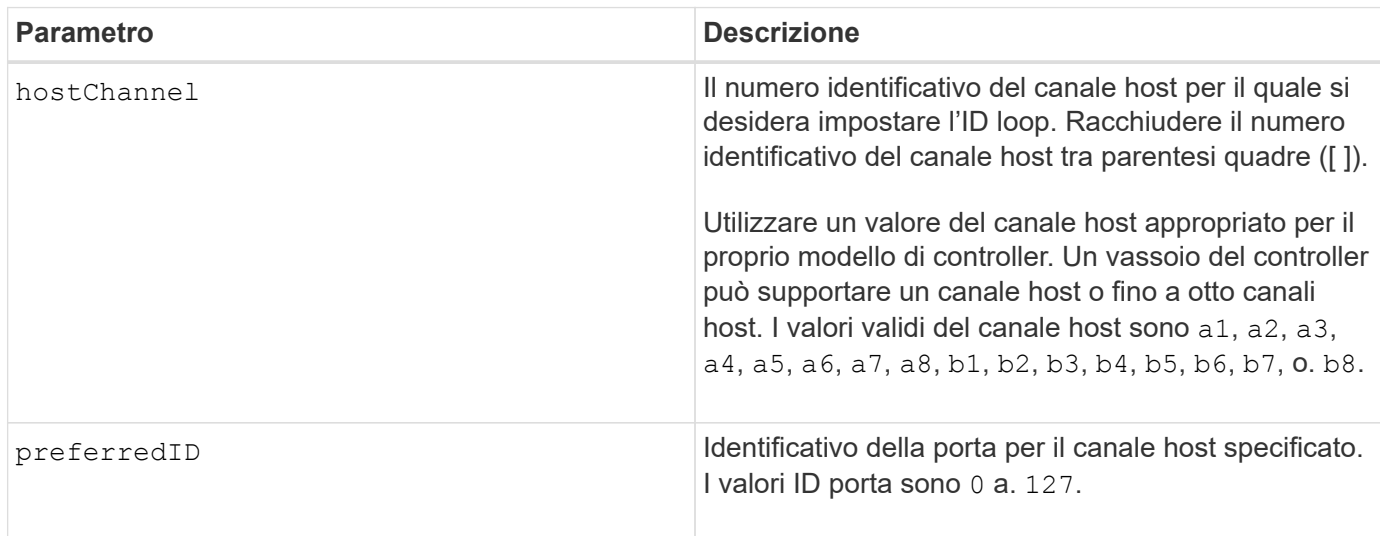

# **Livello minimo del firmware**

6.10

6.14 aggiunge un aggiornamento all'identificatore del canale host.

7.15 aggiunge un aggiornamento all'identificatore del canale host.

# **Impostare il gruppo di host**

Il set hostGroup il comando rinomina un gruppo di host.

### **Array supportati**

Questo comando si applica a qualsiasi singolo storage array, inclusi E2700, E5600, E2800, E5700, Array EF600 e EF300, purché tutti i pacchetti SMcli siano installati.

### **Ruoli**

Per eseguire questo comando su un array di storage E2800, E5700, EF600 o EF300, è necessario disporre del ruolo di amministratore dello storage.

## **Sintassi**

```
set hostGroup [hostGroupName]
userLabel="newHostGroupName"
```
## **Parametri**

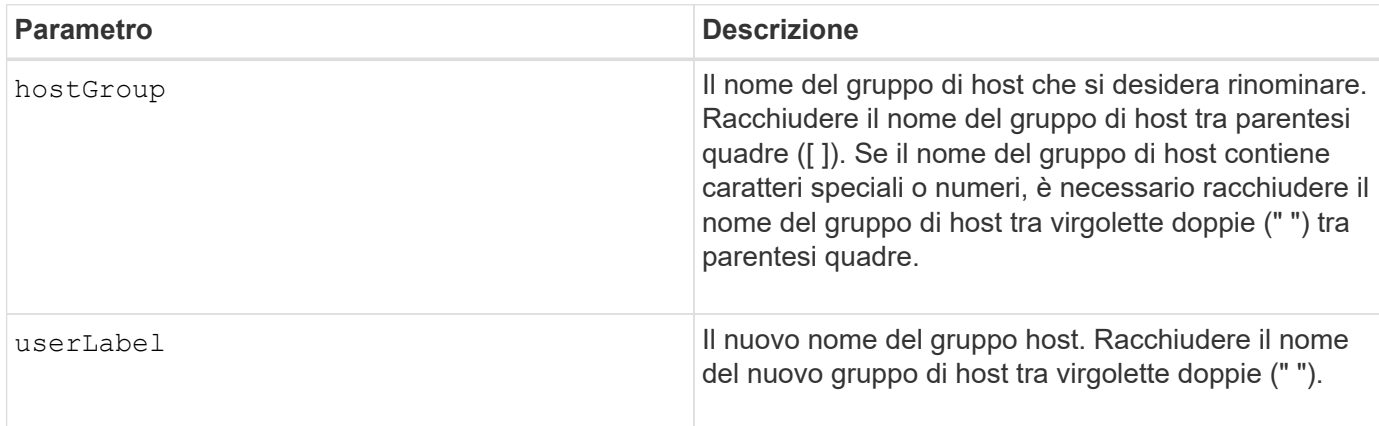

#### **Note**

È possibile utilizzare qualsiasi combinazione di caratteri alfanumerici, trattini e caratteri di sottolineatura per i nomi. I nomi possono avere un massimo di 30 caratteri.

#### **Livello minimo del firmware**

6.10

# **Impostare la porta host**

Il set hostPort il comando modifica le proprietà di una porta host.

# **Array supportati**

Questo comando si applica a qualsiasi singolo storage array, inclusi E2700, E5600, E2800, E5700, Array EF600 e EF300, purché tutti i pacchetti SMcli siano installati.

#### **Ruoli**

Per eseguire questo comando su un array di storage E2800, E5700, EF600 o EF300, è necessario disporre del ruolo di amministratore dello storage.

### **Contesto**

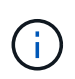

Questo comando non funziona in un ambiente iSCSI, dove le porte host sono considerate iniziatori. Utilizzare invece il set iscsiInitiator comando. Vedere [Impostare iSCSI](#page-70-0) [Initiator.](#page-70-0)

#### **Sintassi**

```
set hostPort [portLabel] userLabel=newPortLabel
[host=hostName]
```
#### **Parametri**

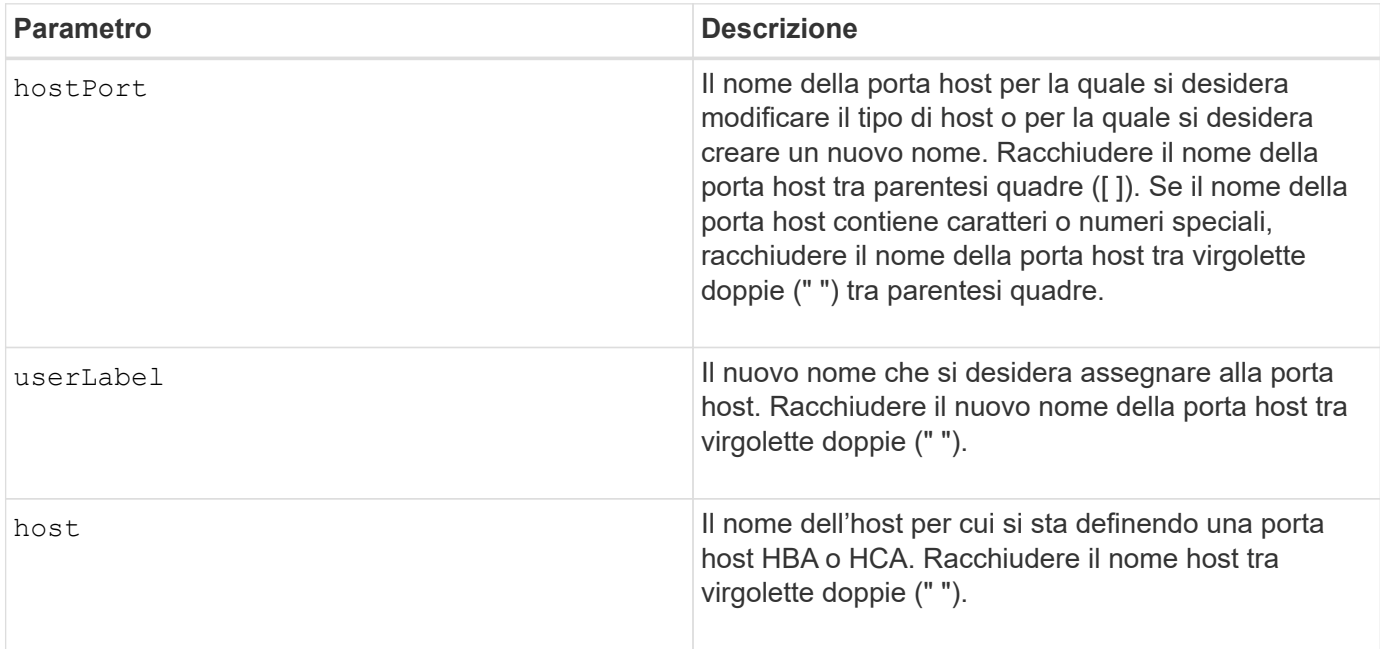

#### **Note**

È possibile utilizzare qualsiasi combinazione di caratteri alfanumerici, trattini e caratteri di sottolineatura per l'etichetta utente. Le etichette dell'utente possono contenere un massimo di 30 caratteri.

# **Livello minimo del firmware**

6.10

# <span id="page-69-0"></span>**Inizializzatore set**

Il set initiator il comando aggiorna l'oggetto initiator.

### **Array supportati**

Questo comando si applica a un singolo array di storage E2800, E5700, EF600 o EF300. Non funziona sugli storage array E2700 o E5600.

# **Ruoli**

Per eseguire questo comando su un array di storage E2800, E5700, EF600 o EF300, è necessario disporre del ruolo di amministratore dello storage.

#### **Contesto**

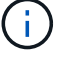

Questo comando sostituisce il deprecato [Impostare iSCSI Initiator](#page-70-0) comando.

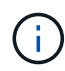

Questo comando è applicabile solo a iSCSI, iSER, NVMe su RoCE, NVMe su InfiniBand e NVMe su Fibre Channel.

# **Sintassi**

```
set initiator (["initiatorName"] | <"initiatorQualifiedName">)
([userLabel="newInitiatorName"] |
[host="newHostName"] | [chapSecret="newSecurityKey"])
```
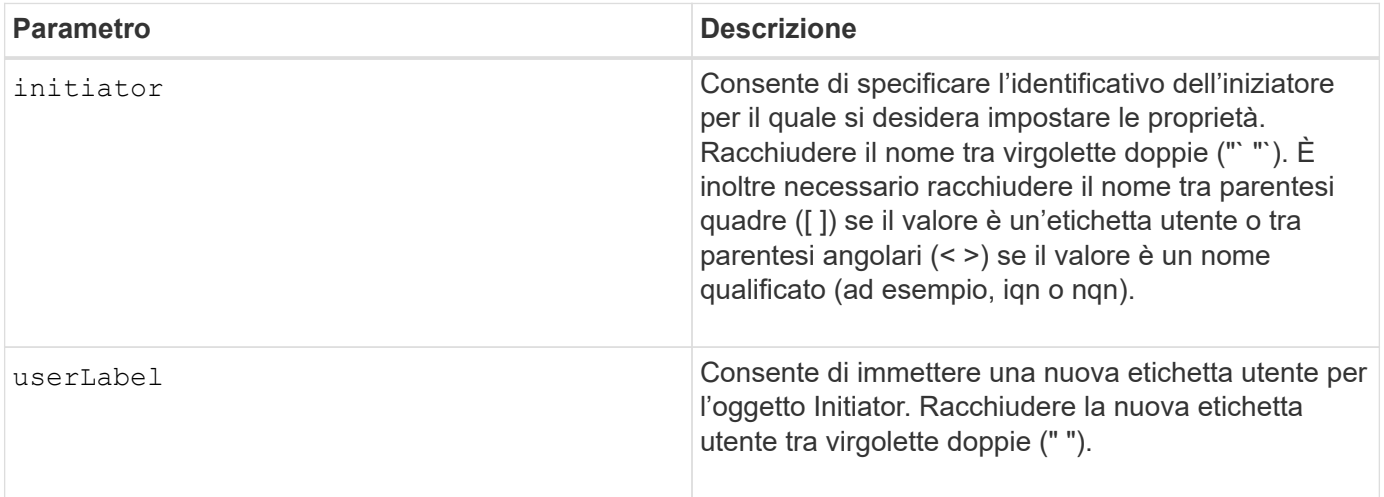

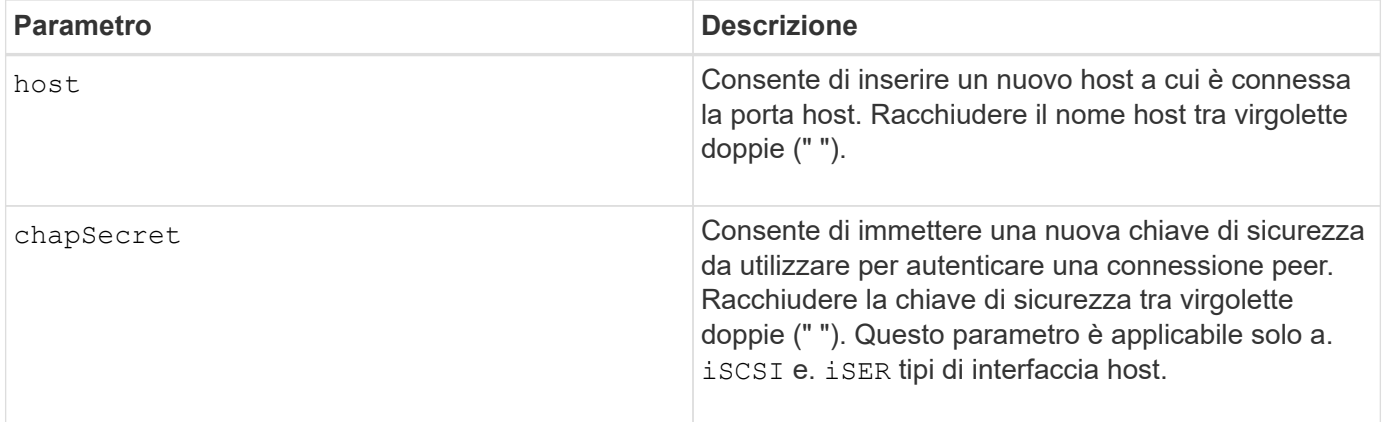

# **Livello minimo del firmware**

8.41

# <span id="page-70-0"></span>**Impostare iSCSI Initiator**

Il set iscsiInitiator Command imposta gli attributi per un iniziatore iSCSI.

#### **Array supportati**

Questo comando si applica a qualsiasi singolo storage array, inclusi E2700, E5600, E2800, E5700, Array EF600 e EF300, purché tutti i pacchetti SMcli siano installati.

#### **Ruoli**

Per eseguire questo comando su un array di storage E2800, E5700, EF600 o EF300, è necessario disporre del ruolo di amministratore dello storage.

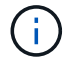

Questo comando è obsoleto e viene sostituito da [Inizializzatore set](#page-69-0) comando.

#### **Sintassi**

```
set iscsiInitiator (["initiatorUserLabel"] | <" iscsiInitiatorName ">)
(userLabel="newName" |
host="newHostName" |
chapSecret="newSecurityKey")
```
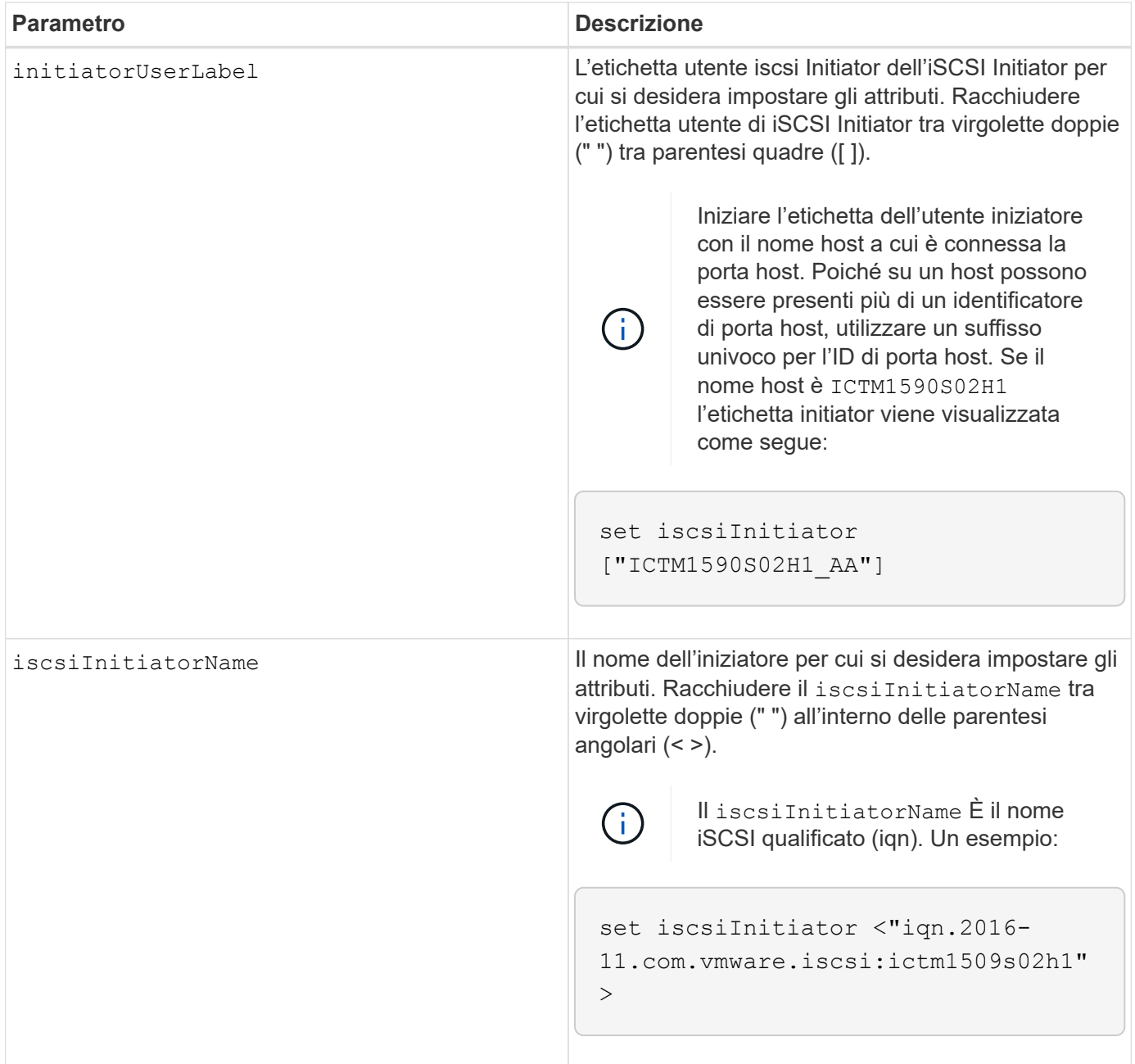
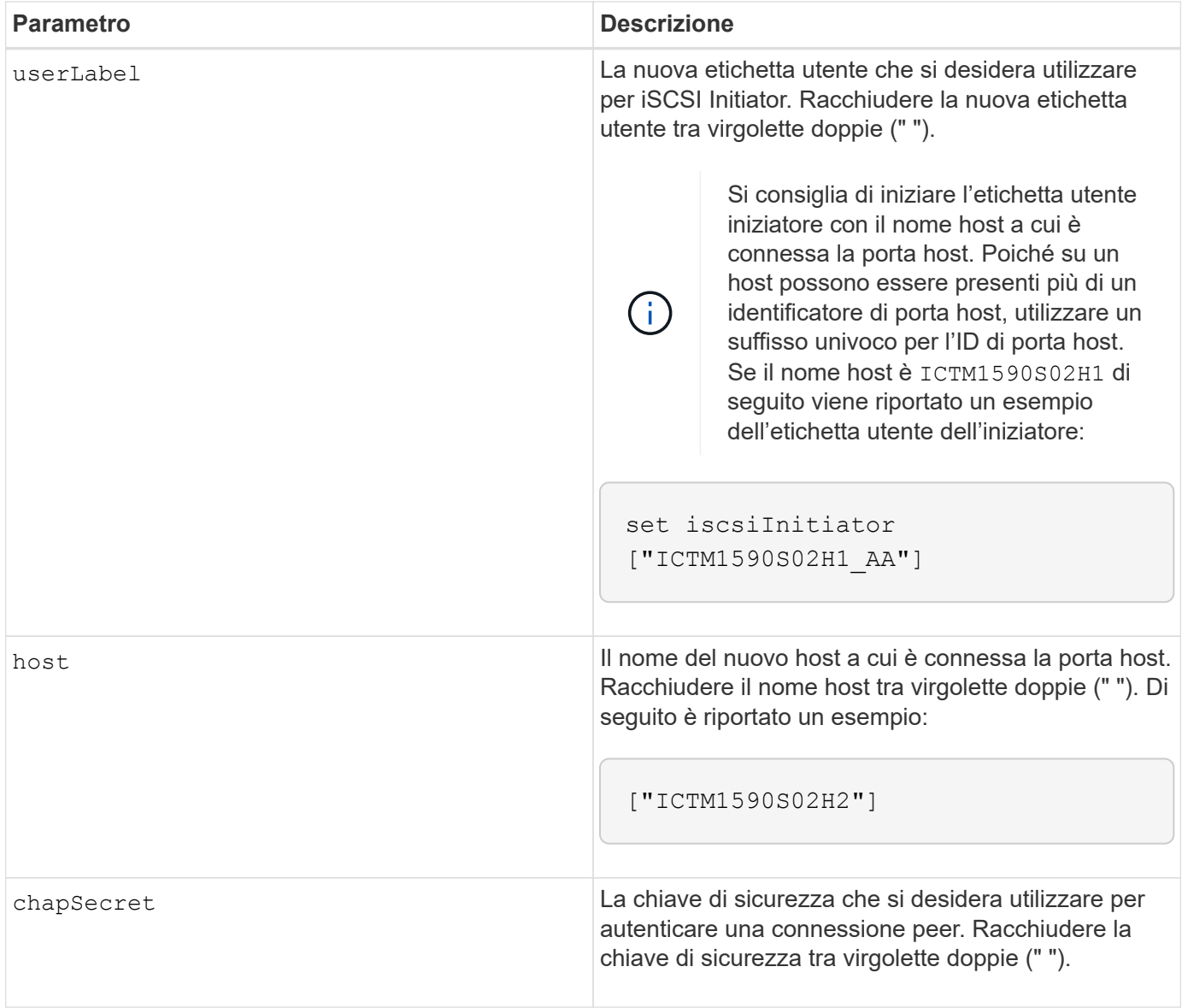

È possibile utilizzare qualsiasi combinazione di caratteri alfanumerici, trattini e caratteri di sottolineatura per i nomi. I nomi possono avere un massimo di 30 caratteri.

Challenge Handshake Authentication Protocol (CHAP) è un protocollo che autentica il peer di una connessione. Il CHAP si basa sui peer che condividono un *segreto*. Un segreto è una chiave di sicurezza simile a una password.

Utilizzare chapSecret parametro per impostare le chiavi di sicurezza per gli iniziatori che richiedono un'autenticazione reciproca. Il segreto CHAP deve essere compreso tra 12 e 57 caratteri. Questa tabella elenca i caratteri validi.

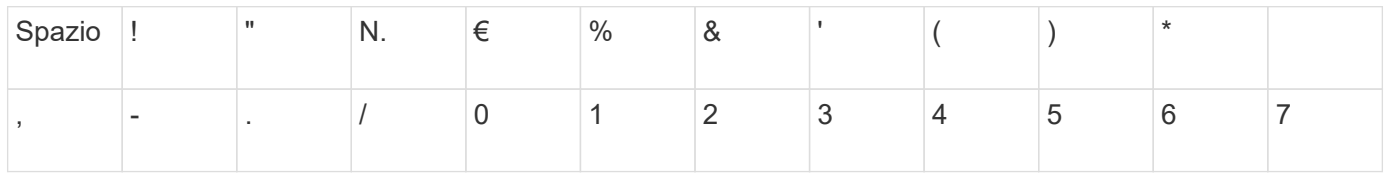

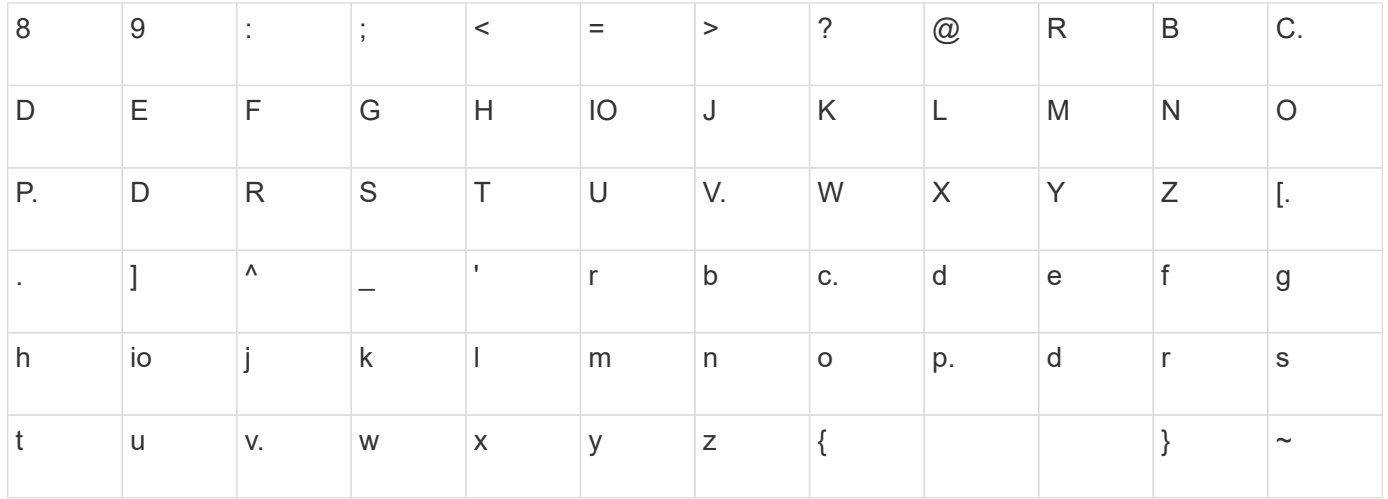

# **Livello minimo del firmware**

7.10

8.41 questo comando è obsoleto.

# **Impostare le proprietà di destinazione iSCSI**

Il set iscsiTarget Il comando definisce le proprietà di una destinazione iSCSI.

## **Array supportati**

Questo comando si applica a qualsiasi singolo storage array, inclusi E2700, E5600, E2800, E5700, Array EF600 e EF300, purché tutti i pacchetti SMcli siano installati.

## **Ruoli**

Per eseguire questo comando su un array di storage E2800, E5700, EF600 o EF300, è necessario disporre del ruolo di amministratore dello storage.

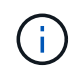

Questo comando è obsoleto e viene sostituito da [Impostare le proprietà di destinazione](#page-157-0) comando.

## **Sintassi**

```
set iscsiTarget ["userLabel"]
authenticationMethod=(none | chap) |
chapSecret=securityKey |
targetAlias="userLabel"
```
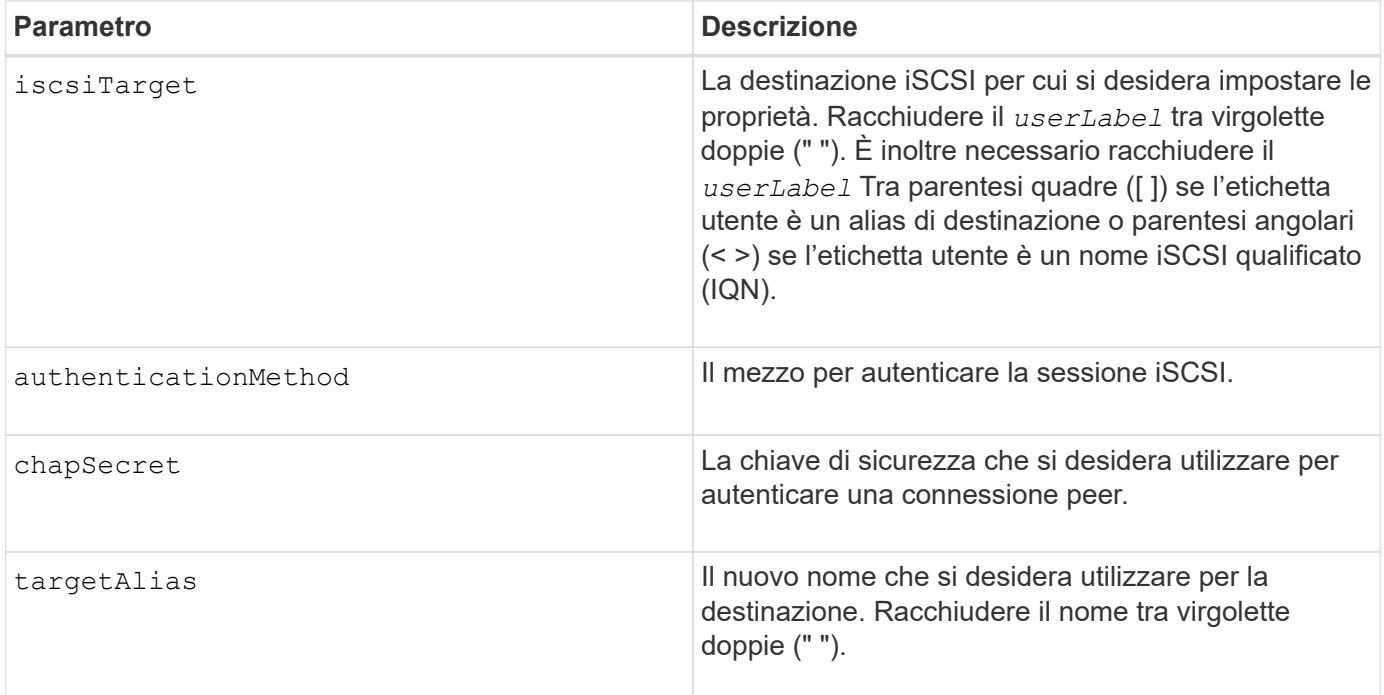

Challenge Handshake Authentication Protocol (CHAP) è un protocollo che autentica il peer di una connessione. Il CHAP si basa sui peer che condividono un *segreto*. Un segreto è una chiave di sicurezza simile a una password.

Utilizzare chapSecret parametro per impostare le chiavi di sicurezza per gli iniziatori che richiedono un'autenticazione reciproca. Il segreto CHAP deve essere compreso tra 12 e 57 caratteri. Questa tabella elenca i caratteri validi.

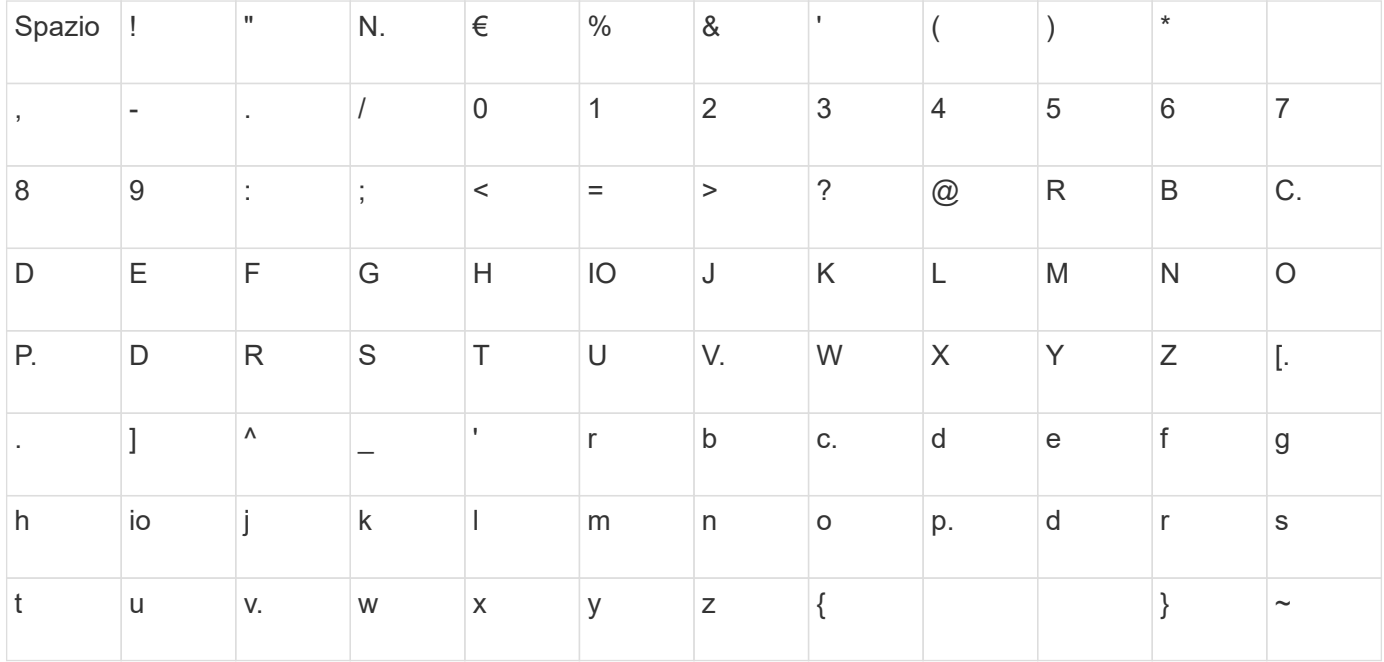

# **Livello minimo del firmware**

7.10

8.41 questo comando è obsoleto.

# **Impostare la destinazione iSER**

Il set iserTarget Il comando definisce le proprietà di una destinazione iSER.

# **Array supportati**

Questo comando si applica a qualsiasi singolo storage array, inclusi E2700, E5600, E2800, E5700, Array EF600 e EF300, purché tutti i pacchetti SMcli siano installati.

# **Ruoli**

Per eseguire questo comando su un array di storage E2800, E5700, EF600 o EF300, è necessario disporre del ruolo di amministratore dello storage.

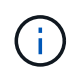

Questo comando è obsoleto e viene sostituito da [Impostare le proprietà di destinazione](#page-157-0) comando.

# **Sintassi**

```
set iserTarget ["userLabel"]
authenticationMethod=(none | chap) |
chapSecret=securityKey |
targetAlias="userLabel"
```
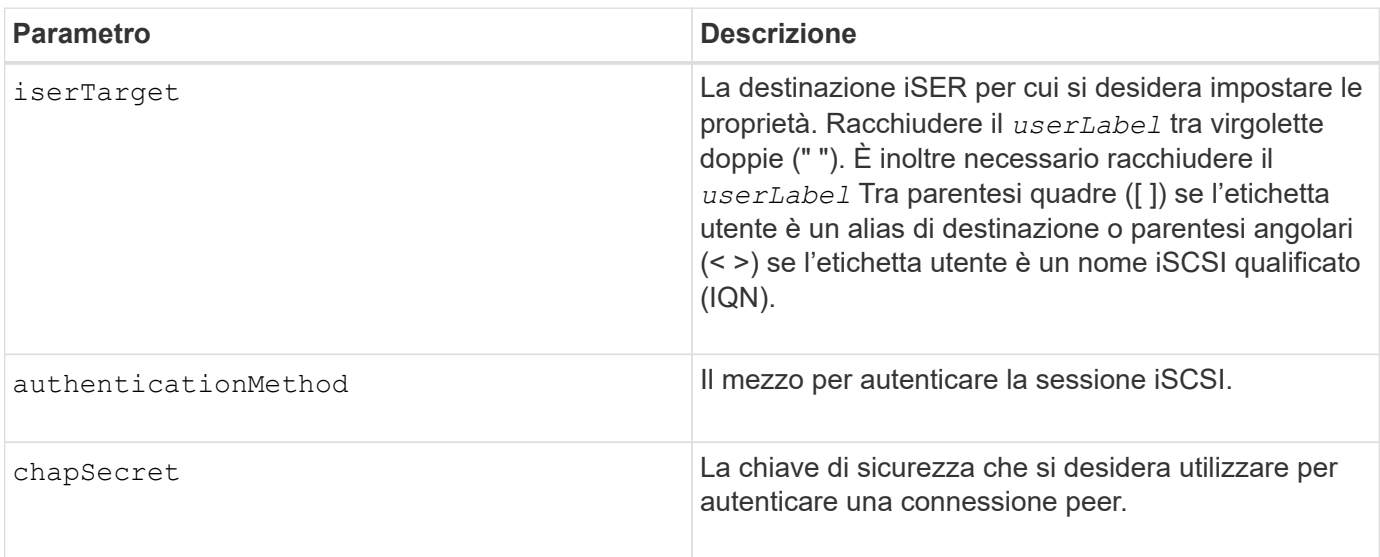

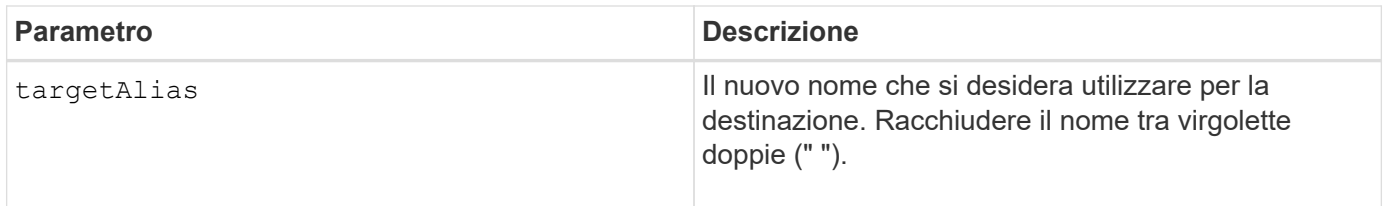

Challenge Handshake Authentication Protocol (CHAP) è un protocollo che autentica il peer di una connessione. Il CHAP si basa sui peer che condividono un *segreto*. Un segreto è una chiave di sicurezza simile a una password.

Utilizzare chapSecret parametro per impostare le chiavi di sicurezza per gli iniziatori che richiedono un'autenticazione reciproca. Il segreto CHAP deve essere compreso tra 12 e 57 caratteri. Questa tabella elenca i caratteri validi.

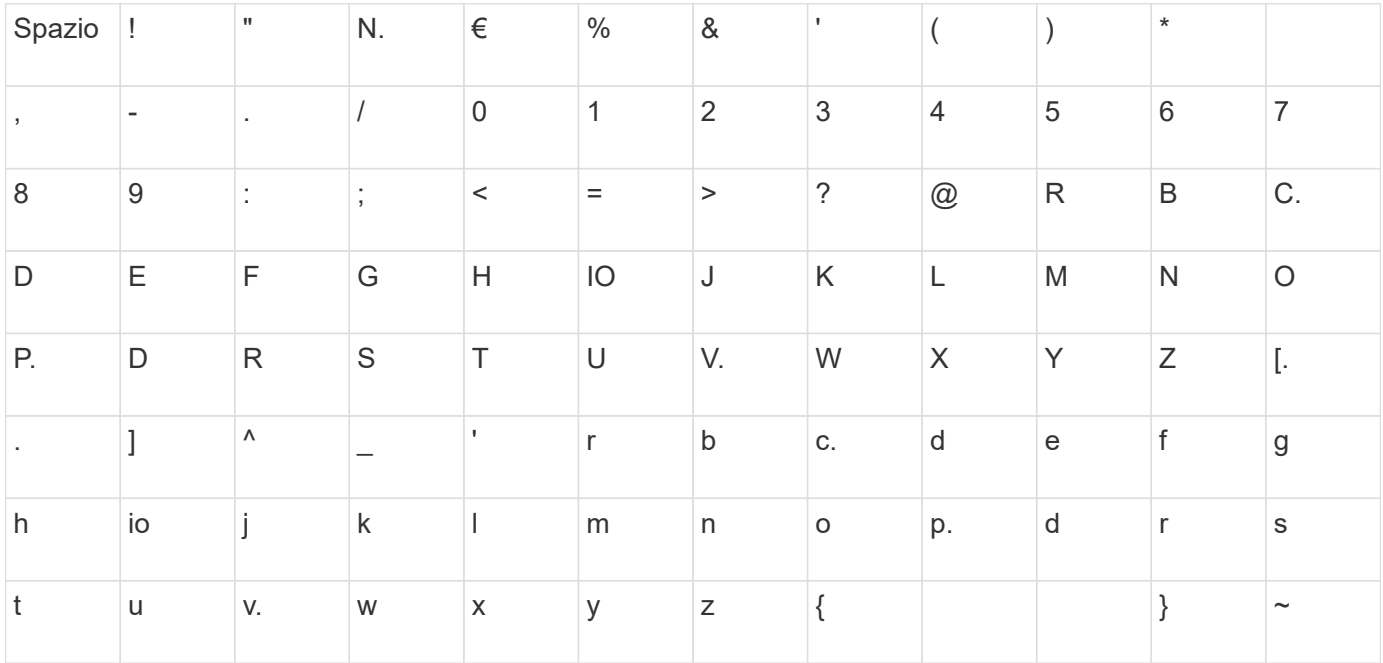

# **Livello minimo del firmware**

8.20

8.41 questo comando è obsoleto.

# **Impostare la sessione**

Il set session errorAction command definisce la modalità di esecuzione della sessione corrente del motore di script.

# **Array supportati**

Questo comando si applica a qualsiasi singolo storage array, inclusi E2700, E5600, E2800, E5700, Array EF600 e EF300, purché tutti i pacchetti SMcli siano installati.

# **Ruoli**

Per eseguire questo comando su un array di storage E2800, E5700, EF600 o EF300, è necessario disporre del ruolo Storage Admin, Support Admin, Security Admin o Storage Monitor.

# **Contesto**

Ai fini di questo comando, una sessione è la durata dell'esecuzione dei comandi. Questo comando non imposta in modo permanente i parametri per lo storage array.

## **Sintassi**

```
set session errorAction=(stop | continue)
password="storageArrayPassword"
performanceMonitorInterval=intervalValue
performanceMonitorIterations=iterationValue
```

```
set session errorAction=(stop | continue)
password="storageArrayPassword"
userRole=(admin | monitor)
performanceMonitorInterval=intervalValue
performanceMonitorIterations=iterationValue
```
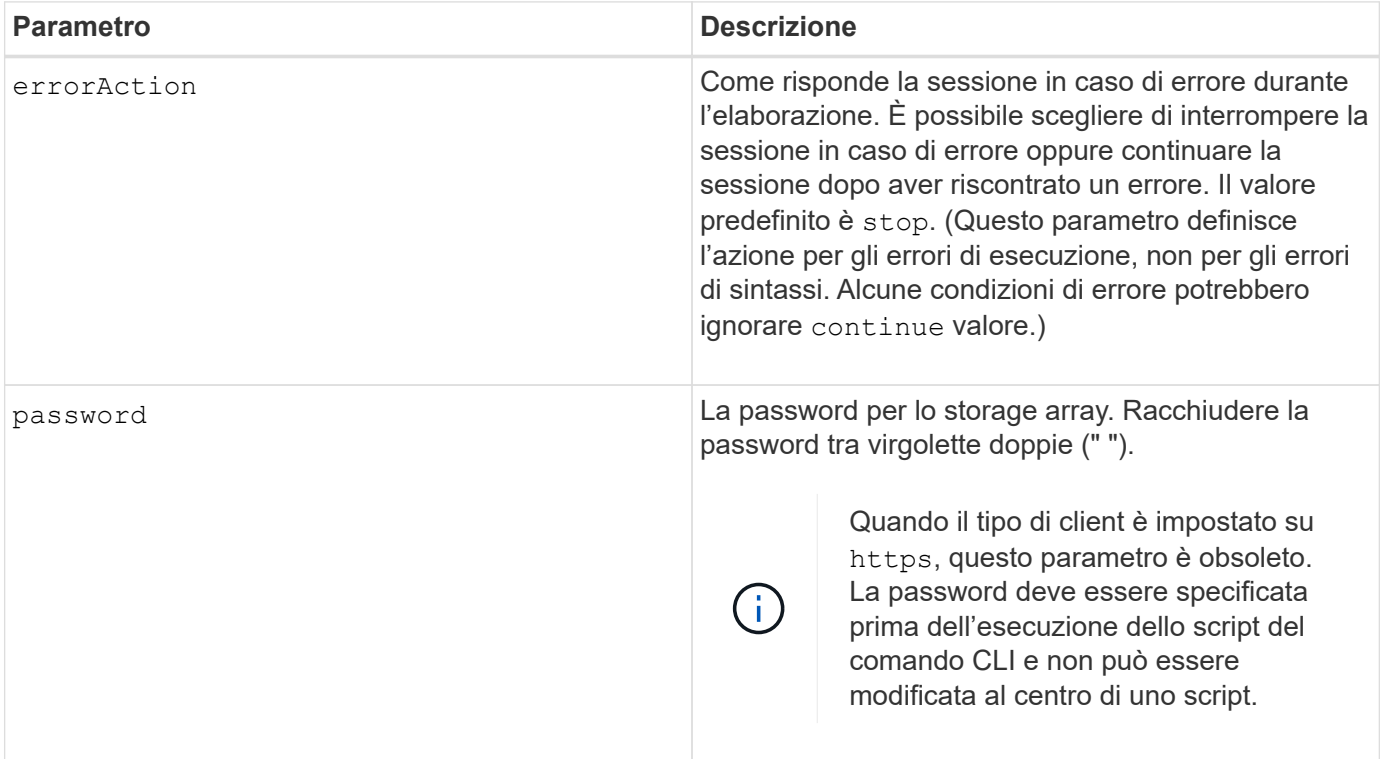

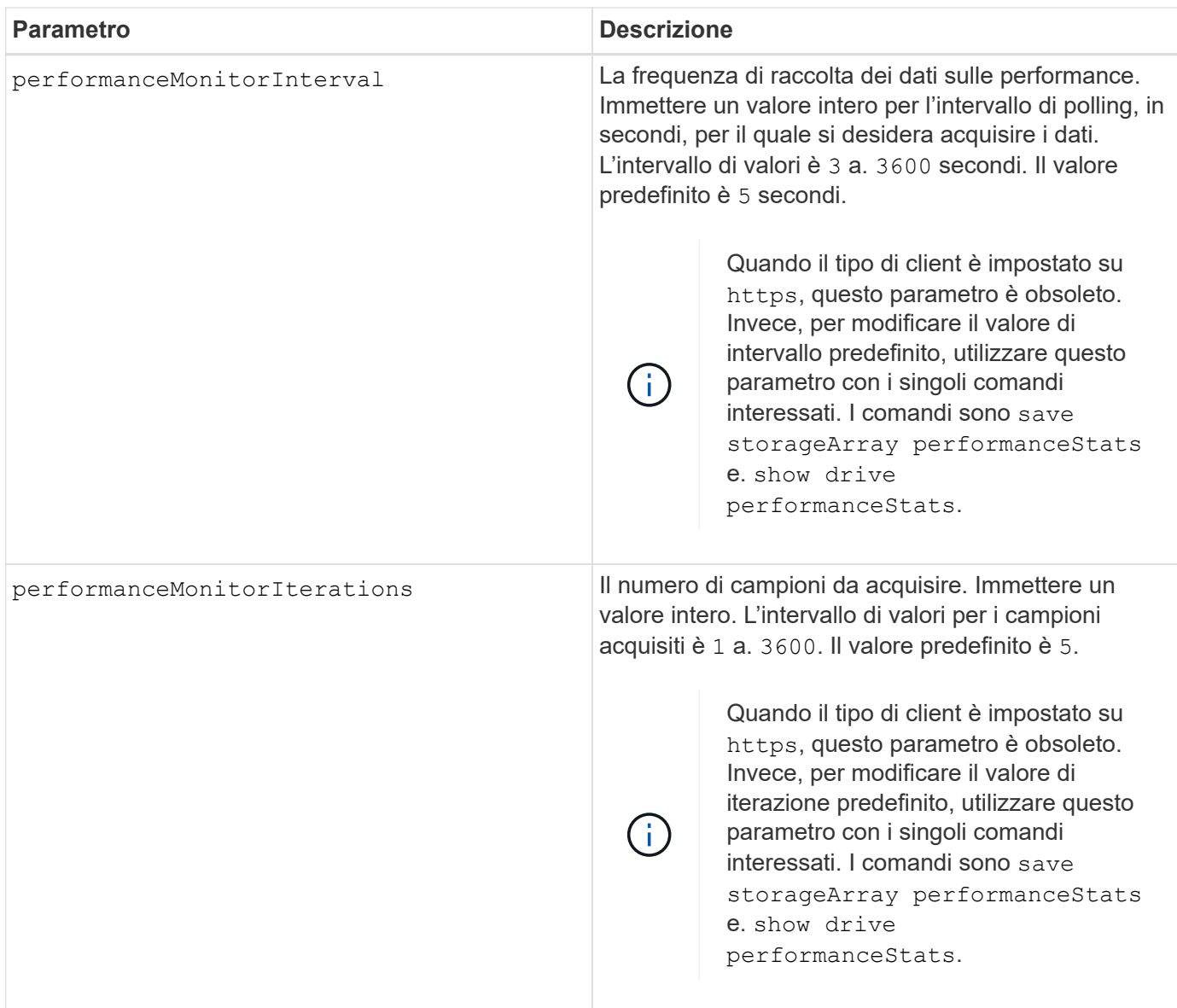

Quando si utilizza questo comando, è possibile specificare uno o più parametri opzionali.

Le password vengono memorizzate in ciascun array di storage in un dominio di gestione. Se la password non è stata impostata in precedenza, non è necessaria alcuna password. La password può essere costituita da una qualsiasi combinazione di caratteri alfanumerici con un massimo di 30 caratteri. È possibile definire una password per lo storage array utilizzando set storageArray comando.)

L'intervallo di polling e il numero di iterazioni specificati rimangono validi fino al termine della sessione. Al termine della sessione, l'intervallo di polling e il numero di iterazioni tornano ai valori predefiniti.

# **Livello minimo del firmware**

5.20

8.40 - quando il tipo di client è impostato su https, ha reso obsoleto il password, userRole, performanceMonitorInterval, e. performanceMonitorIterations parametri.

# **Impostare la pianificazione del gruppo di snapshot**

Il set snapGroup enableSchedule il comando definisce la pianificazione per l'acquisizione di immagini snapshot per un gruppo di snapshot.

## **Array supportati**

Questo comando si applica a qualsiasi singolo storage array, inclusi E2700, E5600, E2800, E5700, Array EF600 e EF300, purché tutti i pacchetti SMcli siano installati.

## **Ruoli**

Per eseguire questo comando su un array di storage E2800, E5700, EF600 o EF300, è necessario disporre del ruolo di amministratore dello storage.

## **Sintassi**

```
set snapGroup ["snapGroupName"]
enableSchedule=(TRUE | FALSE)
schedule (immediate | snapshotSchedule)
```
## **Parametri**

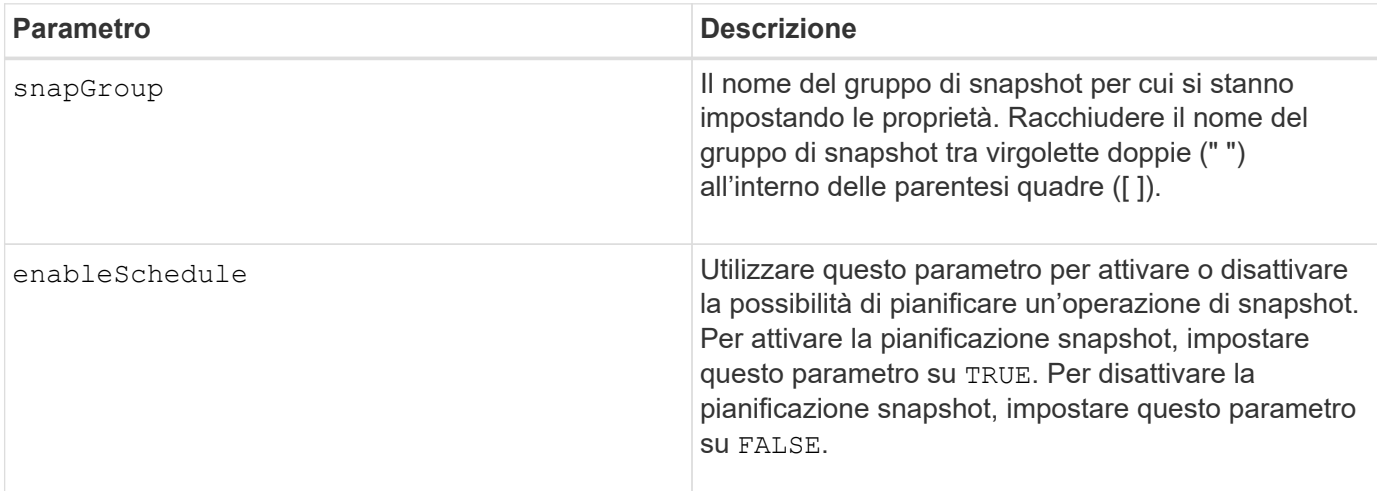

## **Note**

È possibile utilizzare qualsiasi combinazione di caratteri alfanumerici, caratteri di sottolineatura (\_), trattini (-) e cancelletto ( n.) per i nomi. I nomi possono avere un massimo di 30 caratteri.

Il enableSchedule e il schedule il parametro consente di pianificare la creazione di immagini snapshot per un gruppo di snapshot. Utilizzando questi parametri, è possibile pianificare le snapshot giornalmente, settimanalmente o mensilmente (per giorno o per data). Il enableSchedule il parametro attiva o disattiva la possibilità di pianificare snapshot. Quando si attiva la pianificazione, si utilizza schedule parametro per definire quando si desidera che vengano eseguite le istantanee.

Questo elenco spiega come utilizzare le opzioni per schedule parametro:

- immediate non appena si immette il comando, viene creata un'immagine snapshot e viene avviata un'operazione di copia su scrittura.
- startDate Data specifica in cui si desidera creare un'immagine snapshot ed eseguire un'operazione di copia su scrittura. Il formato per l'inserimento della data è MM:DD:YY . Se non si fornisce una data di inizio, viene utilizzata la data corrente. Un esempio di questa opzione è startDate=06:27:11.
- scheduleDay un giorno della settimana in cui si desidera creare un'immagine snapshot ed eseguire un'operazione di copia su scrittura. È possibile inserire i seguenti valori: monday, tuesday, wednesday, thursday, friday, saturday, sunday, e. all. Un esempio di questa opzione è scheduleDay=wednesday.
- startTime l'ora di un giorno in cui si desidera creare un'immagine snapshot e avviare un'operazione di copia su scrittura. Il formato per l'immissione dell'ora è HH:MM, dove HH è l'ora e. MM è il minuto dopo l'ora. Utilizzare un orologio a 24 ore. Ad esempio, le 2:00 del pomeriggio sono le 14:00. Un esempio di questa opzione è **startTime=14:27**.
- scheduleInterval una quantità di tempo, in minuti, che si desidera avere come minimo tra le operazioni di copia su scrittura. È possibile creare una pianificazione in cui si sovrappongono operazioni di copia su scrittura a causa della durata di un'operazione di copia. Questa opzione consente di verificare di avere tempo tra le operazioni di copia su scrittura. Il valore massimo per scheduleInterval l'opzione è di 1440 minuti. Un esempio di questa opzione è **scheduleInterval=180**.
- endDate Data specifica in cui si desidera interrompere la creazione di un'immagine snapshot e terminare l'operazione di copia su scrittura. Il formato per l'inserimento della data è MM:DD:YY. Un esempio di questa opzione è **endDate=11:26:11**.
- noEndDate utilizzare questa opzione se non si desidera terminare l'operazione di copia su scrittura pianificata Se in seguito si decide di terminare le operazioni di copia su scrittura, è necessario immettere nuovamente set snapGroup e specificare una data di fine.
- timesPerDay il numero di volte in cui si desidera che la pianificazione venga eseguita in un giorno. Un esempio di questa opzione è timesPerDay=4.
- timeZone utilizzare questo parametro per definire il fuso orario in cui opera l'array di storage. È possibile definire il fuso orario in due modi:
	- GMT±HH:MM l'offset del fuso orario dal GMT. Inserire l'offset in ore e minuti. Ad esempio GMT-06:00 è il fuso orario centrale degli Stati Uniti.
	- Text string stringhe di testo con fuso orario standard. Ad esempio: "America/Chicago" o "Australia/Brisbane". Le stringhe di testo del fuso orario rilevano la distinzione tra maiuscole e minuscole. Se si immette una stringa di testo errata, viene utilizzata l'ora GMT. Racchiudere la stringa di testo tra virgolette doppie.

La stringa di codice per la definizione di una pianificazione è simile a questi esempi:

```
enableSchedule=true schedule startTime=14:27
```

```
enableSchedule=true schedule scheduleInterval=180
```
enableSchedule=true schedule timeZone=GMT-06:00

enableSchedule=true schedule timeZone="America/Chicago"

Se si utilizza anche scheduleInterval il firmware sceglie tra timesPerDay e il scheduleInterval selezionando il valore più basso delle due opzioni. Il firmware calcola un valore intero per scheduleInterval dividendo 1440 per scheduleInterval valore dell'opzione impostato. Ad esempio, 1440/180 = 8. Il firmware confronta quindi timesPerDay valore intero con il calcolato scheduleInterval valore intero e utilizza il valore più piccolo.

Per rimuovere un programma, utilizzare delete volume con il schedule parametro. Il delete volume con il schedule il parametro elimina solo la pianificazione, non il volume di snapshot.

#### **Livello minimo del firmware**

7.83

7.86 aggiunge scheduleDate e il month opzione.

# **Impostare la capacità del volume del repository del gruppo di snapshot**

Il set snapGroup increase/decreaseRepositoryCapacity il comando aumenta o diminuisce la capacità di un volume di repository di un gruppo di snapshot.

#### **Array supportati**

Questo comando si applica a qualsiasi singolo storage array, inclusi E2700, E5600, E2800, E5700, Array EF600 e EF300, purché tutti i pacchetti SMcli siano installati.

#### **Ruoli**

Per eseguire questo comando su un array di storage E2800, E5700, EF600 o EF300, è necessario disporre del ruolo di amministratore dello storage.

#### **Sintassi per aumentare la capacità**

```
set snapGroup ["snapGroupName"] increaseRepositoryCapacity
(repositoryVolumes="repos_xxxx" | repositoryVolumes=((volumeGroupName
[capacity=capacityValue])) | repositoryVolumes=((diskPoolName
[capacity=capacityValue])))
```
#### **Sintassi per ridurre la capacità**

```
set snapGroup ["snapGroupName"]
decreaseRepositoryCapacity
count=numberOfVolumes
```
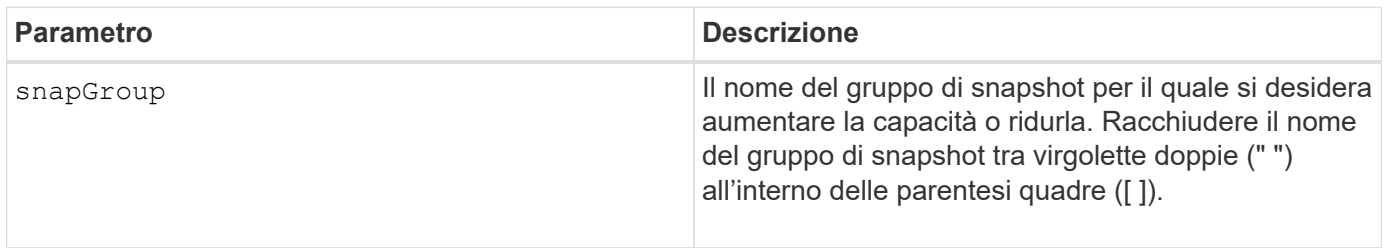

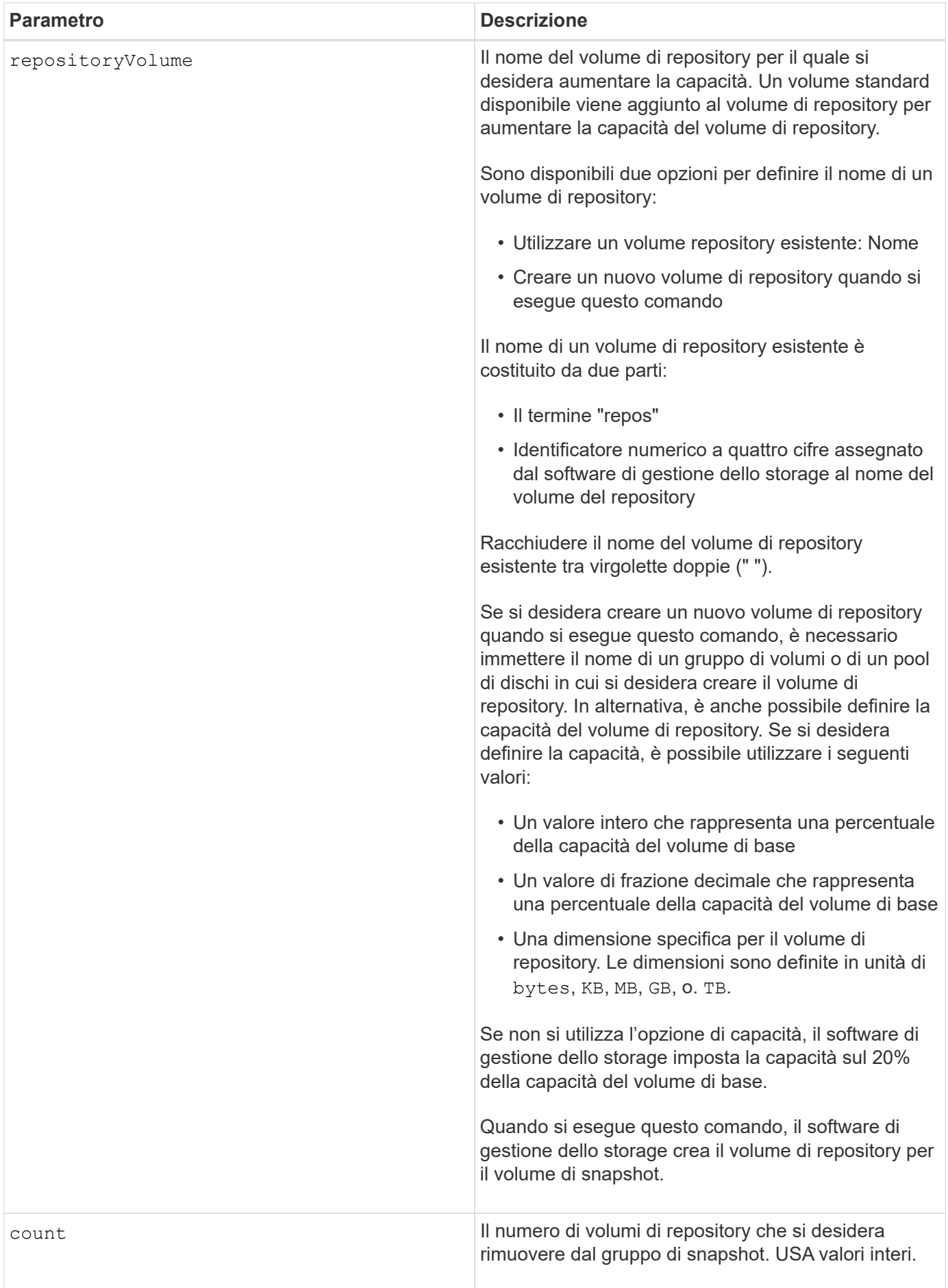

È possibile utilizzare qualsiasi combinazione di caratteri alfanumerici, caratteri di sottolineatura (\_), trattini (-) e cancelletto ( n.) per l'etichetta utente. Le etichette dell'utente possono contenere un massimo di 30 caratteri.

Il nome del volume del repository viene creato automaticamente dal software di gestione dello storage e dal firmware quando si crea un nuovo gruppo di snapshot. Non è possibile rinominare il volume del repository perché la ridenominazione del volume del repository interrompe il collegamento con le immagini snapshot.

Un volume di repository di gruppi di snapshot è un volume espandibile strutturato come un insieme concatenato di un massimo di 16 entità di volume standard. Inizialmente, un volume di repository espandibile ha un solo elemento. La capacità del volume di repository espandibile è esattamente quella del singolo elemento. È possibile aumentare la capacità di un volume di repository espandibile allegando volumi standard aggiuntivi. La capacità del volume del repository espandibile composito diventa quindi la somma delle capacità di tutti i volumi standard concatenati.

Un volume di repository di gruppi di snapshot deve soddisfare un requisito di capacità minimo che corrisponde alla somma dei seguenti requisiti:

- 32 MB per supportare un overhead fisso per il gruppo di snapshot e per l'elaborazione copy-on-write.
- Capacità per l'elaborazione del rollback, pari a 1/5000esimo della capacità del volume di base.

La capacità minima viene utilizzata dal firmware del controller e dal software di gestione dello storage.

### **Livello minimo del firmware**

7.83

# **Impostare la scansione dei supporti del gruppo di snapshot**

Il set snapGroup mediaScanEnabled il comando esegue una scansione dei supporti su un gruppo di snapshot.

## **Array supportati**

Questo comando si applica a qualsiasi singolo storage array, inclusi E2700, E5600, E2800, E5700, Array EF600 e EF300, purché tutti i pacchetti SMcli siano installati.

## **Ruoli**

Per eseguire questo comando su un array di storage E2800, E5700, EF600 o EF300, è necessario disporre del ruolo di amministratore dello storage.

```
set snapGroup ["snapGroupName"]
mediaScanEnabled=(TRUE | FALSE)
redundancyCheckEnabled=(TRUE | FALSE)
```
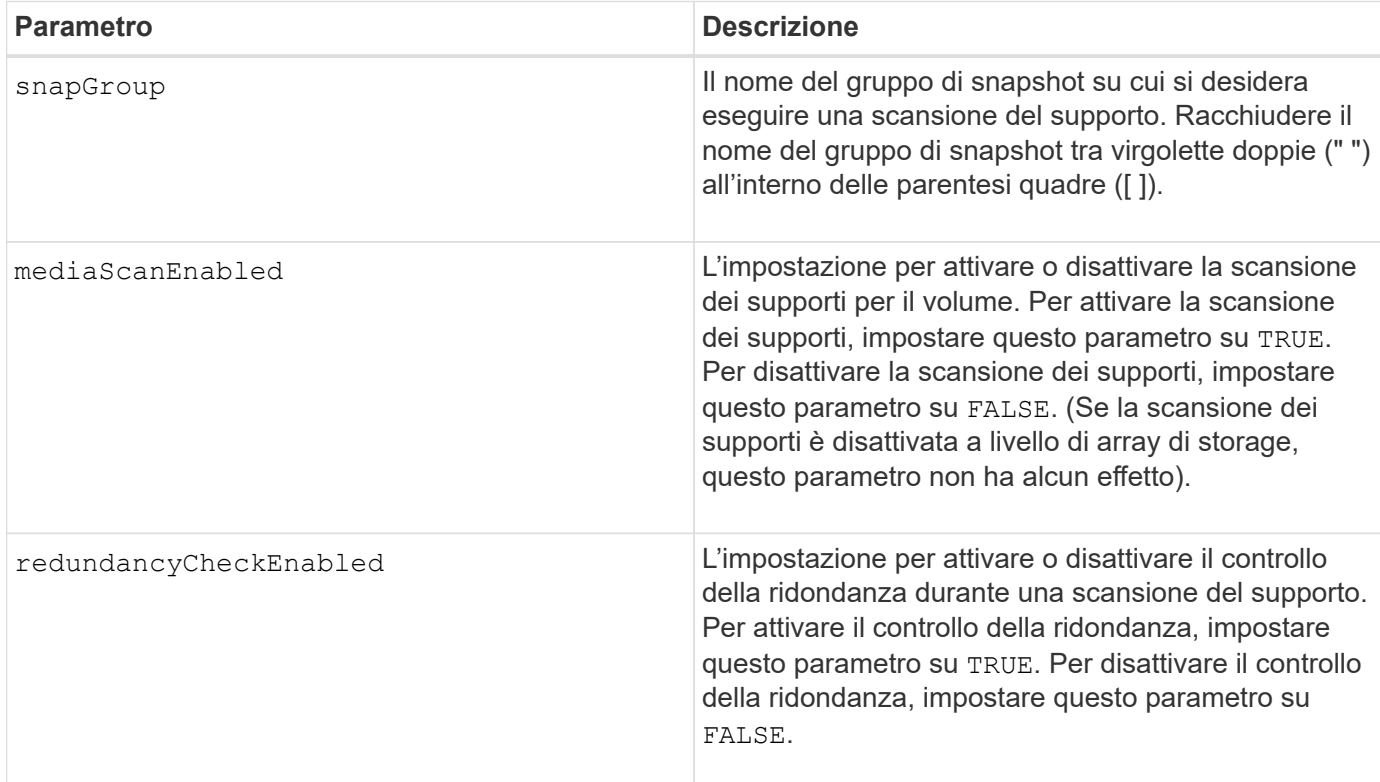

### **Note**

È possibile utilizzare qualsiasi combinazione di caratteri alfanumerici, caratteri di sottolineatura (\_), trattini (-) e cancelletto ( n.) per i nomi. I nomi possono avere un massimo di 30 caratteri.

## **Livello minimo del firmware**

7.83

# **Impostare gli attributi del gruppo di snapshot**

Il set snapGroup il comando definisce le proprietà di un gruppo di snapshot.

## **Array supportati**

Questo comando si applica a qualsiasi singolo storage array, inclusi E2700, E5600, E2800, E5700, Array EF600 e EF300, purché tutti i pacchetti SMcli siano installati.

## **Ruoli**

Per eseguire questo comando su un array di storage E2800, E5700, EF600 o EF300, è necessario disporre del ruolo di amministratore dello storage.

```
set snapGroup ["snapGroupName"]
[userLabel="snapGroupName"] |
[repositoryFullPolicy=(failBaseWrites | purgeSnapImages) |
[repositoryFullLimit=percentValue |
[autoDeleteLimit=numberOfSnapImages] |
[rollbackPriority=(lowest | low | medium | high | highest)]
```
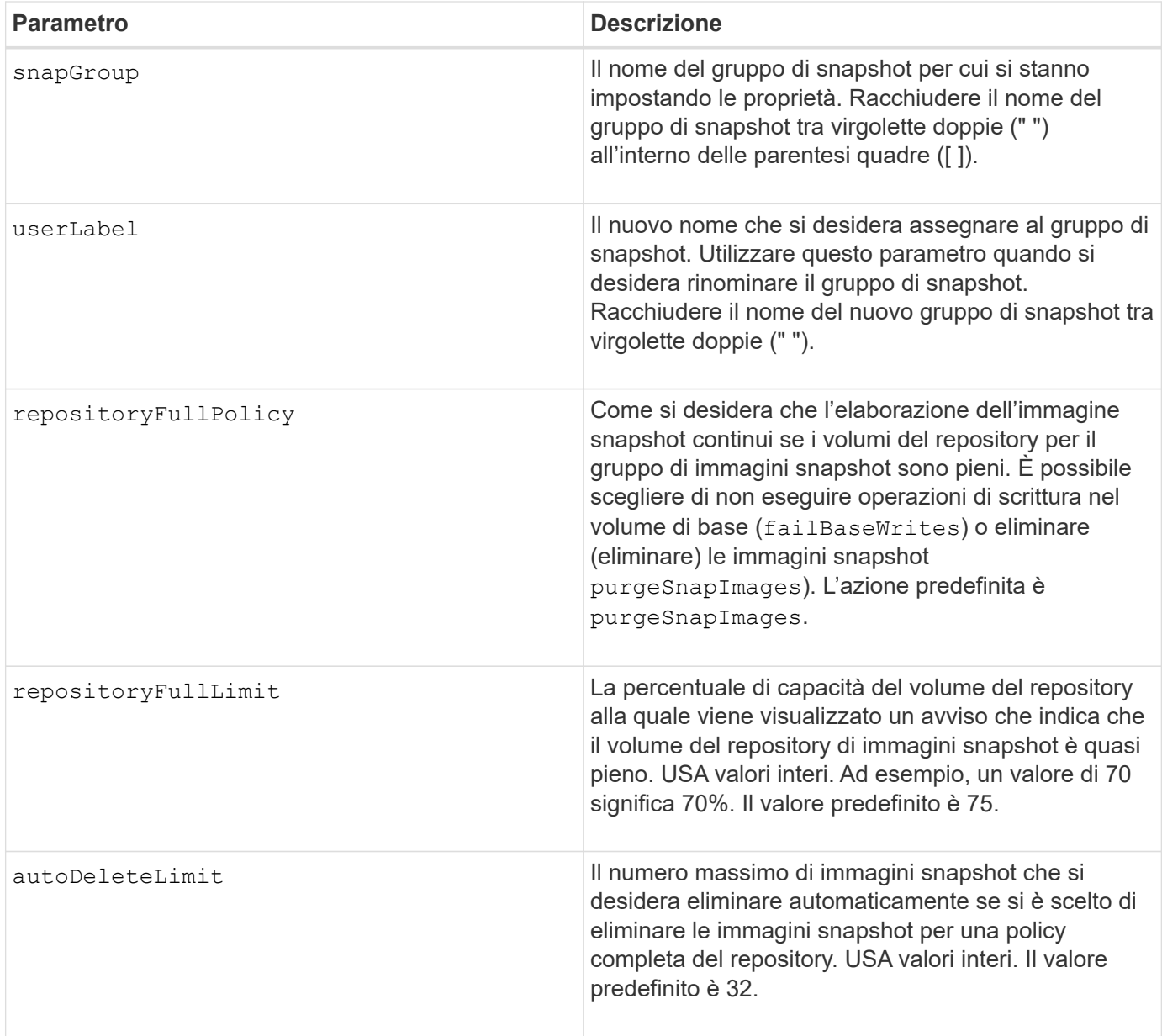

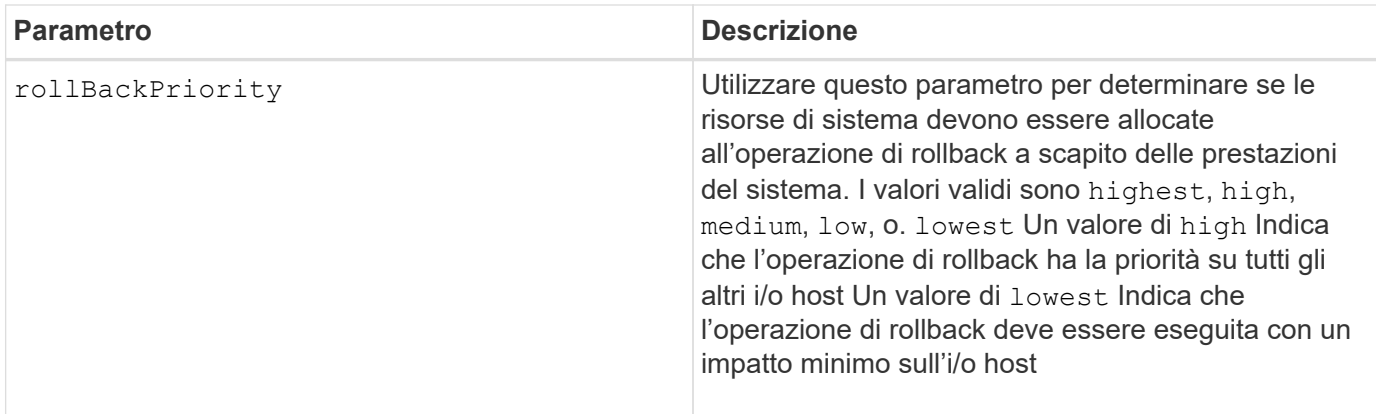

È possibile utilizzare qualsiasi combinazione di caratteri alfanumerici, caratteri di sottolineatura (\_), trattini (-) e cancelletto ( n.) per i nomi. I nomi possono avere un massimo di 30 caratteri.

Quando si utilizza questo comando, è possibile specificare uno o più parametri. Tuttavia, non è necessario utilizzare tutti i parametri.

## **Livello minimo del firmware**

7.83

# **Impostare il volume snapshot di sola lettura su un volume di lettura/scrittura**

Il set snapVolume convertToReadWrite il comando consente di modificare un volume di snapshot di sola lettura in un volume di snapshot di lettura/scrittura.

## **Array supportati**

Questo comando si applica a qualsiasi singolo storage array, inclusi E2700, E5600, E2800, E5700, Array EF600 e EF300, purché tutti i pacchetti SMcli siano installati.

# **Ruoli**

Per eseguire questo comando su un array di storage E2800, E5700, EF600 o EF300, è necessario disporre del ruolo di amministratore dello storage.

## **Contesto**

È inoltre possibile utilizzare questo comando per identificare un nuovo volume di repository per il volume di lettura/scrittura o per impostare un livello di avviso di limite completo per il volume di repository.

```
set snapVolume ["snapImageVolumeName"] convertToReadWrite
[(repositoryVolume="repos_xxxx" |
repositoryVolume=(volumeGroupName [capacity=capacityValue])
repositoryVolume=(diskPoolName [capacity=capacityValue))]]
[repositoryFullLimit=percentValue]
```
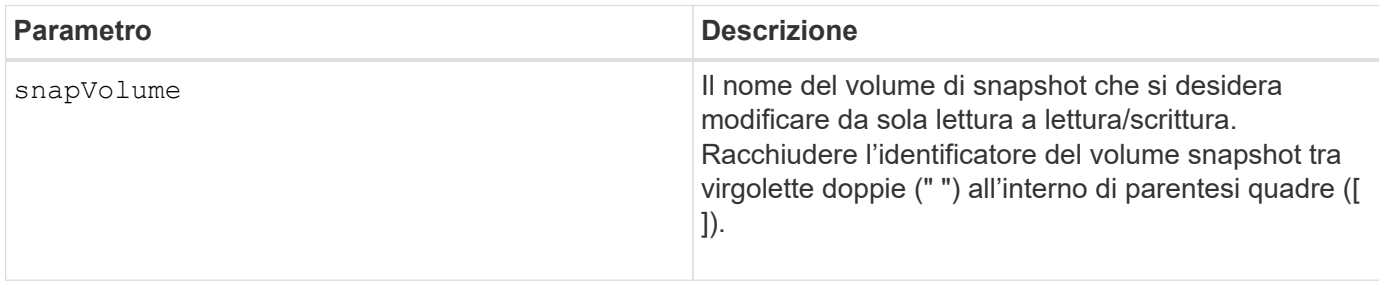

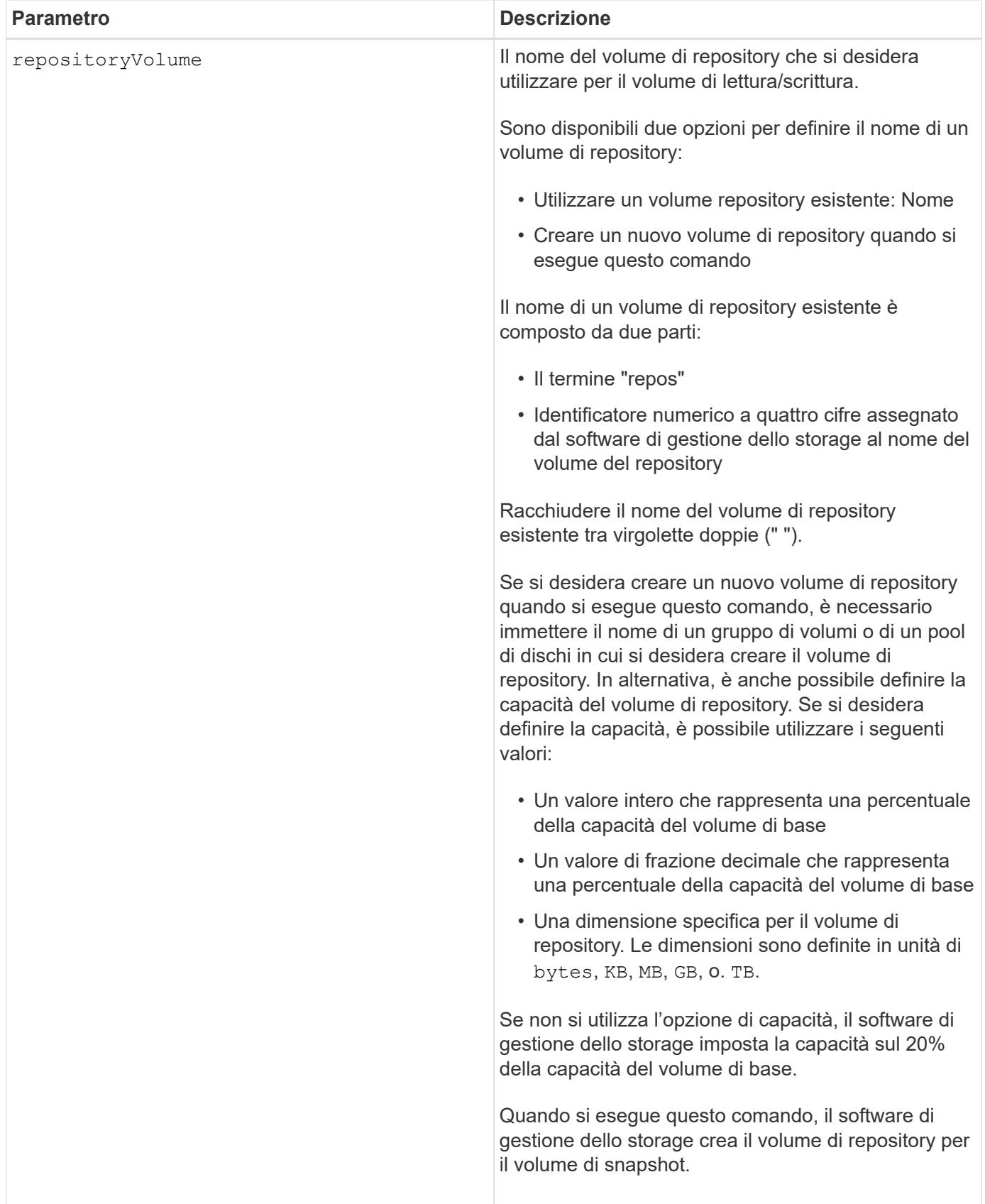

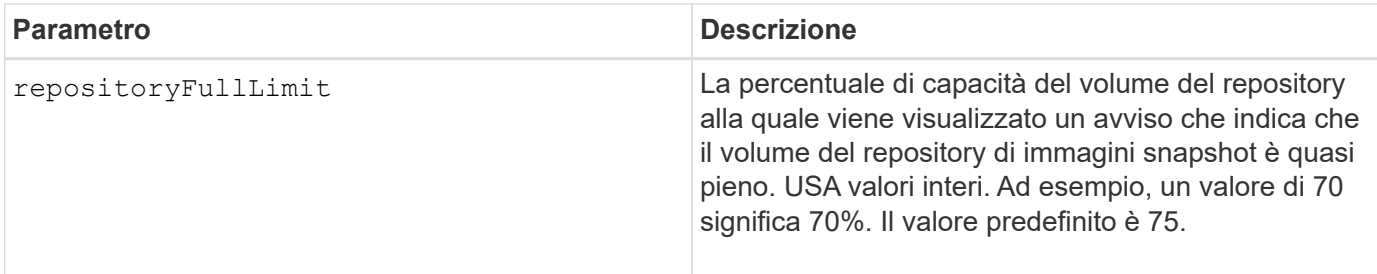

È possibile utilizzare qualsiasi combinazione di caratteri alfanumerici, caratteri di sottolineatura (\_), trattini (-) e cancelletto ( n.) per l'etichetta utente. Le etichette dell'utente possono contenere un massimo di 30 caratteri.

Il nome del volume del repository viene creato automaticamente dal software di gestione dello storage e dal firmware quando si crea un nuovo gruppo di snapshot. Non è possibile rinominare il volume del repository perché la ridenominazione del volume del repository interromperà il collegamento con le immagini snapshot.

Un volume di repository di gruppi di snapshot è un volume espandibile strutturato come un insieme concatenato di un massimo di 16 entità di volume standard. Inizialmente, un volume di repository espandibile ha un solo elemento. La capacità del volume di repository espandibile è esattamente quella del singolo elemento. È possibile aumentare la capacità di un volume di repository espandibile allegando volumi standard aggiuntivi. La capacità del volume del repository espandibile composito diventa quindi la somma delle capacità di tutti i volumi standard concatenati.

Un volume di repository di gruppi di snapshot deve soddisfare un requisito di capacità minimo che corrisponde alla somma dei seguenti requisiti:

- 32 MB per supportare un overhead fisso per il gruppo di snapshot e per l'elaborazione copy-on-write.
- Capacità per l'elaborazione del rollback, pari a 1/5000esimo della capacità del volume di base.

La capacità minima viene utilizzata dal firmware del controller e dal software di gestione dello storage.

## **Livello minimo del firmware**

7.83

# **Impostare la capacità del volume del repository del volume Snapshot**

Il set snapVolume increase/decreaseRepositoryCapacity il comando aumenta o diminuisce la capacità di un volume di repository di un volume di snapshot.

# **Array supportati**

Questo comando si applica a qualsiasi singolo storage array, inclusi E2700, E5600, E2800, E5700, Array EF600 e EF300, purché tutti i pacchetti SMcli siano installati.

## **Ruoli**

Per eseguire questo comando su un array di storage E2800, E5700, EF600 o EF300, è necessario disporre del ruolo di amministratore dello storage.

set snapVolume["snapVolumeName"] increaseRepositoryCapacity (repositoryVolumes="repos\_xxxx" | repositoryVolumes=(*volumeGroupName* [capacity=*capacityValue*] | repositoryVolumes=(*diskPoolName* [capacity=*capacityValue*])

# **Sintassi per ridurre la capacità**

```
set snapVolume ["snapVolumeName"] decreaseRepositoryCapacity
count=numberOfVolumes
```
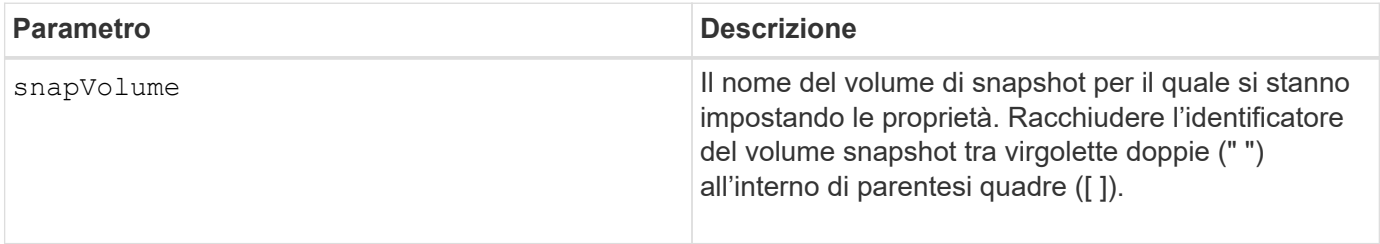

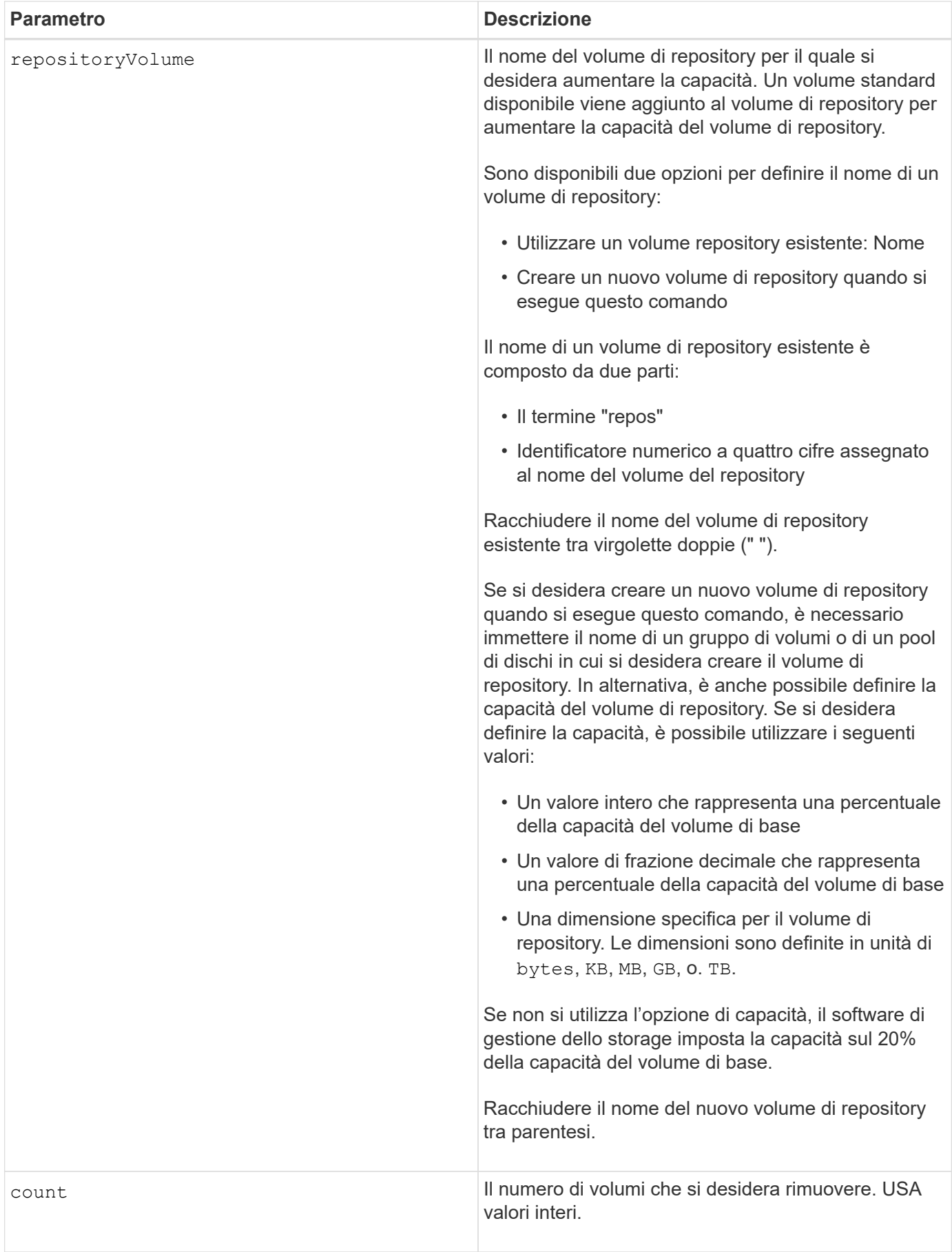

È possibile utilizzare qualsiasi combinazione di caratteri alfanumerici, caratteri di sottolineatura (\_), trattini (-) e cancelletto ( n.) per i nomi. I nomi possono avere un massimo di 30 caratteri.

Un volume di repository di snapshot è un volume espandibile strutturato come un insieme concatenato di un massimo di 16 entità di volume standard. Inizialmente, un volume di repository espandibile ha un solo elemento. La capacità del volume di repository espandibile è esattamente quella del singolo elemento. È possibile aumentare la capacità di un volume di repository espandibile allegando volumi standard aggiuntivi. La capacità del volume del repository espandibile composito diventa quindi la somma delle capacità di tutti i volumi standard concatenati.

Un volume di repository di gruppi di snapshot deve soddisfare un requisito di capacità minimo che corrisponde alla somma dei seguenti requisiti:

- 32 MB per supportare un overhead fisso per il gruppo di snapshot e per l'elaborazione copy-on-write.
- Capacità per l'elaborazione del rollback, pari a 1/5000esimo della capacità del volume di base.

La capacità minima viene utilizzata dal firmware del controller e dal software di gestione dello storage.

## **Livello minimo del firmware**

7.83

# **Consente di impostare la scansione dei supporti del volume Snapshot**

Il set snapVolume mediaScanEnabled il comando esegue una scansione dei supporti sui dischi utilizzati per un volume di snapshot.

# **Array supportati**

Questo comando si applica a qualsiasi singolo storage array, inclusi E2700, E5600, E2800, E5700, Array EF600 e EF300, purché tutti i pacchetti SMcli siano installati.

## **Ruoli**

Per eseguire questo comando su un array di storage E2800, E5700, EF600 o EF300, è necessario disporre del ruolo di amministratore dello storage.

#### **Contesto**

In alternativa, è anche possibile eseguire un controllo di ridondanza sui dati.

```
set snapVolume ["snapVolumeName"]
mediaScanEnabled=(TRUE | FALSE) [redundancyCheckEnabled=(TRUE | FALSE)]
```
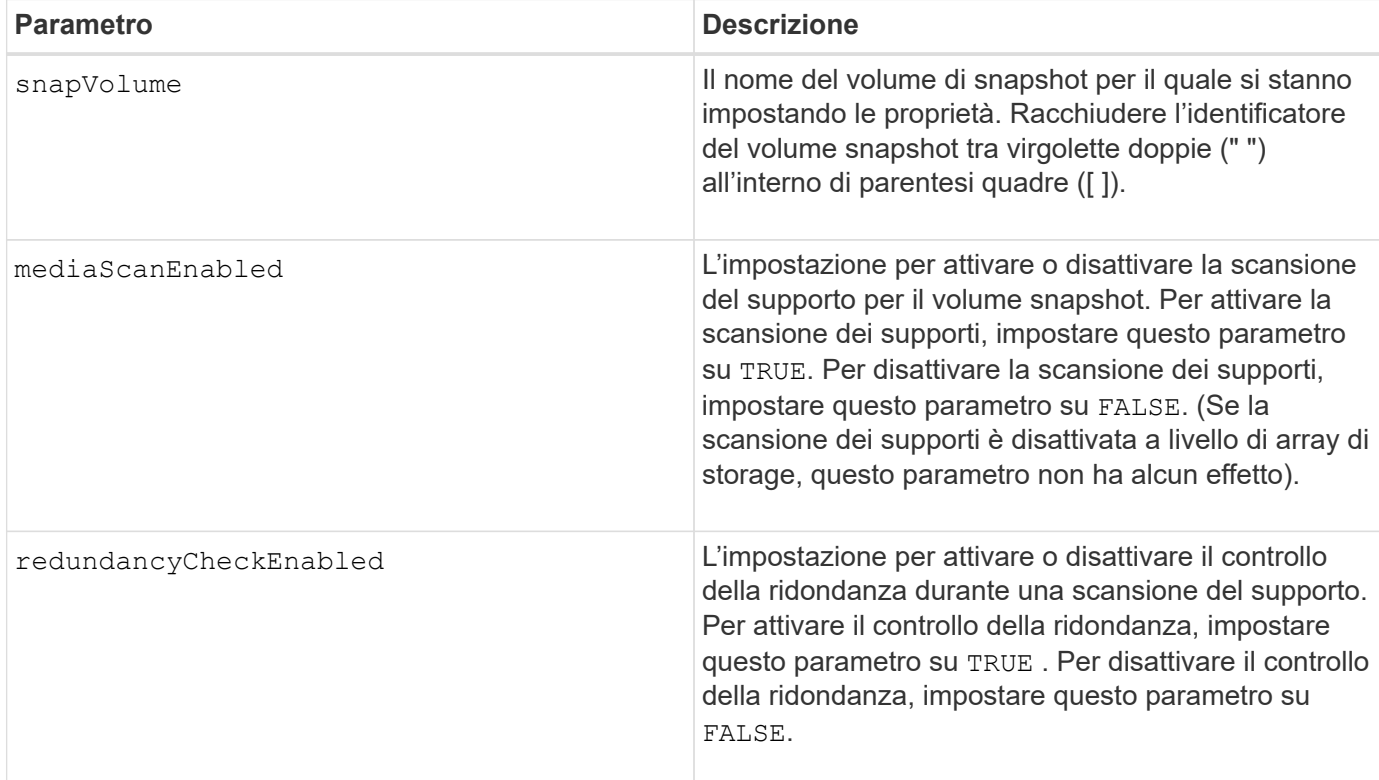

### **Note**

È possibile utilizzare qualsiasi combinazione di caratteri alfanumerici, caratteri di sottolineatura (\_), trattini (-) e cancelletto ( n.) per i nomi. I nomi possono avere un massimo di 30 caratteri.

## **Livello minimo del firmware**

7.83

# **Rinominare il volume snapshot**

Il set snapVolume il comando rinomina un volume di snapshot esistente.

## **Array supportati**

Questo comando si applica a qualsiasi singolo storage array, inclusi E2700, E5600, E2800, E5700, Array EF600 e EF300, purché tutti i pacchetti SMcli siano installati.

## **Ruoli**

Per eseguire questo comando su un array di storage E2800, E5700, EF600 o EF300, è necessario disporre del ruolo di amministratore dello storage.

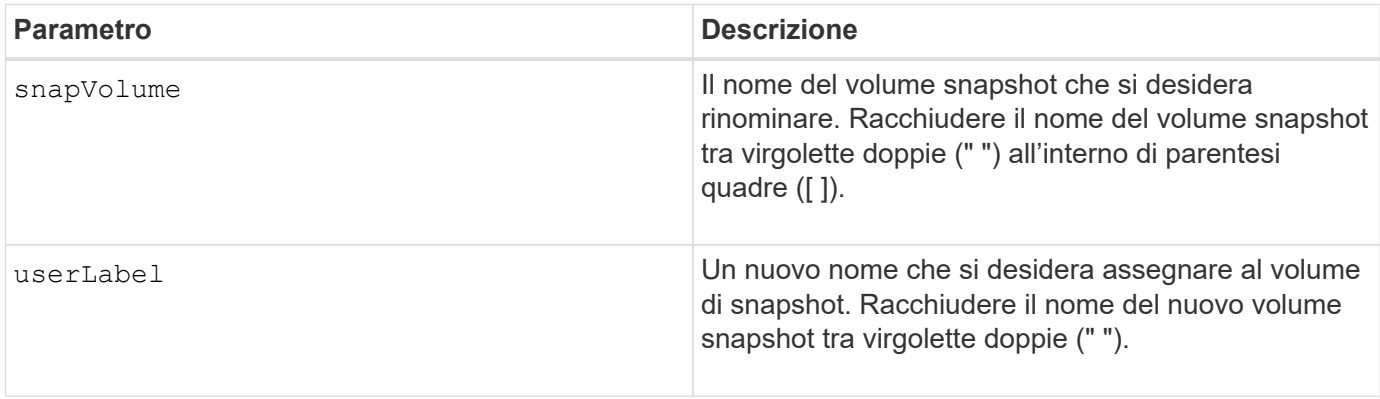

#### **Note**

È possibile utilizzare qualsiasi combinazione di caratteri alfanumerici, caratteri di sottolineatura (\_), trattini (-) e cancelletto ( n.) per i nomi. I nomi possono avere un massimo di 30 caratteri.

### **Livello minimo del firmware**

7.83

# **Aggiornare la community SNMP**

Il set snmpCommunity Command crea un nuovo nome per una community SNMP (Simple Network Management Protocol) esistente.

## **Array supportati**

Questo comando si applica a un singolo array di storage E2800, E5700, EF600 o EF300. Non funziona sugli storage array E2700 o E5600.

# **Ruoli**

Per eseguire questo comando su un array di storage E2800, E5700, EF600 o EF300, è necessario disporre del ruolo Storage Admin o Support Admin.

```
set snmpCommunity communityName="snmpCommunityName"
newCommunityName="newSnmpCommunityName"
```
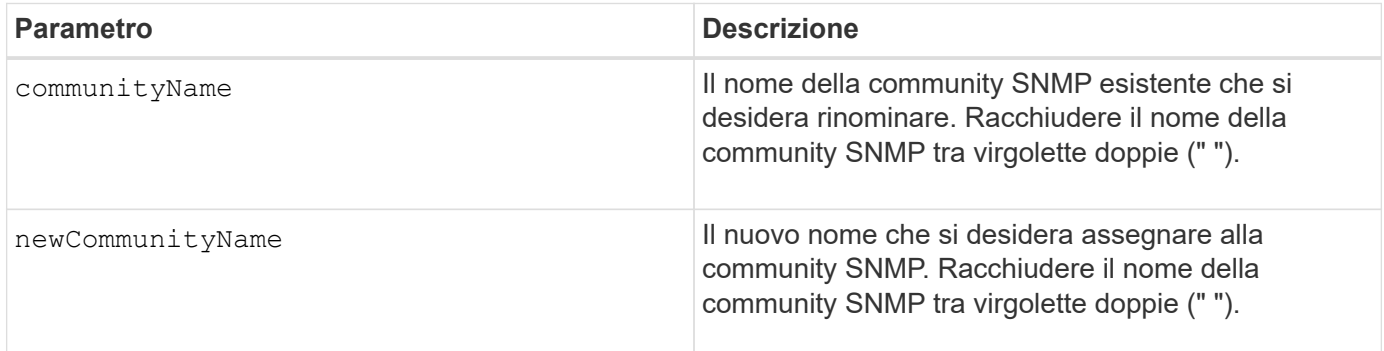

# **Livello minimo del firmware**

8.30

# **Aggiornare le variabili del gruppo di sistema SNMP MIB II**

Il set snmpSystemVariables Il comando modifica le variabili di sistema per il protocollo SNMP (Simple Network Management Protocol).

# **Array supportati**

Questo comando si applica a un singolo array di storage E2800, E5700, EF600 o EF300. Non funziona sugli storage array E2700 o E5600.

## **Ruoli**

Per eseguire questo comando su un array di storage E2800, E5700, EF600 o EF300, è necessario disporre del ruolo Storage Admin o Support Admin.

## **Contesto**

Le seguenti variabili di sistema sono conservate in un database Management Information base II (MIB-II):

- Nome del sistema
- Nome del contatto di sistema
- Posizione del sistema

```
set snmpSystemVariables
[sysName=newSystemName]
[sysContact=contactName]
[sysLocation=systemLocation]
```
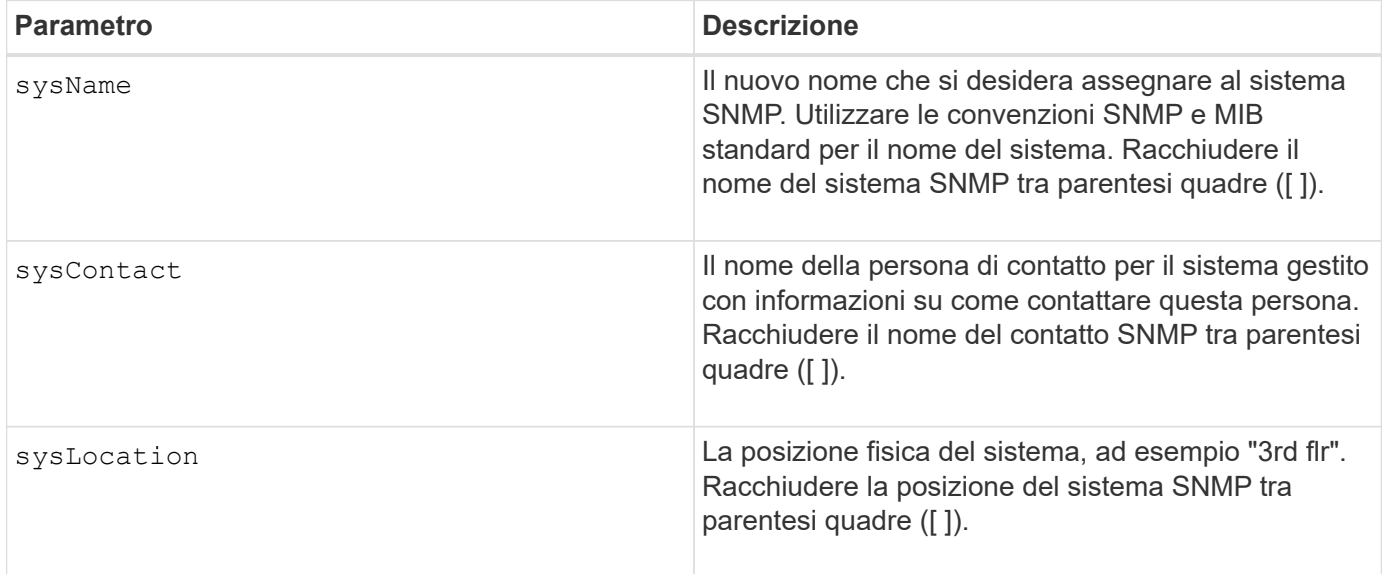

# **Livello minimo del firmware**

8.30

# **Aggiorna destinazione trap SNMP**

Il set snmpTrapDestination trapReceiverIP Il comando attiva o disattiva l'invio di messaggi di errore di autenticazione per una destinazione trap SNMP. L'errore si verifica quando l'agente SNMP ha ricevuto un messaggio da un gestore SNMP, ma il messaggio conteneva un nome di comunità o un nome utente non valido.

# **Array supportati**

Questo comando si applica a un singolo array di storage E2800, E5700, EF600 o EF300. Non funziona sugli storage array E2700 o E5600.

# **Ruoli**

Per eseguire questo comando su un array di storage E2800, E5700, EF600 o EF300, è necessario disporre del ruolo Storage Admin o Support Admin.

```
set snmpTrapDestination trapReceiverIP=ipAddress
(communityName="communityName" | (userName="userName" [engineId=(local |
engineId)]))
[sendAuthenticationFailureTraps=(TRUE | FALSE)]
```
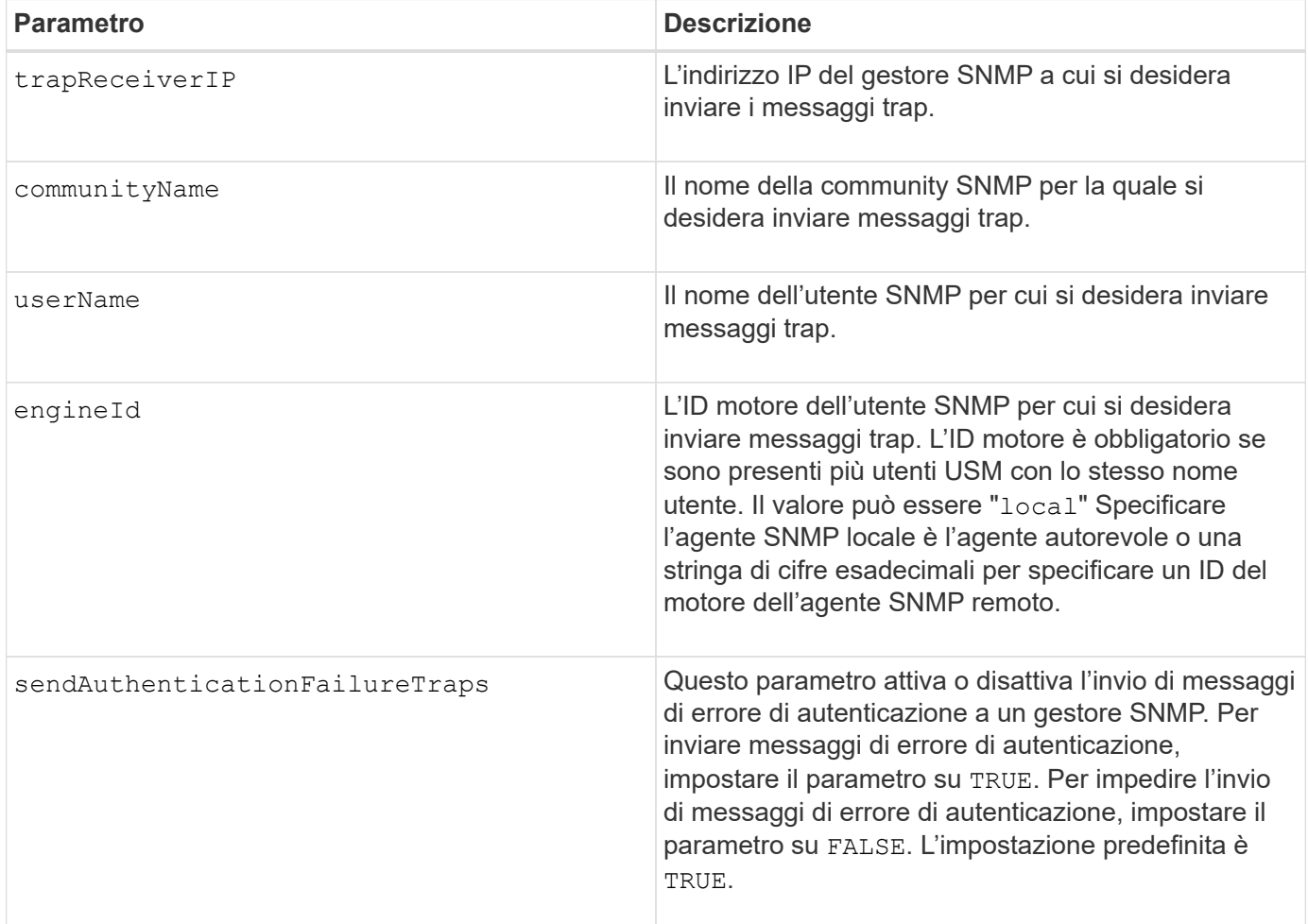

# **Livello minimo del firmware**

8.30

# **Aggiornare l'utente SNMPv3 USM**

Il set snmpUser userName Il comando aggiorna un utente USM SNMP (Simple Network Management Protocol) esistente. L'utente USM da modificare viene identificato utilizzando il nome utente se esiste un solo utente con il nome utente. L'utente viene identificato utilizzando il nome utente e l'ID motore se sono presenti più utenti con lo stesso nome utente e ID motore diverso.

# **Array supportati**

Questo comando si applica a un singolo array di storage E2800, E5700, EF600 o EF300. Non funziona sugli storage array E2700 o E5600.

## **Ruoli**

Per eseguire questo comando su un array di storage E2800, E5700, EF600 o EF300, è necessario disporre

# **Sintassi**

```
set snmpUser userName="snmpUserName" [engineId=(local | engineId)]
[newUserName="newSnmpUserName"] [newEngineId=(local | engineId)]
[authProtocol=(none | sha | sha256 | sha512) authPassword="authPassword"]
[privProtocol=(none | aes128) privPassword="privPassword"]
```
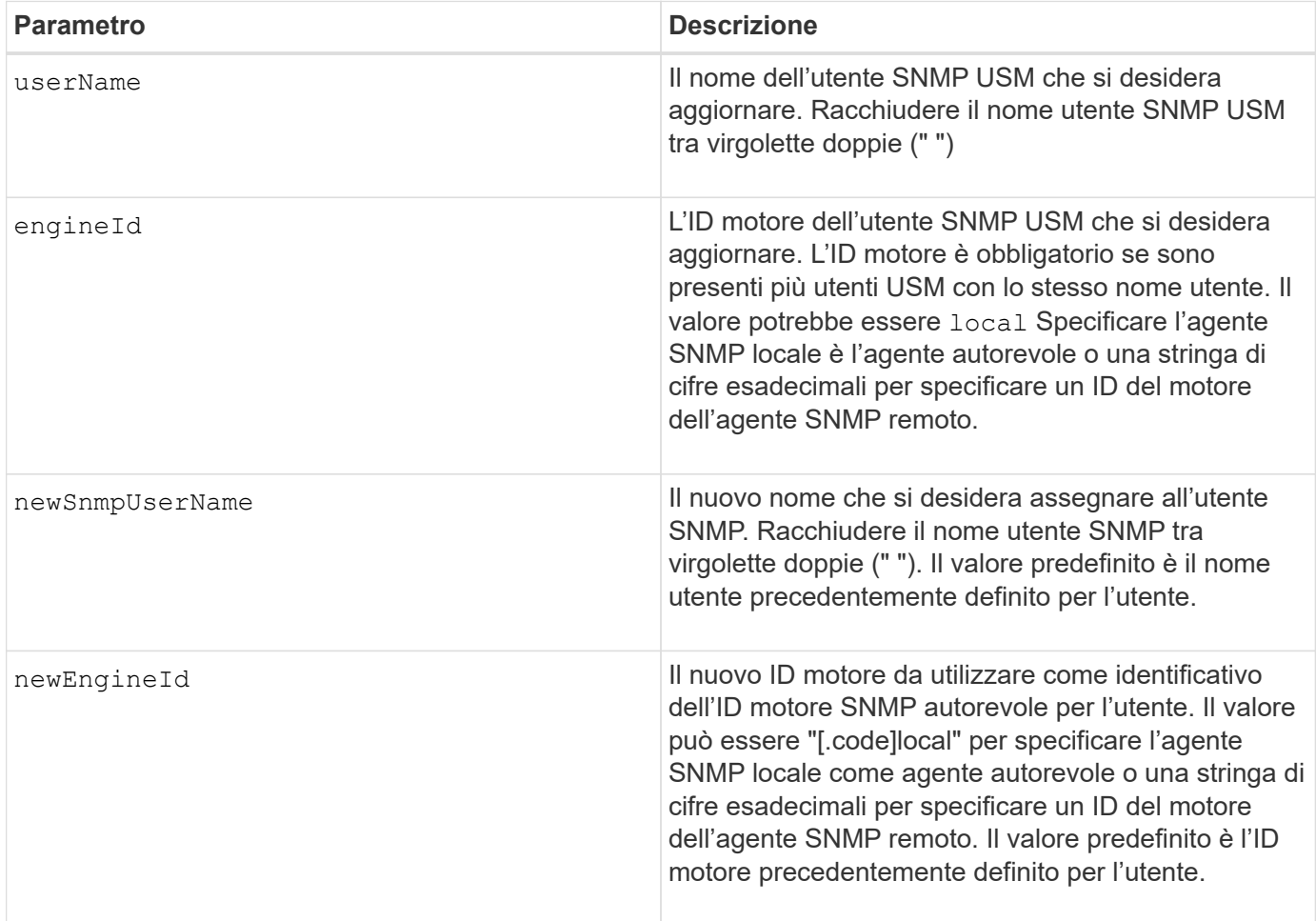

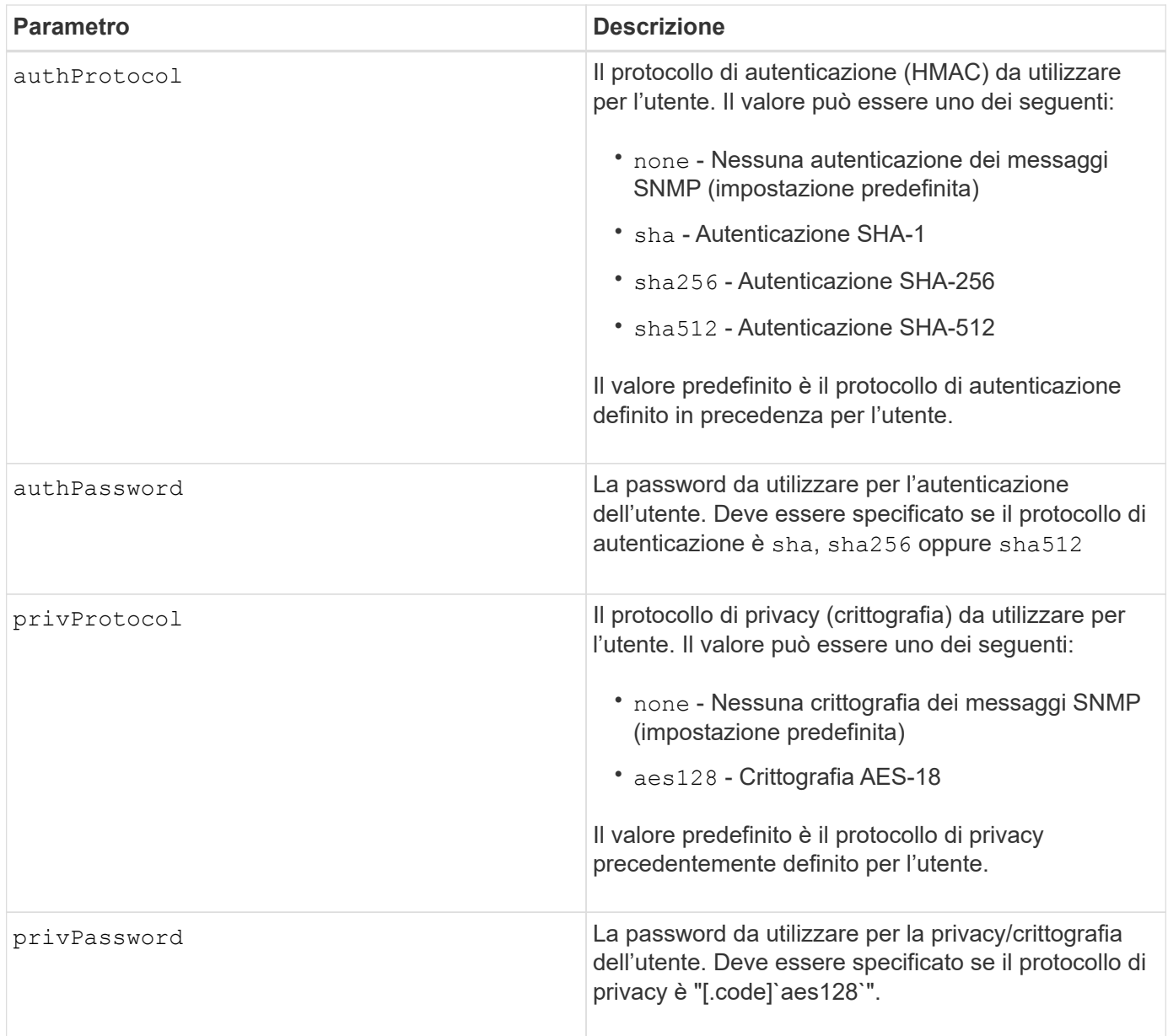

# **Livello minimo del firmware**

8.72

# **Impostare lo storage array per abilitare o disabilitare il bilanciamento automatico del carico**

Il set storageArray autoLoadBalancingEnable Il comando attiva o disattiva la funzione di bilanciamento automatico del carico.

# **Array supportati**

Questo comando si applica a qualsiasi singolo storage array, inclusi E2700, E5600, E2800, E5700, Array EF600 e EF300, purché tutti i pacchetti SMcli siano installati.

# **Ruoli**

Per eseguire questo comando su un array di storage E2800, E5700, EF600 o EF300, è necessario disporre del ruolo di amministratore dello storage.

## **Sintassi**

```
set storageArray autoLoadBalancingEnable=(TRUE | FALSE)
```
## **Parametro**

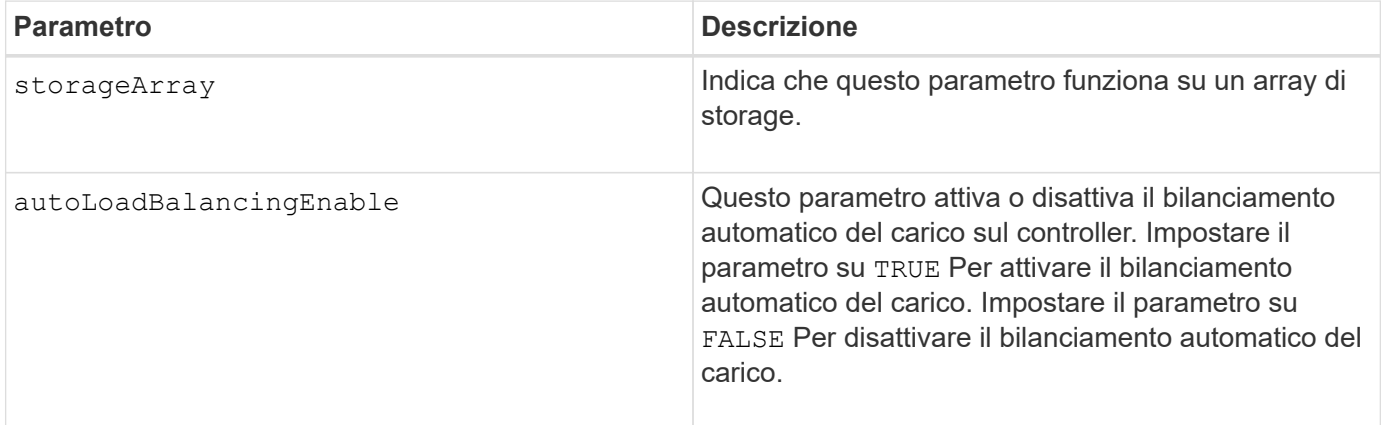

## **Che cos'è il bilanciamento automatico del carico?**

La funzione di bilanciamento automatico del carico offre una migliore gestione delle risorse i/o, reagendo in modo dinamico alle variazioni di carico nel tempo e regolando automaticamente la proprietà dei controller di volume per correggere eventuali problemi di squilibrio del carico quando i carichi di lavoro si spostano tra i controller.

Il carico di lavoro di ciascun controller viene costantemente monitorato e, grazie alla collaborazione dei driver multipath installati sugli host, può essere automaticamente bilanciato quando necessario. Quando il carico di lavoro viene riregolato automaticamente tra i controller, l'amministratore dello storage viene alleggerito dall'onere di regolare manualmente la proprietà del controller di volume per adattarsi alle modifiche di carico sull'array di storage.

Quando il bilanciamento automatico del carico è attivato, esegue le seguenti funzioni:

- Monitora e bilancia automaticamente l'utilizzo delle risorse dei controller.
- Regola automaticamente la proprietà del controller del volume quando necessario, ottimizzando in tal modo la larghezza di banda i/o tra gli host e lo storage array.

## **Attivazione e disattivazione del bilanciamento automatico del carico**

Il bilanciamento automatico del carico è attivato per impostazione predefinita su tutti gli array di storage forniti con SANtricity OS (controller software) 8.30 o versioni successive. I driver multipath Linux, Windows e VMware possono utilizzare la funzione di bilanciamento automatico del carico. Se si aggiorna il controller da SANtricity OS (software del controller) 8.25 o versioni precedenti a 8.30 o versioni successive, il bilanciamento automatico del carico viene disattivato per impostazione predefinita sull'array di storage.

È possibile disattivare il bilanciamento automatico del carico sull'array di storage per i seguenti motivi:

- Non si desidera modificare automaticamente la proprietà del controller di un determinato volume per bilanciare il carico di lavoro.
- Si opera in un ambiente altamente ottimizzato in cui la distribuzione del carico è appositamente configurata per ottenere una distribuzione specifica tra i controller.

In Gestione storage SANtricity, selezionare l'opzione di menu **array storage** > **Configurazione** > **bilanciamento automatico del carico** per attivare o disattivare la funzione di bilanciamento automatico del carico per un singolo array storage.

In Gestore di sistema di SANtricity, selezionare **Impostazioni** > **sistema**, scorrere verso il basso fino alla sezione **Impostazioni aggiuntive**, fare clic sul collegamento e**nable/Disable Automatic Load Balancing** (bilanciamento automatico del carico) e selezionare la casella di controllo**Enable/Disable automatic load balancing** (attiva/Disattiva bilanciamento automatico del carico) per attivare o disattivare la funzionalità per un singolo array di storage.

# **Esempi**

```
SMcli -n Arrayl -c "set storageArray autoLoadBalancingEnable=true;"
SMcli completed successfully.
```
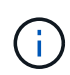

Una condizione attiva di "Drive Lost Primary Path" (percorso principale disco perso) comporterà l'incapacità del bilanciamento automatico del carico di bilanciare i carichi di lavoro. Questa condizione deve essere inattiva per garantire il bilanciamento dei carichi di lavoro tramite la funzione di bilanciamento automatico del carico.

## **Livello minimo del firmware**

8.30

# **Impostare il programma di raccolta dei messaggi AutoSupport**

Il set storageArray autoSupport schedule Il comando consente di impostare gli orari e i giorni giornalieri e settimanali della settimana in cui vengono inviati i messaggi AutoSupport.

# **Array supportati**

Questo comando si applica a un singolo array di storage E2800, E5700, EF600 o EF300. Non funziona sugli storage array E2700 o E5600.

# **Ruoli**

Per eseguire questo comando su un array di storage E2800, E5700, EF600 o EF300, è necessario disporre del ruolo Storage Admin o Support Admin.

# **Contesto**

- Se AutoSupport è attivato, il software di gestione invia sia messaggi AutoSupport giornalieri che messaggi AutoSupport settimanali.
- È possibile specificare un intervallo (granularità a livello di ora) di quando inviare quotidianamente e quando inviare messaggi settimanali per gli array di storage nel dominio di gestione.
- Per la pianificazione settimanale, selezionare i giorni preferiti della settimana per la raccolta e la trasmissione AutoSupport.

## **Sintassi**

```
set storageArray autoSupport schedule dailyTime=startTime-endTime
  [dayOfWeek=(Sunday Monday Tuesday Wednesday Thursday Friday Saturday)]
weeklyTime=startTime-endTime
```
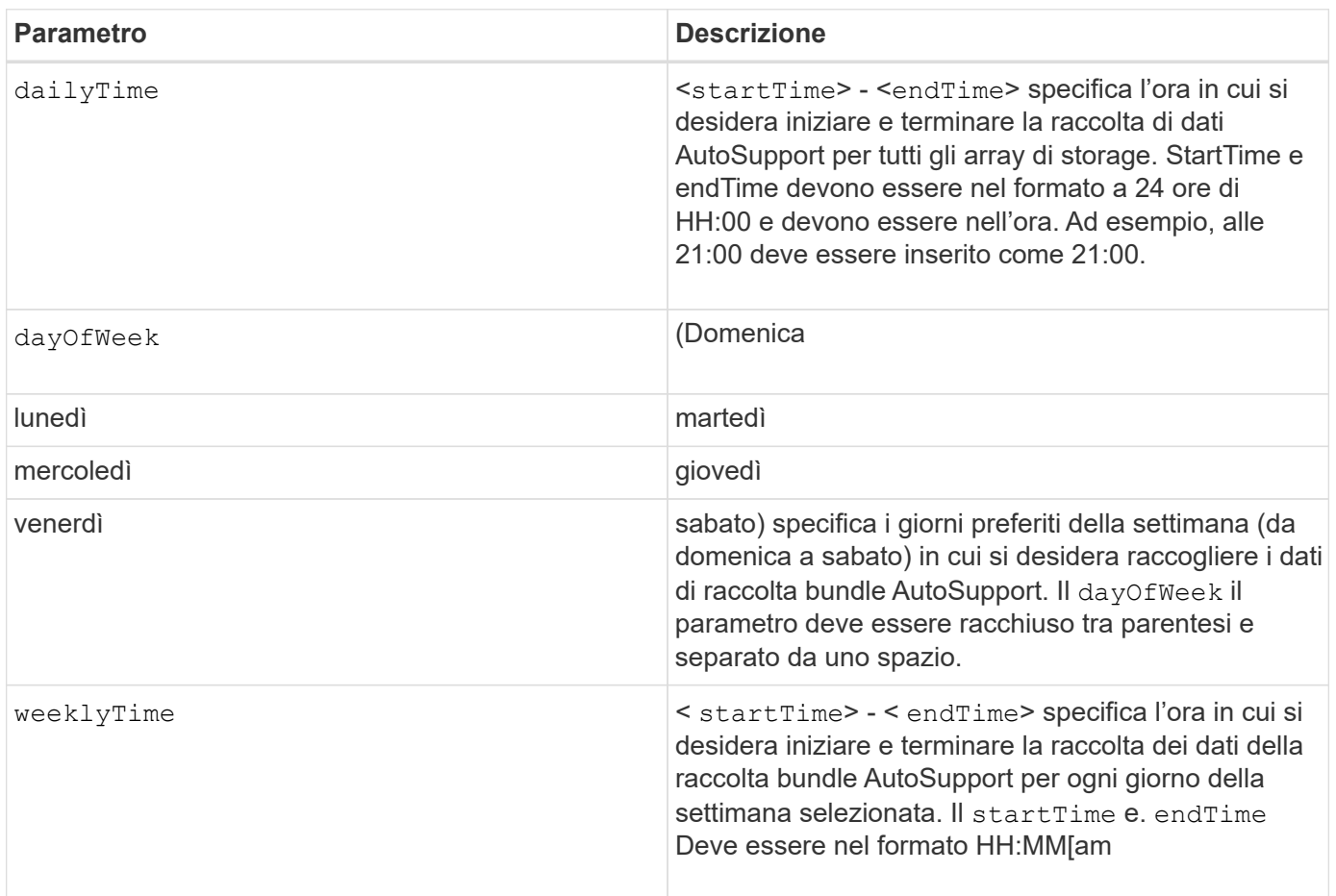

# **Parametri**

#### **Esempi**

```
SMcli -n Array1 -c "set storageArray autoSupport schedule dailyTime=14:00-
15:00 weeklyTime=1:00-5:00;"
SMcli -n Array1 -c "set storageArray autoSupport schedule dailyTime=14:00-
15:00 dayOfWeek=(Monday Friday) weeklyTime=1:00-5:00;"
SMcli completed successfully.
```
#### **Verifica**

Utilizzare show storageArray autoSupport per visualizzare la modifica risultante alla pianificazione.

#### **Livello minimo del firmware**

8.40

# **Attivazione o disattivazione della finestra di manutenzione AutoSupport (per singoli array E2800 o E5700)**

Il set storageArray autoSupportMaintenanceWindow Il comando attiva o disattiva la funzione della finestra di manutenzione di AutoSupport.

Utilizzare una finestra di manutenzione per eliminare la creazione automatica di ticket in caso di eventi di errore. In modalità operativa normale, lo storage array utilizza AutoSupport per aprire un caso con il supporto tecnico in caso di problemi. Quando AutoSupport viene inserito in una finestra di manutenzione, questa funzione viene soppressa.

#### **Array supportati**

Questo comando si applica a un singolo array di storage E2800, E5700, EF600 o EF300. Non funziona sugli storage array E2700 o E5600.

#### **Ruoli**

Per eseguire questo comando su un array di storage E2800, E5700, EF600 o EF300, è necessario disporre del ruolo Storage Admin o Support Admin.

#### **Sintassi**

```
set storageArray autoSupportMaintenanceWindow (enable | disable)
      emailAddresses=("emailAddress1" "emailAddress2" ...)
    [duration=<duration in hours>];
```
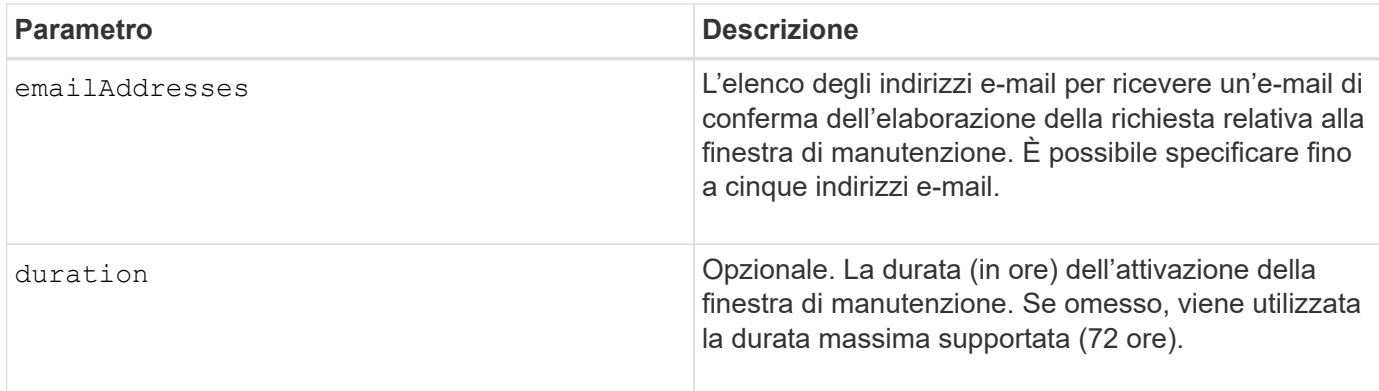

# **Esempi**

```
SMcli -n Array1 -c "set storageArray autoSupportMaintenanceWindow enable
        emailAddresses=\"me@company.com\" duration=5;"
```

```
SMcli completed successfully.
```

```
SMcli -n Array1 -c "set storageArray autoSupportMaintenanceWindow enable
       emailAddresses=(\"me1@company.com\" \"me2@company.com\");"
```
SMcli completed successfully.

```
SMcli -n Array1 -c "set storageArray autoSupportMaintenanceWindow disable
        emailAddresses=(\"me1@company.com\" \"me2@company.com\"
\"me3@company.com\"
        \"me4@company.com\" \"me5@company.com\");"
SMcli completed successfully.
```
## **Livello minimo del firmware**

8.42

# **Attivare o disattivare la funzione AutoSupport su richiesta**

Il set storageArray autoSupportOnDemand Il comando attiva o disattiva la funzione AutoSupport su richiesta. Questa funzione consente al supporto tecnico di coordinare la trasmissione dei dati AutoSupport e di richiedere la ritrasmissione dei dati di supporto mancanti.

## **Array supportati**

Questo comando si applica a un singolo array di storage E2800, E5700, EF600 o EF300. Non funziona sugli storage array E2700 o E5600.

#### **Ruoli**

Per eseguire questo comando su un array di storage E2800, E5700, EF600 o EF300, è necessario disporre del ruolo Storage Admin o Support Admin.

## **Contesto**

Prima di attivare questa funzione, è necessario attivare la funzione AutoSupport sull'array di storage. Dopo aver attivato questa funzione, è possibile attivare la funzione di diagnostica remota AutoSupport (se si desidera).

### **Sintassi**

set storageArray autoSupportOnDemand (enable | disable)

#### **Parametri**

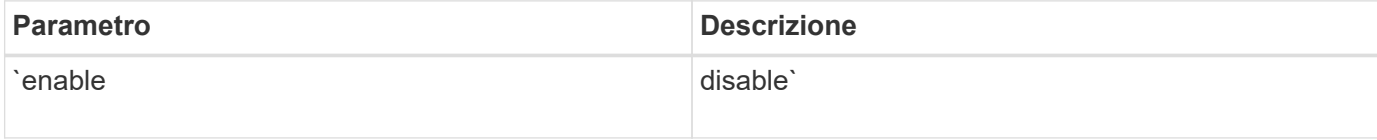

## **Esempi**

SMcli -n Array1 -c "set storageArray autoSupportOnDemand enable;"

SMcli completed successfully.

## **Verifica**

Utilizzare show storageArray autoSupport per verificare se la funzione è stata attivata. Le due righe iniziali dell'output visualizzato mostrano lo stato di abilitazione della funzione AutoSupport, seguita dalla funzione AutoSupport on Demand:

The AutoSupport is enabled on this storage array. The AutoSupport OnDemand feature is enabled on this storage array. The AutoSupport Remote Diagnostics feature is enabled on this storage array.

# **Livello minimo del firmware**

8.40

# **Attivare o disattivare la funzione di diagnostica remota AutoSupport**

Il set storageArray autoSupportRemoteDiag Il comando attiva o disattiva la funzione di diagnostica remota AutoSupport OnDemand. Questa funzione consente al supporto tecnico di richiedere i dati di supporto per diagnosticare i problemi in remoto.

## **Array supportati**

Questo comando si applica a un singolo array di storage E2800, E5700, EF600 o EF300. Non funziona sugli storage array E2700 o E5600.

# **Ruoli**

Per eseguire questo comando su un array di storage E2800, E5700, EF600 o EF300, è necessario disporre del ruolo Storage Admin o Support Admin.

## **Contesto**

Prima di attivare questa funzione, attivare la funzione AutoSupport, quindi la funzione AutoSupport OnDemand sull'array di storage.

È necessario attivare le tre funzioni nel seguente ordine:

- 1. Abilitare AutoSupport
- 2. Attiva AutoSupport on Demand
- 3. Attivare la diagnostica remota AutoSupport

## **Sintassi**

set storageArray autoSupportRemoteDiag (enable | disable)

## **Parametri**

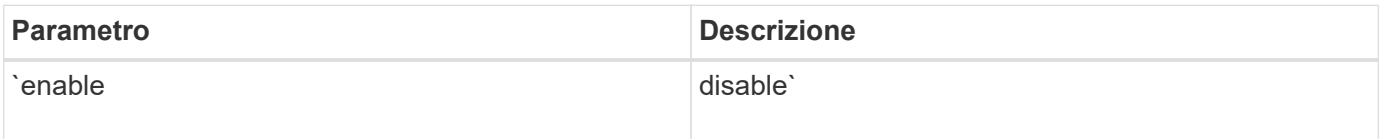

# **Esempi**
```
SMcli -n Array1 -c "set storageArray autoSupportRemoteDiag enable;"
SMcli completed successfully.
```
## **Verifica**

Utilizzare show storageArray autoSupport per verificare se la funzione è stata attivata. Le tre righe iniziali dell'output visualizzato mostrano lo stato di abilitazione della funzione AutoSupport, quindi la funzione AutoSupport on Demand e la funzione di diagnostica remota AutoSupport:

The AutoSupport feature is enabled on this storage array. The AutoSupport OnDemand feature is enabled on this storage array. The AutoSupport Remote Diagnostics feature is enabled on this storage array.

## **Livello minimo del firmware**

8.40

## **Impostare lo storage array per abilitare o disabilitare il controllo di garanzia dei dati mirror della cache**

Il set storageArray cacheMirrorDataAssuranceCheckEnable il comando consente di attivare o disattivare il controllo di garanzia dei dati mirror della cache.

## **Array supportati**

Questo comando si applica a un singolo array di storage E2800, E5700, EF600 o EF300. Non funziona sugli storage array E2700 o E5600.

## **Ruoli**

Per eseguire questo comando su un array di storage E2800, E5700, EF600 o EF300, è necessario disporre del ruolo Storage Admin o Support Admin.

## **Sintassi**

set storageArray cacheMirrorDataAssuranceCheckEnable=(TRUE | FALSE)

## **Parametri**

Nessuno.

## **Livello minimo del firmware**

8.41 nuovo parametro di comando.

# **Impostare l'immagine dello stato di salute del controller dell'array di storage Allow overwrite (**

Il set storageArray controllerHealthImageAllowOverWrite command imposta un flag su un controller per consentire a una nuova immagine dello stato di salute del controller di sovrascrivere un'immagine dello stato di salute del controller esistente su array di storage che supportano la funzione dell'immagine dello stato di salute del controller.

## **Array supportati**

Questo comando si applica a qualsiasi singolo storage array, inclusi E2700, E5600, E2800, E5700, Array EF600 e EF300, purché tutti i pacchetti SMcli siano installati.

## **Ruoli**

Per eseguire questo comando su un array di storage E2800, E5700, EF600 o EF300, è necessario disporre del ruolo di amministratore dello storage.

## **Contesto**

Se lo storage array non supporta la funzione di immagine dello stato del controller, il comando restituisce un errore.

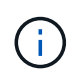

Con la versione del firmware 8.20 di coreDumpAllowOverWrite il parametro viene sostituito con controllerHealthImageAllowOverWrite parametro.

## **Sintassi**

```
set storageArray controllerHealthImageAllowOverWrite
```
## **Parametri**

Nessuno.

## **Note**

Quando l'immagine dello stato del controller viene recuperata, il allow overwrite flag impostato. Se l'immagine dello stato di salute del controller non viene recuperata, l'immagine scade tra 48 ore, dopo di che l' allow overwrite flag impostato. Quando si utilizza set storageArray

controllerHealthImageAllowOverWrite per impostare allow overwrite flag, la scadenza di 48 ore viene revocata come se l'immagine fosse stata recuperata.

## **Livello minimo del firmware**

7.86

8.20 sostituisce **coreDumpAllowOverWrite** con il controllerHealthImageAllowOverWrite parametro.

## **Impostare il mapping dei ruoli del server di directory dell'array di storage**

Il set storageArray directoryServer roles il comando consente di definire le mappature dei ruoli per un server di directory specificato. Questi mapping di ruoli vengono utilizzati per autenticare gli utenti che tentano di eseguire vari comandi SMcli.

## **Array supportati**

Questo comando si applica a un singolo array di storage E2800, E5700, EF600 o EF300. Non funziona sugli storage array E2700 o E5600.

## **Ruoli**

Per eseguire questo comando su un array di storage E2800, E5700, EF600 o EF300, è necessario disporre del ruolo Security Admin.

## **Di cosa hai bisogno**

È possibile mappare i seguenti ruoli:

- **Storage admin** accesso completo in lettura/scrittura agli oggetti di storage (ad esempio, volumi e pool di dischi), ma nessun accesso alla configurazione di sicurezza.
- **Security admin** accesso alla configurazione della sicurezza in Access Management, gestione dei certificati, gestione dei registri di controllo e possibilità di attivare o disattivare l'interfaccia di gestione legacy (Symbol).
- **Support admin** accesso a tutte le risorse hardware dello storage array, dati di guasto, eventi MEL e aggiornamenti del firmware del controller. Nessun accesso agli oggetti di storage o alla configurazione di sicurezza.
- **Monitor** accesso in sola lettura a tutti gli oggetti di storage, ma nessun accesso alla configurazione di sicurezza.

## **Sintassi**

```
set storageArray directoryServer ["domainId"]
      groupDN="groupDistinguishedName" roles=("role1"..."roleN")
```
## **Parametri**

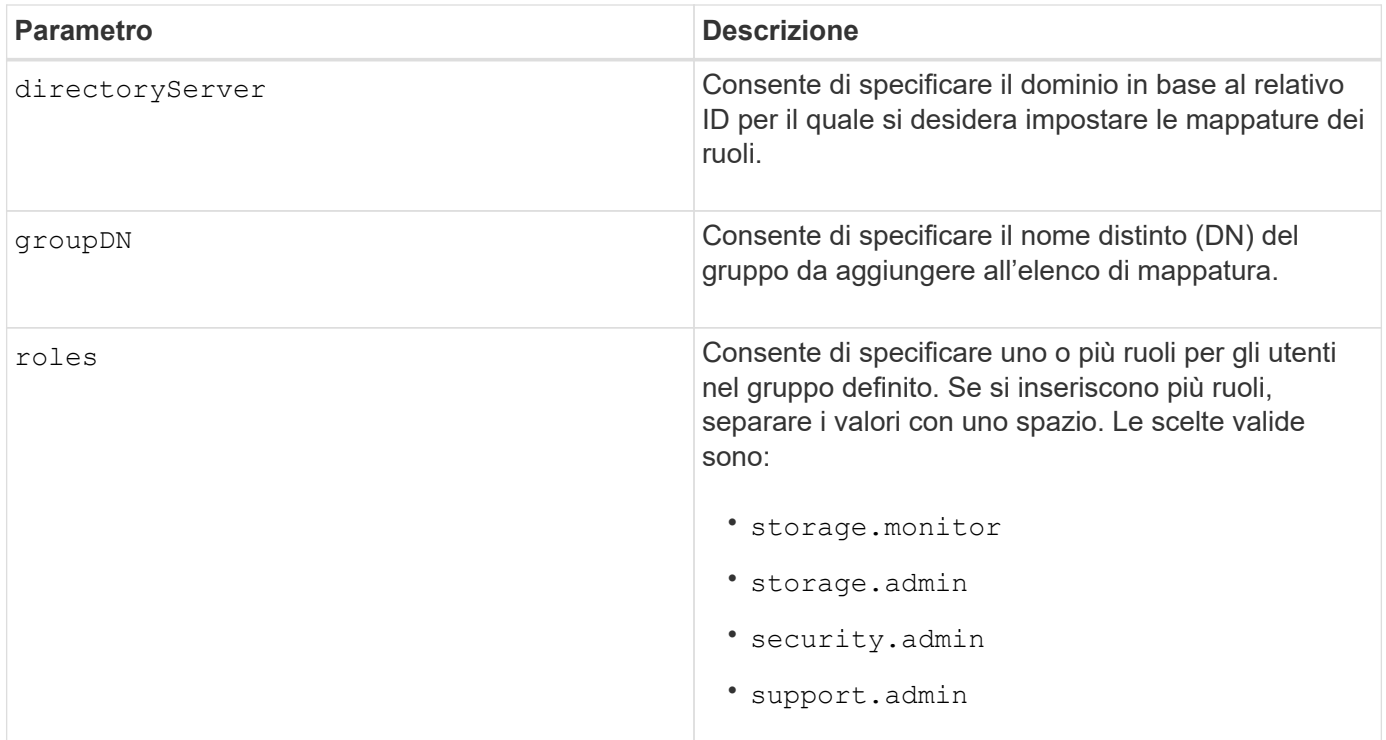

## **Esempi**

```
SMcli -n Array1 -c "set storageArray directoryServer ["domain1"]
                      groupDN="CN=ng-hsg-bc-madridsecurity,OU=Managed,
                      OU=MyCompanyGroups,DC=hq,DC=mycompany,DC=com"
                      roles=("storage.monitor" "security.admin"
"storage.admin");"
SMcli -n Array1 -c "set storageArray directoryServer ["domain1"]
                      groupDN="CN=ng-epg-engr-manageability,OU=Managed,
                      OU=MyCompanyGroups,DC=hq,DC=mycompany,DC=com"
                      roles=("support.admin");"
SMcli completed successfully.
```
# **Impostare il server di directory dell'array di storage**

Il set storageArray directoryServer il comando aggiorna la configurazione del server di directory.

#### **Array supportati**

Questo comando si applica a un singolo array di storage E2800, E5700, EF600 o EF300. Non funziona sugli storage array E2700 o E5600.

## **Ruoli**

Per eseguire questo comando su un array di storage E2800, E5700, EF600 o EF300, è necessario disporre del ruolo Security Admin.

## **Sintassi**

```
set storageArray directoryServer ["domainId"]
      (domainNames=("domainName1"..."domainNameN") |
       addDomainNames=("domainName1"..."domainNameN") |
       serverUrl="serverUrl" |
       bindAccount="username" bindPassword="password" |
       searchBaseDN="distinguishedName" |
       usernameAttribute="attributeName" |
       groupAttributes=("attrName1"..."attrNameN") |
       addGroupAttributes=("attrName1"..."attrNameN"))
      [skipConfigurationTest={true | false}]
```
## **Parametri**

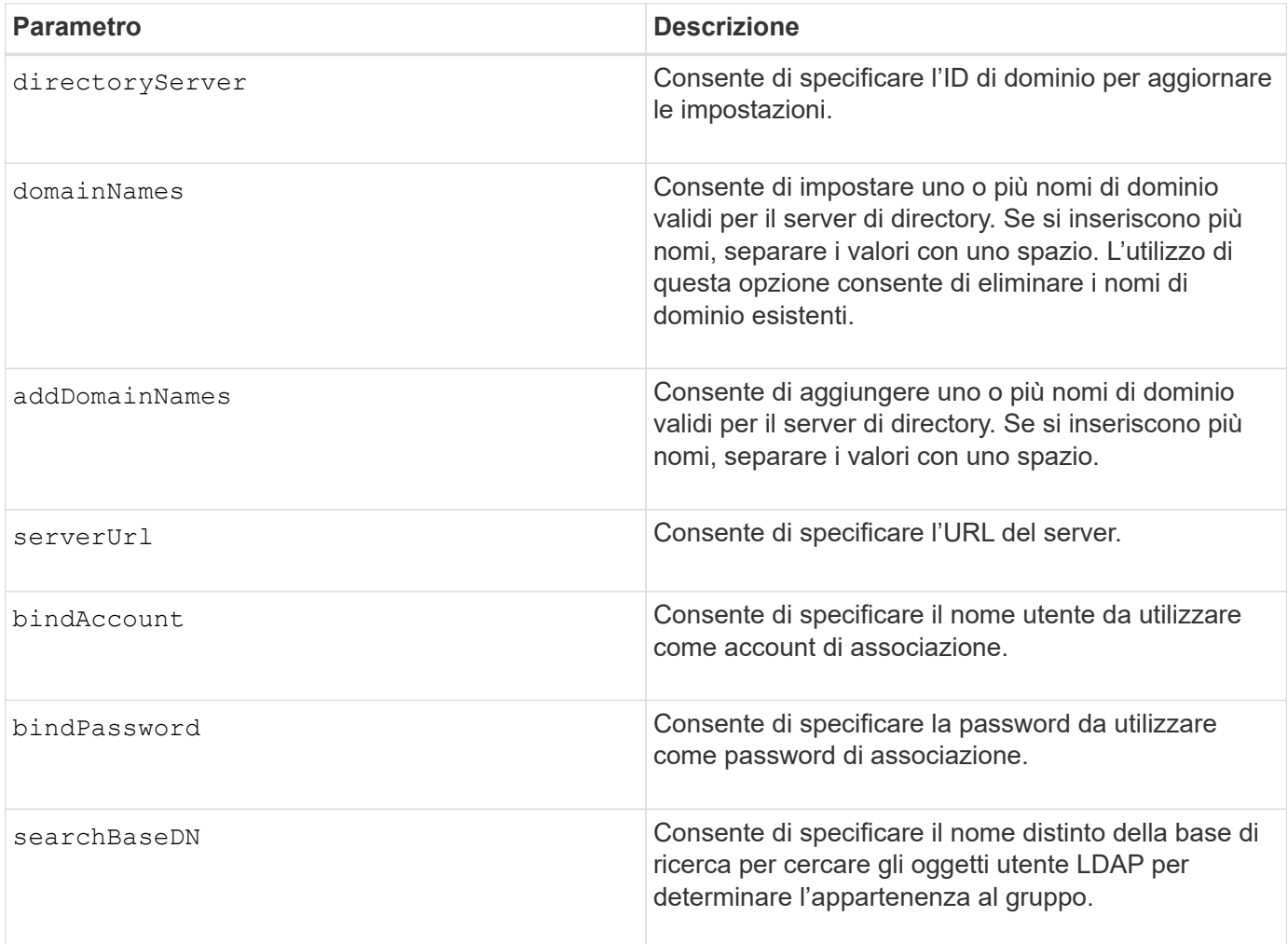

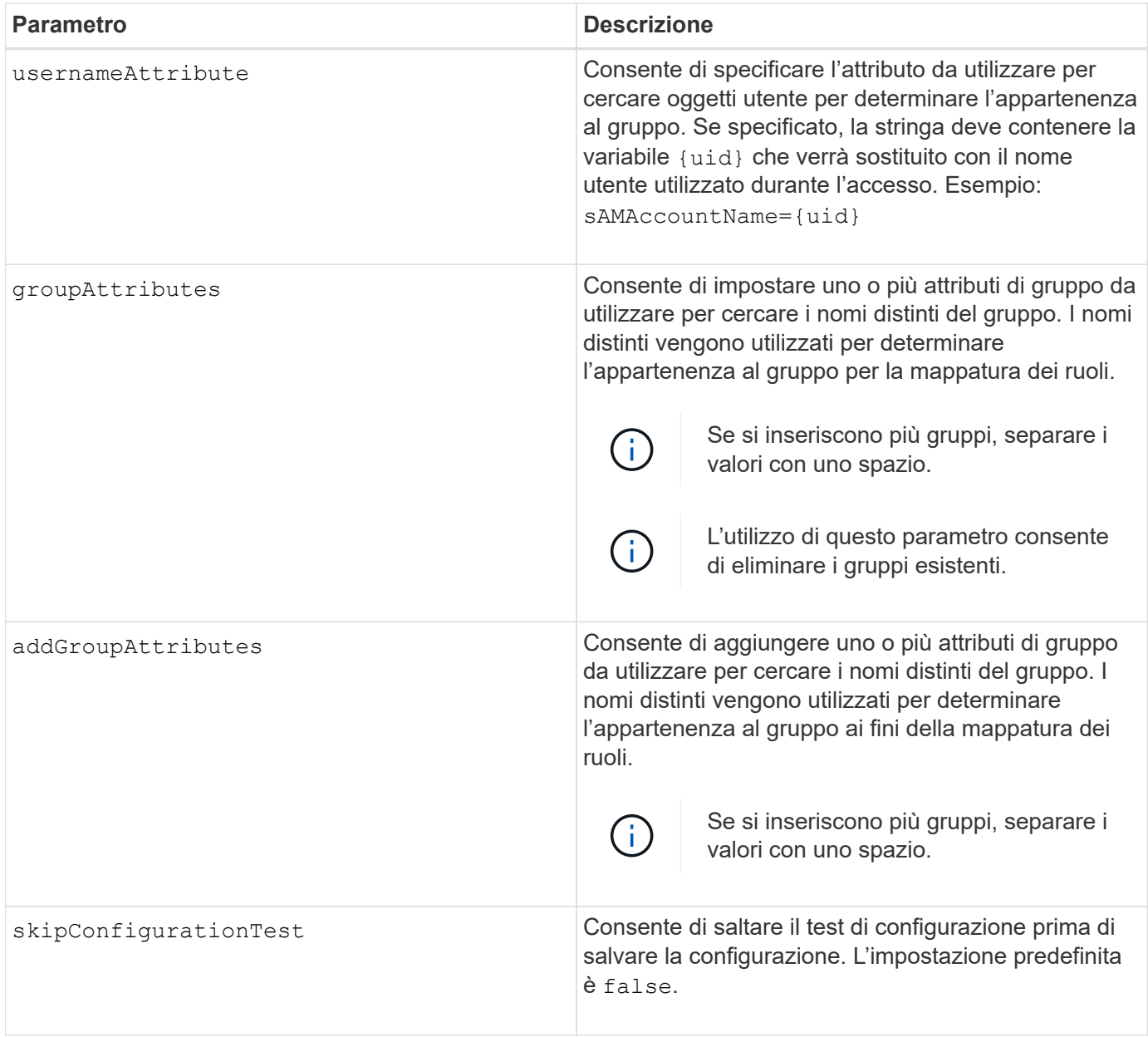

## **Esempi**

```
SMcli -n Array1 -c "set storageArray directoryServer ["domain1"]
       serverUrl="ldaps://hqldap.eng.mycompany.com:636";"
SMcli -n Array1 -c "set storageArray directoryServer ["domain1"]
                      bindAccount="bindDN2" bindPassword="thePassword2"
                    searchBaseDN="OU= Users, DC=hq, DC=mycompany, DC=com"
                      usernameAttribute="sAMAccountName"
groupAttributes=("memberOf");"
SMcli completed successfully.
```
# **Impostare le impostazioni di gestione delle chiavi esterne**

Il set storageArray externalKeyManagement il comando configura l'indirizzo e il numero di porta del server di gestione delle chiavi esterno.

#### **Array supportati**

Questo comando si applica a un singolo array di storage E2800, E5700, EF600 o EF300. Non funziona sugli storage array E2700 o E5600.

#### **Ruoli**

Per eseguire questo comando su un array di storage E2800, E5700, EF600 o EF300, è necessario disporre del ruolo Security Admin.

#### **Contesto**

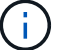

Questo comando si applica solo alla gestione esterna delle chiavi.

#### **Sintassi**

set storageArray externalKeyManagement serverAddress=*serverAddress* serverPort=*portNumber*

#### **Parametri**

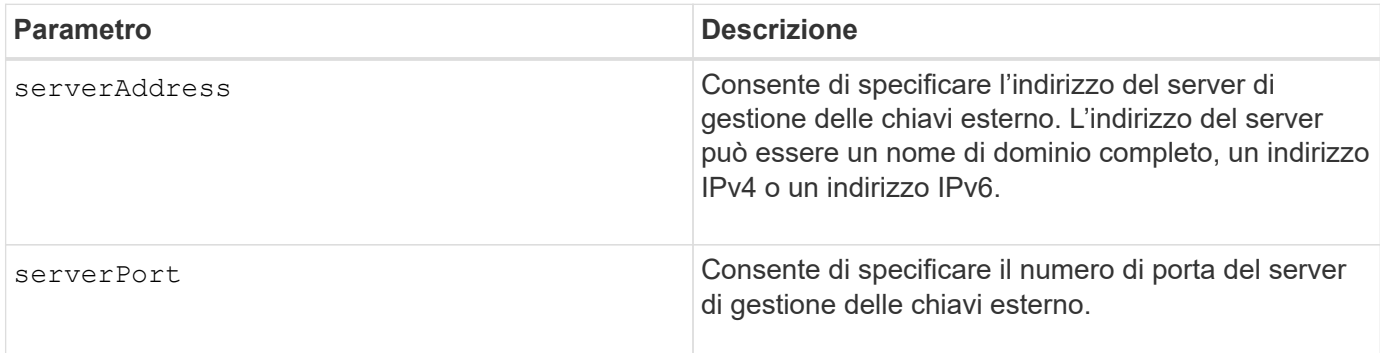

#### **Esempio**

SMcli -n Array1 -c "set storageArray externalKeyManagement serverAddress=192.0.2.1 serverPort=8081;"

```
  SMcli completed successfully.
```
8.40

# **Attiva o disattiva il reporting della connettività host**

Il set storageArray hostConnectivityReporting il comando attiva o disattiva il reporting della connettività host sul controller.

## **Array supportati**

Questo comando si applica a un singolo array di storage E2800, E5700, EF600 o EF300. Non funziona sugli storage array E2700 o E5600.

## **Ruoli**

Per eseguire questo comando su un array di storage E2800, E5700, EF600 o EF300, è necessario disporre del ruolo di amministratore dello storage.

## **Sintassi**

```
set storageArray hostConnectivityReporting (enable | disable)
```
## **Contesto**

Quando si attiva la funzione di reporting della connettività host sullo storage array, lo storage array monitora continuamente la connessione tra i controller dello storage array e gli host configurati e avvisa l'utente se la connessione viene interrotta a causa di un cavo allentato, danneggiato o mancante o di altri problemi con l'host. Viene inoltre visualizzato un messaggio di notifica se il tipo di host non è stato specificato correttamente nell'array di storage (che potrebbe causare problemi di failover).

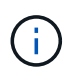

Per disattivare il reporting della connettività host, è necessario prima disattivare il bilanciamento automatico del carico.

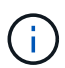

Se il bilanciamento automatico del carico è disattivato, è possibile mantenere attivato il reporting della connettività host.

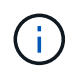

Funzione di reporting della connettività host e bilanciamento automatico del carico solo sui tipi di host Linux DHALUA, Windows/Windows Clustered e VMware.

## **Parametri**

Nessuno.

## **Livello minimo del firmware**

8.42 nuovo parametro di comando.

# **Impostare la risposta ICMP dell'array di storage**

Il set storageArray icmpPingResponse command restituisce i valori predefiniti per le impostazioni negoziabili per sessioni e connessioni, che rappresentano il punto di partenza per l'array di storage per le negoziazioni.

## **Array supportati**

Questo comando si applica a qualsiasi singolo storage array, inclusi E2700, E5600, E2800, E5700, Array EF600 e EF300, purché tutti i pacchetti SMcli siano installati.

## **Ruoli**

Per eseguire questo comando su un array di storage E2800, E5700, EF600 o EF300, è necessario disporre del ruolo di amministratore dello storage.

## **Sintassi**

set storageArray icmpPingResponse=(TRUE | FALSE)

## **Parametro**

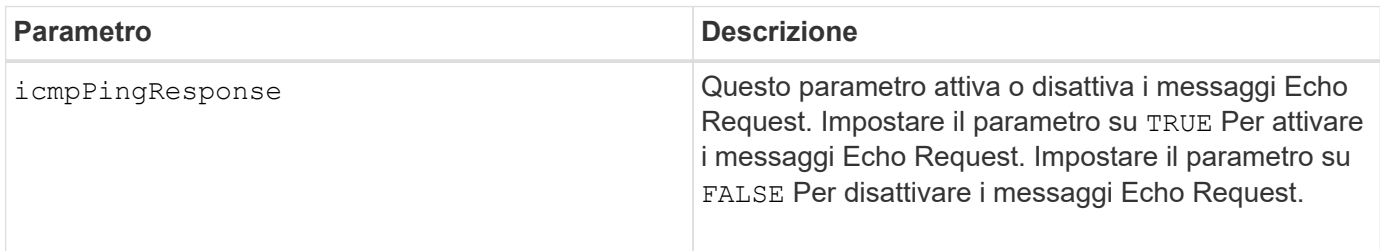

## **Note**

Il protocollo ICMP (Internet Control message Protocol) viene utilizzato dai sistemi operativi di una rete per inviare messaggi di errore, pacchetti di test e messaggi informativi relativi all'IP, ad esempio un servizio richiesto non disponibile o che non è stato possibile raggiungere un host o un router. Il comando di risposta ICMP invia messaggi ICMP Echo Request e riceve messaggi ICMP Echo Response per determinare se un host è raggiungibile e il tempo necessario per i pacchetti da e verso tale host.

## **Livello minimo del firmware**

7.10

## **Impostare l'indirizzo IPv4 del server iSNS dell'array di storage**

Il set storageArray isnsIPv4ConfigurationMethod Command (comando): Consente di impostare il metodo e l'indirizzo di configurazione per un servizio iSNS (Internet Storage Name Service) IPv4.

## **Array supportati**

Questo comando si applica a qualsiasi singolo storage array, inclusi E2700, E5600, E2800, E5700, Array EF600 e EF300, purché tutti i pacchetti SMcli siano installati.

#### **Ruoli**

Per eseguire questo comando su un array di storage E2800, E5700, EF600 o EF300, è necessario disporre del ruolo di amministratore dello storage.

### **Sintassi**

```
set storageArray isnsIPv4ConfigurationMethod=(static | dhcp)
isnsIPv4Address=ipAddress
```
#### **Parametri**

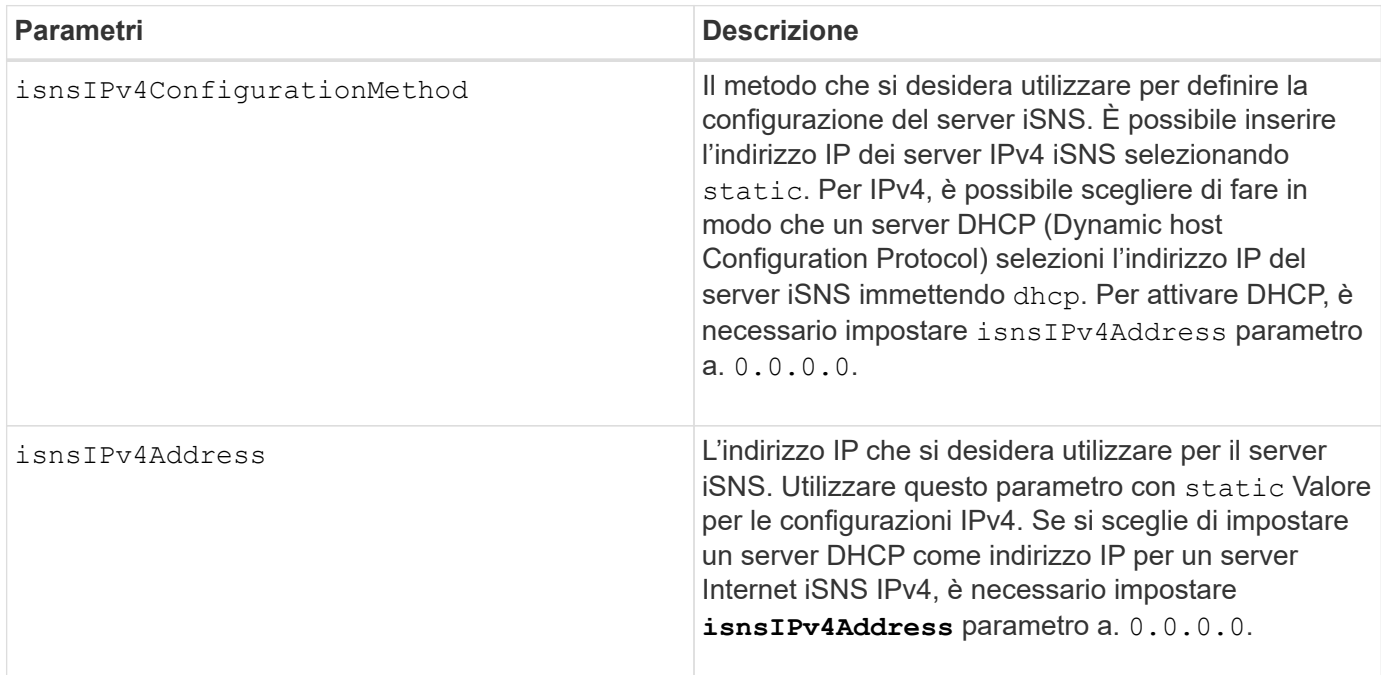

#### **Note**

Il protocollo iSNS facilita il rilevamento, la gestione e la configurazione automatizzate dei dispositivi iSCSI e Fibre Channel su una rete TCP/IP. ISNS offre servizi intelligenti di rilevamento e gestione dello storage paragonabili a quelli delle reti Fibre Channel, che consentono a una rete IP commodity di funzionare in una capacità simile a quella di una storage area network. ISNS semplifica inoltre l'integrazione perfetta delle reti IP e Fibre Channel, grazie alla sua capacità di emulare i servizi Fibre Channel Fabric e gestire sia i dispositivi iSCSI che i dispositivi Fibre Channel.

Il server DHCP trasmette i parametri di configurazione, ad esempio gli indirizzi di rete, ai nodi IP. DHCP consente a un client di acquisire tutti i parametri di configurazione IP necessari per il funzionamento. DHCP consente di allocare automaticamente indirizzi di rete riutilizzabili.

## **Livello minimo del firmware**

7.10

# **Impostare l'indirizzo IPv6 del server iSNS dell'array di storage**

Il set storageArray isnsIPv6Address Il comando imposta l'indirizzo IPv6 per il server iSNS.

## **Array supportati**

Questo comando si applica a qualsiasi singolo storage array, inclusi E2700, E5600, E2800, E5700, Array EF600 e EF300, purché tutti i pacchetti SMcli siano installati.

#### **Ruoli**

Per eseguire questo comando su un array di storage E2800, E5700, EF600 o EF300, è necessario disporre del ruolo di amministratore dello storage.

#### **Sintassi**

set storageArray isnsIPv6Address=*ipAddress*

#### **Parametro**

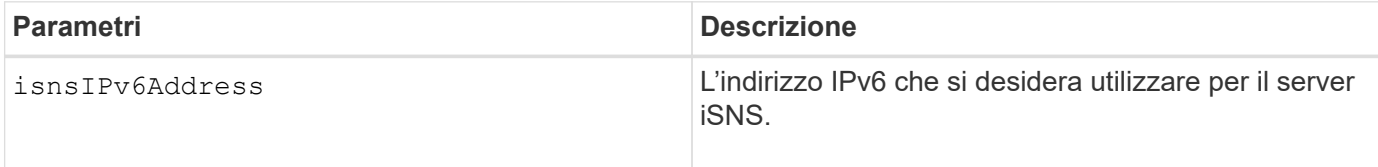

#### **Note**

Il protocollo iSNS facilita il rilevamento, la gestione e la configurazione automatizzate dei dispositivi iSCSI e Fibre Channel su una rete TCP/IP. ISNS offre servizi intelligenti di rilevamento e gestione dello storage paragonabili a quelli delle reti Fibre Channel, che consentono a una rete IP commodity di funzionare in una capacità simile a quella di una rete SAN (Storage Area Network). ISNS semplifica inoltre l'integrazione perfetta delle reti IP e Fibre Channel, grazie alla sua capacità di emulare i servizi Fibre Channel Fabric e di gestire sia i dispositivi iSCSI che i dispositivi Fibre Channel. ISNS offre valore in qualsiasi rete di storage con dispositivi iSCSI, dispositivi Fibre Channel o qualsiasi combinazione.

## **Livello minimo del firmware**

7.10

# **Impostare la porta di ascolto del server iSNS dello storage array**

Il set storageArray isnsListeningPort Il comando imposta la porta di ascolto del server iSNS.

#### **Array supportati**

Questo comando si applica a qualsiasi singolo storage array, inclusi E2700, E5600, E2800, E5700, Array EF600 e EF300, purché tutti i pacchetti SMcli siano installati.

#### **Ruoli**

Per eseguire questo comando su un array di storage E2800, E5700, EF600 o EF300, è necessario disporre del ruolo di amministratore dello storage.

#### **Sintassi**

set storageArray isnsListeningPort=*listeningPortIPAddress*

#### **Parametro**

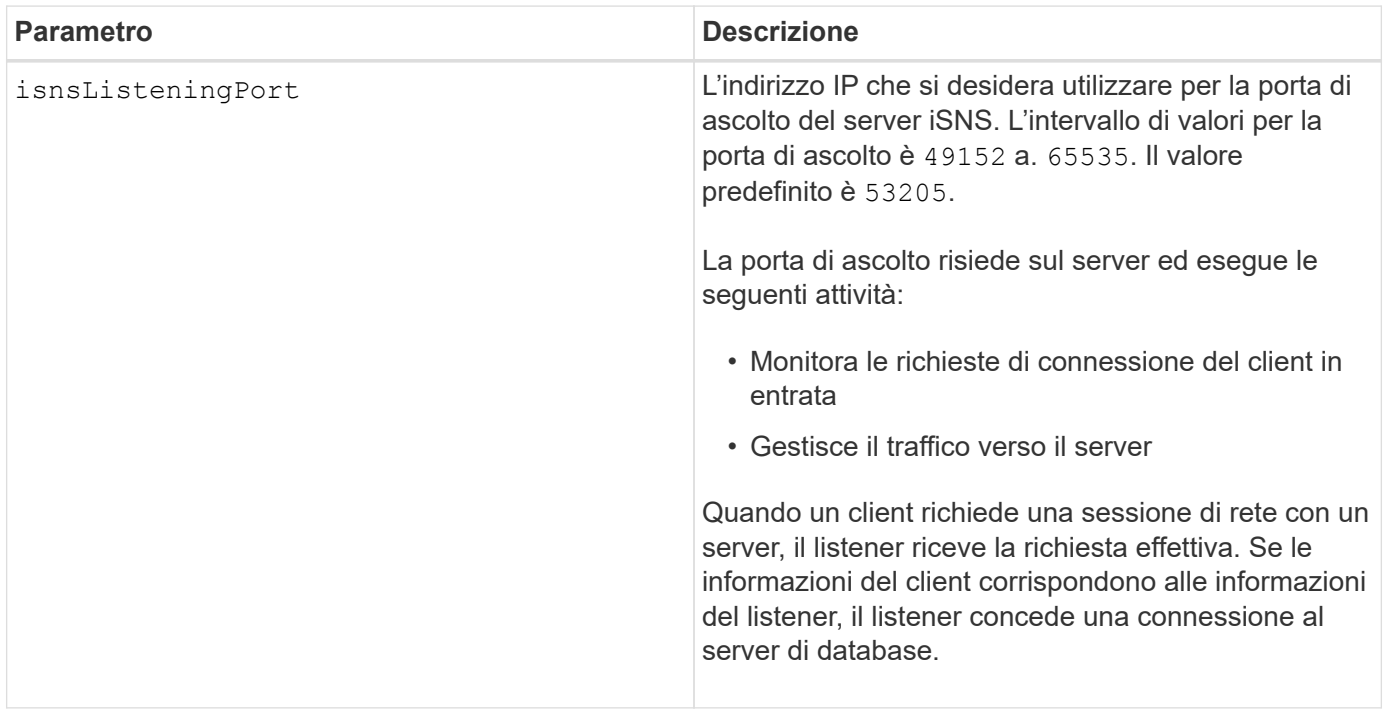

#### **Note**

Una porta di ascolto risiede sul server del database ed è responsabile di queste attività:

- In attesa (monitoraggio) delle richieste di connessione client in entrata
- Gestione del traffico verso il server

Quando un client richiede una sessione di rete con un server, un listener riceve la richiesta effettiva. Se le informazioni del client corrispondono alle informazioni del listener, il listener concede una connessione al server di database.

## **Livello minimo del firmware**

7.10

## **Impostare la registrazione iSNS dello storage array**

Il set storageArray isnsRegistration Il comando consente di elencare un array di storage su un server IPv4 o iSNS (Internet Storage Name Service) IPv6.

## **Array supportati**

Questo comando si applica a qualsiasi singolo storage array, inclusi E2700, E5600, E2800, E5700, Array EF600 e EF300, purché tutti i pacchetti SMcli siano installati.

#### **Ruoli**

Per eseguire questo comando su un array di storage E2800, E5700, EF600 o EF300, è necessario disporre del ruolo di amministratore dello storage.

#### **Sintassi per IPv4**

```
set storageArray isnsRegistration=(TRUE | FALSE)
isnsIPv4ConfigurationMethod=[static | dhcp]
isnsIPv4Address=ipAddress
[isnsListeningPort]
```
## **Sintassi per IPv6**

```
set storageArray isnsRegistration=(TRUE | FALSE)
isnsIPv6Address=ipAddress
[isnsListeningPort]
```
#### **Parametri**

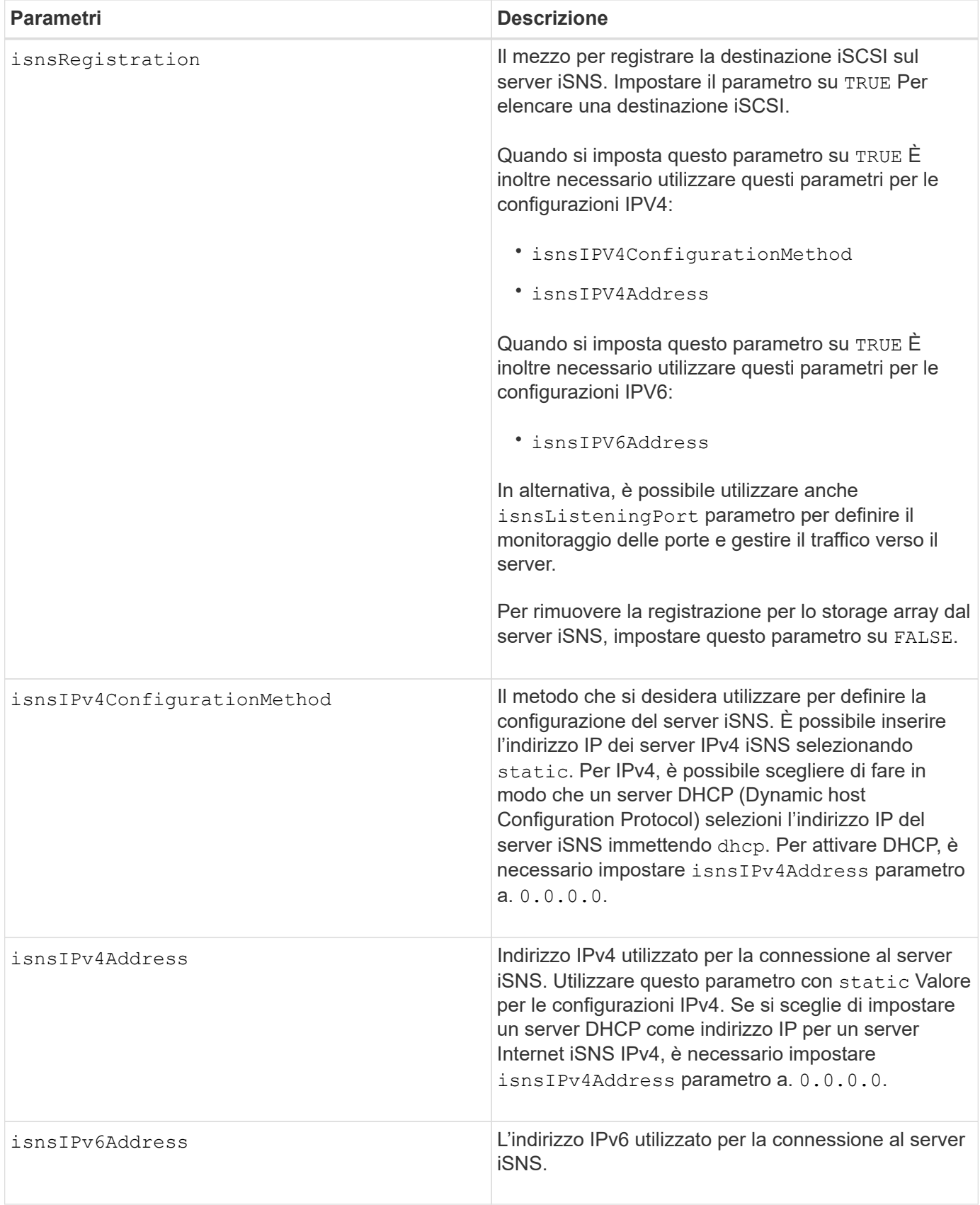

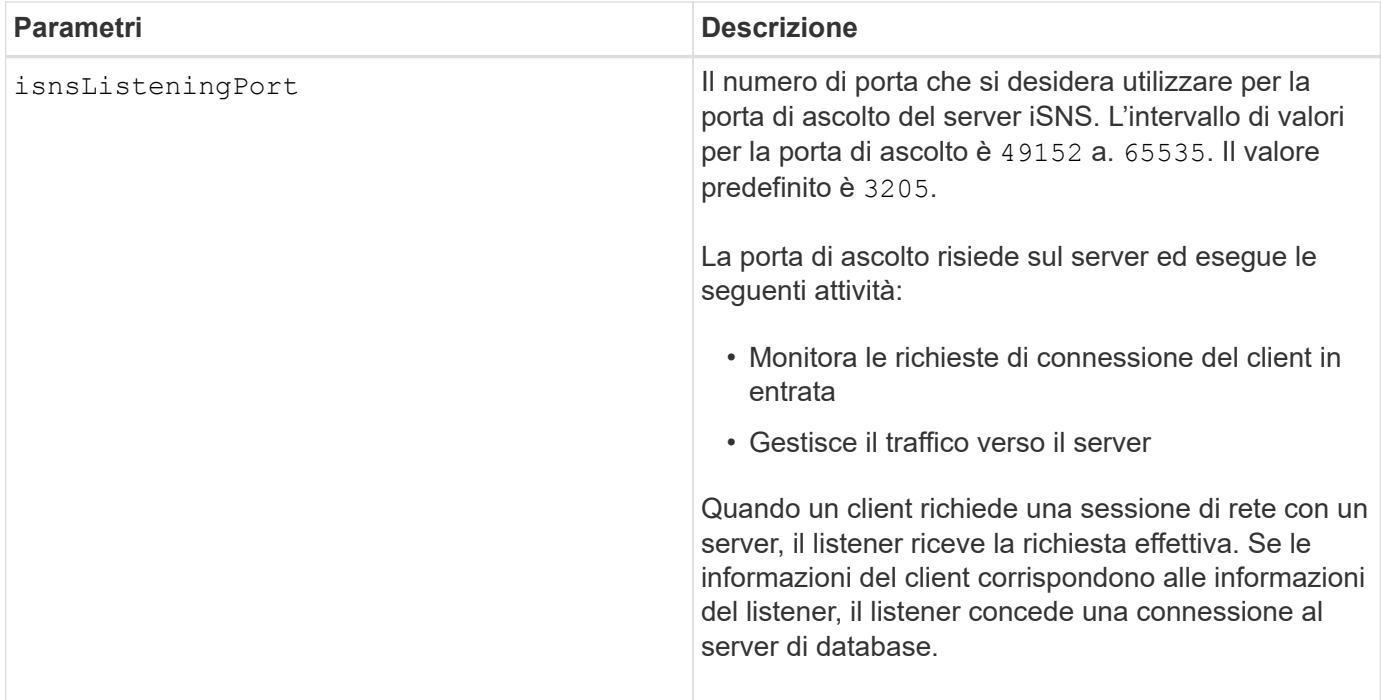

#### **Note**

Il protocollo iSNS facilita il rilevamento, la gestione e la configurazione automatizzate dei dispositivi iSCSI e Fibre Channel su una rete TCP/IP. ISNS offre servizi intelligenti di rilevamento e gestione dello storage paragonabili a quelli delle reti Fibre Channel, che consentono a una rete IP commodity di funzionare in una capacità simile a quella di una storage area network. ISNS semplifica inoltre l'integrazione perfetta delle reti IP e Fibre Channel, grazie alla sua capacità di emulare i servizi Fibre Channel Fabric e gestire sia i dispositivi iSCSI che i dispositivi Fibre Channel.

Il server DHCP trasmette i parametri di configurazione, ad esempio gli indirizzi di rete, ai nodi IP. DHCP consente a un client di acquisire tutti i parametri di configurazione IP necessari per il funzionamento. DHCP consente di allocare automaticamente indirizzi di rete riutilizzabili.

## **Livello minimo del firmware**

7.10

# **Impostare il refresh del server iSNS dell'array di storage**

Il set storageArray isnsServerRefresh Il comando aggiorna le informazioni dell'indirizzo di rete per il server iSNS.

## **Array supportati**

Questo comando si applica a qualsiasi singolo storage array, inclusi E2700, E5600, E2800, E5700, Array EF600 e EF300, purché tutti i pacchetti SMcli siano installati.

## **Ruoli**

Per eseguire questo comando su un array di storage E2800, E5700, EF600 o EF300, è necessario disporre del ruolo di amministratore dello storage.

## **Contesto**

Questo comando è valido solo per IPv4.

## **Sintassi**

```
set storageArray isnsServerRefresh
```
## **Parametri**

Nessuno.

## **Note**

Se il server DHCP non funziona alla massima capacità o se il server DHCP non risponde, il completamento dell'operazione di refresh può richiedere da due a tre minuti.

Il set storageArray isnsServerRefresh Il comando restituisce un errore se il metodo di configurazione non è stato impostato su DHCP. Per impostare il metodo di configurazione su DHCP, utilizzare set storageArray isnsIPV4ConfigurationMethod comando.

## **Livello minimo del firmware**

7.10

# **Impostare il ciclo di apprendimento della batteria del controller dell'array di storage**

Il set storageArray learnCycleDate controller il comando imposta i cicli di apprendimento della batteria del controller.

## **Array supportati**

Questo comando si applica a qualsiasi singolo storage array, inclusi E2700, E5600, E2800, E5700, Array EF600 e EF300, purché tutti i pacchetti SMcli siano installati.

## **Ruoli**

Per eseguire questo comando su un array di storage E2800, E5700, EF600 o EF300, è necessario disporre del ruolo di amministratore dello storage.

## **Contesto**

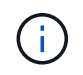

Per impostare singoli cicli di apprendimento per ciascun controller dell'array di storage, inviare questo comando a entrambi i controller.

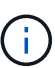

I cicli di apprendimento non sono collegati tra loro, pertanto un'interruzione di un ciclo di apprendimento della batteria di un controller non avrà alcun impatto sul ciclo di apprendimento della batteria nell'altro controller.

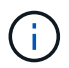

Il completamento di un ciclo di apprendimento potrebbe richiedere diverse ore.

## **Sintassi**

```
set storageArray learnCycleDate (controller[(a| b)])
(daysToNextLearnCycle=numberOfDays |
day=dayOfTheWeek) time=HH:MM
```
## **Parametri**

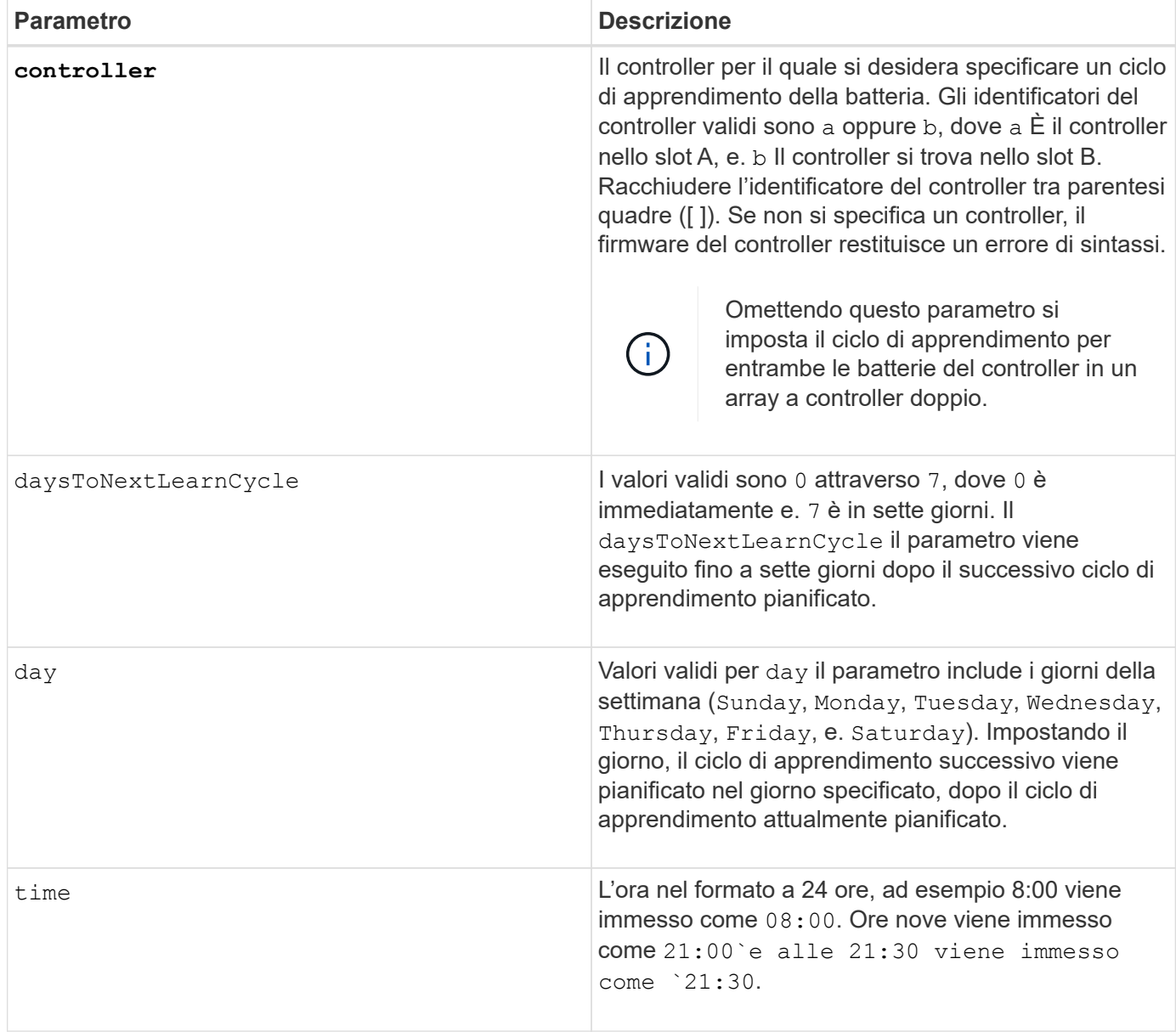

## **Esempio**

```
set storageArray learnCycleDate controller [a] daysToNextLearnCycle=4
time=08:30;
```
## **Note**

È possibile impostare il ciclo di apprendimento in modo che si verifichi una sola volta durante un periodo di sette giorni.

Il time parameter (parametro) consente di selezionare l'ora specifica in cui si desidera eseguire il ciclo di apprendimento. Se non viene immesso alcun valore, il comando utilizza un valore predefinito di 00:00 (mezzanotte).

Se il giorno e l'ora specificati sono passati, il ciclo di apprendimento successivo viene eseguito il giorno successivo possibile specificato.

#### **Livello minimo del firmware**

7.15

8.30 - aggiunto il controller parametro.

## **Impostare la password utente locale o la password del simbolo dello storage array**

Il set storageArray localUsername e il set storageArray symbol Comando consente di impostare una password per il nome utente locale o una password per il simbolo per un ruolo specifico.

#### **Array supportati**

Questo comando si applica a un singolo array di storage E2800, E5700, EF600 o EF300. Non funziona sugli storage array E2700 o E5600.

#### **Ruoli**

Per eseguire questo comando su un array di storage E2800, E5700, EF600 o EF300, è necessario disporre del ruolo Storage Admin, Support Admin, Security Admin o Storage Monitor.

#### **Sintassi**

```
set storageArray (localUsername={ admin | storage | security | support |
monitor}
| symbol [userRole={admin | monitor}])
password="string" adminPassword="string"
```
## **Parametri**

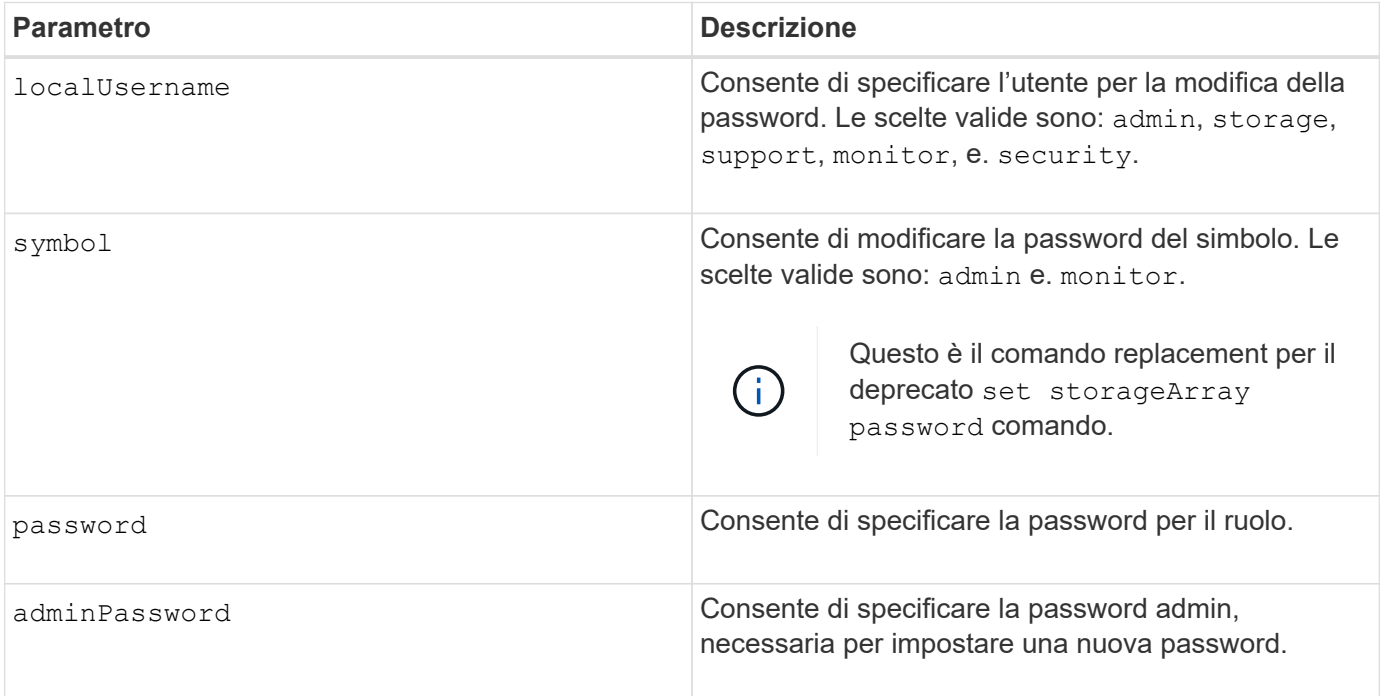

## **Esempi**

```
SMcli -n Array1 -c "set storageArray localUsername=storage
password="newPassword" adminPassword="theAdminPassword";"
SMcli -n Arrayl -c "set storageArray localUsername=admin
password="newAdminPassword" adminPassword="theAdminPassword";"
SMcli -n Array1 -c "set storageArray symbol userRole=admin
password="newSymbolPassword" adminPassword="theAdminPassword";"
```
SMcli completed successfully.

#### **Livello minimo del firmware**

8.40 aggiunge il comando.

## **Impostare il banner di accesso allo storage array**

Il set storageArray loginBanner il comando consente di caricare un file di testo da utilizzare come banner di accesso. Il testo del banner può includere un avviso e un messaggio di consenso, che viene presentato agli utenti prima di stabilire sessioni in Gestione sistema SANtricity o prima di eseguire i comandi.

#### **Array supportati**

Questo comando si applica a un singolo array di storage E2800, E5700, EF600 o EF300. Non funziona sugli storage array E2700 o E5600.

## **Ruoli**

Per eseguire questo comando su un array di storage E2800, E5700, EF600 o EF300, è necessario disporre del ruolo Security Admin.

## **Sintassi**

```
set storageArray loginBanner file="path to login banner"
```
## **Contesto**

Una volta caricato, il file di testo viene salvato nell'array di storage. Il testo del banner viene visualizzato prima della schermata di accesso a Gestore di sistema di SANtricity o prima di eseguire i comandi.

## **Parametri**

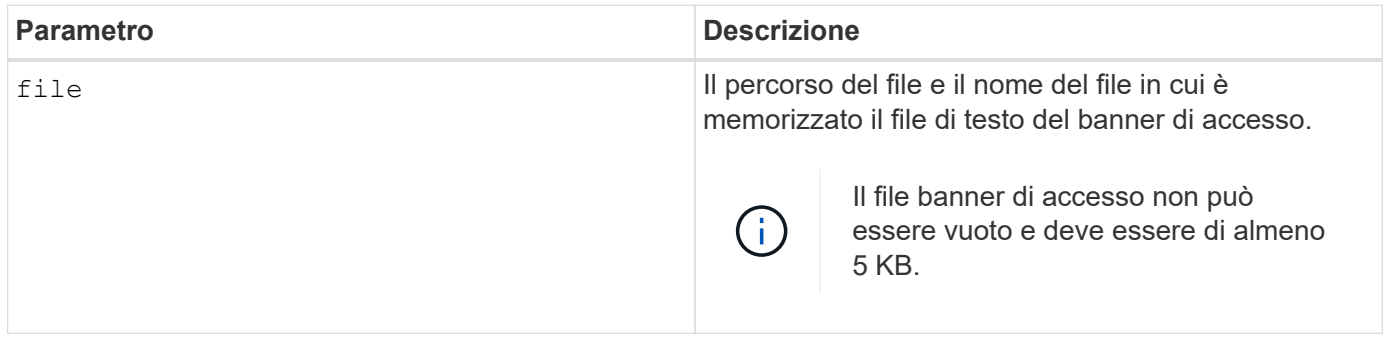

## **Livello minimo del firmware**

8.41

# **Impostare l'interfaccia di gestione degli array di storage**

Il set storageArray managementInterface command modifica l'interfaccia di gestione del controller. Modificare il tipo di interfaccia di gestione per imporre la riservatezza tra lo storage array e il relativo software di gestione o per accedere a tool esterni.

## **Array supportati**

Questo comando si applica a un singolo array di storage E2800, E5700, EF600 o EF300. Non funziona sugli storage array E2700 o E5600.

## **Ruoli**

Per eseguire questo comando su un array di storage E2800, E5700, EF600 o EF300, è necessario disporre del ruolo Security Admin.

## **Sintassi**

set storageArray managementInterface restOnly={true | false}

#### **Parametri**

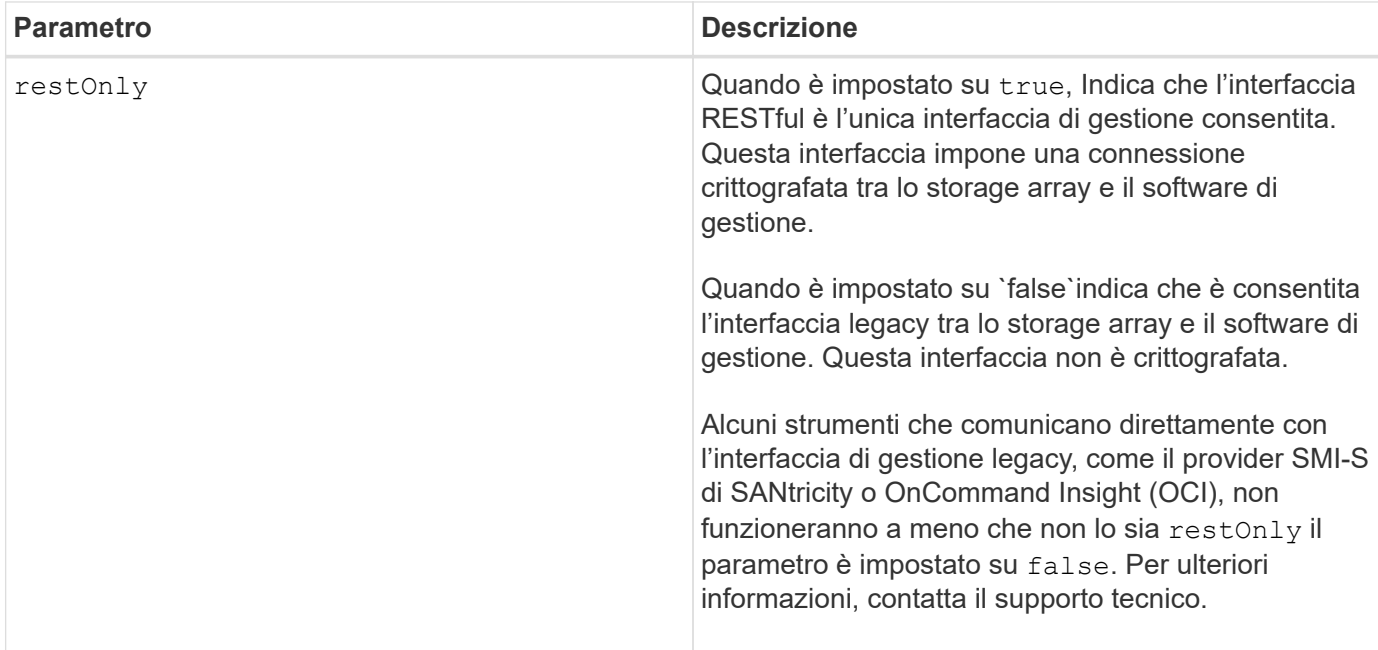

## **Esempi**

```
SMcli -n Arrayl -c "set storageArray managementInterface restOnly=true;"
SMcli completed successfully.
```
## **Attivare o disattivare ODX**

Il set storageArray odxEnabled Il comando attiva o disattiva il trasferimento dati offloaded (ODX) per un array di storage.

#### **Array supportati**

Questo comando si applica a qualsiasi singolo storage array, inclusi E2700, E5600, E2800, E5700, Array EF600 e EF300, purché tutti i pacchetti SMcli siano installati.

#### **Ruoli**

Per eseguire questo comando su un array di storage E2800, E5700, EF600 o EF300, è necessario disporre del ruolo Storage Admin o Support Admin.

## **Contesto**

Lo storage array viene fornito con ODX attivato. Utilizzare questo comando per disattivare ODX se non si desidera eseguire ODX o se ODX sta causando problemi con lo storage array. L'unico array di storage interessato è l'array di storage su cui viene eseguito il comando.

## **Sintassi**

```
set storageArray odxEnabled=(TRUE | FALSE)
```
## **Parametro**

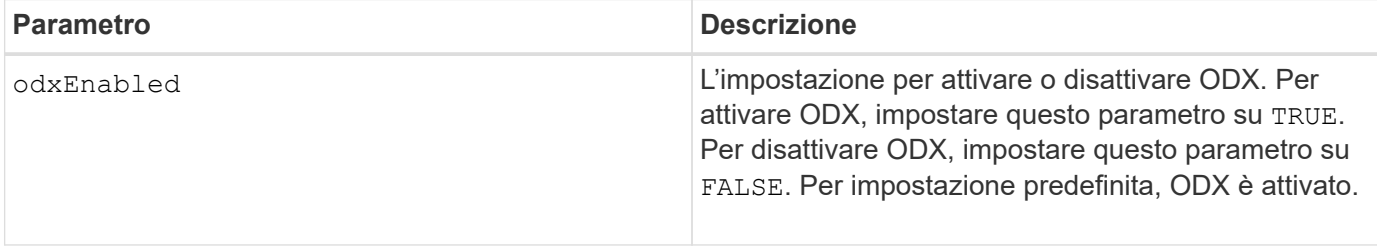

## **Note**

ODX offre un modo per trasferire i dati senza utilizzare operazioni di lettura e scrittura bufferizzate e non richiede il coinvolgimento diretto dell'host con l'operazione di trasferimento dei dati. Quando ODX non è attivato, i dati vengono letti dallo storage di origine all'host e quindi scritti nello storage di destinazione dall'host. Con ODX abilitato, le operazioni di trasferimento dei dati vengono gestite direttamente dall'infrastruttura di storage. I dati vengono spostati direttamente dallo storage di origine allo storage di destinazione senza passare attraverso l'host.

## **Livello minimo del firmware**

8.20

# **Impostare la lunghezza della password dell'array di storage**

Il set storageArray passwordlength il comando consente all'utente amministratore di impostare una lunghezza minima per tutte le password nuove o aggiornate sull'array di storage.

## **Array supportati**

Questo comando si applica a un singolo array di storage E2800, E5700, EF600 o EF300. Non funziona sugli storage array E2700 o E5600.

## **Ruoli**

Per eseguire questo comando su un array di storage E2800, E5700, EF600 o EF300, è necessario disporre del ruolo Security Admin.

## **Sintassi**

set storageArray passwordLength=<INTEGER>

### **Parametri**

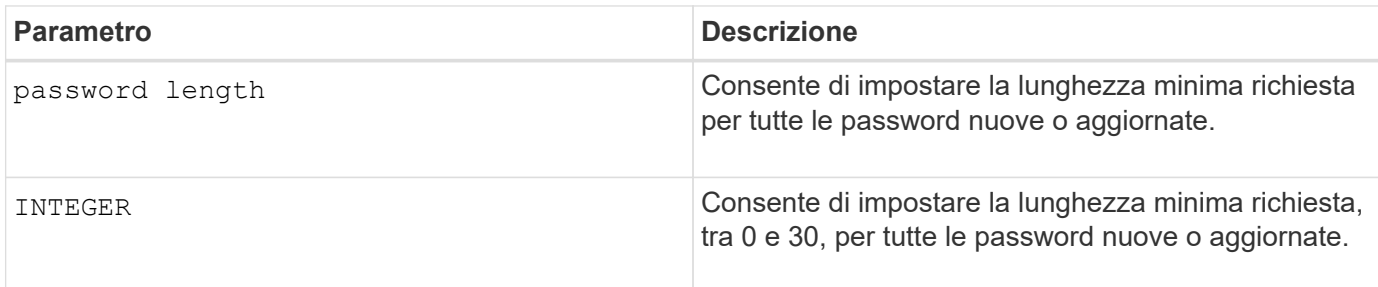

## **Esempi**

SMcli <array ip> -u <username> -p <password> -c "set storageArray passwordLength=0;"

```
SMcli completed successfully.
```
## **Livello minimo del firmware**

8.41 aggiunge il comando.

## **Impostare la convalida della qualità di stampa dell'array di storage alla ricostruzione**

Il set storageArray pqValidateOnReconstruct Il comando imposta lo stato di convalida P/Q dell'array di storage durante la ricostruzione. Quando questa funzionalità è attivata, i dati vengono ricostruiti utilizzando sia data+P che data+Q e i risultati vengono controllati per verificarne la coerenza prima di determinare come procedere.

## **Array supportati**

Questo comando si applica a un singolo array di storage E2800, E5700, EF600 o EF300. Non funziona sugli storage array E2700 o E5600.

## **Ruoli**

Per eseguire questo comando su un array di storage E2800, E5700, EF600 o EF300, è necessario disporre del ruolo di amministratore dello storage.

## **Contesto**

Questa funzione si applica ai pool di dischi e ai gruppi di volumi RAID 6, che hanno parità doppia. In questo caso, il gruppo di volumi o il pool di dischi continuano a essere ridondanti in caso di guasto di un disco, pertanto è possibile controllare la coerenza dei dati e della parità durante la ricostruzione. Se durante la ricostruzione viene rilevata un'incoerenza e Data Assurance è abilitato per il volume, potrebbe essere possibile identificare l'origine dell'incoerenza in modo che i dati possano essere ricostruiti utilizzando i dischi rimanenti. Se questa funzione è attivata e Data Assurance non è abilitata per il volume, o se l'incoerenza non può essere isolata su un singolo disco, il blocco da ricostruire viene contrassegnato come illeggibile.

La convalida può aumentare i tempi di ricostruzione per i dischi SSD, pertanto questa funzione può essere attivata o disattivata in base al tipo di supporto. Se attivata per un determinato tipo di supporto, la funzione viene applicata a tutti i pool e ai gruppi di volumi RAID 6 che utilizzano tale tipo di supporto.

#### **Sintassi**

```
set storageArray pqValidateOnReconstruct (enable | disable)
driveMediaType=(hdd | ssd | allMedia)
```
## **Parametri**

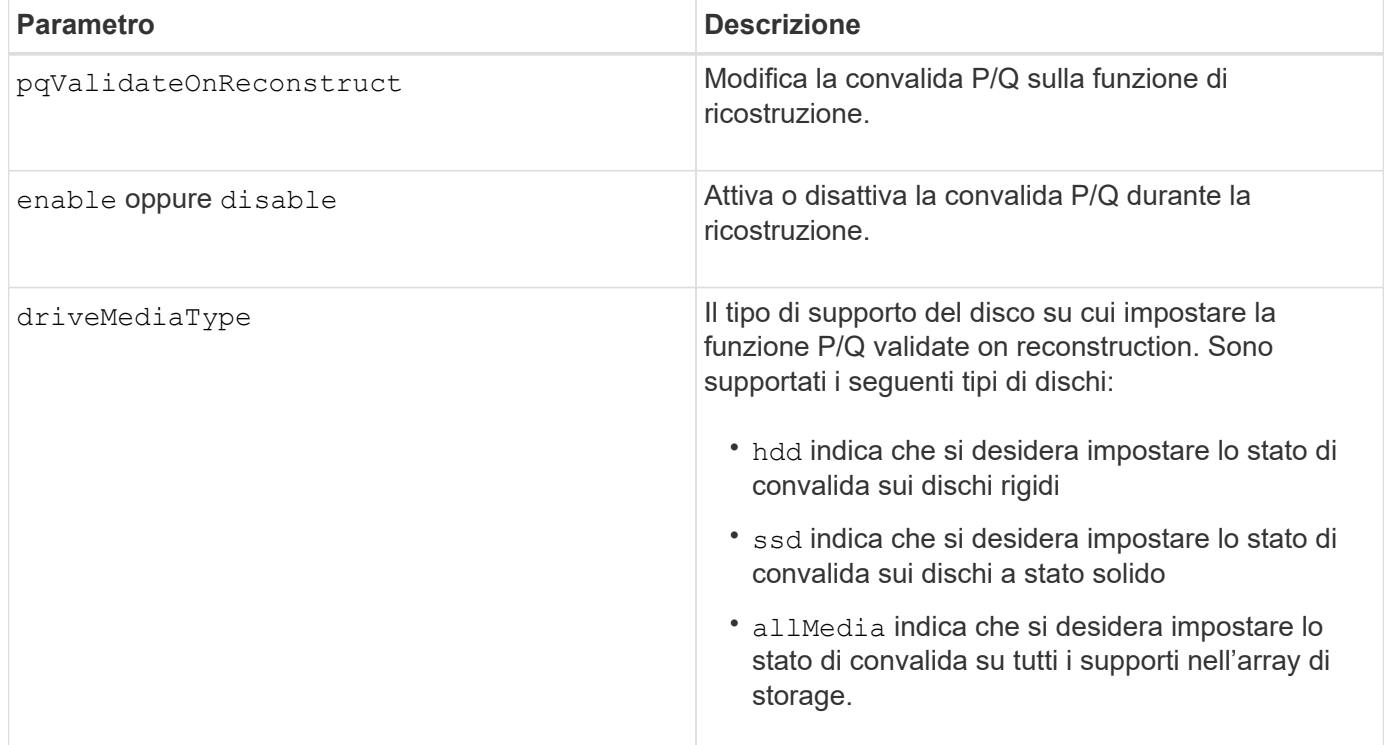

## **Esempio con il tipo di disco specificato come disco rigido**

```
SMcli -n Array1 -c "set storageArray pqValidateOnReconstruct enable
driveMediaType=hdd;"
SMcli completed successfully.
```
## **Esempio con il tipo di supporto del disco specificato come unità a stato solido**

```
SMcli -n Array1 -c "set storageArray pqValidateOnReconstruct disable
driveMediaType=ssd;"
```
SMcli completed successfully.

## **Livello minimo del firmware**

8.42

# **Impostare la modalità di ridondanza degli array di storage**

Il set storageArray redundancyMode command imposta la modalità di ridondanza dell'array di storage su simplex o duplex.

## **Array supportati**

Questo comando si applica a qualsiasi singolo storage array, inclusi E2700, E5600, E2800, E5700, Array EF600 e EF300, purché tutti i pacchetti SMcli siano installati.

#### **Ruoli**

Per eseguire questo comando su un array di storage E2800, E5700, EF600 o EF300, è necessario disporre del ruolo di amministratore dello storage.

#### **Sintassi**

set storageArray redundancyMode=(simplex | duplex)

## **Parametro**

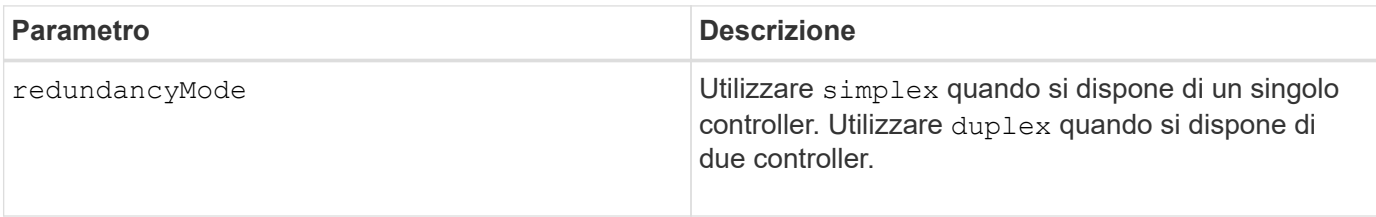

6.10

# **Impostare i volumi con provisioning delle risorse degli array di storage**

Il set storageArray resourceProvisionedVolumes Il comando disattiva la funzione DULBE.

## **Array supportati**

Questo comando si applica a qualsiasi singolo array di storage, inclusi gli array EF600 e EF300, purché siano installati tutti i pacchetti SMcli.

## **Ruoli**

Per eseguire questo comando su uno storage array EF600 ed EF300, è necessario disporre del ruolo Storage Admin.

## **Contesto**

Il provisioning delle risorse è una funzionalità disponibile che consente di inizializzare rapidamente grandi volumi.

Un volume con provisioning di risorse è un volume denso in un gruppo di volumi o pool SSD, in cui la capacità del disco viene allocata (assegnata al volume) quando viene creato il volume, ma i blocchi del disco vengono disallocati (non mappati). Con un volume con provisioning di risorse, non è prevista alcuna inizializzazione in background con time-bound. Al contrario, ogni stripe RAID viene inizializzata alla prima scrittura su un blocco di volume nello stripe

I volumi con provisioning delle risorse sono supportati solo su gruppi di volumi e pool SSD, in cui tutti i dischi del gruppo o del pool supportano la funzionalità di ripristino degli errori NVMe Deallocated o Unwritten Logical Block Error Enable (DULBE). Quando viene creato un volume con provisioning di risorse, tutti i blocchi di dischi assegnati al volume vengono deallocati (non mappati). La deallocazione dei blocchi può migliorare la durata dell'utilizzo degli SSD e aumentare le massime prestazioni di scrittura. Il miglioramento varia in base al modello e alla capacità di ciascun disco.

## **Sintassi**

set storageArray resourceProvisionedVolumes=(enable|disable)

## **Parametri**

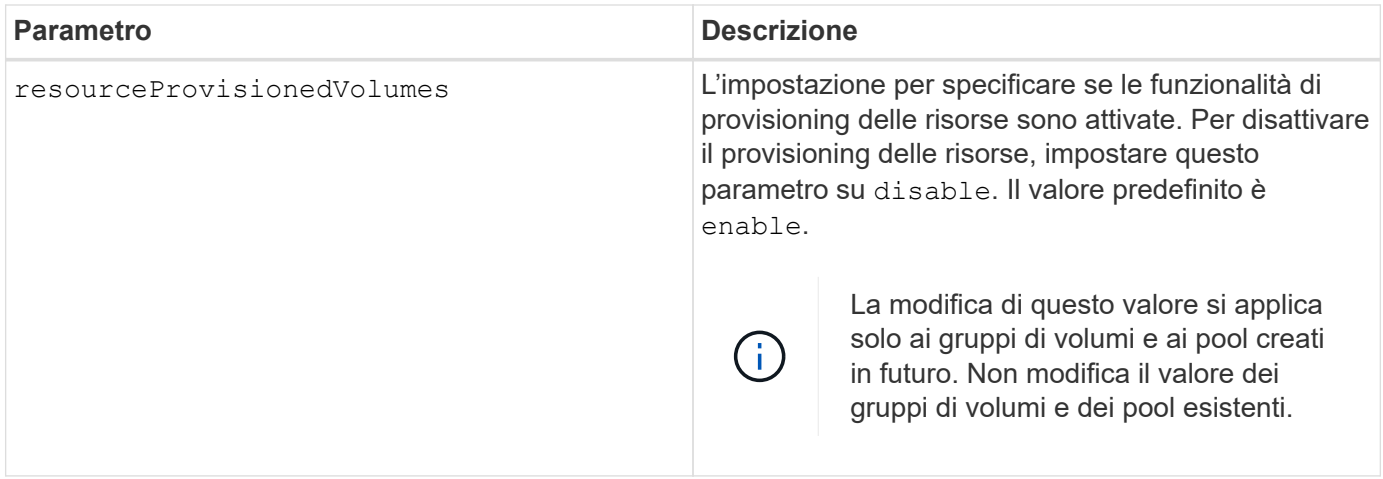

## **Livello minimo del firmware**

8.63

# **Impostare il controllo di revoca del certificato**

Il set storageArray revocationCheckSettings Il comando consente di attivare o disattivare il controllo delle revoche e di configurare un server OCSP (Online Certificate Status Protocol).

## **Array supportati**

Questo comando si applica a un singolo array di storage E2800, E5700, EF600 o EF300. Non funziona sugli storage array E2700 o E5600.

## **Ruoli**

Per eseguire questo comando su un array di storage E2800, E5700, EF600 o EF300, è necessario disporre del ruolo Security Admin.

## **Contesto**

Il server OCSP verifica la presenza di eventuali certificati revocati dall'autorità di certificazione (CA) prima della data di scadenza pianificata. È possibile attivare il controllo delle revoche nei casi in cui la CA ha emesso un certificato in modo errato o se una chiave privata è compromessa.

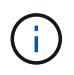

Assicurarsi che su entrambi i controller sia configurato un server DNS, che consenta di utilizzare un nome di dominio completo per il server OCSP.

Dopo aver attivato il controllo della revoca, l'array di storage nega un tentativo di connessione a un server con un certificato revocato.

## **Sintassi**

```
set storageArray revocationCheckSettings ([revocationCheckEnable =
boolean] &| [ocspResponderUrl=stringLiteral])
```
## **Parametri**

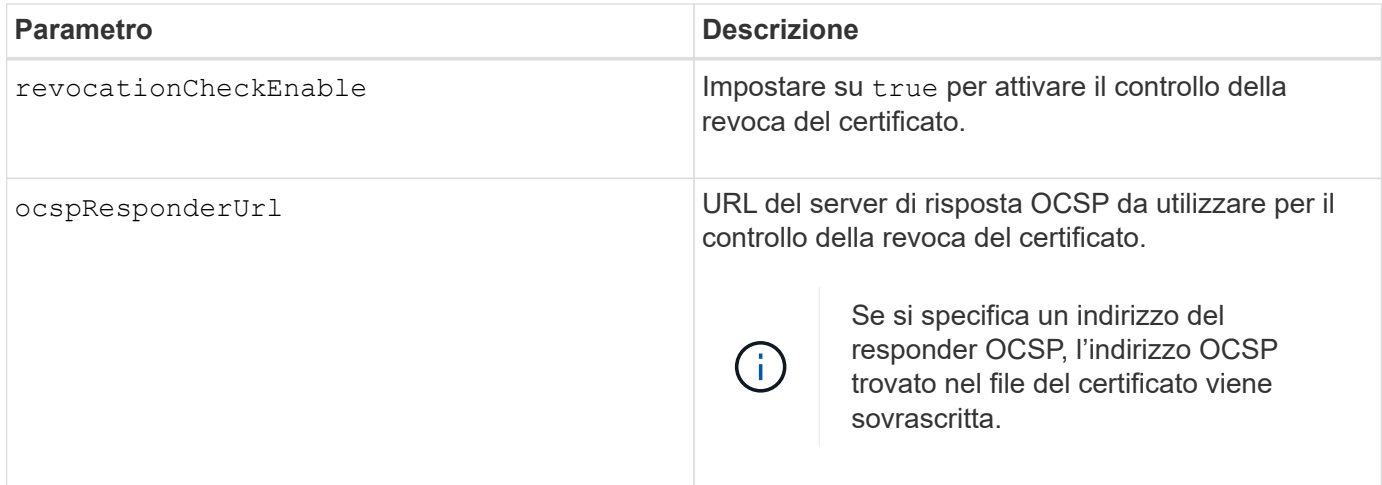

## **Livello minimo del firmware**

8.42

# **Impostare la chiave di sicurezza interna dello storage array**

Il set storageArray securityKey Command imposta la chiave di sicurezza utilizzata nell'array di storage per implementare la funzione Drive Security.

## **Array supportati**

Questo comando si applica a qualsiasi singolo storage array, inclusi E2700, E5600, E2800, E5700, Array EF600 e EF300, purché tutti i pacchetti SMcli siano installati.

## **Ruoli**

Per eseguire questo comando su un array di storage E2800, E5700, EF600 o EF300, è necessario disporre del ruolo Security Admin.

## **Contesto**

Quando un disco con funzionalità di sicurezza nell'array di storage viene assegnato a un gruppo di volumi o a un pool di dischi protetti, tale disco viene abilitato per la sicurezza utilizzando la chiave di sicurezza. Prima di poter impostare la chiave di sicurezza, è necessario utilizzare create storageArray securityKey per creare la chiave di sicurezza.

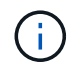

Questo comando si applica solo alla gestione interna delle chiavi.

## **Sintassi**

set storageArray securityKey

## **Parametri**

Nessuno.

## **Note**

I dischi con funzionalità di sicurezza sono dotati di hardware per accelerare l'elaborazione crittografica e ciascuno di essi dispone di una chiave disco univoca. Un disco con funzionalità di protezione si comporta come qualsiasi altro disco fino a quando non viene aggiunto a un gruppo di volumi protetto, nel qual caso l'unità con funzionalità di protezione diventa protetta.

Ogni volta che un disco abilitato alla sicurezza viene acceso, richiede la chiave di sicurezza corretta dal controller prima di poter leggere o scrivere i dati. Pertanto, un disco abilitato alla sicurezza utilizza due chiavi: La chiave del disco che crittografa e decrta i dati e la chiave di sicurezza che autorizza i processi di crittografia e decratura. Il set storageArray securityKey command commette la chiave di sicurezza a tutti i controller e le unità abilitate per la sicurezza nell'array di storage. La funzione di crittografia completa del disco garantisce che, se un disco abilitato alla sicurezza viene rimosso fisicamente da un array di storage, i dati non possono essere letti da nessun altro dispositivo, a meno che non sia nota la chiave di sicurezza.

## **Livello minimo del firmware**

7.50

# **Aggiornare la configurazione syslog dell'array di storage**

Il set storageArray syslog il comando consente di modificare l'indirizzo del server syslog, il protocollo o il numero di porta.

## **Array supportati**

Questo comando si applica a un singolo array di storage E2800, E5700, EF600 o EF300. Non funziona sugli storage array E2700 o E5600.

## **Ruoli**

Per eseguire questo comando su un array di storage E2800, E5700, EF600 o EF300, è necessario disporre del ruolo Security Admin.

## **Sintassi**

```
set storageArray syslog id="<id>"
serverAddress="<address>"
port=<port> protocol=("udp" | "tcp" | "tls")
components=(componentName=("auditLog") ...)
```
## **Parametri**

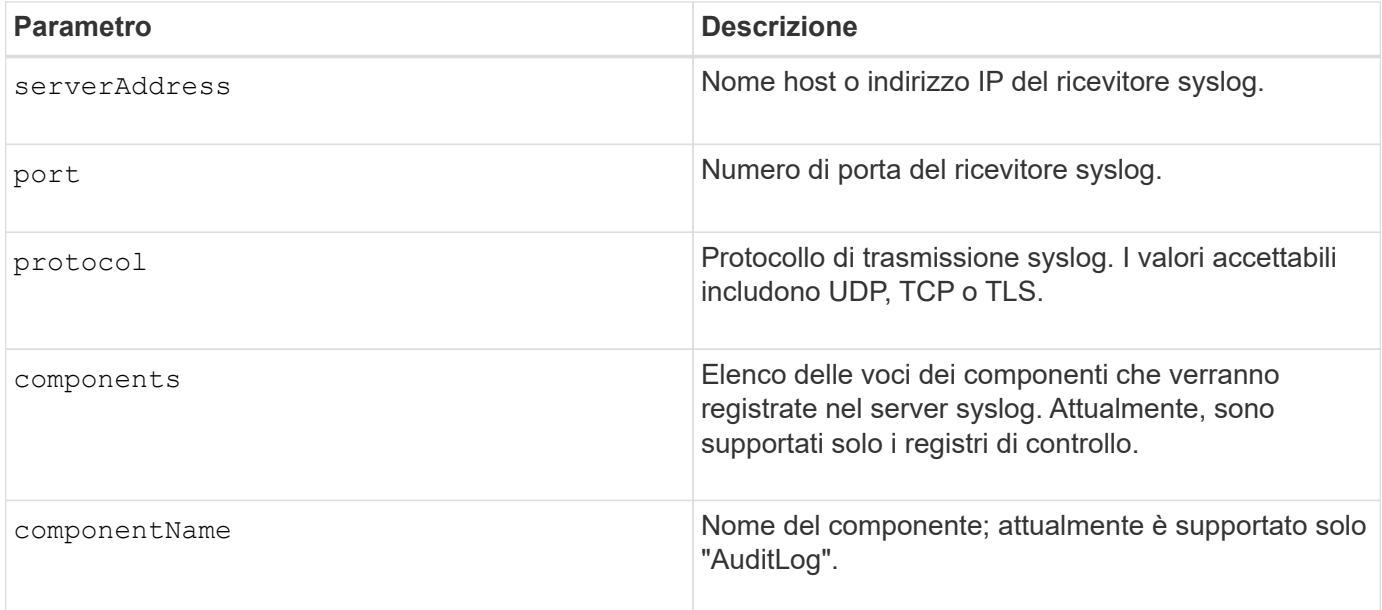

#### **Esempio**

```
SMcli -n Array1 -c "set storageArray syslog
id=\"331998fe-3154-4489-b773-b0bb60c6b48e\"
serverAddress=\"192.168.2.1\" port=514 protocol=\"udp\"
components=(componentName=\"auditLog\");"
ID: 331998fe-3154-4489-b773-b0bb60c6b48e Server Address: 192.168.2.1
Port: 514 Protocol: udp
Components
1. Component Name: auditLog
SMcli completed successfully.
```
## **Livello minimo del firmware**

8.42

# **Impostare l'ora dell'array di storage**

Il set storageArray time command imposta i clock su entrambi i controller di uno storage array sincronizzando i clock del controller con l'orologio dell'host da cui si esegue questo comando.

## **Array supportati**

Questo comando si applica a qualsiasi singolo storage array, inclusi E2700, E5600, E2800, E5700, Array EF600 e EF300, purché tutti i pacchetti SMcli siano installati.

### **Ruoli**

Per eseguire questo comando su un array di storage E2800, E5700, EF600 o EF300, è necessario disporre del ruolo di amministratore dello storage.

## **Sintassi**

set storageArray time

#### **Parametri**

Nessuno.

#### **Livello minimo del firmware**

6.10

# **Impostare le posizioni dei vassoi degli array di storage**

Il set storageArray trayPositions il comando definisce la posizione dei vassoi in un array di storage. Quando si immette questo comando, è necessario includere tutti i vassoi nell'array di storage.

## **Array supportati**

Questo comando si applica a qualsiasi singolo storage array, inclusi E2700, E5600, E2800, E5700, Array EF600 e EF300, purché tutti i pacchetti SMcli siano installati.

## **Ruoli**

Per eseguire questo comando su un array di storage E2800, E5700, EF600 o EF300, è necessario disporre del ruolo di amministratore dello storage.

#### **Sintassi**

set storageArray trayPositions=(controller | *trayID* ... *trayIDn*)

## **Parametro**

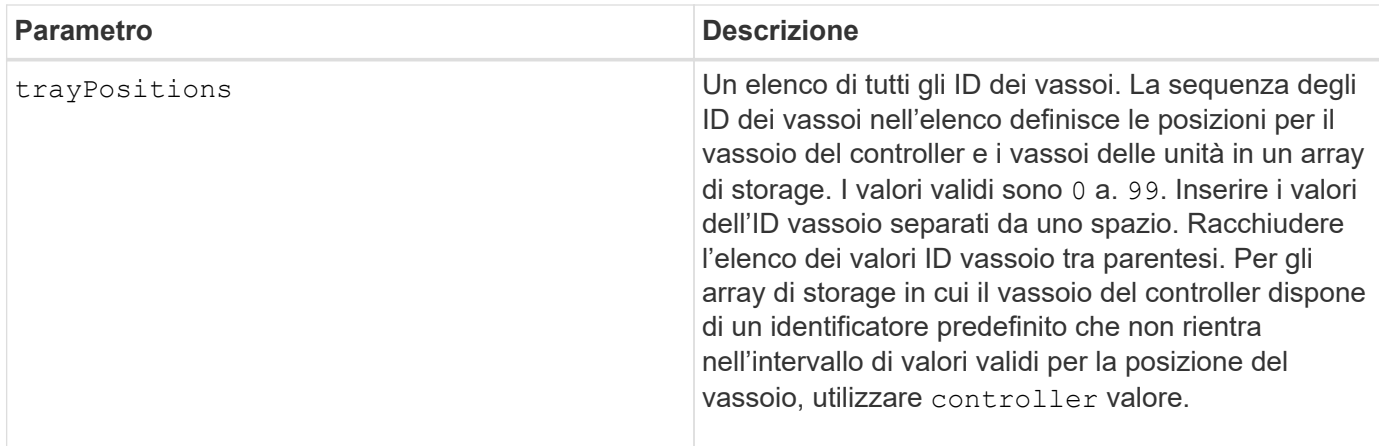

## **Note**

Questo comando definisce la posizione di un vassoio in un array di storage in base alla posizione dell'ID vassoio in trayPositions elenco. Ad esempio, se si dispone di un vassoio del controller con un ID impostato su 84 e di vassoi dell'unità con ID impostati su 1, 12 e 50, il trayPositions sequenza (84 1 12 50) posiziona il vassoio del controller nella prima posizione, il vassoio dell'unità 1 nella seconda posizione, il vassoio dell'unità 12 nella terza posizione e il vassoio dell'unità 50 nella quarta posizione. Il trayPositions sequenza (1 84 50 12) posiziona il vassoio del controller nella seconda posizione, il vassoio dell'unità 1 nella prima posizione, il vassoio dell'unità 50 nella terza posizione e il vassoio dell'unità 12 nella quarta posizione.

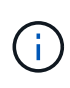

 $\dot{\mathsf{E}}$  necessario includere tutti i vassoi nell'array di storage nell'elenco definito da  $\texttt{trayPositions}$ parametro. Se il numero di vassoi nell'elenco non corrisponde al numero totale di vassoi nell'array di storage, viene visualizzato un messaggio di errore.

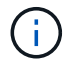

Il software di gestione mostra visivamente la prima posizione in alto e le altre posizioni in ordine relativo in basso con l'ultima posizione in basso.

## **Livello minimo del firmware**

6.10

Per 6.14 e 6.16, controller non è un valore valido.

## **Impostare la sessione di rilevamento senza nome dell'array di storage**

Il set storageArray unnamedDiscoverySession il comando consente allo storage array di partecipare a sessioni di rilevamento senza nome.

## **Array supportati**

Questo comando si applica a qualsiasi singolo storage array, inclusi E2700, E5600, E2800, E5700, Array EF600 e EF300, purché tutti i pacchetti SMcli siano installati.

## **Ruoli**

Per eseguire questo comando su un array di storage E2800, E5700, EF600 o EF300, è necessario disporre del ruolo di amministratore dello storage.

## **Sintassi**

```
set storageArray unnamedDiscoverySession=(TRUE | FALSE)
```
## **Parametro**

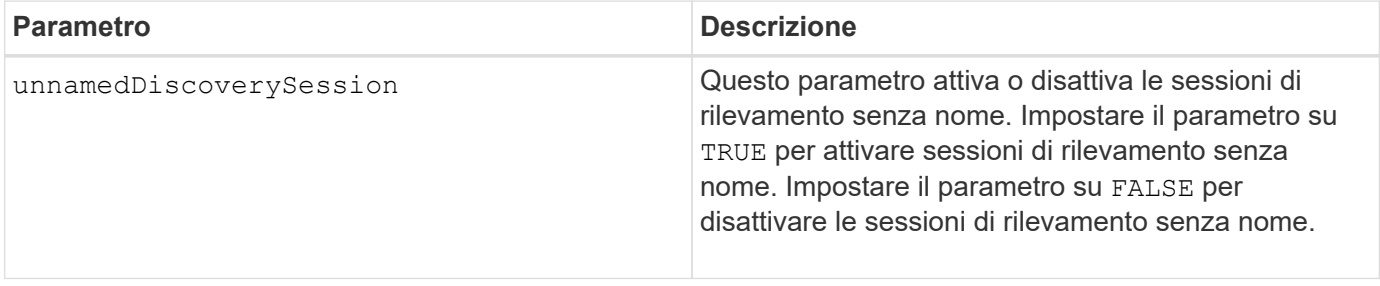

## **Note**

Discovery è il processo in cui gli iniziatori determinano le destinazioni disponibili. Il rilevamento si verifica all'accensione/inizializzazione e anche se la topologia del bus cambia, ad esempio se viene aggiunto un dispositivo aggiuntivo.

Una sessione di rilevamento senza nome è una sessione di rilevamento stabilita senza specificare un ID di destinazione nella richiesta di accesso. Per le sessioni di rilevamento senza nome, né l'ID di destinazione né l'ID del gruppo di portali di destinazione sono disponibili per le destinazioni.

## **Livello minimo del firmware**

7.10

# **Impostare la sessione utente dello storage array**

Il set storageArray userSession Il comando consente di impostare un timeout in System Manager, in modo che le sessioni inattive degli utenti vengano disconnesse dopo un determinato periodo di tempo.

## **Array supportati**

Questo comando si applica a un singolo array di storage E2800, E5700, EF600 o EF300. Non funziona sugli storage array E2700 o E5600.

## **Ruoli**

Per eseguire questo comando su un array di storage E2800, E5700, EF600 o EF300, è necessario disporre del ruolo Security Admin.

## **Contesto**

Utilizzare questo comando per eseguire una delle seguenti operazioni:

- Impostare un timeout in secondi per le sessioni utente. Il valore di timeout minimo è 900 secondi (15 minuti).
- Disattivare i timeout della sessione impostando il valore su 0.

#### **Parametri**

Nessuno.

#### **Sintassi**

set storageArray userSession sessionTimeout=n

#### **Livello minimo del firmware**

8.41

# **Attiva o disattiva VAAI**

Il set storageArray vaaiEnabled Il comando attiva o disattiva VMware vStorage API Array Architecture (VAAI) per uno storage array.

## **Array supportati**

Questo comando si applica a qualsiasi singolo storage array, inclusi E2700, E5600, E2800, E5700, Array EF600 e EF300, purché tutti i pacchetti SMcli siano installati.

## **Ruoli**

Per eseguire questo comando su un array di storage E2800, E5700, EF600 o EF300, è necessario disporre del ruolo di amministratore dello storage.

## **Contesto**

Lo storage array viene fornito con VAAI attivato. Utilizzare questo comando per disattivare VAAI se non si desidera eseguire VAAI o se VAAI sta causando problemi con lo storage array. L'unico array di storage interessato è l'array di storage su cui viene eseguito il comando.

#### **Sintassi**

```
set storageArray vaaiEnabled=(TRUE | FALSE)
```
## **Parametro**

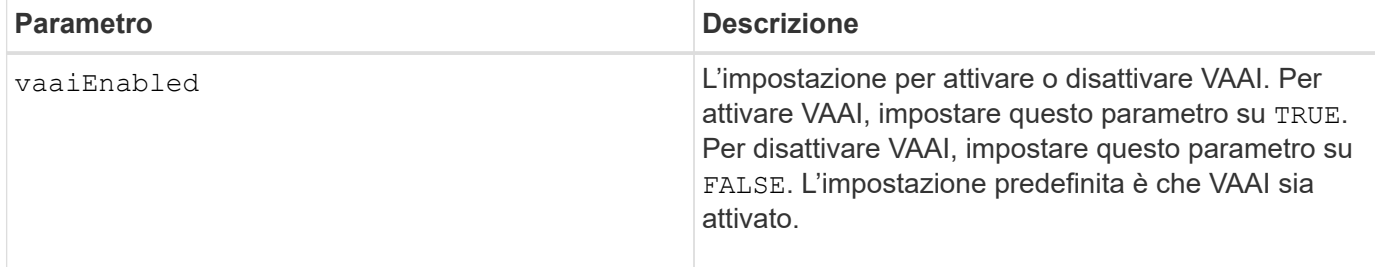

#### **Note**

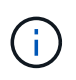

VAAI consente di trasferire alcune attività di storage dall'hardware del server a un array di storage. L'offload delle attività di storage su un array di storage aumenta le performance dell'host riducendo le attività che l'host deve eseguire.

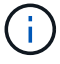

Visualizzare l'impostazione VAAI utilizzando show storageArray odxSetting nome.

## **Livello minimo del firmware**

8.20

# **Impostare l'array di storage**

Il set storageArray command definisce le proprietà dell'array di storage.

## **Array supportati**

Questo comando si applica a qualsiasi singolo storage array, inclusi E2700, E5600, E2800, E5700, Array EF600 e EF300, purché tutti i pacchetti SMcli siano installati.

## **Ruoli**

Per eseguire questo comando su un array di storage E2800, E5700, EF600 o EF300, è necessario disporre del ruolo di amministratore dello storage.

## **Contesto**

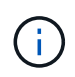

Con la versione del firmware 8.10 di cacheFlushStop il parametro è obsoleto e verrà rimosso in una release futura del software di gestione dello storage.

## **Sintassi**

set storageArray ([autoLoadBalancingEnable=(TRUE | FALSE)]| [autoSupportMaintenanceWindow AutoSupport Maintenance Window parameters] [autoSupport schedule AutoSupport Schedule Parameters]| [autoSupportConfig (enable | disable)]| [autoSupportOnDemand (enable | disable)]| [autoSupportRemoteDiag (enable |disable)]| [cacheBlockSize=cacheBlockSizeValue]| [cacheFlushStart=cacheFlushStartSize]| [cacheFlushStop=cacheFlushStopSize]| [cacheMirrorDataAssuranceCheckEnable=(TRUE | FALSE)]| [controllerHealthImageAllowOverWrite]| [defaultHostType=("hostTypeName" |"hostTypeIdentifier")] | [directoryServer directory server parameters]| [externalKeyManagement external key management parameters]| [failoverAlertDelay=delayValue]| [hostConnectivityReporting (enable | disable)]| [icmpPingResponse=(TRUE | FALSE)]| [isnsIPV4ConfigurationMethod isns IPv4 Config Method Parameters]| [isnsIPv6Address=ipAddress]| [isnsListeningPort=listeningPortIPAddress]]| [isnsRegistration=(TRUE | FALSE)]| [learnCycleDate learn cycle parameters]| [localUsername=local user name parameters]| [loginBanner file="path\_to\_login\_banner"]| [managementInterface restOnly={true | false}]| [mediaScanRate=(disabled | 1-30)]| [odxEnabled=(TRUE | FALSE)]| [password="password"]| [passwordLength=<INTEGER>]| [pqValidateOnReconstruct P/Q Validate on Reconstruct parameters]| [redundancyMode=(simplex | duplex)]| [revocationCheckSettings revocation check settings parameters]| [securityKey]| [symbol SYMbol user name and password parameters]| [syslog syslog parameters]| [time]| [trayPositions=(controller | trayID ... trayIDn)]| [unnamedDiscoverySession=(TRUE | FALSE)]| [userLabel="storageArrayName"]| [userSession sessionTimeout=n]| [vaaiEnabled=(TRUE | FALSE)])
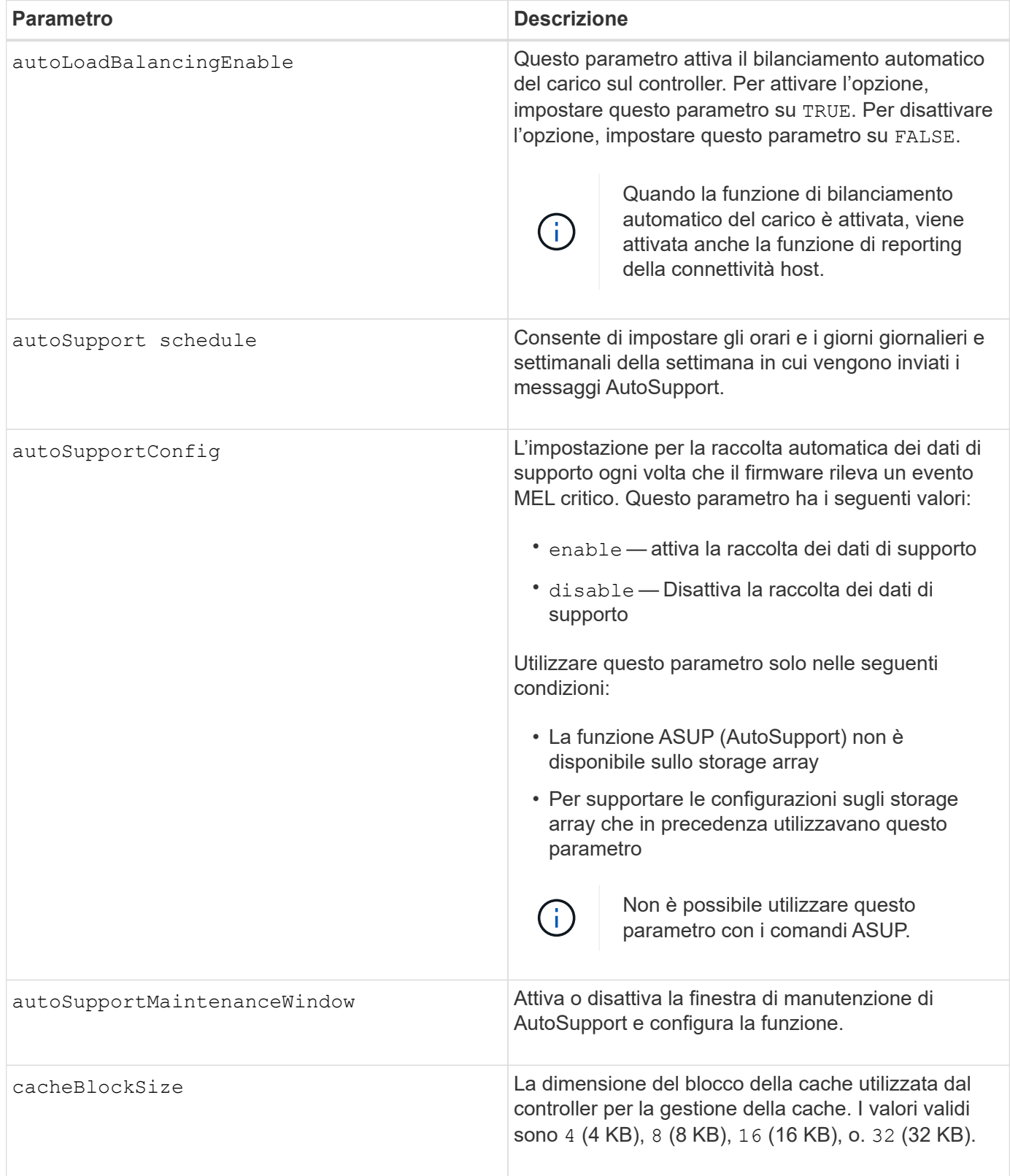

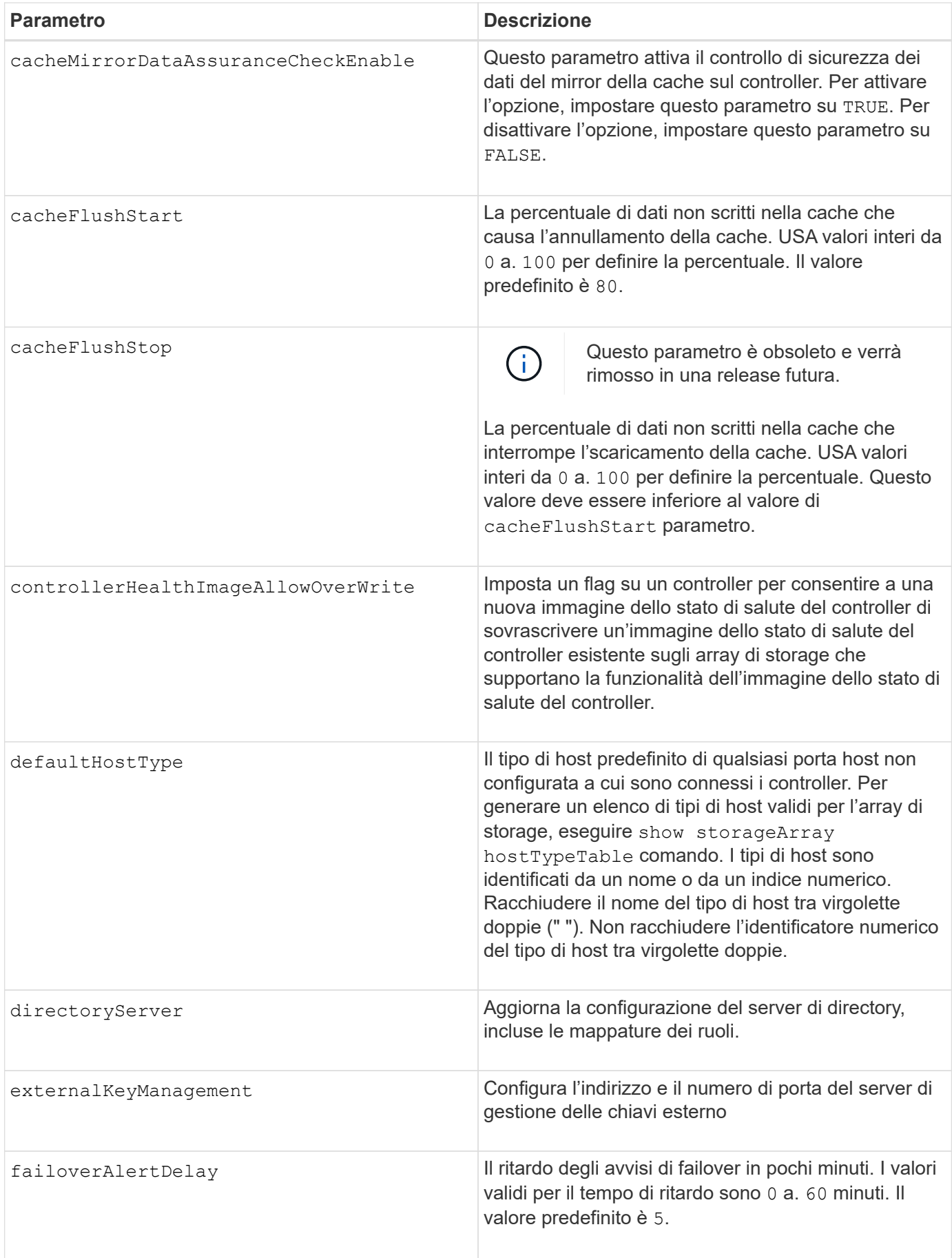

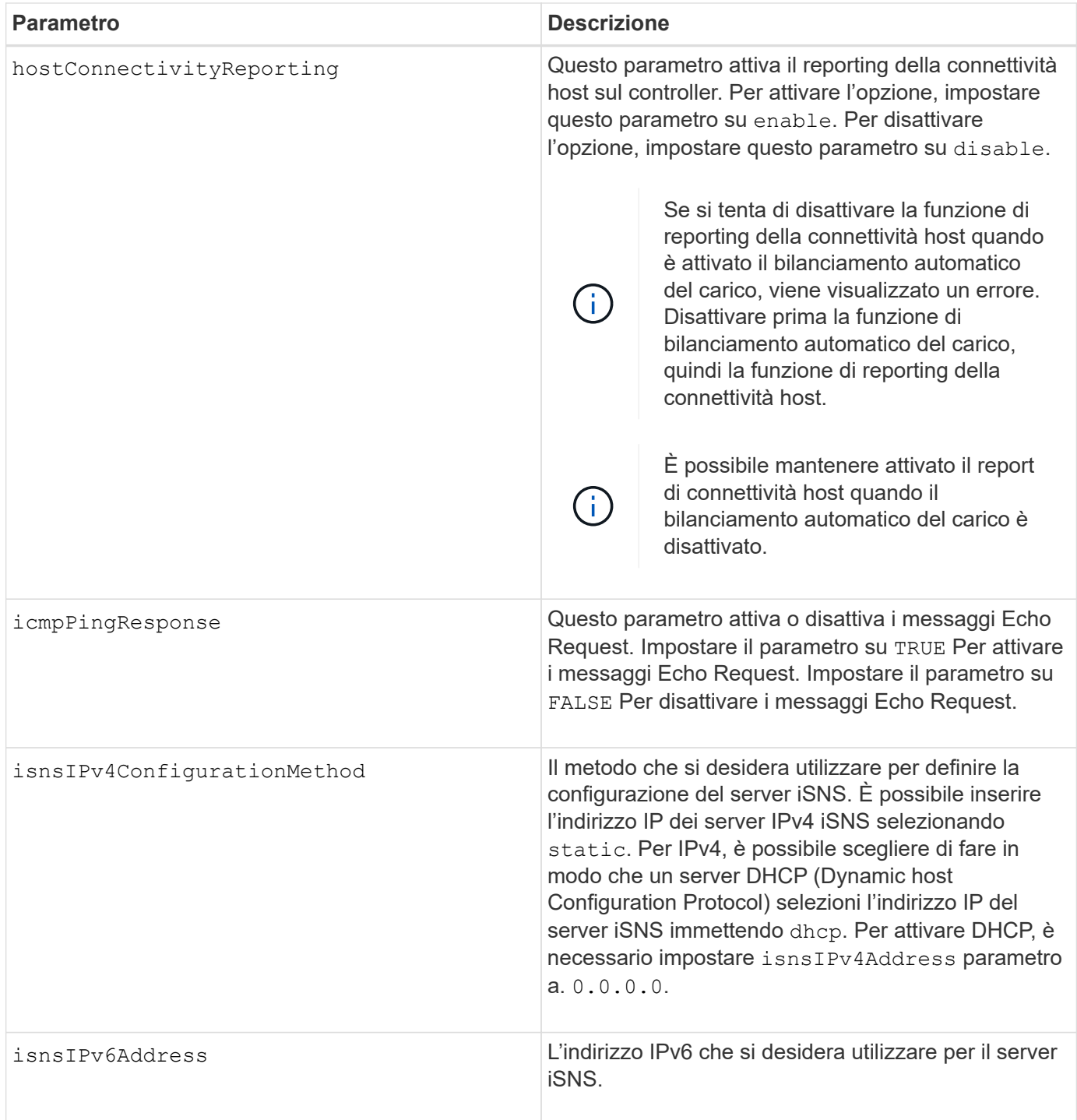

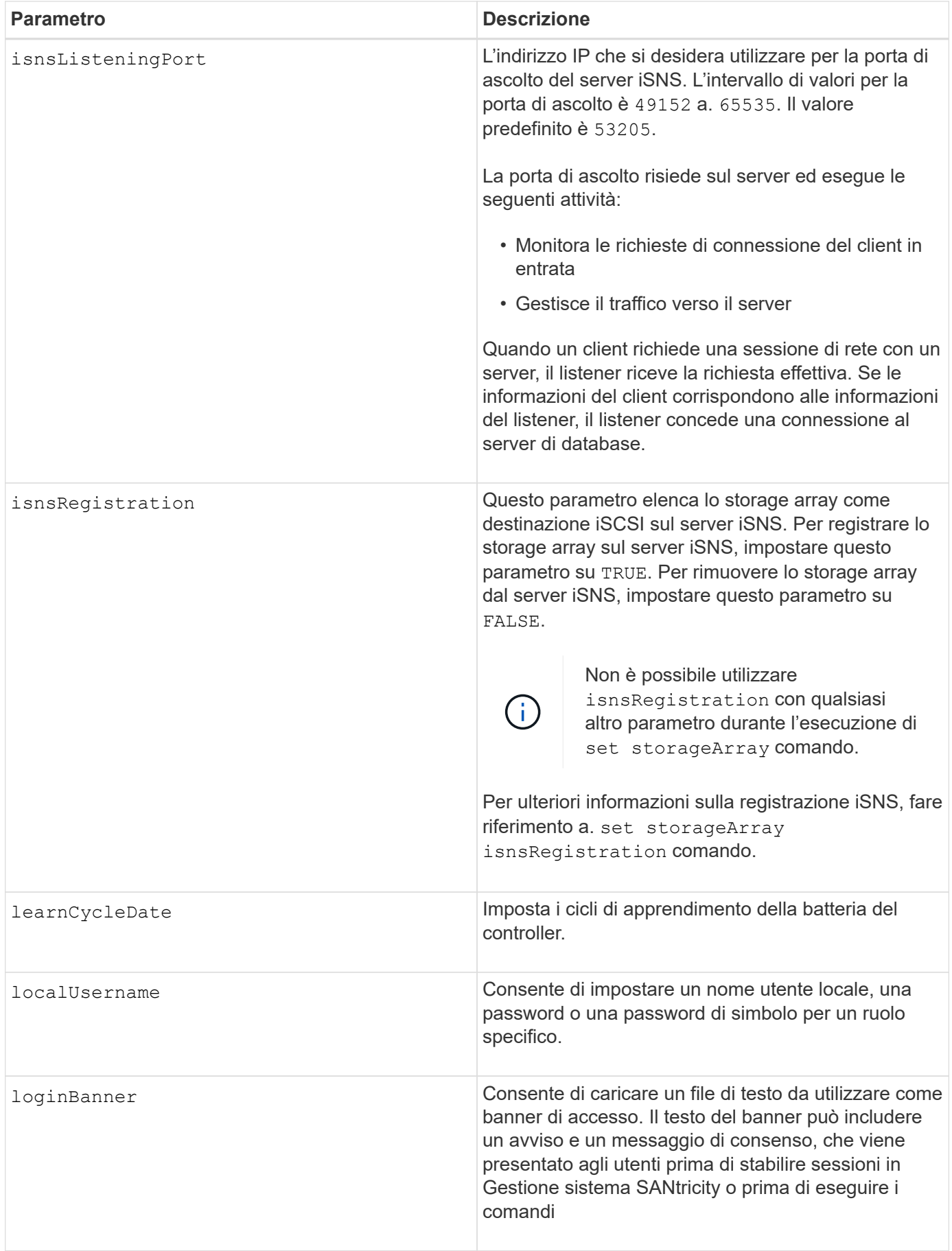

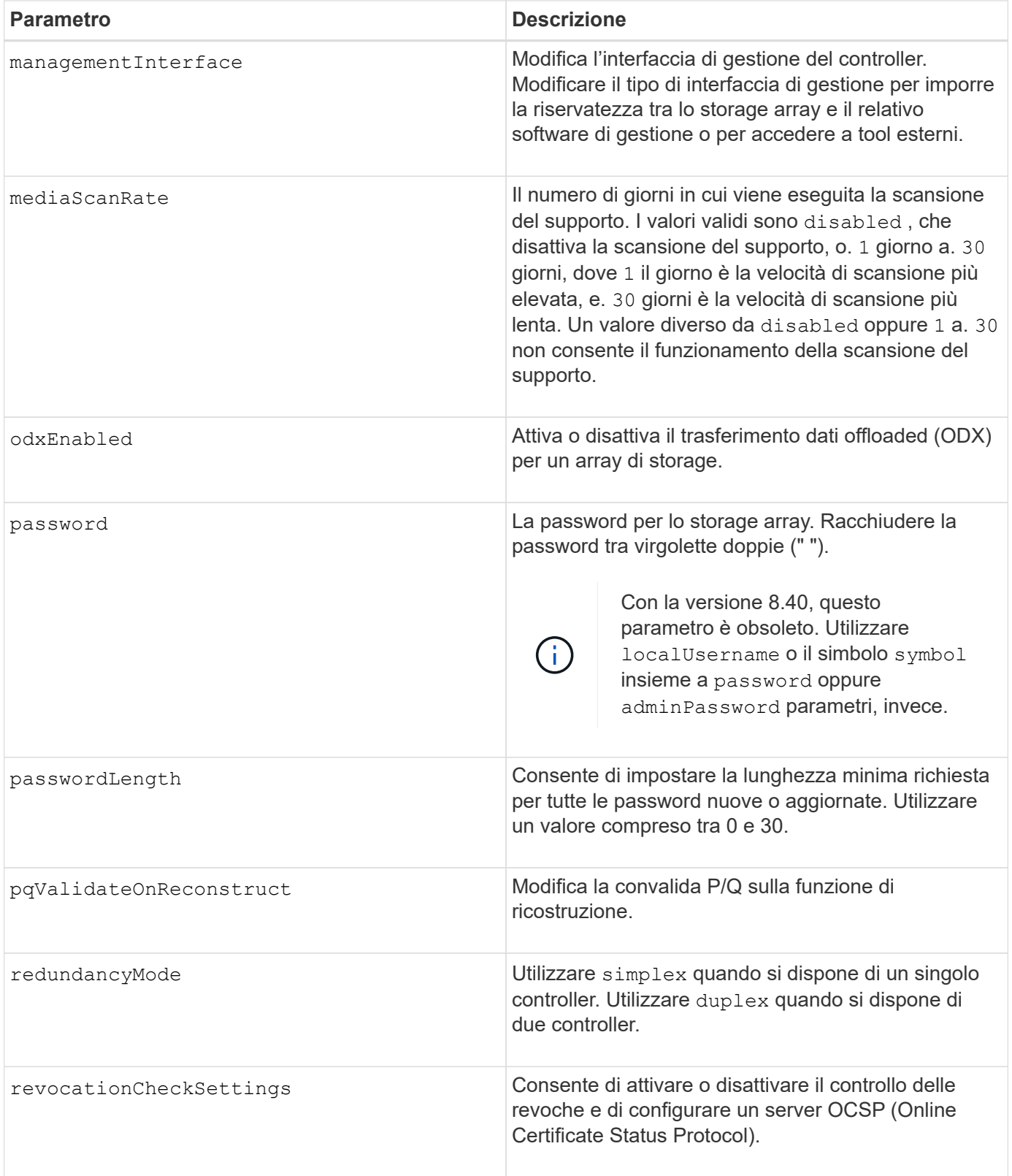

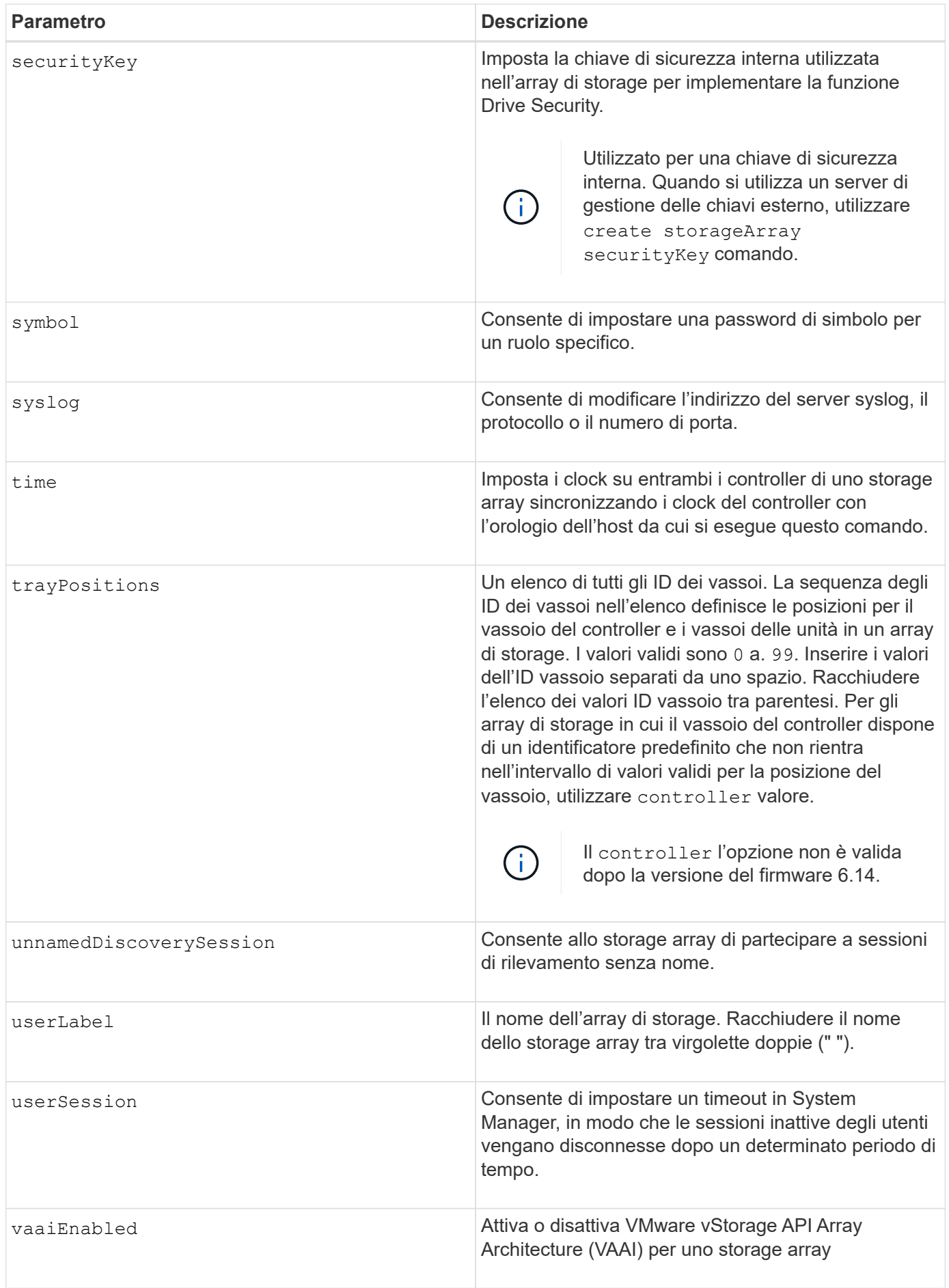

# **Note**

Ad eccezione di isnsRegistration, quando si utilizza questo comando è possibile specificare uno o più parametri opzionali.

# **Dati del supporto automatico**

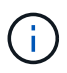

Non è possibile utilizzare questo parametro con i comandi ASUP.

Quando questa opzione è attivata, il set storageArray autoSupportConfig Il comando provoca la restituzione di tutte le informazioni di configurazione e stato dell'array di storage ogni volta che viene rilevato un evento MEL (Critical Major Event Log). Le informazioni di configurazione e stato vengono restituite sotto forma di grafico a oggetti. Il grafico a oggetti contiene tutti gli oggetti logici e fisici rilevanti e le relative informazioni di stato associate per l'array di storage.

Il set storageArray autoSupportConfig command raccoglie le informazioni di configurazione e stato in questo modo:

- La raccolta automatica delle informazioni di configurazione e stato avviene ogni 72 ore. Le informazioni di configurazione e stato vengono salvate nel file di archivio zip dell'array di storage. Il file di archivio ha un indicatore orario che viene utilizzato per gestire i file di archivio.
- Per ogni array di storage vengono mantenuti due file di archivio zip. I file di archivio zip vengono conservati su un disco. Una volta superato il periodo di 72 ore, il file di archivio meno recente viene sempre sovrascritto durante il nuovo ciclo.
- Dopo aver attivato la raccolta automatica delle informazioni di configurazione e stato utilizzando questo comando, viene avviata una raccolta iniziale di informazioni. La raccolta di informazioni dopo l'emissione del comando garantisce che un file di archivio sia disponibile e avvia il ciclo di timestamp.

È possibile eseguire set storageArray autoSupportConfig comando su più array di storage.

# **Dimensione del blocco della cache**

Quando si definiscono le dimensioni dei blocchi della cache, utilizzare le dimensioni dei blocchi della cache da 4 KB per gli array di storage che richiedono flussi di i/o generalmente piccoli e casuali. Utilizzare le dimensioni del blocco della cache da 8 KB quando la maggior parte dei flussi di i/o è superiore a 4 KB ma inferiore a 8 KB. Utilizzare le dimensioni dei blocchi della cache da 16 KB o le dimensioni dei blocchi della cache da 32 KB per gli array di storage che richiedono un grande trasferimento di dati, applicazioni sequenziali o a elevata larghezza di banda.

Il cacheBlockSize il parametro definisce le dimensioni del blocco cache supportato per tutti i volumi nell'array di storage. Non tutti i tipi di controller supportano tutte le dimensioni dei blocchi della cache. Per le configurazioni ridondanti, questo parametro include tutti i volumi di proprietà di entrambi i controller all'interno dell'array di storage.

#### **Inizio del vampare della cache**

Quando si definiscono i valori per avviare un'operazione di scaricamento della cache, un valore troppo basso aumenta la probabilità che i dati necessari per una lettura host non siano nella cache. Un valore basso aumenta anche il numero di scritture del disco necessarie per mantenere il livello di cache, aumentando l'overhead del sistema e diminuendo le performance.

# **Tipo di host predefinito**

Quando si definiscono i tipi di host, se la partizione dello storage è attivata, il tipo di host predefinito influisce solo sui volumi mappati nel gruppo predefinito. Se la partizione dello storage non è attivata, tutti gli host collegati allo storage array devono eseguire lo stesso sistema operativo ed essere compatibili con il tipo di host predefinito.

### **Velocità di scansione dei supporti**

La scansione dei supporti viene eseguita su tutti i volumi dell'array di storage con stato ottimale, senza operazioni di modifica in corso e con mediaScanRate parametro attivato. Utilizzare set volume per attivare o disattivare mediaScanRate parametro.

#### **Password**

Le password vengono memorizzate in ciascun array di storage. Per una protezione ottimale, la password deve soddisfare i seguenti criteri:

- La password deve contenere da 8 a 30 caratteri.
- La password deve contenere almeno una lettera maiuscola.
- La password deve contenere almeno una lettera minuscola.
- La password deve contenere almeno un numero.
- La password deve contenere almeno un carattere non alfanumerico, ad esempio  $@+$ .

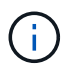

Se si utilizzano dischi con crittografia completa nell'array di storage, è necessario utilizzare questi criteri per la password dell'array di storage.

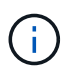

È necessario impostare una password per lo storage array prima di poter creare una chiave di sicurezza per le unità crittografate con crittografia completa del disco.

#### **Livello minimo del firmware**

5.00 aggiunge defaultHostType parametro.

5.40 aggiunge failoverAlertDelay parametro.

6.10 aggiunge redundancyMode, trayPositions, e. time parametri.

6.14 aggiunge alarm parametro.

7.10 aggiunge icmpPingResponse, unnamedDiscoverySession, isnsIPv6Address, e. isnsIPv4ConfigurationMethod parametri.

7.15 aggiunge ulteriori dimensioni dei blocchi della cache e il learnCycleDate parametro.

7.86 rimuove alarm poiché non è più utilizzato e aggiunge coreDumpAllowOverWrite parametro.

8.10 depreca cacheFlushStop parametro.

8.20 aggiunge odxEnabled e. vaaiEnabled parametri.

8.20 aggiorna cacheBlockSize per aggiungere cacheBlockSizeValue Di 4 (4 KB).

8.20 sostituisce coreDumpAllowOverWrite con il controllerHealthImageAllowOverWrite parametro.

8.30 aggiunge autoLoadBalancingEnable parametro.

8.40 aggiunge localUsername parametro (utilizzato con una variabile nome utente e con password oppure adminPassword parametro. Aggiunge anche il symbol parametro (utilizzato con una variabile nome utente e con password oppure adminPassword parametro.

8.40 depreca password e. userRole parametri standalone.

8.40 aggiunge managementInterface parametro.

8.40 aggiunge externalKeyManagement parametro.

8.41 aggiunge cacheMirrorDataAssuranceCheckEnable, directoryServer, userSession, passwordLength, e. loginBanner parametri.

8.42 aggiunge pqValidateOnReconstruct, syslog, hostConnectivityReporting, e. revocationCheckSettings parametri.

# **Impostare il mirroring sincrono**

Il set syncMirror command definisce le proprietà di una coppia con mirroring remoto.

# **Array supportati**

Questo comando si applica a qualsiasi singolo storage array, inclusi gli array E2700, E5600, E2800 e E5700, Finché tutti i pacchetti SMcli sono installati.

#### **Ruoli**

Per eseguire questo comando su uno storage array E2800 o E5700, è necessario disporre del ruolo di amministratore dello storage.

#### **Contesto**

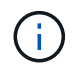

Nelle versioni precedenti di questo comando, l'identificatore di funzione era remoteMirror. Questo identificatore di funzione non è più valido e viene sostituito da syncMirror.

# **Sintassi**

```
set syncMirror (localVolume [volumeName] |
localVolumes [volumeName1 ... volumeNameN])
[role=(primary | secondary)]
[syncPriority=(highest | high | medium | low | lowest)]
[autoResync=(enabled | disabled)]
[writeOrder=(preserved | notPreserved)]
[writeMode=(synchronous | asynchronous)]
[force=(TRUE | FALSE)]
```
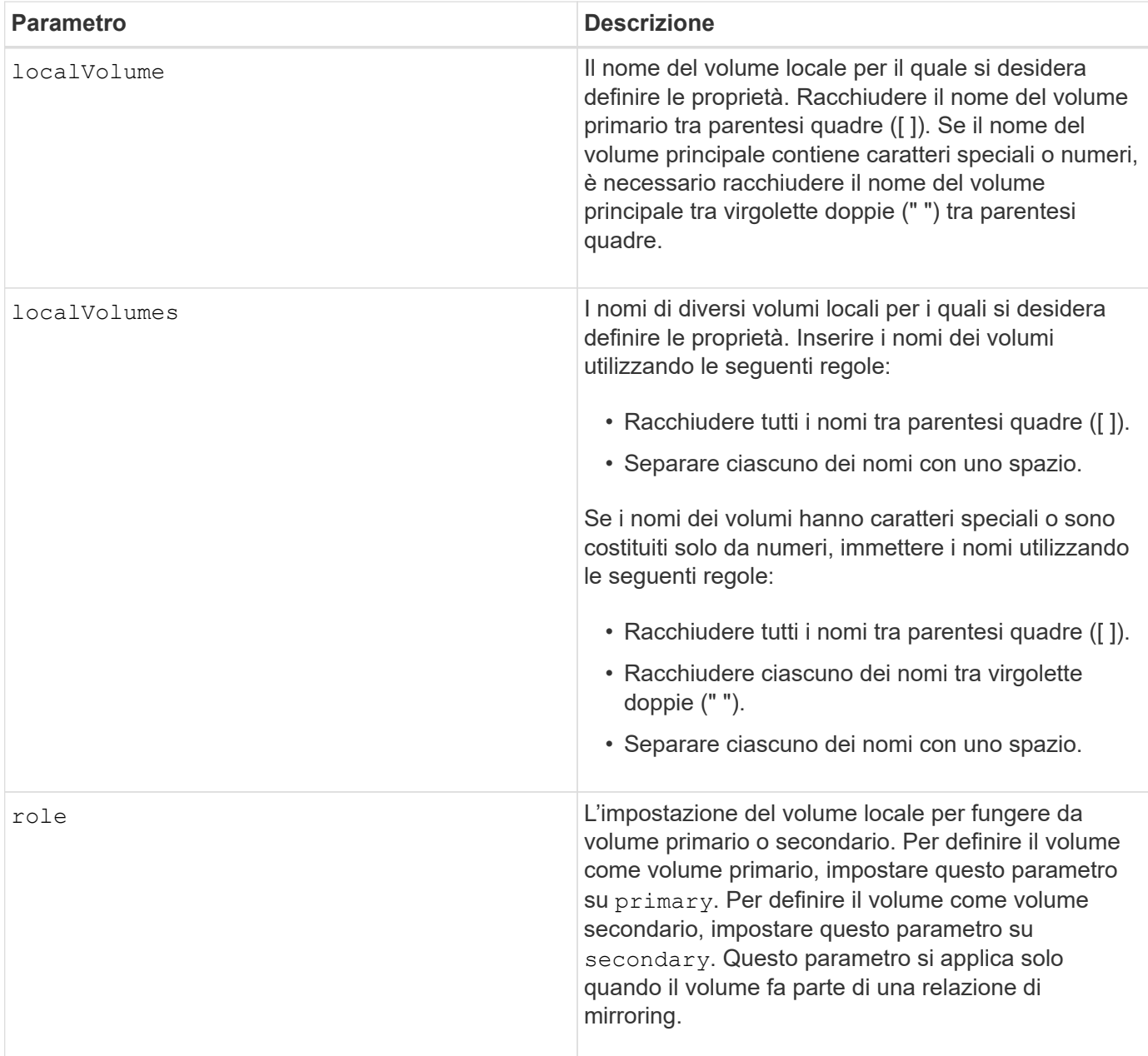

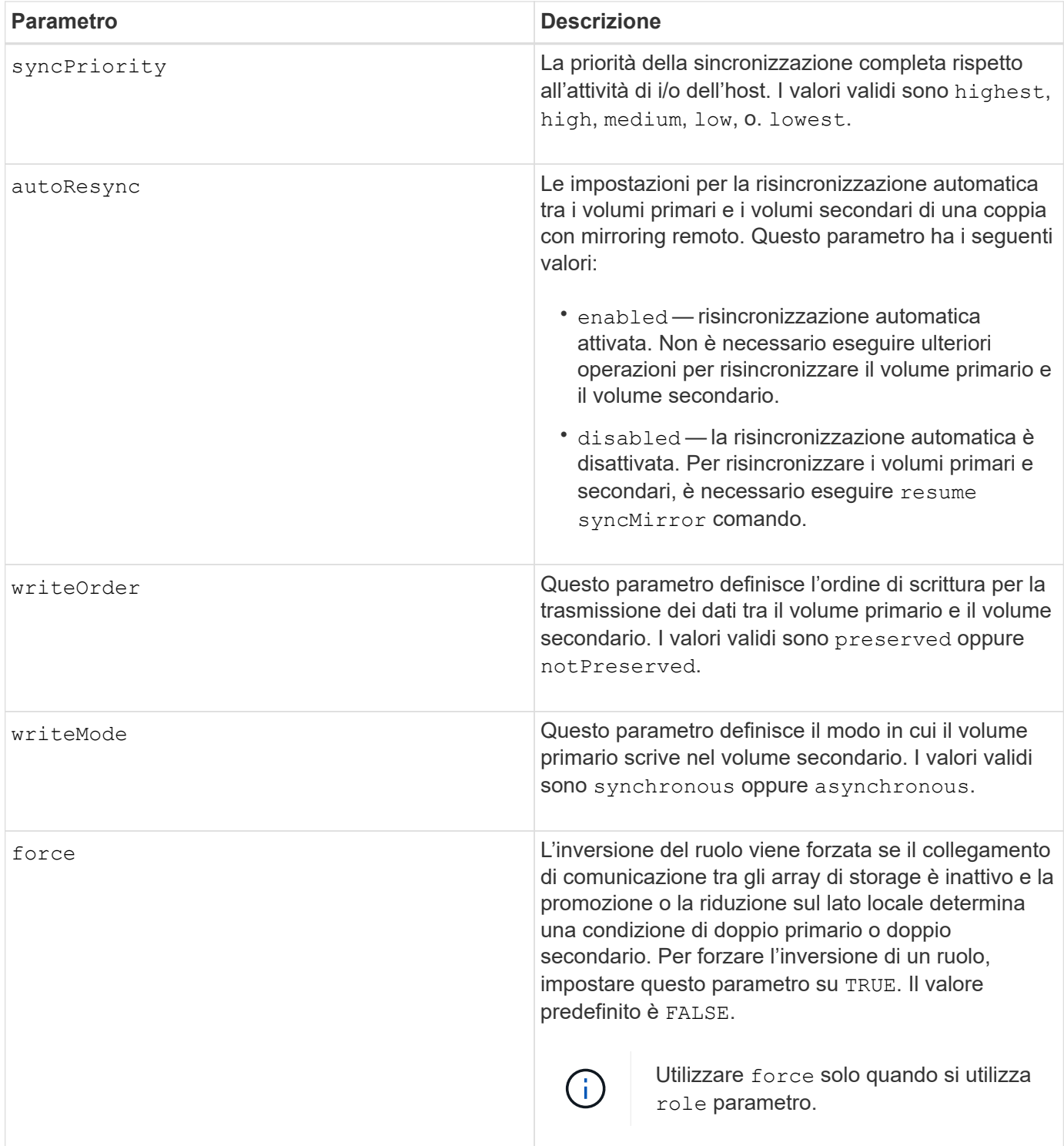

#### **Note**

Quando si utilizza questo comando, è possibile specificare uno o più parametri opzionali.

La priorità di sincronizzazione definisce la quantità di risorse di sistema utilizzate per sincronizzare i dati tra i volumi primari e i volumi secondari di una relazione mirror. Se si seleziona il livello di priorità più alto, la sincronizzazione dei dati utilizza la maggior parte delle risorse di sistema per eseguire la sincronizzazione completa, riducendo le prestazioni per i trasferimenti di dati dell'host.

Il writeOrder il parametro si applica solo alle modalità di scrittura asincrone e le rende parte di un gruppo di

coerenza. Impostazione di writeOrder parametro a. preserved fa sì che la coppia con mirroring remoto trasmetta i dati dal volume primario al volume secondario nello stesso ordine in cui l'host scrive nel volume primario. In caso di errore di un collegamento di trasmissione, i dati vengono memorizzati nel buffer fino a quando non viene eseguita una sincronizzazione completa. Questa azione può richiedere un overhead di sistema aggiuntivo per mantenere i dati memorizzati nel buffer, rallentando le operazioni. Impostazione di writeOrder parametro a. notPreserved libera il sistema dalla necessità di mantenere i dati in un buffer, ma richiede una sincronizzazione completa per assicurarsi che il volume secondario abbia gli stessi dati del volume primario.

### **Livello minimo del firmware**

6.10

# **Configurare le impostazioni syslog**

Il set syslog il comando configura le informazioni di avviso syslog. È possibile configurare il monitor degli eventi in modo che invii avvisi al server syslog ogni volta che si verifica un evento verificabile.

#### **Array supportati**

Questo comando si applica a un singolo array di storage E2800, E5700, EF600 o EF300. Non funziona sugli storage array E2700 o E5600.

#### **Ruoli**

Per eseguire questo comando su un array di storage E2800, E5700, EF600 o EF300, è necessario disporre del ruolo di amministratore dello storage.

#### **Contesto**

- L'indirizzo del server syslog deve essere disponibile. Questo indirizzo può essere un nome di dominio completo, un indirizzo IPv4 o un indirizzo IPv6.
- Il numero della porta UDP del server syslog deve essere disponibile. Questa porta è generalmente 514.

#### **Sintassi**

```
set syslog [defaultFacility=facilityNumber]
```

```
| [defaultTag=defaultTag]
```

```
| [syslogFormat=rfc3164|rfc5424]
```

```
| (serverAddresses=(serverAddress:portNumber ... serverAddress:portNumber)
```

```
| addServerAddresses=(serverAddress:portNumber ...
```

```
serverAddress:portNumber))
```
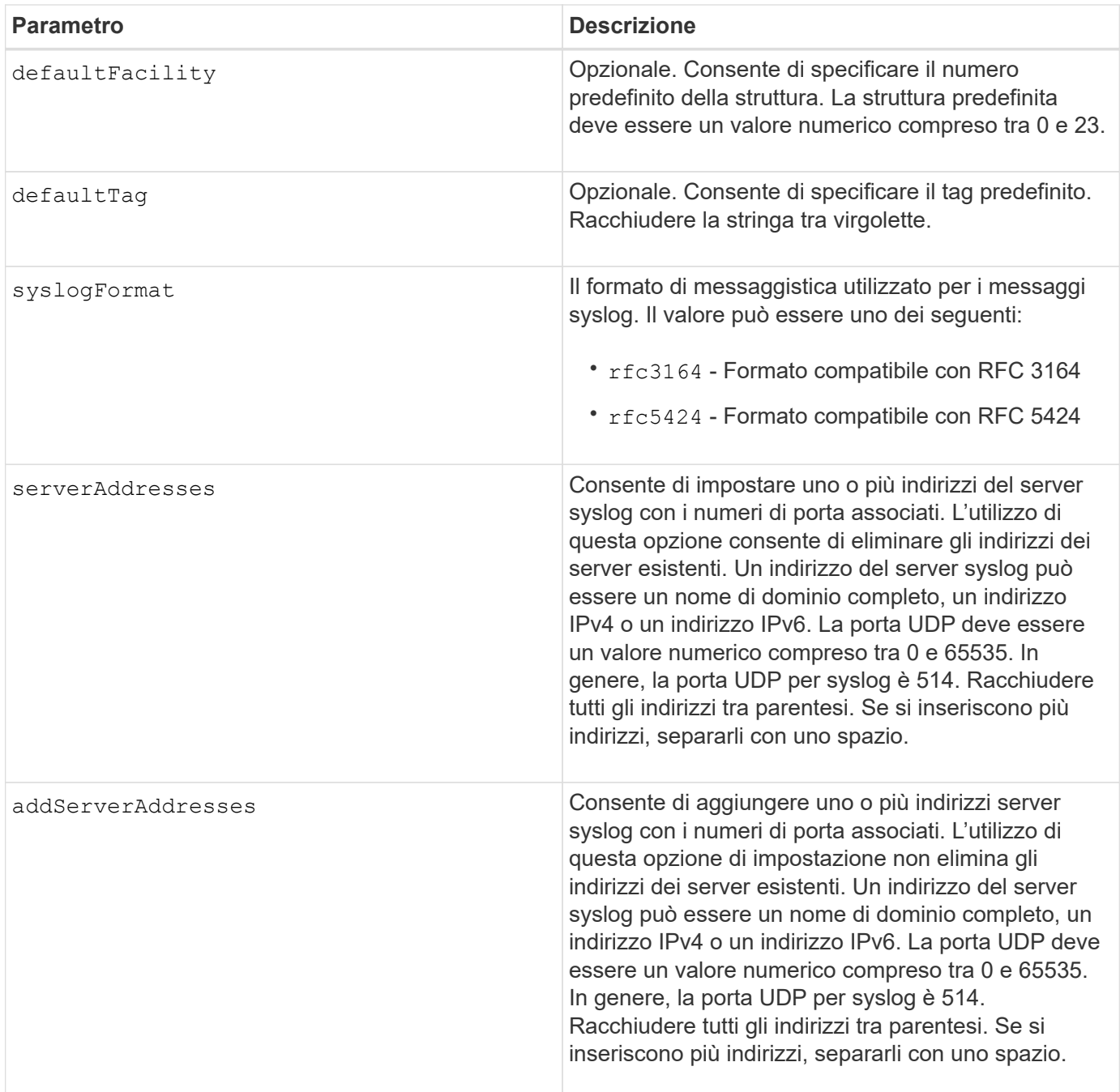

#### **Esempi**

```
SMcli -n Array1 -c "set syslog
serverAddresses=("ICTM1402S02H2.company.com:22");"
SMcli -n Array1 -c "set syslog
addServerAddresses=("serverName1.company.com:514"
"serverName2.company.com:514");"
SMcli completed successfully.
```
# **Livello minimo del firmware**

8.40

11.70.1 aggiunto il syslogFormat Parametro per specificare il formato del messaggio Syslog.

# **Impostare le proprietà di destinazione**

Il set target Il comando modifica le proprietà di una destinazione iSCSI/iSER, inclusi il metodo di autenticazione e il nome alias.

# **Array supportati**

Questo comando si applica a un singolo array di storage E2800, E5700, EF600 o EF300. Non funziona sugli storage array E2700 o E5600.

# **Ruoli**

Per eseguire questo comando su un array di storage E2800, E5700, EF600 o EF300, è necessario disporre del ruolo Storage Admin o Storage Monitor.

#### **Contesto**

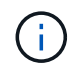

Questo comando sostituisce il deprecato [Impostare la destinazione iSER](#page-75-0) e. [Impostare le](#page-73-0) [proprietà di destinazione iSCSI](#page-73-0) comandi.

#### **Sintassi**

```
set target (["targetAliasName"] | <"targetQualifiedName">)
(authenticationMethod=(none | chap chapSecret="newSecurityKey") |
targetAlias="newAliasName")
```
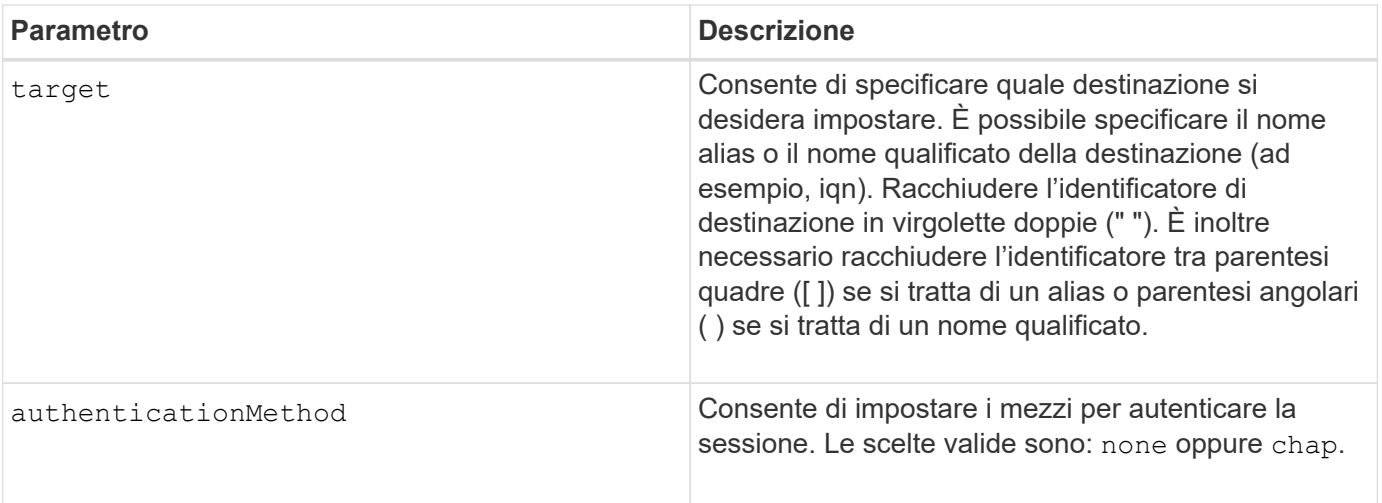

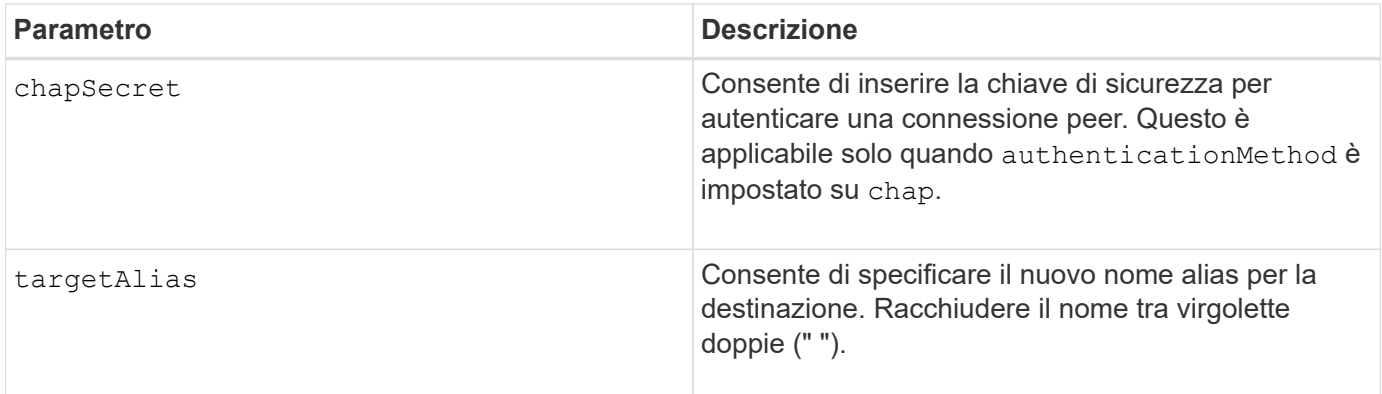

### **Livello minimo del firmware**

8.41

# **Impostare gli attributi dei volumi thin**

Il set volume command definisce le proprietà di un volume thin.

#### **Array supportati**

Questo comando si applica a qualsiasi singolo storage array, inclusi E2700, E5600, E2800, E5700, Array EF600 e EF300, purché tutti i pacchetti SMcli siano installati.

#### **Ruoli**

Per eseguire questo comando su un array di storage E2800, E5700, EF600 o EF300, è necessario disporre del ruolo di amministratore dello storage.

#### **Contesto**

È possibile utilizzare i parametri per definire le proprietà di uno o più volumi thin.

#### **Sintassi**

```
set (volume [volumeName] |
volumes [volumeName1 ... volumeNameN] | volume <"wwID">)
[newCapacity=capacityValue]
[repositoryMaxCapacity=capacityValue]
[repositoryExpansionPolicy=(automatic|manual)]
[warningThresholdPercent=warningThresholdPercentValue]
[addRepositoryCapacity=capacity-spec][hostReportingPolicy=(standard |
thin)]
```
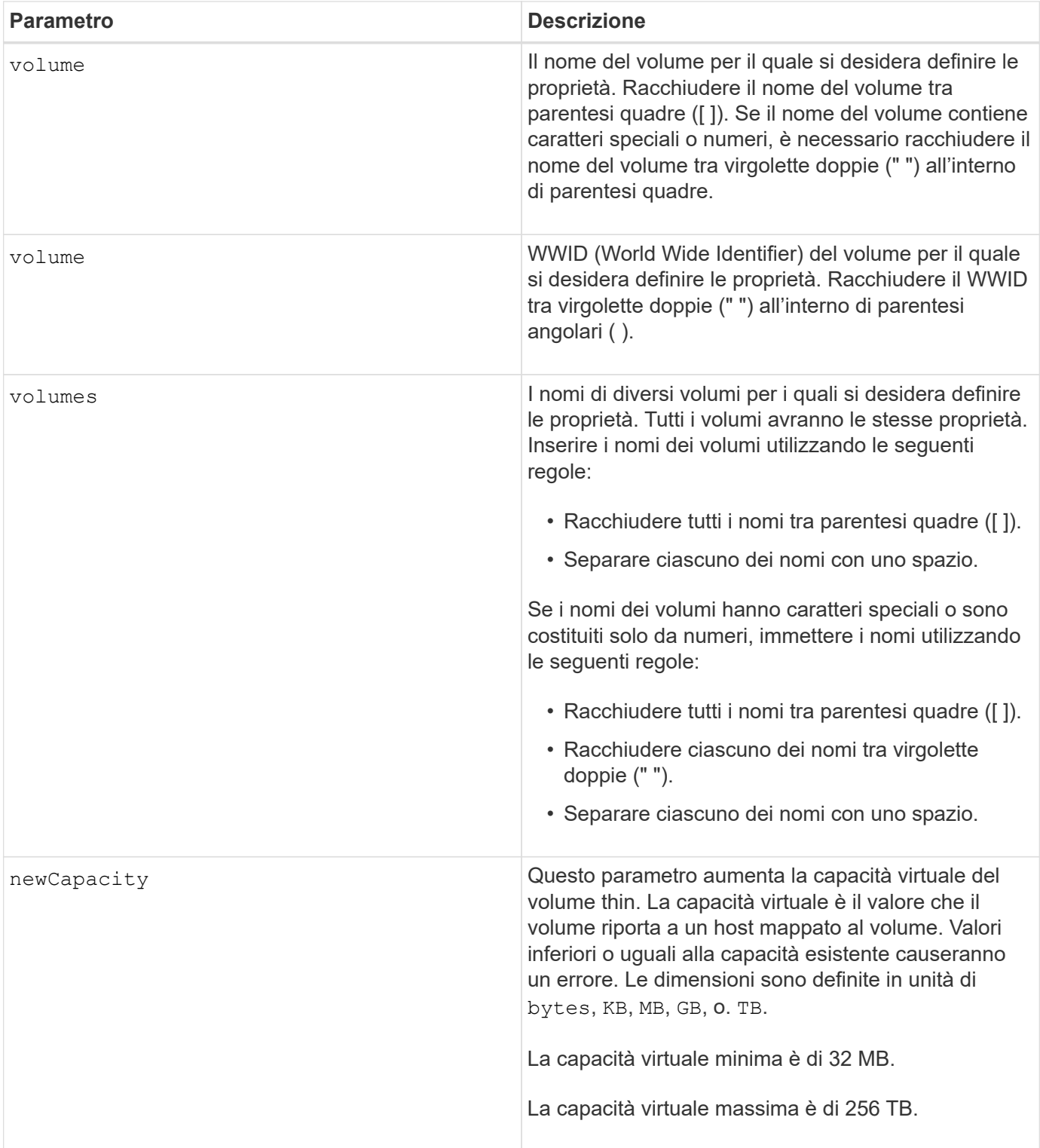

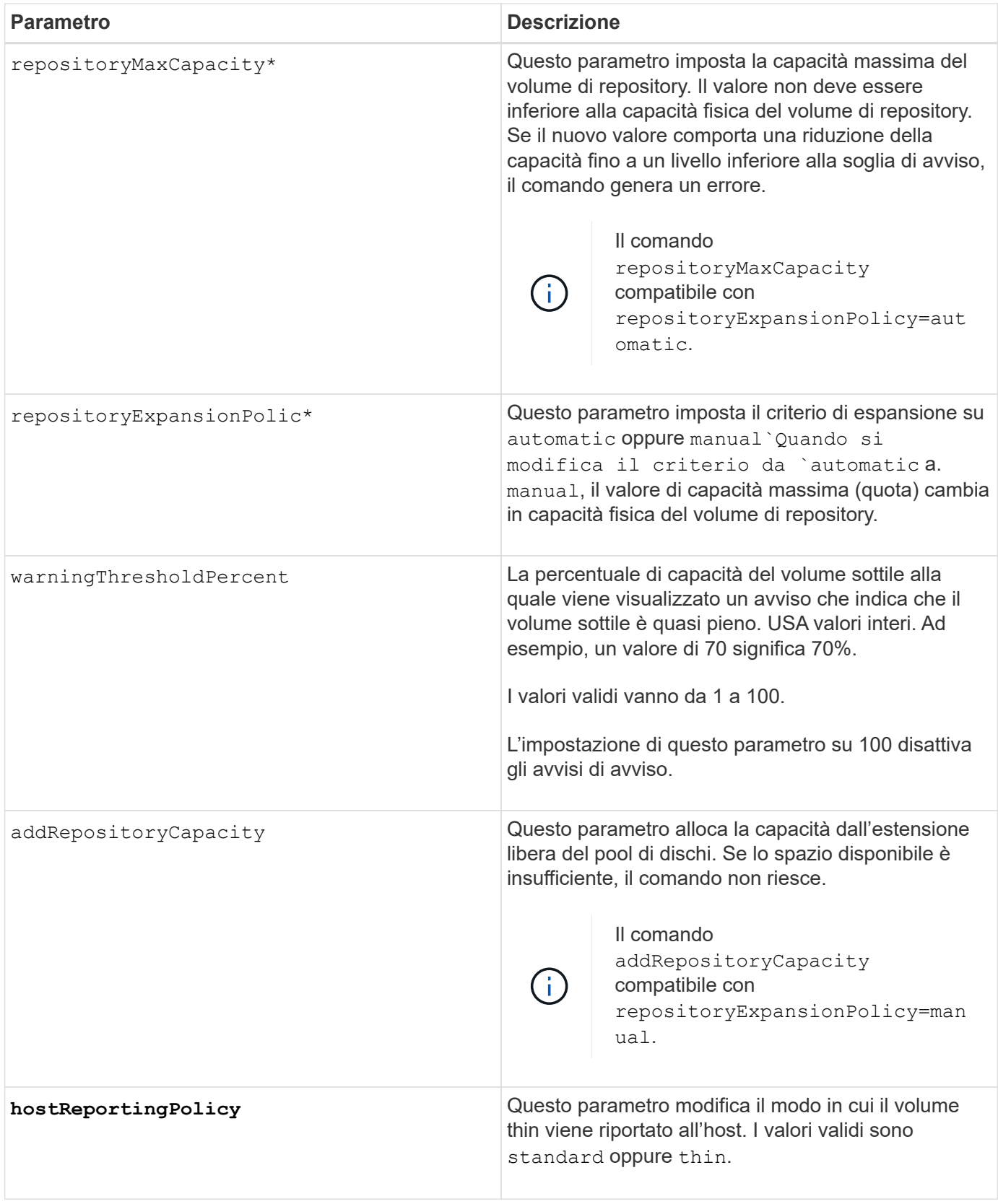

# **Note**

Quando si utilizza questo comando, è possibile specificare uno o più parametri opzionali.

La tabella seguente elenca i limiti di capacità per un volume sottile.

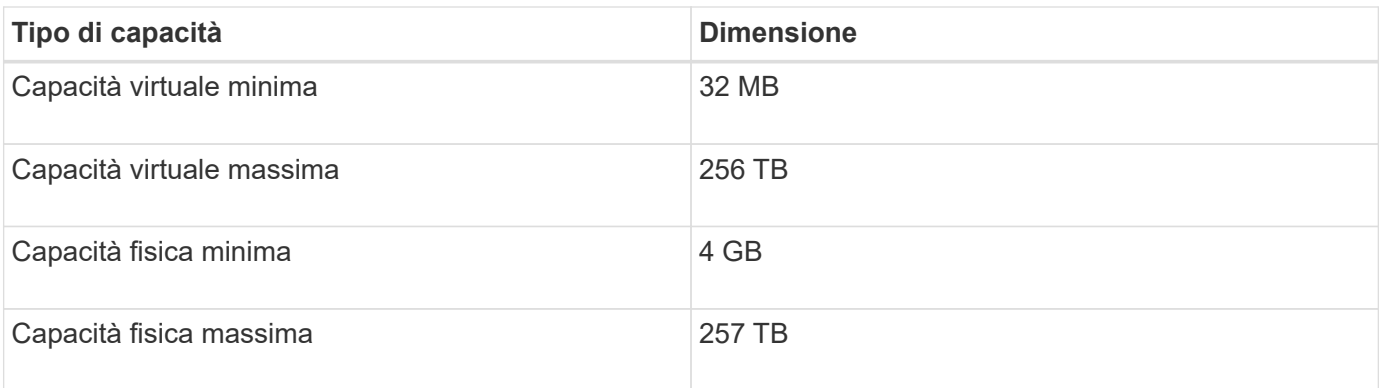

I thin volumi supportano tutte le operazioni eseguite dai volumi standard con le seguenti eccezioni:

- Non è possibile modificare le dimensioni dei segmenti di un volume sottile.
- Non è possibile attivare la verifica della ridondanza di pre-lettura per un volume sottile.
- Non è possibile utilizzare un volume sottile come volume di destinazione in una copia del volume.
- Non è possibile utilizzare un volume thin in un'operazione di mirroring sincrono.

Se si desidera modificare un volume thin in un volume standard, utilizzare l'operazione di copia del volume per creare una copia del volume thin. La destinazione di una copia del volume è sempre un volume standard.

### **Livello minimo del firmware**

7.83

# **Impostare l'attributo del vassoio**

Il set tray il comando imposta gli attributi definiti dall'utente per un vassoio

#### **Sintassi**

set tray [*trayID*] (chassisName | assetTag)="*userID*"

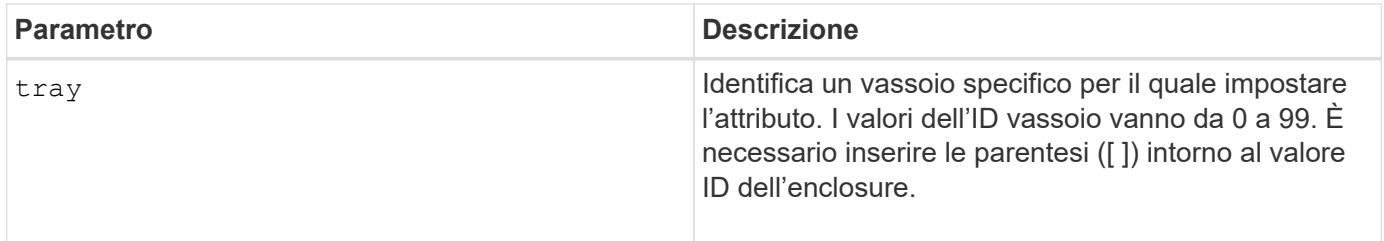

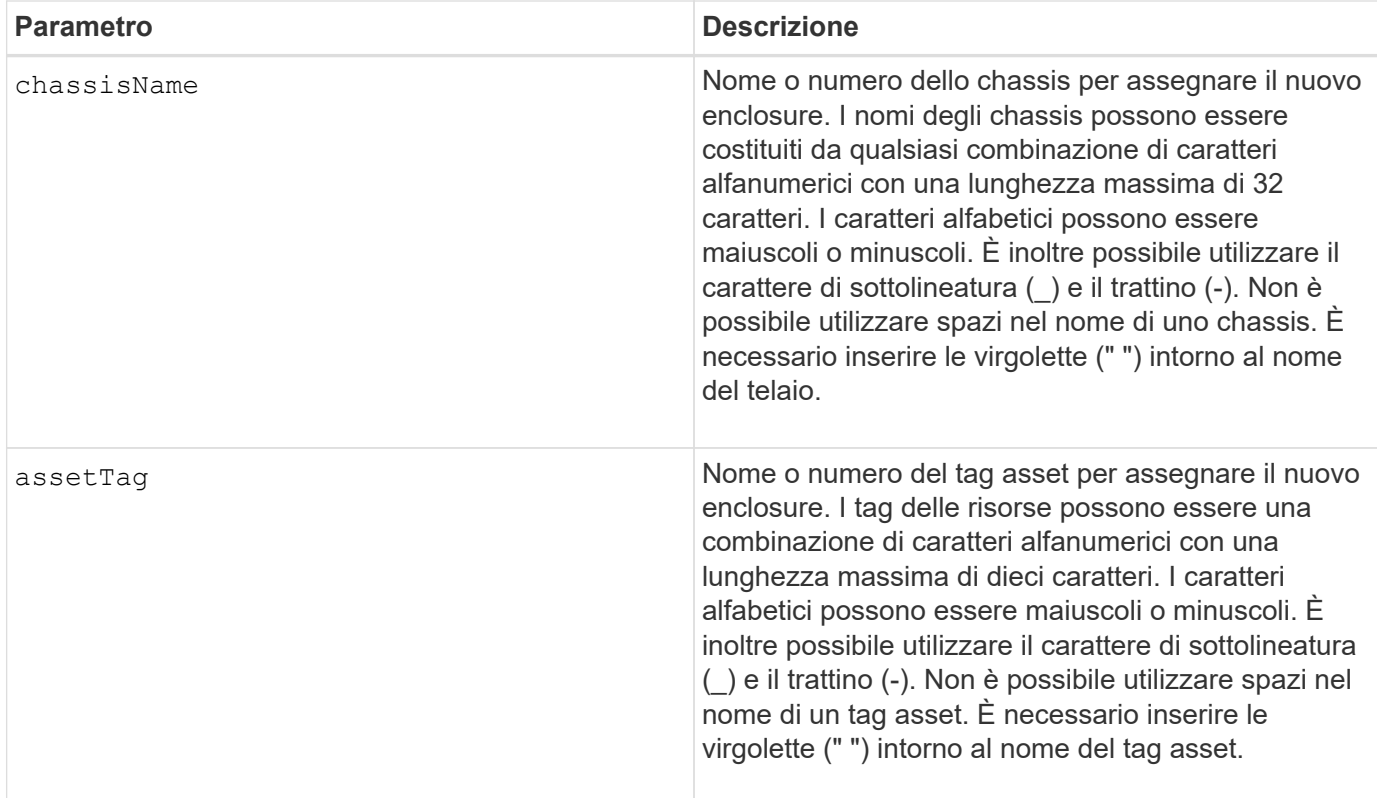

# **Livello minimo del firmware**

6.16

# **Imposta indicatore azione di servizio cassetto consentita**

Il set tray drawer Il comando accende o spegne la spia Service Action Allowed (azione di servizio consentita) su un cassetto che contiene le unità.

#### **Array supportati**

Questo comando si applica a qualsiasi singolo storage array, inclusi E2700, E5600, E2800, E5700, Array EF600 e EF300, purché tutti i pacchetti SMcli siano installati.

#### **Ruoli**

Per eseguire questo comando su un array di storage E2800, E5700, EF600 o EF300, è necessario disporre del ruolo di amministratore dello storage.

# **Contesto**

I cassetti vengono utilizzati nei vassoi per dischi ad alta capacità. I cassetti scorrono fuori dal vassoio dell'unità per consentire l'accesso alle unità. Utilizzare questo comando solo per i vassoi delle unità che utilizzano i cassetti. Se lo storage array non supporta la funzione indicatore luminoso azione servizio consentita, questo comando restituisce un errore. Se lo storage array supporta il comando ma non è in grado di accendere o spegnere l'indicatore luminoso, questo comando restituisce un errore.

### **Sintassi**

```
set tray [trayID] drawer [drawerID]
serviceAllowedIndicator=(on | off | forceOnWarning)
```
#### **Parametri**

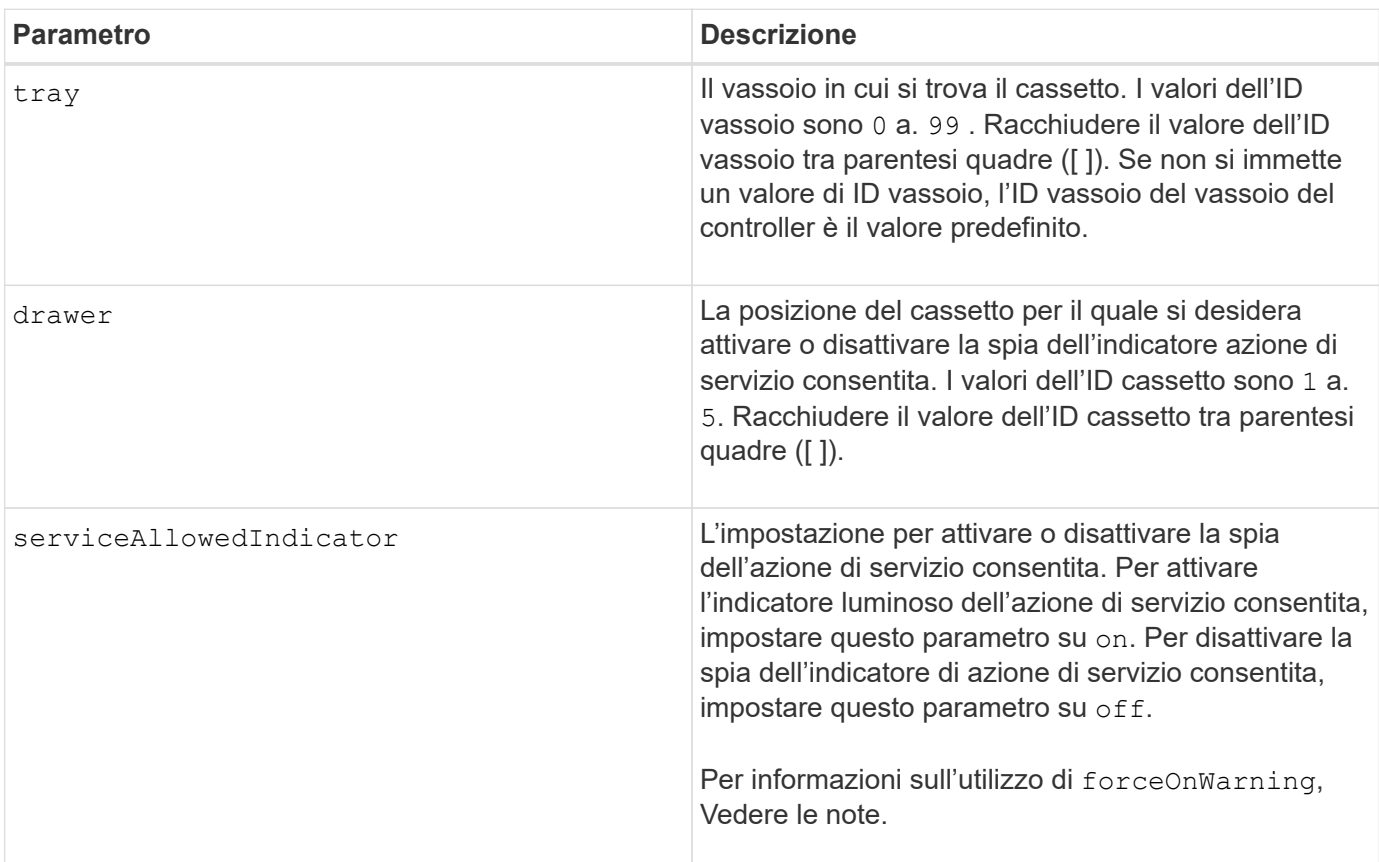

#### **Note**

Prima di poter immettere questo comando, il vassoio dell'unità deve soddisfare le seguenti condizioni:

- Il vassoio dell'unità non può essere troppo rigido.
- Le ventole devono avere uno stato ottimale.
- Tutti i componenti del vassoio dell'unità devono essere in posizione.
- I volumi nel cassetto del disco non possono essere degradati. Se si rimuovono le unità dal cassetto e un volume si trova già in uno stato degradato, il volume potrebbe non funzionare.

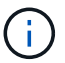

Non eseguire questo comando se non si riesce a soddisfare una di queste condizioni.

Tutti i volumi con dischi nel cassetto del disco interessato vengono controllati per assicurarsi che i volumi abbiano la protezione dalle perdite dei cassetti prima dell'invio del comando. Se i volumi dispongono della protezione contro la perdita di cassetto, il comando Set Service Action Allowed (Imposta azione servizio consentita) procede senza interrompere l'attività i/o sul volume.

Se alcuni volumi nel cassetto interessato non dispongono della protezione contro la perdita di cassetto, è necessario interrompere l'attività di i/o per tali volumi. Viene visualizzato un avviso che indica che questo comando non deve essere completato.

Per accendere o spegnere la spia dell'indicatore di azione di servizio consentita per l'intero vassoio dell'unità ad alta capacità, utilizzare set tray serviceAllowedIndicator comando.

# **Utilizzo del parametro forceOnWarning**

Se si sta preparando un componente per la rimozione e si desidera ignorare l'avviso che i volumi non dispongono della protezione contro la perdita di cassetto, immettere questo parametro:

```
serviceAllowedIndicator=forceOnWarning
```
Il forceOnWarning il parametro invia la richiesta di preparazione per la rimozione di un componente al firmware del controller e forza il set drawer serviceAllowedIndicator per procedere.

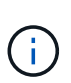

Questo parametro contrassegna tutti i dischi nel cassetto come inaccessibili e potrebbe causare errori nei volumi e un ripristino complesso, inclusa la necessità di riavviare l'host. Utilizzare questo parametro con cautela.

#### **Livello minimo del firmware**

7.60

# **Impostare l'identificazione del vassoio**

Il set tray Command imposta l'ID del vassoio di un controller tray, di un controller-drive tray o di un drive tray di uno storage array.

#### **Array supportati**

Questo comando si applica a qualsiasi singolo storage array, inclusi E2700, E5600, E2800, E5700, Array EF600 e EF300, purché tutti i pacchetti SMcli siano installati.

#### **Ruoli**

Per eseguire questo comando su un array di storage E2800, E5700, EF600 o EF300, è necessario disporre del ruolo di amministratore dello storage.

#### **Contesto**

Questo comando è valido solo per i vassoi del controller, dei controller-drive o dei dischi con ID vassoio che è possibile impostare attraverso il firmware del controller. Non è possibile utilizzare questo comando per i vassoi del controller, dei controller o dei dischi con un ID vassoio impostato con uno switch.

#### **Sintassi**

# **Parametri**

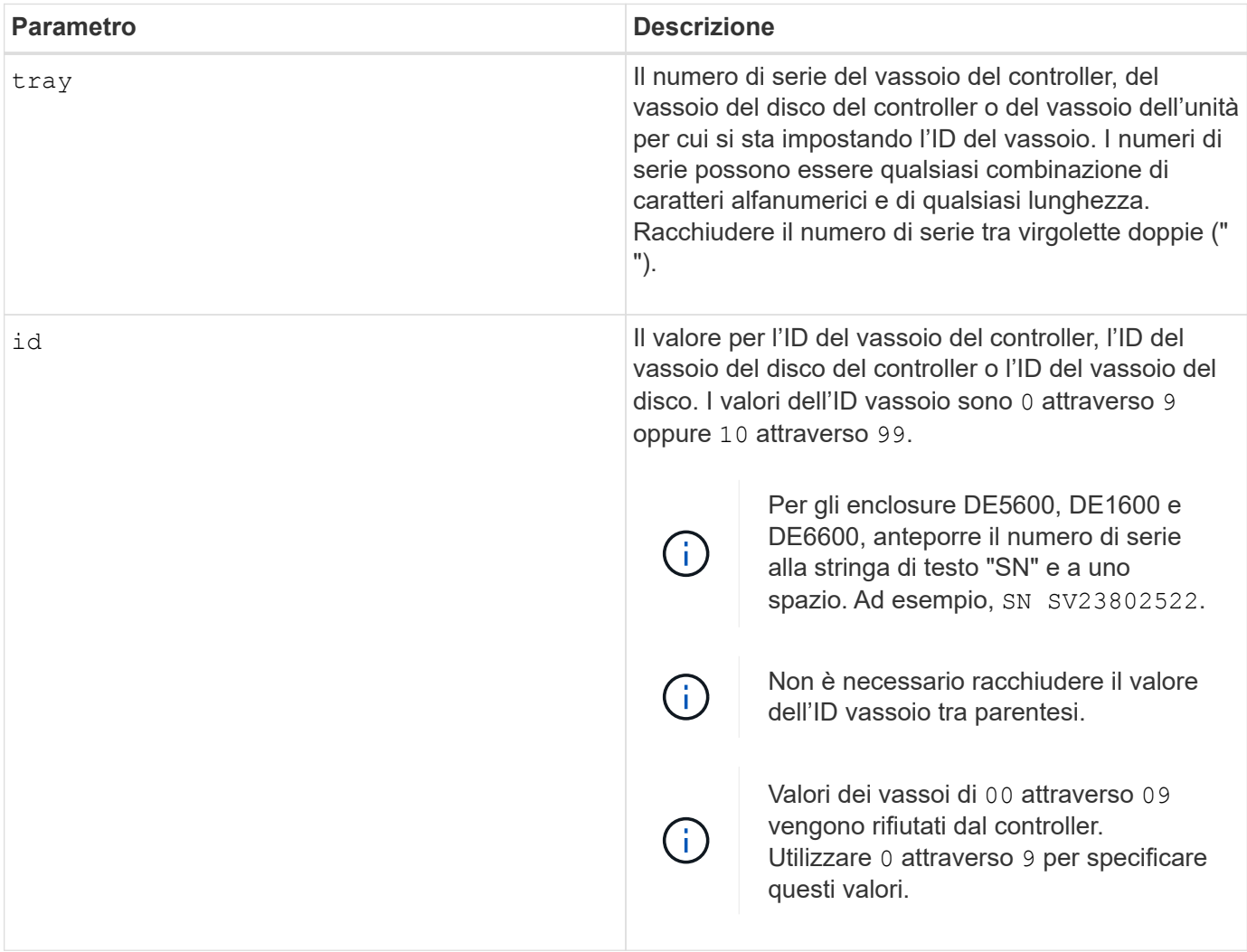

# **Note**

Questo comando originariamente supportava il tray di controller CE6998 I tray controller della serie CE6998 possono essere collegati a diversi vassoi di dischi, inclusi quelli i cui ID vassoio sono impostati dagli switch. Quando si collega un vassoio del controller della serie CE6998 ai vassoi delle unità i cui ID vassoio sono impostati dagli switch, i valori validi per gli ID vassoio per il vassoio del controller sono 80 attraverso 99. Questo intervallo consente di evitare conflitti con gli ID dei vassoi utilizzati per i vassoi delle unità collegati.

# **Imposta indicatore azione servizio vassoio consentita**

Il set tray serviceAllowedIndicator Il comando accende o spegne la spia Service Action Allowed (azione di servizio consentita) su un contenitore della ventola di alimentazione, un contenitore della batteria di interconnessione o un contenitore del modulo di servizi ambientali (ESM).

### **Array supportati**

Questo comando si applica a qualsiasi singolo storage array, inclusi E2700, E5600, E2800, E5700, Array EF600 e EF300, purché tutti i pacchetti SMcli siano installati.

#### **Ruoli**

Per eseguire questo comando su un array di storage E2800, E5700, EF600 o EF300, è necessario disporre del ruolo Storage Admin o Support Admin.

#### **Contesto**

Se lo storage array non supporta la funzione indicatore luminoso azione servizio consentita, questo comando restituisce un errore. Se lo storage array supporta il comando ma non è in grado di accendere o spegnere l'indicatore luminoso, questo comando restituisce un errore.

Per accendere o spegnere la spia Service Action Allowed (azione di servizio consentita) sul contenitore del controller, utilizzare set controller serviceAllowedIndicator comando.

#### **Sintassi**

```
set tray [trayID]
(powerFan [(left | right | top | bottom)] |
interconnect |
esm [(left | right | top | bottom)]) |
battery [(left | right)] |
fanCanister [(left | right)] |
powerCanister [(top | bottom)] |
serviceAllowedIndicator=(on | off)
```
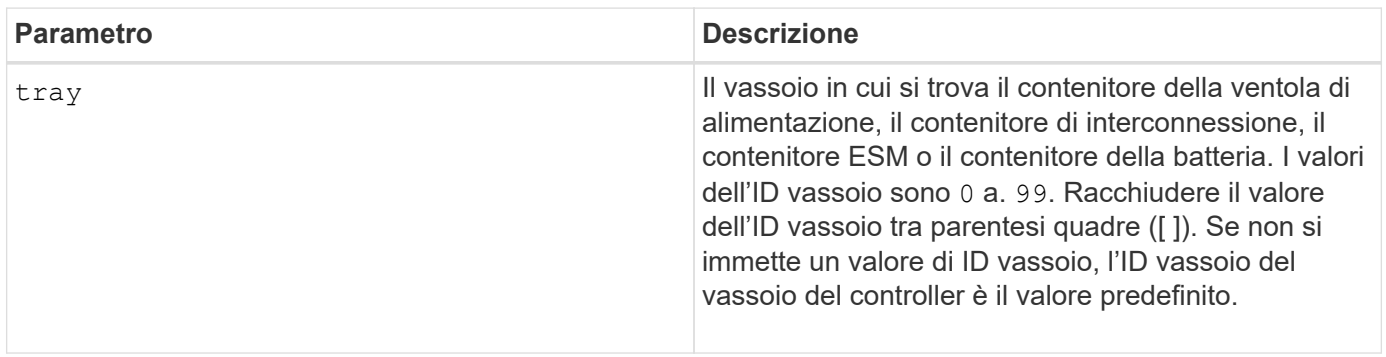

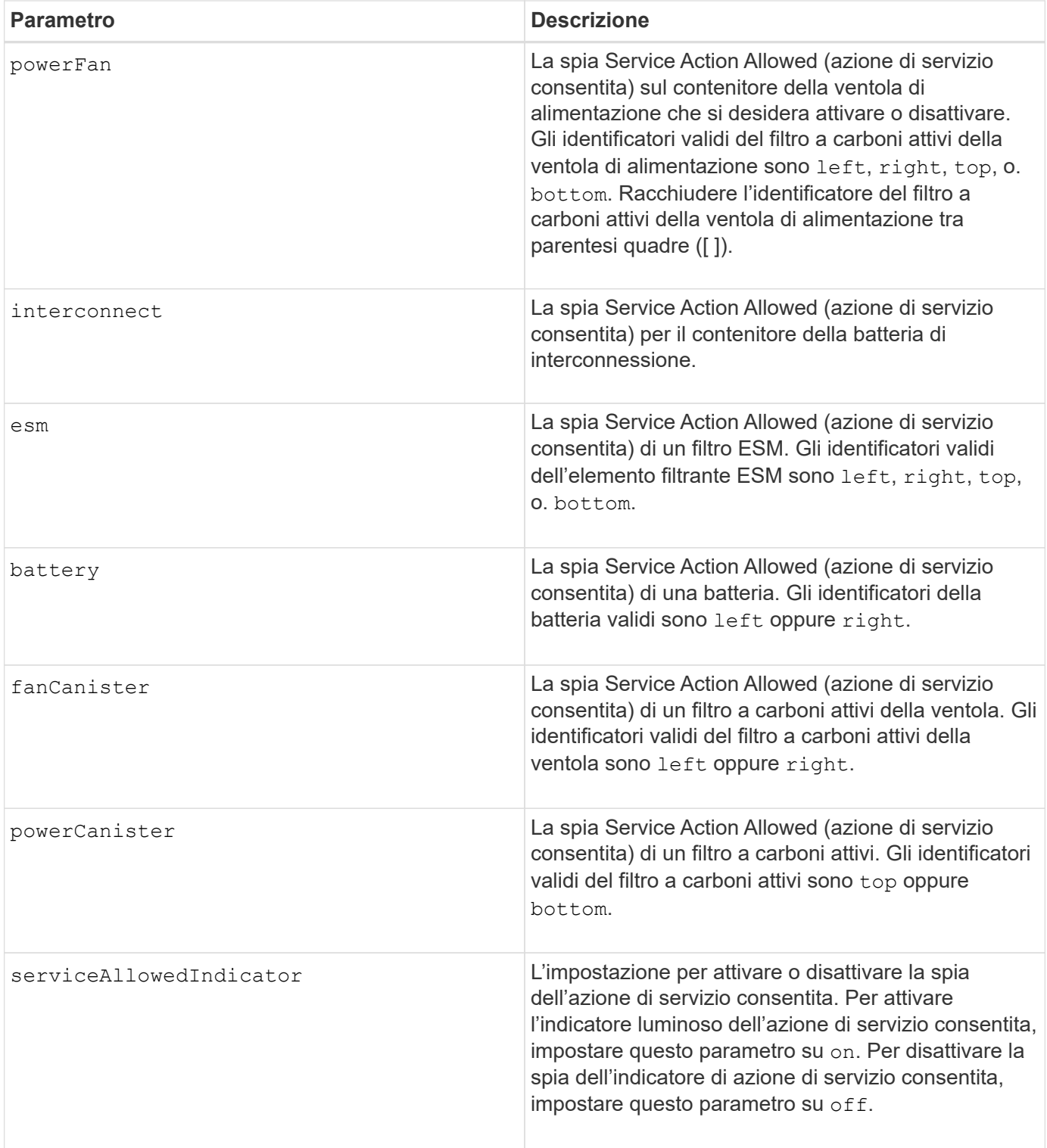

### **Note**

Questo comando è stato originariamente definito per l'utilizzo con il vassoio del controller CE6998 Questo comando non è supportato dai vassoi del controller spediti prima dell'introduzione del vassoio del controller CE6998

# **Esempio**

Questo comando accende la spia Service Action Allowed (azione servizio consentita) per l'ESM sinistro nel vassoio 5 con l'indirizzo IP 155.155.155.155.

```
SMcli 123.145.167.214 123.145.167.215 -c "set tray [5]
ESM [left] serviceAllowedIndicator=on;"
```
### **Livello minimo del firmware**

6.14 aggiunge questi parametri:

- powerFan
- interconnect

6.16 aggiunge questi parametri:

• tray

• esm

7.60 aggiunge gli identificatori top e. bottom.

7.60 aggiunge powerCanister e. fanCanister parametri.

# **Impostare gli attributi di un volume in un gruppo di volumi**

Il set volume il comando definisce le proprietà dei volumi in un gruppo di volumi.

#### **Array supportati**

Questo comando si applica a qualsiasi singolo storage array, inclusi E2700, E5600, E2800, E5700, Array EF600 e EF300, purché tutti i pacchetti SMcli siano installati.

#### **Ruoli**

Per eseguire questo comando su un array di storage E2800, E5700, EF600 o EF300, è necessario disporre del ruolo di amministratore dello storage.

# **Contesto**

È possibile utilizzare la maggior parte dei parametri per definire le proprietà di uno o più volumi. È inoltre possibile utilizzare alcuni parametri per definire le proprietà di un solo volume. Le definizioni di sintassi sono separate per mostrare quali parametri si applicano a diversi volumi e che si applicano a un solo volume.

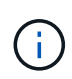

Nelle configurazioni in cui i gruppi di volumi sono costituiti da più di 32 volumi, l'operazione può causare errori di i/o dell'host o il riavvio del controller interno a causa della scadenza del periodo di timeout prima del completamento dell'operazione. Se si verificano errori di i/o dell'host o si riavvia il controller interno, interrompere l'i/o dell'host e riprovare l'operazione.

#### **Sintassi applicabile a uno o più volumi**

```
set (allVolumes | volume [volumeName] |
volumes [volumeName1 ... volumeNameN] | volume <"wwID">)
cacheFlushModifier=cacheFlushModifierValue
cacheWithoutBatteryEnabled=(TRUE | FALSE)
mediaScanEnabled=(TRUE | FALSE)
mirrorCacheEnabled=(TRUE | FALSE)
modificationPriority=(highest | high | medium | low | lowest)
over=(a|b)preReadRedundancyCheck=(TRUE | FALSE)
readCacheEnabled=(TRUE | FALSE)
writeCacheEnabled=(TRUE | FALSE)
cacheReadPrefetch=(TRUE | FALSE)
dataAssuranceDisabled=(TRUE | FALSE)
```

```
set (allVolumes | volume [volumeName] |
volumes [volumeName1 ... volumeNameN] | volume <"wwID">)
cacheFlushModifier=cacheFlushModifierValue
cacheWithoutBatteryEnabled=(TRUE | FALSE)
mediaScanEnabled=(TRUE | FALSE)
mirrorCacheEnabled=(TRUE | FALSE)
modificationPriority=(highest | high | medium | low | lowest)
owner(a|b)preReadRedundancyCheck=(TRUE | FALSE)
readCacheEnabled=(TRUE | FALSE)
writeCacheEnabled=(TRUE | FALSE)
cacheReadPrefetch=(TRUE | FALSE)
dataAssuranceDisabled=(TRUE | FALSE)
```

```
set (allVolumes | volume ["volumeName"] |
volumes ["volumeName1" ... "volumeNameN"] | volume <"wwID">)
cacheFlushModifier=cacheFlushModifierValue
cacheWithoutBatteryEnabled=(TRUE | FALSE)
mediaScanEnabled=(TRUE | FALSE)
mirrorCacheEnabled=(TRUE | FALSE)
modificationPriority=(highest | high | medium | low | lowest)
owner=(a|b)
preReadRedundancyCheck=(TRUE | FALSE)
readCacheEnabled=(TRUE | FALSE)
writeCacheEnabled=(TRUE | FALSE)
cacheReadPrefetch=(TRUE | FALSE)
dataAssuranceDisabled=(TRUE | FALSE)
```

```
set (allVolumes | volume [volumeName] |
volumes [volumeName1 ... volumeNameN] | volume <"wwID">)
cacheFlushModifier=cacheFlushModifierValue
cacheWithoutBatteryEnabled=(TRUE | FALSE)
mediaScanEnabled=(TRUE | FALSE)
mirrorCacheEnabled=(TRUE | FALSE)
modificationPriority=(highest | high | medium | low | lowest)
over=(a|b)readCacheEnabled=(TRUE | FALSE)
writeCacheEnabled=(TRUE | FALSE)
cacheReadPrefetch=(TRUE | FALSE)
dataAssuranceDisabled=(TRUE | FALSE)
```

```
set (allVolumes | volume ["volumeName"] |
volumes ["volumeName1" ... "volumeNameN"] | volume <"wwID">)
cacheFlushModifier=cacheFlushModifierValue
cacheWithoutBatteryEnabled=(TRUE | FALSE)
mediaScanEnabled=(TRUE | FALSE)
mirrorCacheEnabled=(TRUE | FALSE)
modificationPriority=(highest | high | medium | low | lowest)
owner(a|b)readCacheEnabled=(TRUE | FALSE)
writeCacheEnabled=(TRUE | FALSE)
cacheReadPrefetch=(TRUE | FALSE)
dataAssuranceDisabled=(TRUE | FALSE)
```

```
set (allVolumes | volume [volumeName] |
volumes [volumeName1 ... volumeNameN] | volume <"wwID">)
cacheFlushModifier=cacheFlushModifierValue
cacheWithoutBatteryEnabled=(TRUE | FALSE)
mediaScanEnabled=(TRUE | FALSE)
mirrorCacheEnabled=(TRUE | FALSE)
modificationPriority=(highest | high | medium | low | lowest)
owner(a|b)readCacheEnabled=(TRUE | FALSE)
writeCacheEnabled=(TRUE | FALSE)
cacheReadPrefetch=(TRUE | FALSE)
reservedFutureOption1=(TRUE | FALSE)
```
#### **Sintassi applicabile a un solo volume**

```
set (volume [volumeName] | volume <wwID>)
addCapacity=volumeCapacity
[addDrives=(trayID1,drawerID1,slotID1 ... trayIDn,drawerIDn,slotIDn)]
redundancyCheckEnabled=(TRUE | FALSE)
segmentSize=segmentSizeValue
userLabel=volumeName
preReadRedundancyCheck=(TRUE | FALSE)
```

```
set (volume ["volumeName"] | volume <wwID>)
addCapacity=volumeCapacity
[addDrives=(trayID1,drawerID1,slotID1
... trayIDn,drawerIDn,slotIDn)]
redundancyCheckEnabled=(TRUE | FALSE)
segmentSize=segmentSizeValue
userLabel=volumeName
preReadRedundancyCheck=(TRUE | FALSE)
```

```
set (volume [volumeName] | volume <wwID>)
addCapacity=volumeCapacity
[addDrives=(trayID1,slotID1 ... trayIDn,slotIDn)]
redundancyCheckEnabled=(TRUE | FALSE)
segmentSize=segmentSizeValue
userLabel=volumeName
preReadRedundancyCheck=(TRUE | FALSE)
```
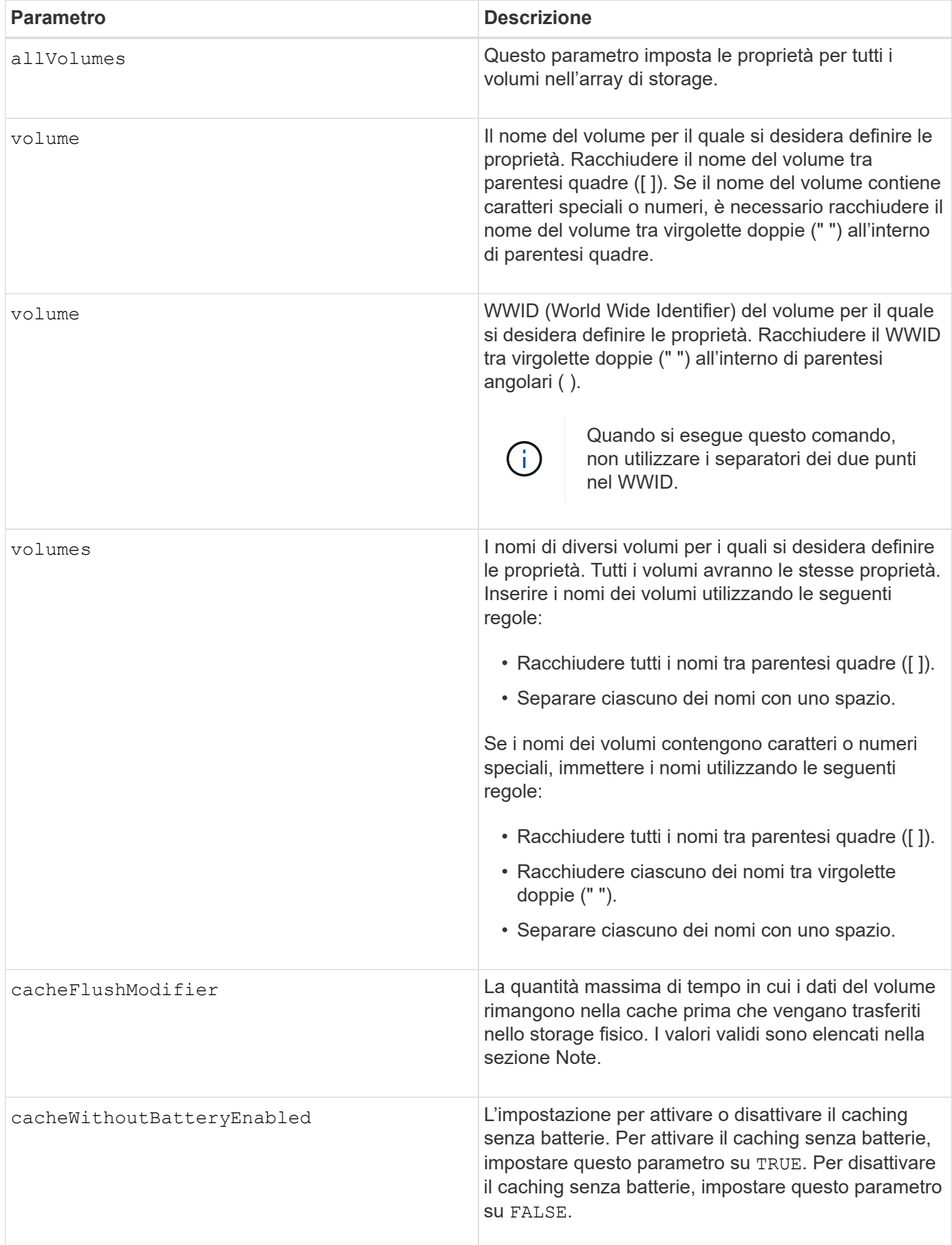

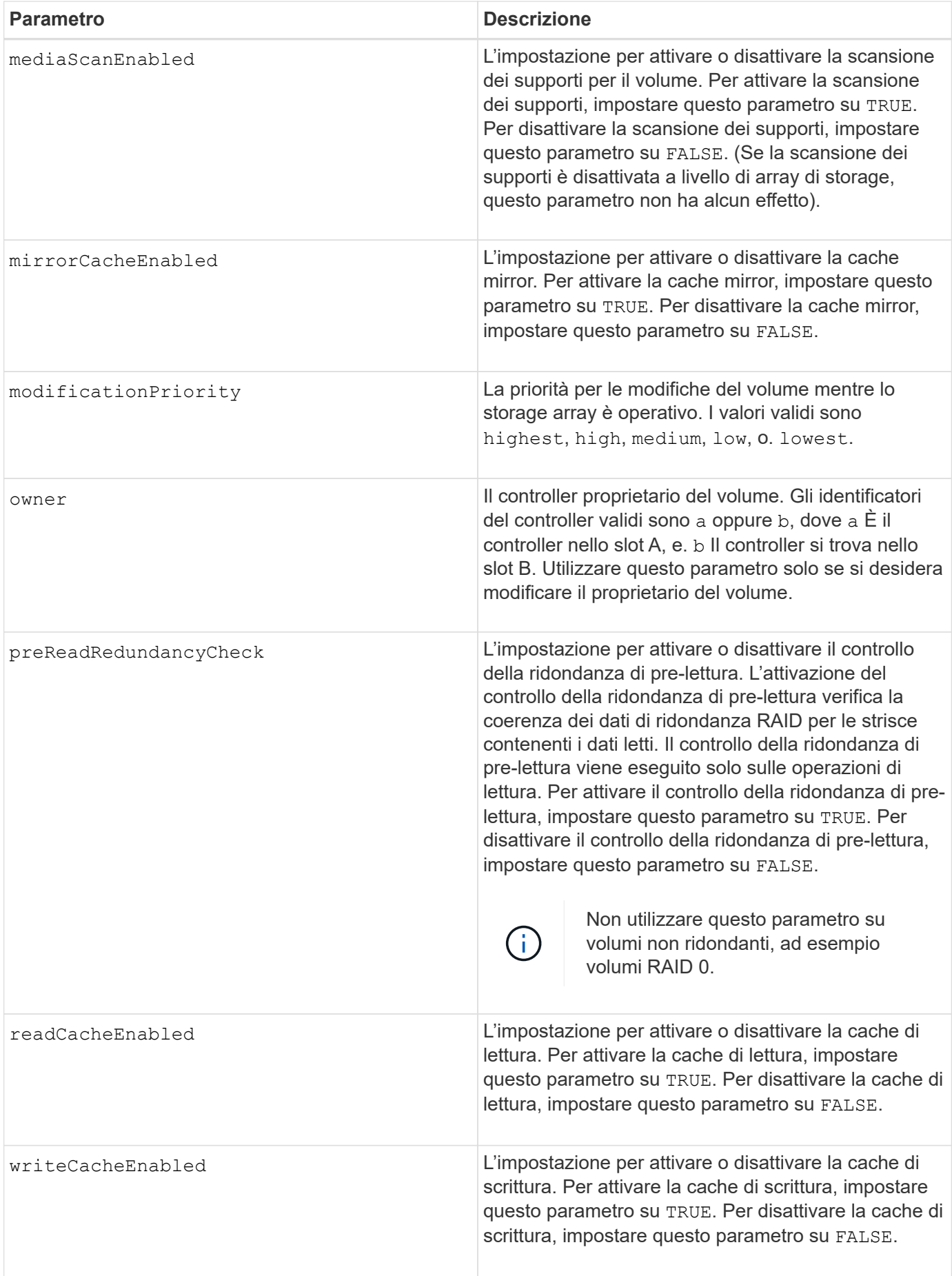

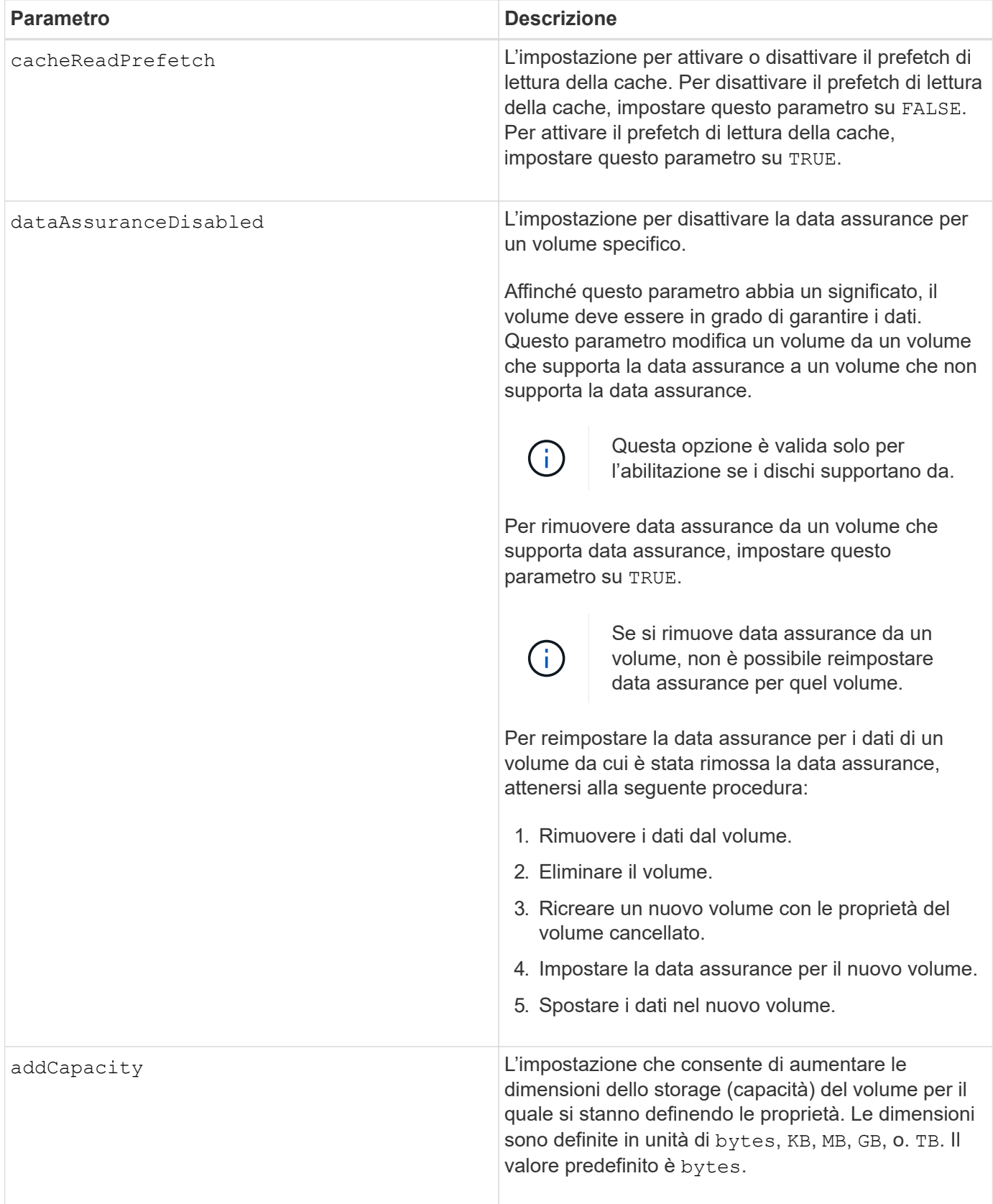

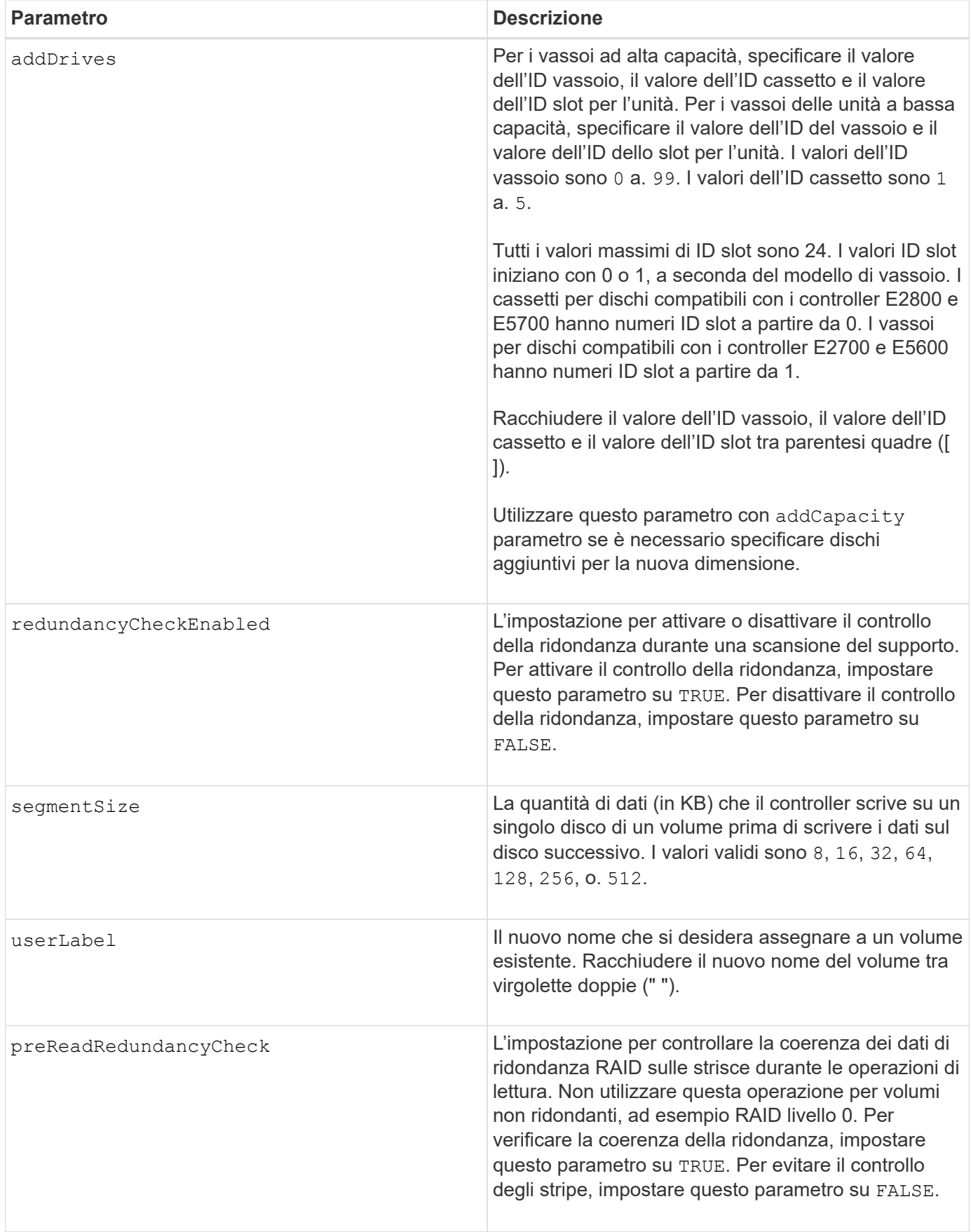

## **Note**

Gli errori di i/o dell'host possono causare gruppi di volumi con più di 32 volumi. Questa operazione potrebbe anche causare il riavvio del controller interno a causa della scadenza del periodo di timeout prima del completamento dell'operazione. Se si verifica questo problema, interrompere l'i/o dell'host e provare a eseguire nuovamente l'operazione.

Quando si utilizza questo comando, è possibile specificare uno o più parametri opzionali.

È possibile applicare questi parametri a un solo volume alla volta:

- addCapacity
- segmentSize
- userLabel
- logicalUnitNumber

#### **Aggiungere capacità, aggiungere unità e dimensioni dei segmenti**

Impostazione di addCapacity , il addDrives o il segmentSize parameter avvia un'operazione a esecuzione prolungata che non è possibile arrestare. Queste operazioni a esecuzione prolungata vengono eseguite in background e non impediscono l'esecuzione di altri comandi. Per mostrare l'avanzamento delle operazioni a esecuzione prolungata, utilizzare show volume actionProgress comando.

#### **Modificatore di scaricamento della cache**

In questa tabella sono elencati i valori validi per il modificatore di scaricamento della cache.

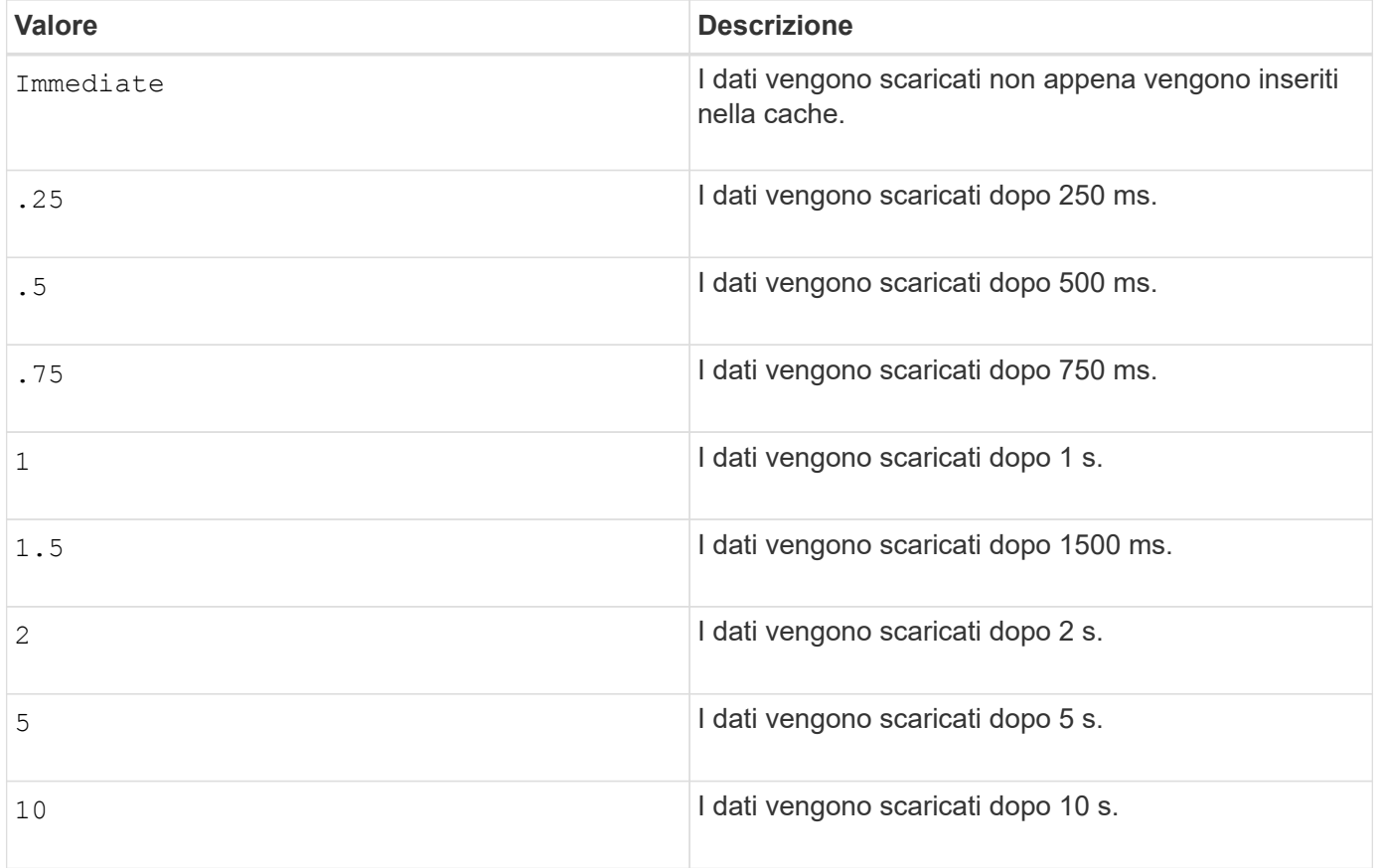

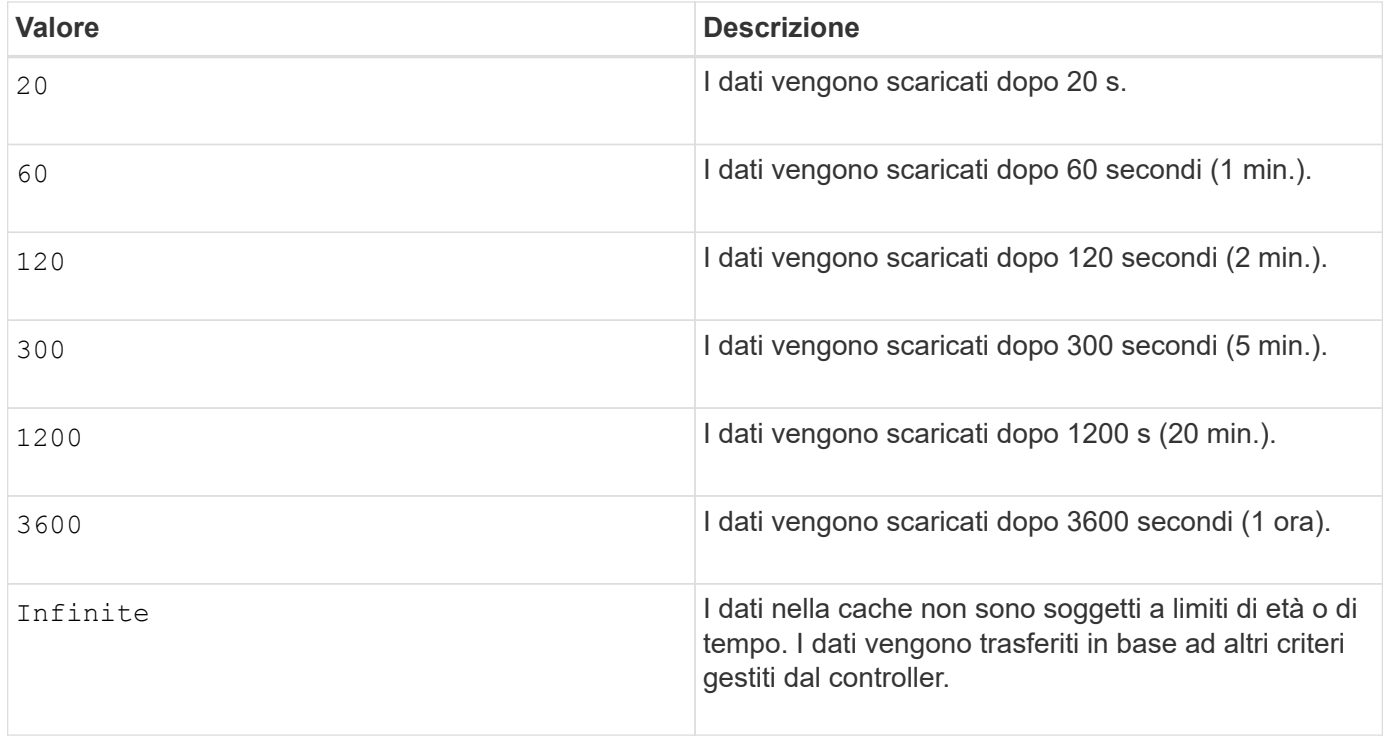

Non impostare il valore di cacheFlushModifier parametro superiore a 10 secondi. Un'eccezione è a scopo di test. Dopo aver eseguito tutti i test in cui sono stati impostati i valori di cacheFlushModifier parametro superiore a 10 secondi, restituisce il valore di cacheFlushModifier fino a 10 secondi o meno.

#### **Cache senza batteria attivata**

Il caching in scrittura senza batterie consente di continuare il caching in scrittura se le batterie del controller sono completamente scariche, non completamente cariche o non presenti. Se si imposta questo parametro su TRUE Senza un gruppo di continuità (UPS) o un'altra fonte di alimentazione di backup, è possibile perdere i dati in caso di interruzione dell'alimentazione dello storage array. Questo parametro non ha alcun effetto se il caching in scrittura è disattivato.

#### **Priorità di modifica**

 $(i)$ 

La priorità di modifica definisce la quantità di risorse di sistema utilizzate per la modifica delle proprietà del volume. Se si seleziona il livello di priorità più alto, la modifica del volume utilizza la maggior parte delle risorse di sistema, riducendo le prestazioni per i trasferimenti di dati dell'host.

#### **Prefetch di lettura della cache**

Il cacheReadPrefetch il parametro consente al controller di copiare blocchi di dati aggiuntivi nella cache mentre il controller legge e copia i blocchi di dati richiesti dall'host dal disco nella cache. Questa azione aumenta la possibilità che una richiesta futura di dati possa essere soddisfatta dalla cache. Il prefetch di lettura della cache è importante per le applicazioni multimediali che utilizzano trasferimenti di dati sequenziali. Le impostazioni di configurazione per lo storage array utilizzato determinano il numero di blocchi di dati aggiuntivi letti dal controller nella cache. Valori validi per cacheReadPrefetch i parametri sono TRUE oppure FALSE.

# **Dimensione del segmento**

Le dimensioni di un segmento determinano il numero di blocchi di dati che il controller scrive su un singolo disco di un volume prima di scrivere i dati sul disco successivo. Ogni blocco di dati memorizza 512 byte di dati. Un blocco di dati è l'unità di storage più piccola. La dimensione di un segmento determina il numero di blocchi di dati che contiene. Ad esempio, un segmento da 8 KB contiene 16 blocchi di dati. Un segmento da 64 KB contiene 128 blocchi di dati.

Quando si inserisce un valore per la dimensione del segmento, il valore viene controllato rispetto ai valori supportati forniti dal controller in fase di esecuzione. Se il valore immesso non è valido, il controller restituisce un elenco di valori validi. L'utilizzo di un singolo disco per una singola richiesta lascia disponibili altri dischi per supportare contemporaneamente altre richieste.

Se il volume si trova in un ambiente in cui un singolo utente sta trasferendo grandi unità di dati (ad esempio, contenuti multimediali), le prestazioni vengono massimizzate quando una singola richiesta di trasferimento dati viene servita con una singola stripe di dati. (Una stripe di dati è la dimensione del segmento moltiplicata per il numero di dischi nel gruppo di volumi utilizzati per i trasferimenti di dati). In questo caso, vengono utilizzati più dischi per la stessa richiesta, ma a ciascun disco viene effettuato l'accesso una sola volta.

Per ottenere performance ottimali in un ambiente di storage di file system o database multiutente, impostare le dimensioni del segmento in modo da ridurre al minimo il numero di dischi necessari per soddisfare una richiesta di trasferimento dei dati.

# **Livello minimo del firmware**

5.00 aggiunge addCapacity parametro.

- 7.10 aggiunge preReadRedundancyCheck parametro.
- 7.60 aggiunge drawerID input dell'utente.
- 7.75 aggiunge dataAssuranceDisabled parametro.

8.10 corregge i valori per cacheFlushModifier nella tabella di scaricamento della cache.

# **Consente di impostare la mappatura del volume**

Il set volume logicalUnitNumber Command definisce il mapping LUN (Logical Unit Number) o NSID (Namespace ID) tra un volume e un host o un gruppo di host.

#### **Array supportati**

Questo comando si applica a qualsiasi singolo storage array, inclusi E2700, E5600, E2800, E5700, Array EF600 e EF300, purché tutti i pacchetti SMcli siano installati.

# **Ruoli**

Per eseguire questo comando su un array di storage E2800, E5700, EF600 o EF300, è necessario disporre del ruolo di amministratore dello storage.

# **Contesto**

Questo comando è applicabile ai volumi di un gruppo di volumi o di un pool di dischi.

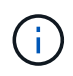

Non è possibile utilizzare questo comando per un volume di snapshot utilizzato nella copia del volume online.

#### **Sintassi**

```
set (volume [volumeName] | volume <"wwID"> | accessVolume)
logicalUnitNumber=lun
(host="hostName" |
hostGroup=("hostGroupName" | defaultGroup)
```
### **Parametro**

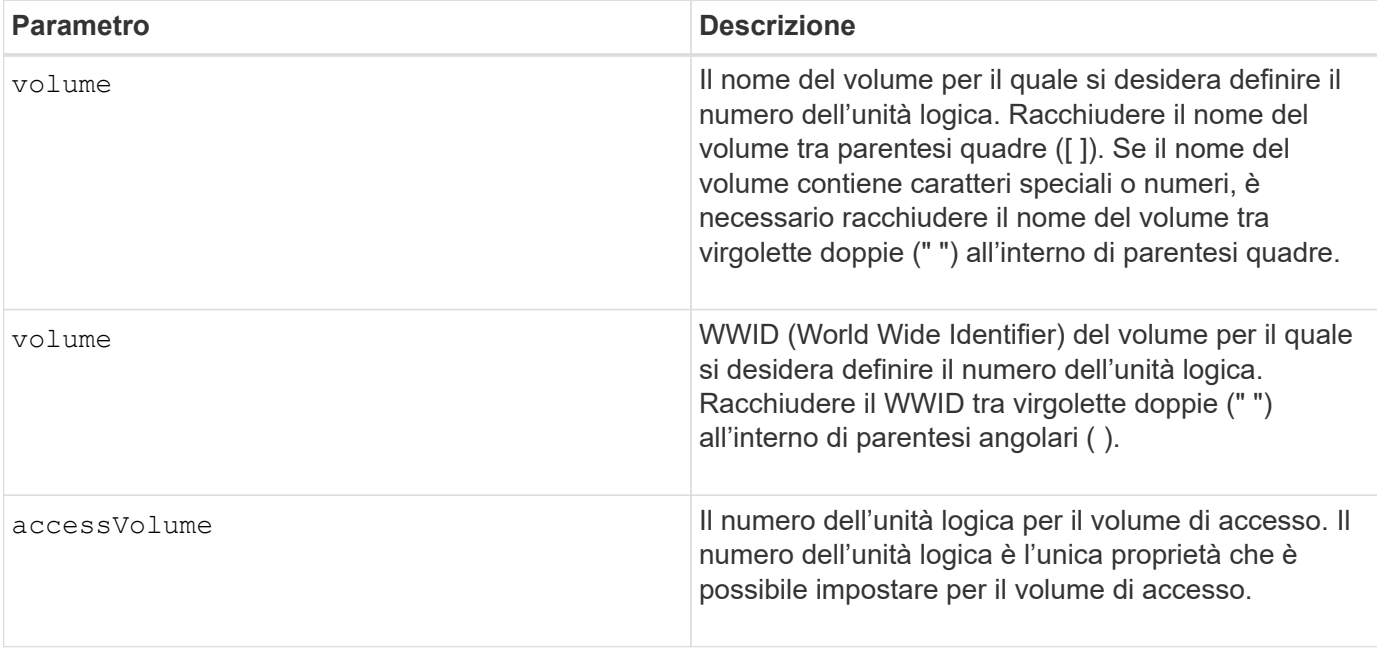
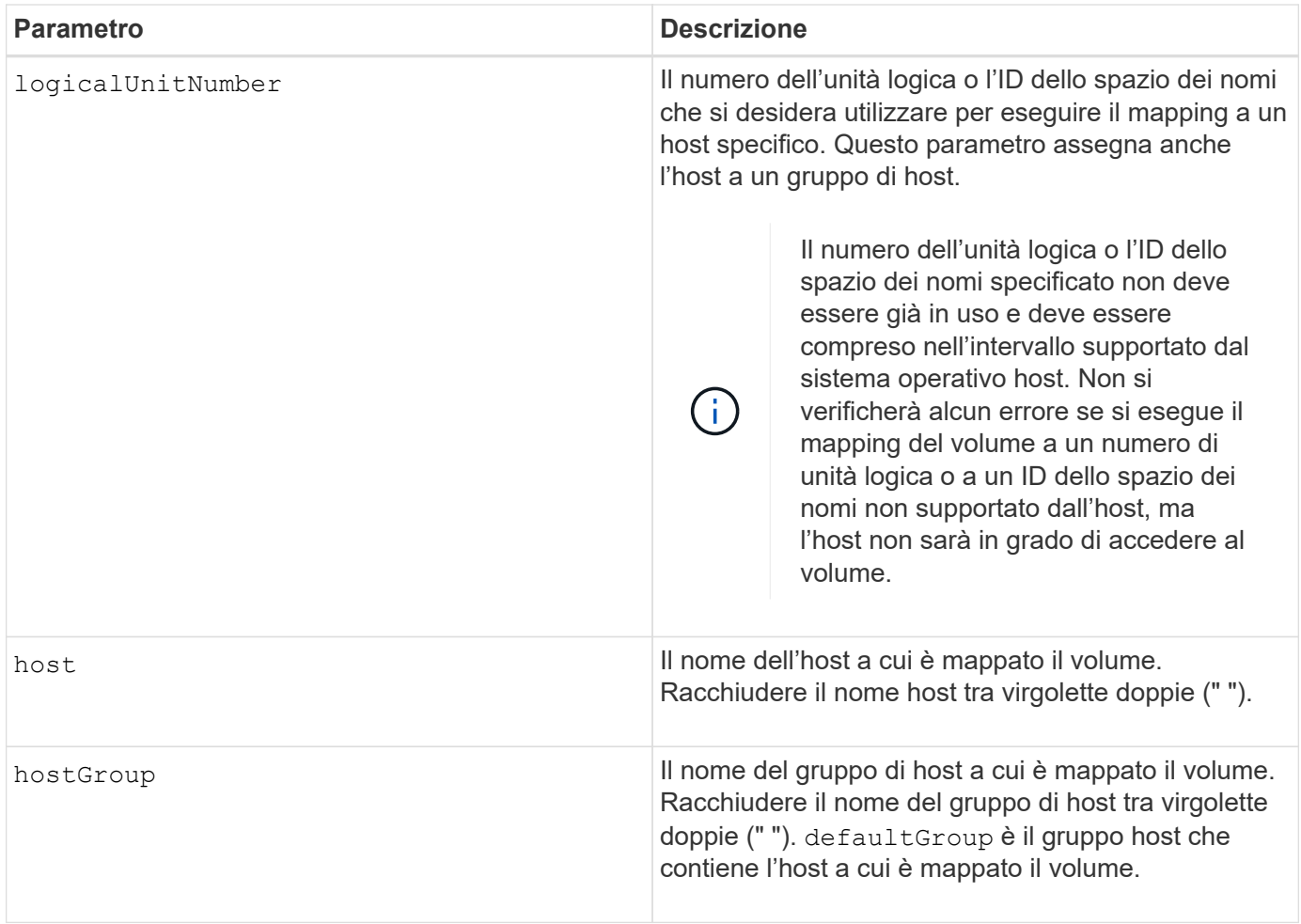

Un gruppo di host è un elemento topologico opzionale che è possibile definire se si desidera designare una raccolta di host che condividono l'accesso agli stessi volumi. Il gruppo host è un'entità logica. Definire un gruppo di host solo se si dispone di due o più host in grado di condividere l'accesso agli stessi volumi.

È possibile utilizzare qualsiasi combinazione di caratteri alfanumerici, trattini e caratteri di sottolineatura per i nomi. I nomi possono avere un massimo di 30 caratteri.

Il volume di accesso è il volume in un ambiente SAN utilizzato per la comunicazione in banda tra il software di gestione dello storage e il controller dell'array di storage. Questo volume utilizza un indirizzo LUN o NSID e consuma 20 MB di spazio di storage non disponibile per lo storage dei dati dell'applicazione. Un volume di accesso è richiesto solo per gli array di storage gestiti in-band. Se si specifica accessVolume l'unica proprietà che è possibile impostare è logicalUnitNumber parametro.

# **Livello minimo del firmware**

7.83 aggiunge un volume di snapshot per i pool di dischi.

# **Impostare la cache SSD per un volume**

Il set volume ssdCacheEnabled Il comando attiva o disattiva il caching utilizzando la funzione cache SSD per un volume specifico.

#### **Array supportati**

Questo comando si applica a qualsiasi singolo storage array, inclusi E2700, E5600, E2800, E5700, Array EF600 e EF300, purché tutti i pacchetti SMcli siano installati.

#### **Ruoli**

Per eseguire questo comando su un array di storage E2800, E5700, EF600 o EF300, è necessario disporre del ruolo Support Admin.

#### **Contesto**

Il volume può essere uno dei seguenti:

- Volume standard, identificato da un nome o da un WWID
- Volume Snapshot
- Volume snapshot del gruppo di coerenza

#### **Sintassi applicabile a un volume standard**

set volume ([*volumeName*] | <"WWID">) ssdCacheEnabled=(TRUE | FALSE)

#### **Sintassi applicabile a un volume di snapshot**

```
set snapVolume ["snapVolumeName"] ssdCacheEnabled=(TRUE | FALSE)
```
#### **Sintassi applicabile a un volume snapshot di un gruppo di coerenza**

```
set cgSnapVolume ["cgSnapVolumeName"] ssdCacheEnabled=(TRUE | FALSE)
```
#### **Parametri**

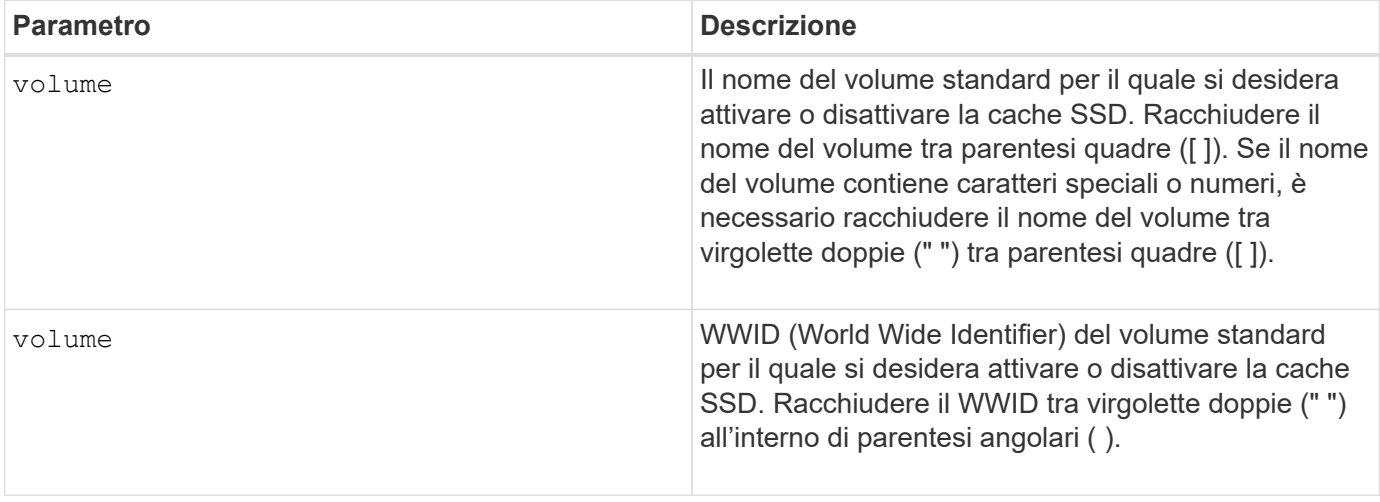

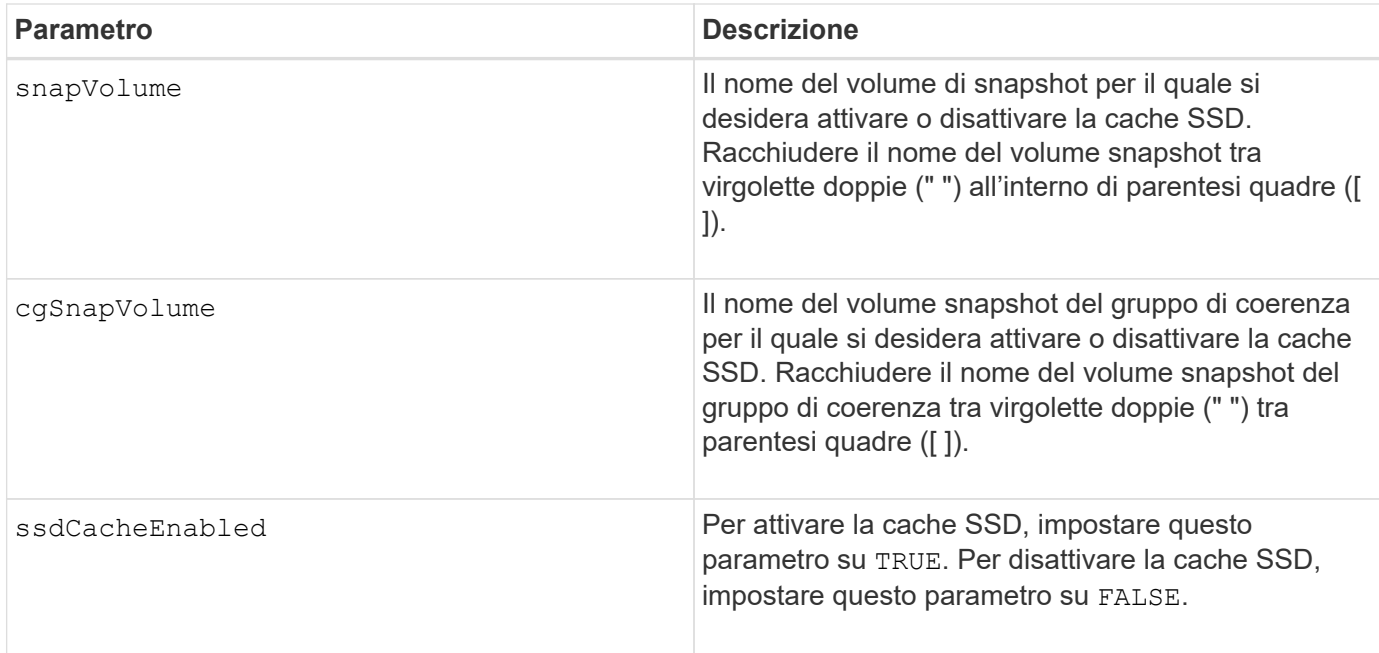

È possibile attivare o disattivare la cache SSD per un solo volume alla volta.

Quando si disattiva la cache SSD per un volume, la cache SSD per quel volume viene eliminata.

#### **Livello minimo del firmware**

7.84

11.80 aggiunge il supporto degli array EF600 e EF300

# **Impostare la copia del volume**

Il set volumeCopy target command definisce le proprietà di una coppia di copie del volume.

#### **Array supportati**

Questo comando si applica a qualsiasi singolo storage array, inclusi E2700, E5600, E2800, E5700, Array EF600 e EF300, purché tutti i pacchetti SMcli siano installati.

#### **Ruoli**

Per eseguire questo comando su un array di storage E2800, E5700, EF600 o EF300, è necessario disporre del ruolo di amministratore dello storage.

#### **Contesto**

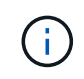

Con la versione del firmware 7.83 di copyType=(online | offline) il parametro non viene più utilizzato.

Questo comando è valido per le coppie di copie di volumi snapshot.

### **Sintassi**

```
set volumeCopy target [targetName]
source [sourceName]
[copyPriority=(highest | high | medium | low | lowest)]
[targetReadOnlyEnabled=(TRUE | FALSE)]
[copyType=(online | offline)]
```
# **Parametri**

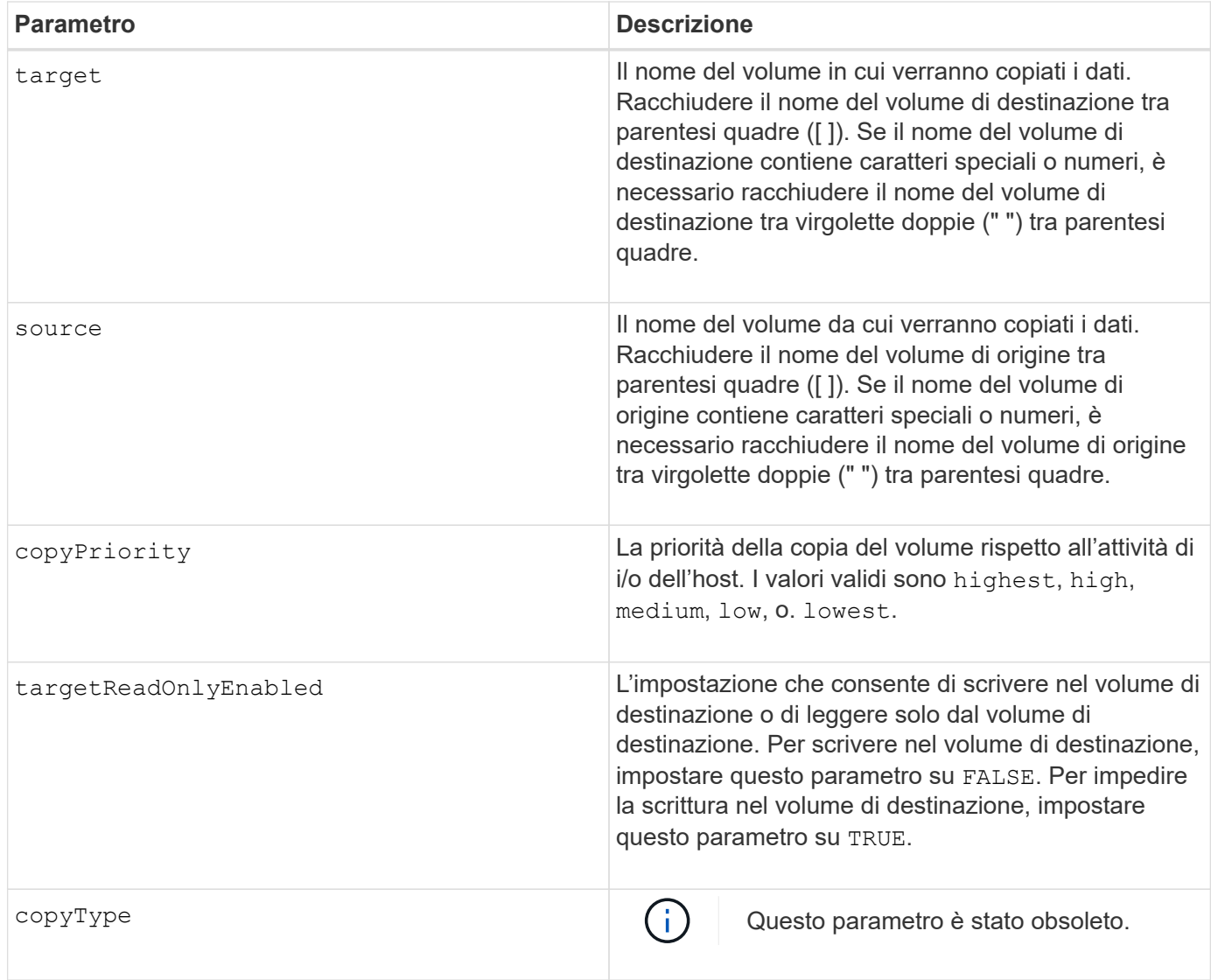

### **Note**

Quando si utilizza questo comando, è possibile specificare uno o più parametri opzionali.

### **Livello minimo del firmware**

5.40

7.83 rimuove copyType=(online | offline) parametro.

# **Impostare lo stato forzato del gruppo di volumi**

Il set volumeGroup forcedState Il comando sposta un gruppo di volumi in uno stato forzato.

### **Array supportati**

Questo comando si applica a qualsiasi singolo storage array, inclusi E2700, E5600, E2800, E5700, Array EF600 e EF300, purché tutti i pacchetti SMcli siano installati.

#### **Ruoli**

Per eseguire questo comando su un array di storage E2800, E5700, EF600 o EF300, è necessario disporre del ruolo di amministratore dello storage.

#### **Contesto**

Utilizzare questo comando se start volumeGroup import Il comando non sposta il gruppo di volumi in uno stato importato o se l'operazione di importazione non funziona a causa di errori hardware. In uno stato forzato, il gruppo di volumi può essere importato ed è quindi possibile identificare gli errori hardware.

#### **Sintassi**

```
set volumeGroup [volumeGroupName] forcedState
```
#### **Parametro**

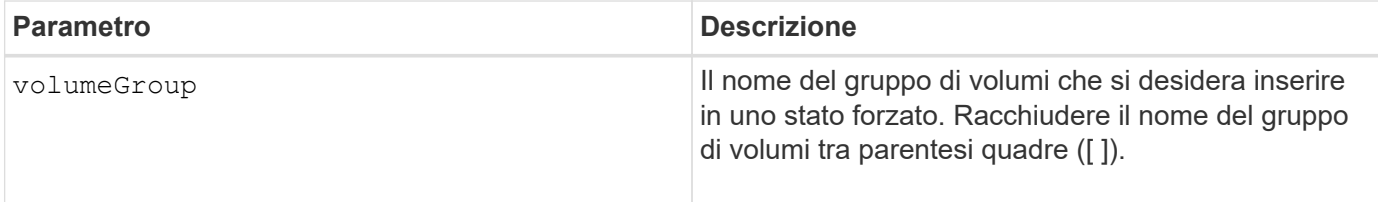

#### **Note**

È possibile spostare le unità che compongono un gruppo di volumi da uno storage array a un altro storage array. La CLI fornisce tre comandi che consentono di spostare i dischi. I comandi sono start volumeGroup export, start volumeGroup import, e. set volumeGroup forcedState.

Nello stato forzato, è possibile eseguire un'operazione di importazione sul gruppo di volumi.

# **Livello minimo del firmware**

7.10

# **Impostare il gruppo di volumi**

Il set volumeGroup command definisce le proprietà di un gruppo di volumi.

#### **Array supportati**

Questo comando si applica a qualsiasi singolo storage array, inclusi E2700, E5600, E2800, E5700, Array EF600 e EF300, purché tutti i pacchetti SMcli siano installati.

# **Ruoli**

Per eseguire questo comando su un array di storage E2800, E5700, EF600 o EF300, è necessario disporre del ruolo di amministratore dello storage.

#### **Contesto**

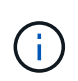

È necessario eseguire una sola operazione (aggiunta di dischi, modifica del livello RAID o modifica della proprietà del gruppo di volumi) per ogni comando. Non è possibile eseguire più di un'operazione con un singolo comando.

### **Sintassi**

```
set volumeGroup [volumeGroupName]
[addDrives=(trayID1,[drawerID1,]slotID1 ... trayIDn,[drawerIDn,]slotIDn)
]|
[raidLevel=(0 | 1 | 3 | 5 | 6)][owner(a|b)]
```
#### **Parametri**

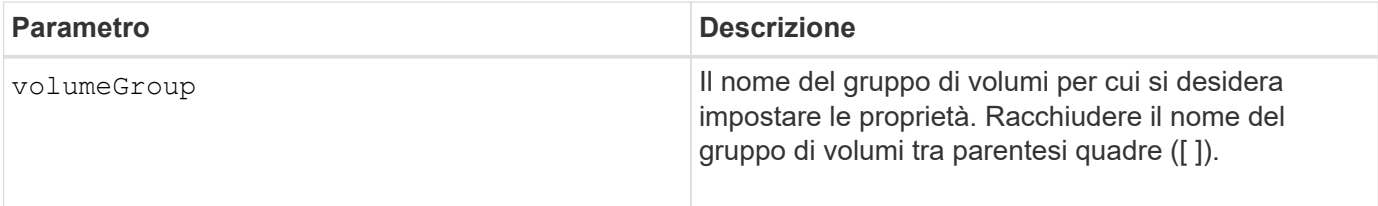

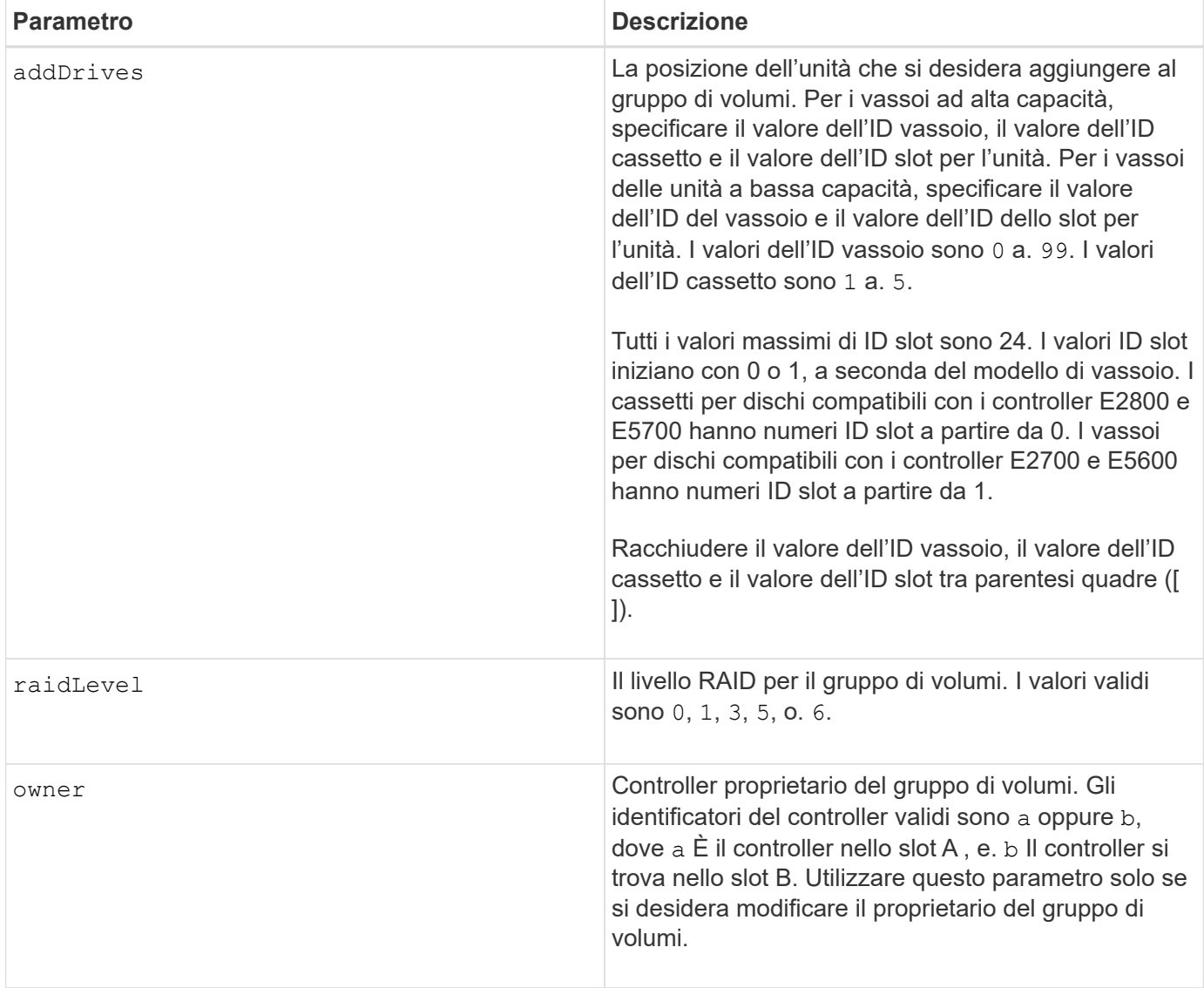

Gli errori di i/o dell'host possono causare gruppi di volumi con più di 32 volumi. Questa operazione potrebbe anche causare il riavvio del controller interno perché il periodo di timeout termina prima dell'impostazione della definizione del gruppo di volumi. Se si verifica questo problema, interrompere le operazioni di i/o dell'host e provare a eseguire nuovamente il comando.

Quando si utilizza questo comando, è possibile specificare solo uno dei parametri.

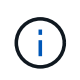

Specifica di addDrives o il raidLevel parameter avvia un'operazione a esecuzione prolungata che non è possibile arrestare.

Il addDrives il parametro supporta sia i vassoi per dischi ad alta capacità che quelli a bassa capacità. Un vassoio per dischi ad alta capacità dispone di cassetti che trattengono le unità. I cassetti scorrono fuori dal vassoio dell'unità per consentire l'accesso alle unità. Un vassoio per unità a bassa capacità non dispone di cassetti. Per un vassoio dell'unità ad alta capacità, è necessario specificare l'identificativo (ID) del vassoio dell'unità, l'ID del cassetto e l'ID dello slot in cui si trova l'unità. Per un vassoio dell'unità a bassa capacità, è necessario specificare solo l'ID del vassoio dell'unità e l'ID dello slot in cui si trova un'unità. Per un vassoio dell'unità a bassa capacità, un metodo alternativo per identificare una posizione per un'unità consiste nel specificare l'ID del vassoio dell'unità, impostare l'ID del cassetto su `0`E specificare l'ID dello slot in cui si trova un'unità.

# **Risoluzione dei problemi**

Se si tenta di espandere gruppi di volumi di grandi dimensioni aggiungendo unità, denominate anche Dynamic Capacity Expansion (DCE), potrebbe non riuscire e viene visualizzato il seguente messaggio:

Return code: Error 26 - The modification operation cannot complete because of the number of drives in the volume group and the segment size of the associated volumes. Reduce the segment size of all volumes in the volume group to 128 KB or below using the Change Segment Size option. Then, retry the operation.

I sistemi che eseguono il firmware 7.35.xx.xx potrebbero non riuscire e potrebbe essere visualizzato il seguente messaggio invece di quello indicato in precedenza:

Return code: Error 462 - A SYMbol procedure could not be carried out because the firmware could not allocate sufficient cache memory. Operation when error occurred: PROC\_startVolum

Oltre ai messaggi sopra riportati, potrebbe verificarsi un evento MEL (Major Event Log) che indica una cache insufficiente per completare l'operazione DCE.

Questo problema potrebbe verificarsi su qualsiasi controller che esegue il firmware 7.xx.

DCE richiede una quantità di memoria sufficiente per il buffer dei dati letti dal volume originale e dei dati da scrivere nel volume espanso. Una combinazione del numero di dischi nell'operazione di espansione, delle dimensioni dello stripe e dell'attivazione delle operazioni mirror potrebbe causare la mancanza di memoria sufficiente per completare l'operazione DCE.

Se si riscontra la situazione sopra descritta, le possibili soluzioni sono le seguenti:

- Creare il gruppo di volumi delle dimensioni desiderate utilizzando altri dischi non assegnati.
- Eliminare il gruppo di volumi corrente, quindi ricreare il gruppo di volumi con il numero di dischi desiderato.
- Ridurre la dimensione del segmento utilizzato e riprovare l'operazione.
- Se possibile, aggiungere ulteriore memoria al controller e riprovare l'operazione.

#### **Livello minimo del firmware**

7.10 aggiunge funzionalità RAID 6.

- 7.30 rimuove availability parametro.
- 7.60 aggiunge drawerID input dell'utente.

# **Impostare gli attributi di un volume in un pool di dischi**

Il set volumes command definisce le proprietà di un volume in un pool di dischi.

#### **Array supportati**

Questo comando si applica a qualsiasi singolo storage array, inclusi E2700, E5600, E2800, E5700, Array

EF600 e EF300, purché tutti i pacchetti SMcli siano installati.

#### **Ruoli**

Per eseguire questo comando su un array di storage E2800, E5700, EF600 o EF300, è necessario disporre del ruolo di amministratore dello storage.

### **Contesto**

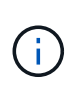

Nelle configurazioni in cui i pool di dischi sono costituiti da più di 32 volumi, l'operazione può causare errori di i/o dell'host o il riavvio del controller interno a causa della scadenza del periodo di timeout prima del completamento dell'operazione. Se si verificano errori di i/o dell'host o si riavvia il controller interno, portare l'host in uno stato di inattività e riprovare l'operazione.

### **Sintassi**

```
set (allVolumes | volume [volumeName] |
volumes [volumeName1 ... volumeNameN] | volume <"wwID">)
addCapacity = capacityValue[KB|MB|GB|TB|Bytes] |
cacheFlushModifier=cacheFlushModifierValue |
cacheReadPrefetch = (TRUE | FALSE) |
cacheWithoutBatteryEnabled=(TRUE | FALSE) |
mediaScanEnabled=(TRUE | FALSE) |
mirrorCacheEnabled=(TRUE | FALSE) |
preReadRedundancyCheck = (TRUE | FALSE) |
readCacheEnabled=(TRUE | FALSE) |
redundancyCheckEnabled = (TRUE | FALSE) |
segmentSize = segmentSizeValue
userLabel = userlabelValue
writeCacheEnabled=(TRUE | FALSE) |
dataAssuranceDisabled=(TRUE | FALSE)
```
#### **Parametri**

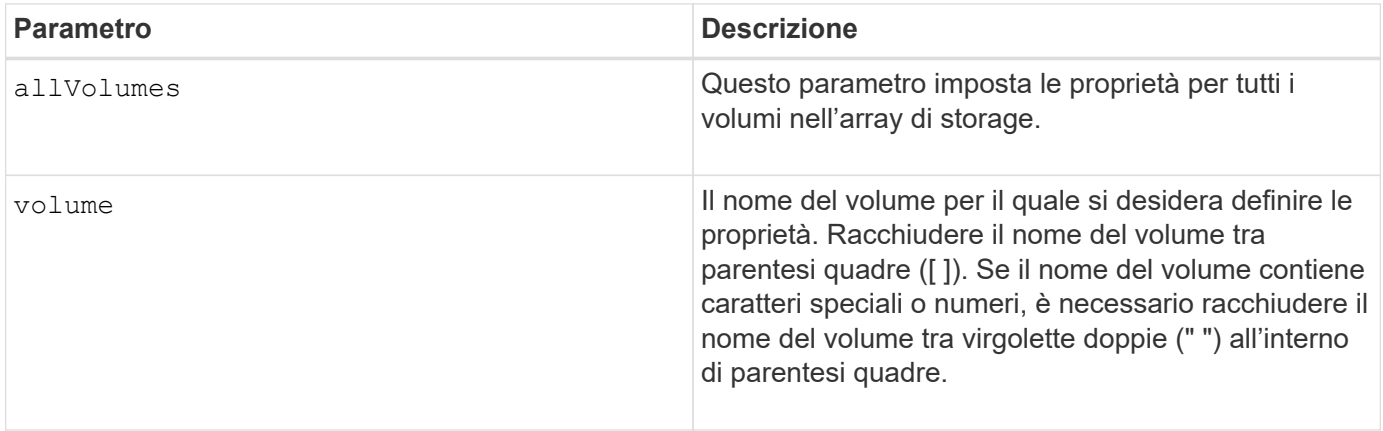

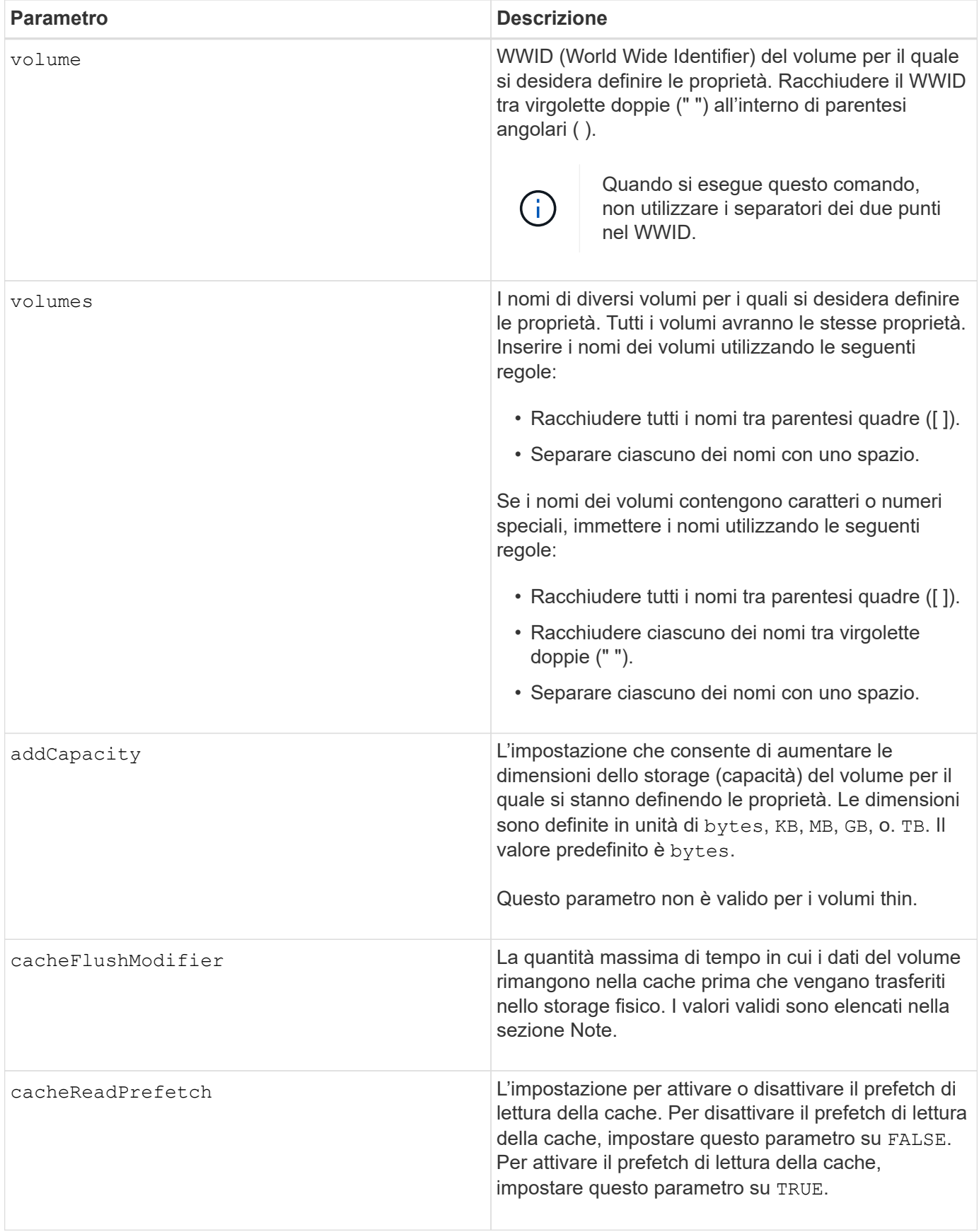

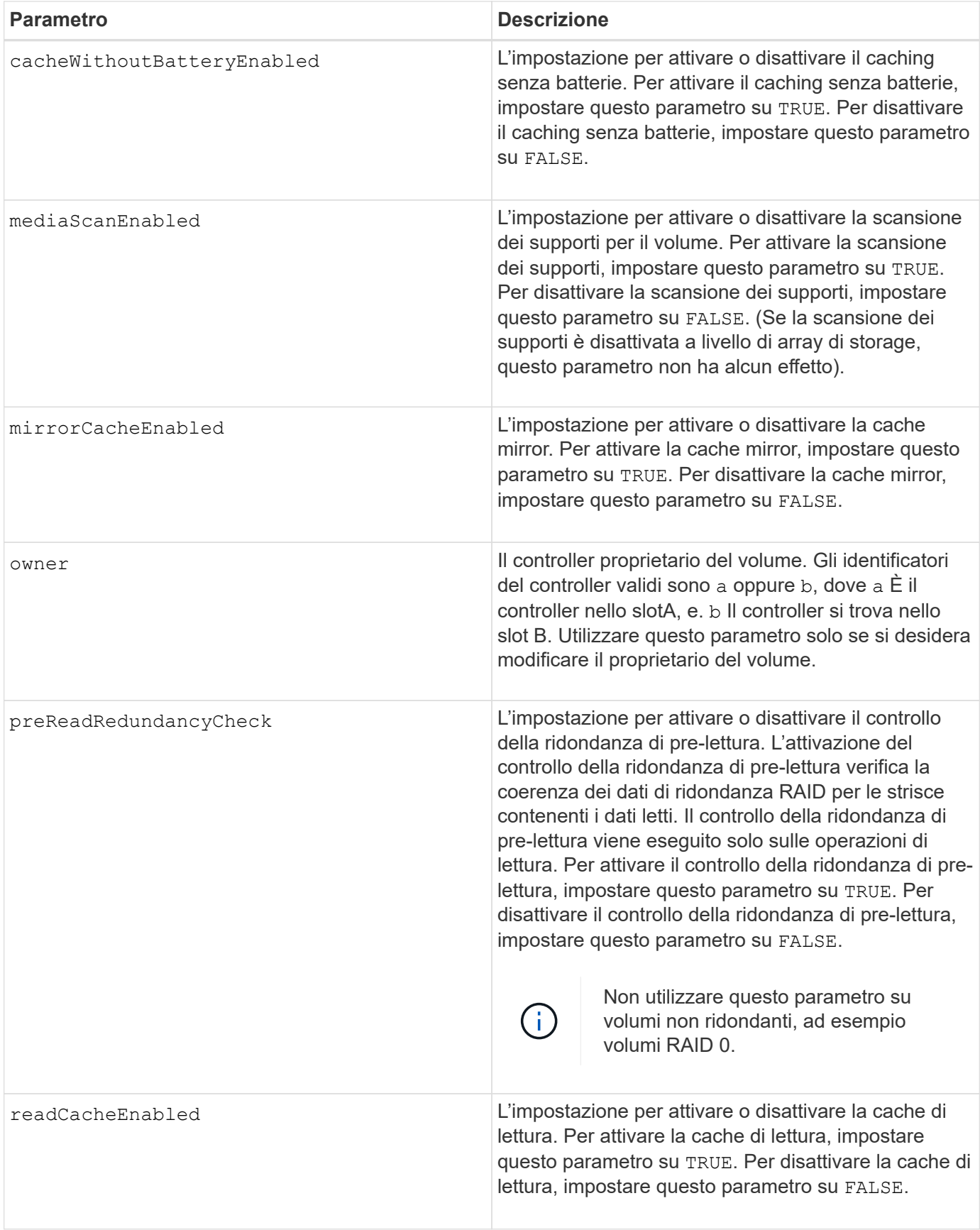

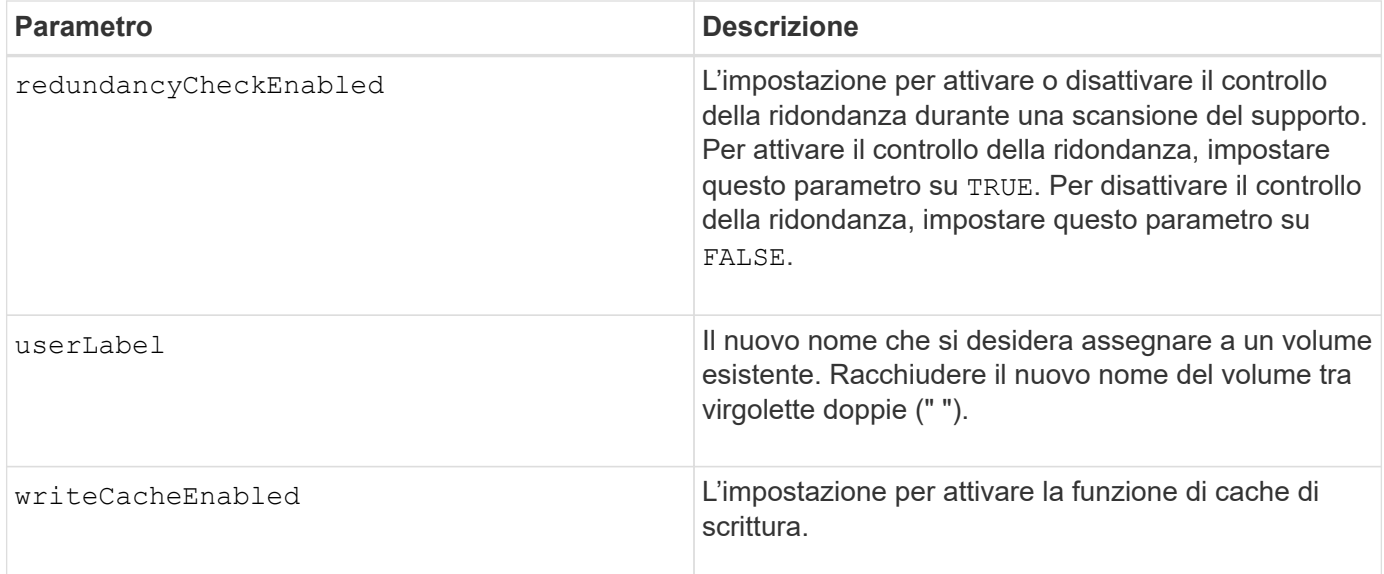

Quando si utilizza questo comando, è possibile specificare uno o più parametri opzionali.

È possibile applicare questi parametri a un solo volume alla volta:

- addCapacity
- segmentSize
- userLabel

#### **Aggiungere capacità e dimensioni dei segmenti**

Impostazione di addCapacity o il segmentSize parameter avvia un'operazione a esecuzione prolungata che non è possibile arrestare. Queste operazioni a esecuzione prolungata vengono eseguite in background e non impediscono l'esecuzione di altri comandi. Per mostrare l'avanzamento delle operazioni a esecuzione prolungata, utilizzare show volume actionProgress comando.

#### **Modificatore di scaricamento della cache**

In questa tabella sono elencati i valori validi per il modificatore di scaricamento della cache.

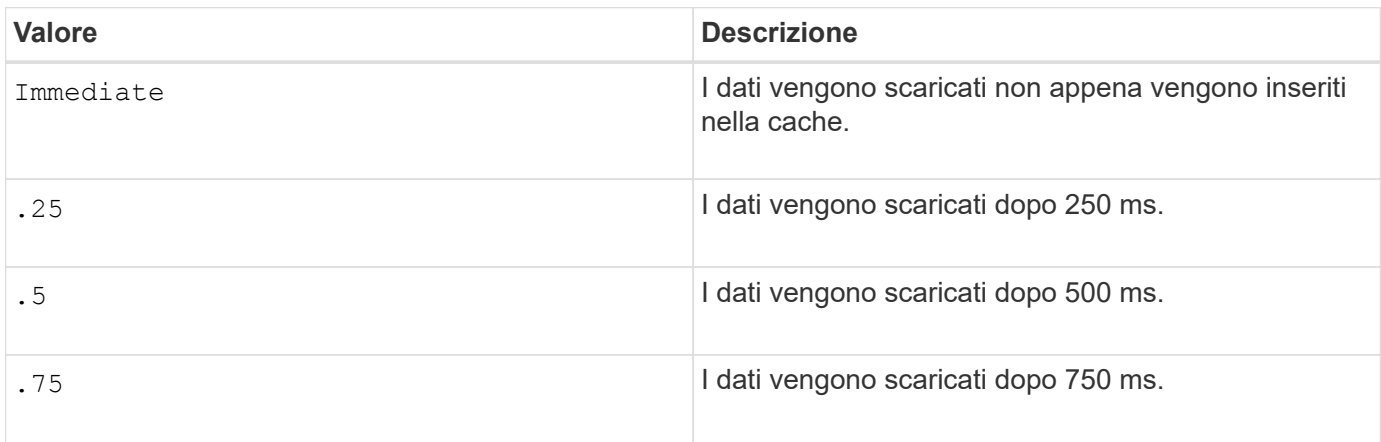

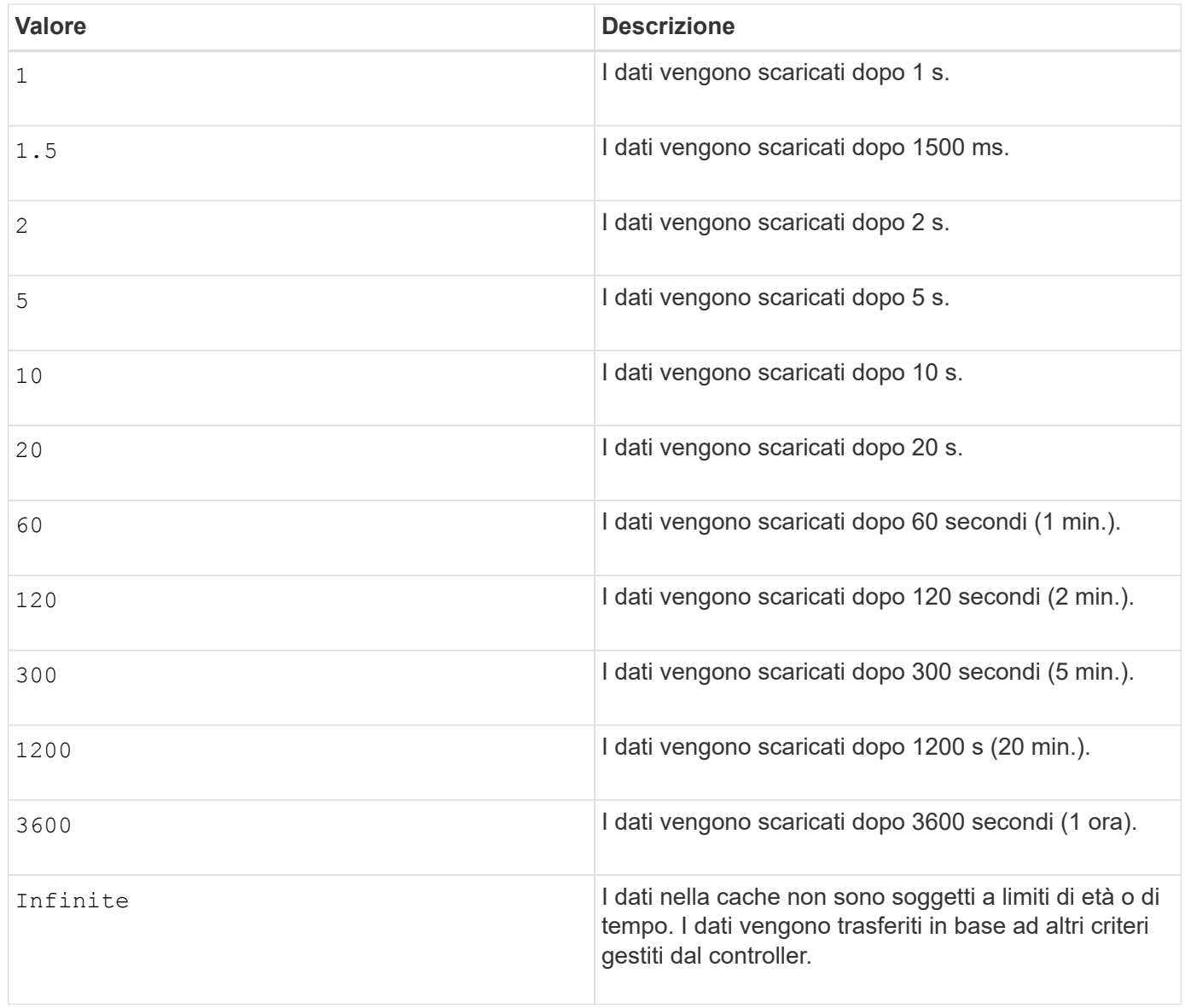

#### **Cache senza batteria attivata**

Il caching in scrittura senza batterie consente di continuare il caching in scrittura se le batterie del controller sono completamente scariche, non completamente cariche o non presenti. Se si imposta questo parametro su TRUE Senza un gruppo di continuità (UPS) o un'altra fonte di alimentazione di backup, è possibile perdere i dati in caso di interruzione dell'alimentazione dello storage array. Questo parametro non ha alcun effetto se il caching in scrittura è disattivato.

# **Priorità di modifica**

La priorità di modifica definisce la quantità di risorse di sistema utilizzate per la modifica delle proprietà del volume. Se si seleziona il livello di priorità più alto, la modifica del volume utilizza la maggior parte delle risorse di sistema, riducendo le prestazioni per i trasferimenti di dati dell'host.

# **Prefetch di lettura della cache**

Il cacheReadPrefetch il parametro consente al controller di copiare blocchi di dati aggiuntivi nella cache mentre il controller legge e copia i blocchi di dati richiesti dall'host dal disco nella cache. Questa azione aumenta la possibilità che una richiesta futura di dati possa essere soddisfatta dalla cache. Il prefetch di lettura della cache è importante per le applicazioni multimediali che utilizzano trasferimenti di dati sequenziali. Le impostazioni di configurazione per lo storage array utilizzato determinano il numero di blocchi di dati aggiuntivi letti dal controller nella cache. Valori validi per cacheReadPrefetch i parametri sono TRUE oppure FALSE.

# **Dimensione del segmento**

Le dimensioni di un segmento determinano il numero di blocchi di dati che il controller scrive su un singolo disco di un volume prima di scrivere i dati sul disco successivo. Ogni blocco di dati memorizza 512 byte di dati. Un blocco di dati è l'unità di storage più piccola. La dimensione di un segmento determina il numero di blocchi di dati che contiene. Ad esempio, un segmento da 8 KB contiene 16 blocchi di dati. Un segmento da 64 KB contiene 128 blocchi di dati.

Quando si inserisce un valore per la dimensione del segmento, il valore viene controllato rispetto ai valori supportati forniti dal controller in fase di esecuzione. Se il valore immesso non è valido, il controller restituisce un elenco di valori validi. L'utilizzo di un singolo disco per una singola richiesta lascia disponibili altri dischi per supportare contemporaneamente altre richieste.

Se il volume si trova in un ambiente in cui un singolo utente sta trasferendo grandi unità di dati (ad esempio, contenuti multimediali), le prestazioni vengono massimizzate quando una singola richiesta di trasferimento dati viene servita con una singola stripe di dati. (Una stripe di dati è la dimensione del segmento moltiplicata per il numero di dischi nel gruppo di volumi utilizzati per i trasferimenti di dati). In questo caso, vengono utilizzati più dischi per la stessa richiesta, ma a ciascun disco viene effettuato l'accesso una sola volta.

Per ottenere performance ottimali in un ambiente di storage di file system o database multiutente, impostare le dimensioni del segmento in modo da ridurre al minimo il numero di dischi necessari per soddisfare una richiesta di trasferimento dei dati.

#### **Livello minimo del firmware**

7.83

#### **Informazioni sul copyright**

Copyright © 2024 NetApp, Inc. Tutti i diritti riservati. Stampato negli Stati Uniti d'America. Nessuna porzione di questo documento soggetta a copyright può essere riprodotta in qualsiasi formato o mezzo (grafico, elettronico o meccanico, inclusi fotocopie, registrazione, nastri o storage in un sistema elettronico) senza previo consenso scritto da parte del detentore del copyright.

Il software derivato dal materiale sottoposto a copyright di NetApp è soggetto alla seguente licenza e dichiarazione di non responsabilità:

IL PRESENTE SOFTWARE VIENE FORNITO DA NETAPP "COSÌ COM'È" E SENZA QUALSIVOGLIA TIPO DI GARANZIA IMPLICITA O ESPRESSA FRA CUI, A TITOLO ESEMPLIFICATIVO E NON ESAUSTIVO, GARANZIE IMPLICITE DI COMMERCIABILITÀ E IDONEITÀ PER UNO SCOPO SPECIFICO, CHE VENGONO DECLINATE DAL PRESENTE DOCUMENTO. NETAPP NON VERRÀ CONSIDERATA RESPONSABILE IN ALCUN CASO PER QUALSIVOGLIA DANNO DIRETTO, INDIRETTO, ACCIDENTALE, SPECIALE, ESEMPLARE E CONSEQUENZIALE (COMPRESI, A TITOLO ESEMPLIFICATIVO E NON ESAUSTIVO, PROCUREMENT O SOSTITUZIONE DI MERCI O SERVIZI, IMPOSSIBILITÀ DI UTILIZZO O PERDITA DI DATI O PROFITTI OPPURE INTERRUZIONE DELL'ATTIVITÀ AZIENDALE) CAUSATO IN QUALSIVOGLIA MODO O IN RELAZIONE A QUALUNQUE TEORIA DI RESPONSABILITÀ, SIA ESSA CONTRATTUALE, RIGOROSA O DOVUTA A INSOLVENZA (COMPRESA LA NEGLIGENZA O ALTRO) INSORTA IN QUALSIASI MODO ATTRAVERSO L'UTILIZZO DEL PRESENTE SOFTWARE ANCHE IN PRESENZA DI UN PREAVVISO CIRCA L'EVENTUALITÀ DI QUESTO TIPO DI DANNI.

NetApp si riserva il diritto di modificare in qualsiasi momento qualunque prodotto descritto nel presente documento senza fornire alcun preavviso. NetApp non si assume alcuna responsabilità circa l'utilizzo dei prodotti o materiali descritti nel presente documento, con l'eccezione di quanto concordato espressamente e per iscritto da NetApp. L'utilizzo o l'acquisto del presente prodotto non comporta il rilascio di una licenza nell'ambito di un qualche diritto di brevetto, marchio commerciale o altro diritto di proprietà intellettuale di NetApp.

Il prodotto descritto in questa guida può essere protetto da uno o più brevetti degli Stati Uniti, esteri o in attesa di approvazione.

LEGENDA PER I DIRITTI SOTTOPOSTI A LIMITAZIONE: l'utilizzo, la duplicazione o la divulgazione da parte degli enti governativi sono soggetti alle limitazioni indicate nel sottoparagrafo (b)(3) della clausola Rights in Technical Data and Computer Software del DFARS 252.227-7013 (FEB 2014) e FAR 52.227-19 (DIC 2007).

I dati contenuti nel presente documento riguardano un articolo commerciale (secondo la definizione data in FAR 2.101) e sono di proprietà di NetApp, Inc. Tutti i dati tecnici e il software NetApp forniti secondo i termini del presente Contratto sono articoli aventi natura commerciale, sviluppati con finanziamenti esclusivamente privati. Il governo statunitense ha una licenza irrevocabile limitata, non esclusiva, non trasferibile, non cedibile, mondiale, per l'utilizzo dei Dati esclusivamente in connessione con e a supporto di un contratto governativo statunitense in base al quale i Dati sono distribuiti. Con la sola esclusione di quanto indicato nel presente documento, i Dati non possono essere utilizzati, divulgati, riprodotti, modificati, visualizzati o mostrati senza la previa approvazione scritta di NetApp, Inc. I diritti di licenza del governo degli Stati Uniti per il Dipartimento della Difesa sono limitati ai diritti identificati nella clausola DFARS 252.227-7015(b) (FEB 2014).

#### **Informazioni sul marchio commerciale**

NETAPP, il logo NETAPP e i marchi elencati alla pagina<http://www.netapp.com/TM> sono marchi di NetApp, Inc. Gli altri nomi di aziende e prodotti potrebbero essere marchi dei rispettivi proprietari.